# **ISDN TK-Anlage**

# Basic-Line plus: AS 140 plus

AS 141 plus

AS 190 plus

AS 191 plus

AGFED TIME

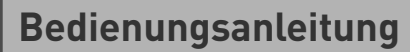

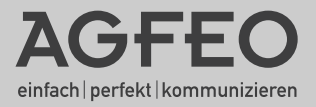

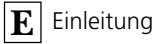

# **Funktionsübersicht**

Diese Anleitung gilt für die AGFEO ISDN - TK-Anlagen AS 140 plus, AS 141 plus, AS 190 plus und AS␣ 191 plus. Die Unterschiede zwischen den Telefonanlagen entnehmen Sie bitte der nachstehenden Übersicht.

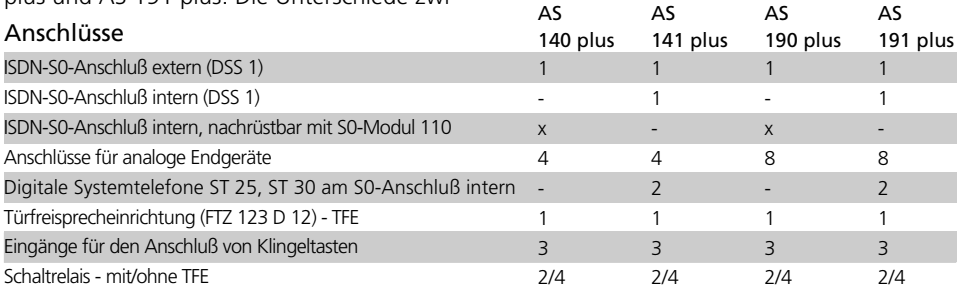

### Leistungsmerkmale der Telefonanlagen-

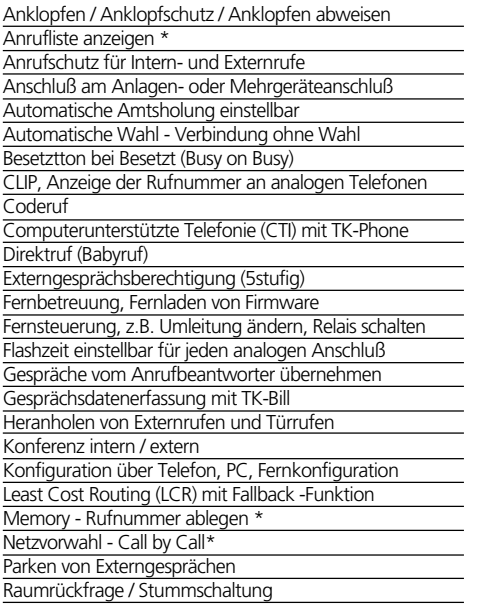

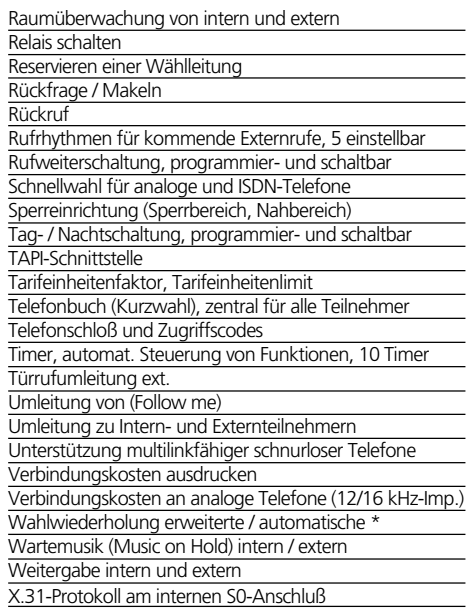

### ISDN - Leistungsmerkmale, die die Telefonanlagen unterstützen *-------*

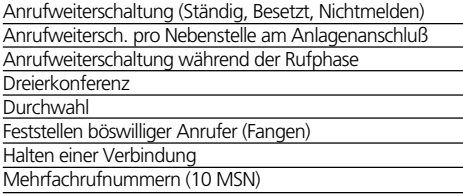

Parken (Umstecken am Bus)

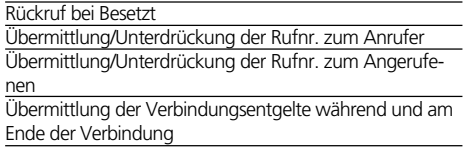

# **Inhaltsübersicht**

- Funktionsübersicht
- Sicherheitshinweise
- Inhaltsverzeichnis
- Wichtiges zur Nutzung von analogen und ISDN-Endgeräten
- CTI Computerunterstützte Telefonie
- Piktogramme und Tasten
- Grundfunktionen "Telefonieren", "Gespräch entgegennehmen" und "Weitergabe eines Gesprächs"
- Komfortfunktionen der Telefonanlage in alphabetischer Reihenfolge
- Grundfunktionen "Telefonieren", "Gespräch entgegennehmen" und "Weitergabe eines Gesprächs"
- Komfortfunktionen der Telefonanlage in alphabetischer Reihenfolge

Vier Arten zum Programmieren:

- Programmieren vom a/b Telefon,
- Programmieren vom Systemtelefon,
- Programmieren vom PC Das Konfigurationsprogramm TK-Set ist Bestandteil des Softwarepaketes TK-Soft. Die CD-ROM "TK-Soft" gehört zum Lieferumfang.
- Fernkonfigurieren durch den Fachhändler
- Glossar
- Wenn mal was nicht funktioniert
- Rufe und Töne

**Einleitung**

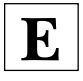

**Bedienung** analoge / ISDN-Telefone

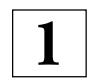

**Bedienung**

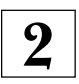

Systemtelefone

# **Programmierung**

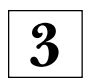

**Anhang**

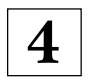

### **Stichwortverzeichnis**

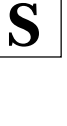

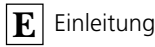

# **Sicherheitshinweise**

Die Telefonanlage ist für den Anschluß an einen ISDN-Basisanschluß (DSS 1 Anlagenoder Mehrgeräteanschluß) bestimmt.

An die analogen Teilnehmeranschlüsse der Telefonanlage dürfen Sie alle analogen Endgeräte anschließen, die Sie auch am analogen Telekommunikationsnetz betreiben dürfen.

An den internen S0-Bus (AS 141 plus und AS 191 plus) dürfen Sie alle Euro-ISDN-Endgeräte anschließen, die Sie auch direkt am Euro-ISDN-Netz betreiben dürfen. Außerdem können Sie zwei digitale AGFEO-

Systemtelefone an einen internen S0-Bus anschließen.

Die angeschlossene Türfreisprecheinrichtung muß der jeweiligen Schnittstellendefinition entsprechen.

Jeder andere Gebrauch der Telefonanlage ist nicht bestimmungsgemäß und daher unzulässig.

Die Telefonanlage besitzt die Allgemeine Anschalteerlaubnis (AAE). Die Telefonanlage hat einen externen ISDN-Anschluß und darf von jedermann selbst installiert werden. Beachten Sie bitte die Sicherheitshinweise.

### Sicherheitshinweise **•**

- Die Telefonanlage erfüllt die vorgeschriebenen Konformitätsund Sicherheitsbestimmungen.
- Achtung! Die Telefonanlage muß elektrisch geerdet sein. Schließen Sie daher den Euro-Schutzkontaktstecker des Netzkabels nur an eine fachgerecht verlegte, geerdete Steckdose (Schutzkontakt-Steckdose) an, um eine Gefährdung von Personen und Sachen auszuschließen!
- Ziehen Sie zum Ausschalten der Telefonanlage den 230 V- Netzstecker, bevor Sie die Anschlußleitungen zu den Teilnehmern und zum ISDN-Netz anschließen. Lebensgefahr!
- Schutzmaßnahme! Zum Ableiten möglicher elektrostatischer Ladungen berühren Sie mit dem Finger kurzzeitig den Metallschirm der PC/Drucker-Buchse an der rechten Seite der Tele-

fonanlage, bevor Sie mit den Installationsarbeiten beginnen. Dadurch schützen Sie die elektrostatisch gefährdeten Bauelemente der Telefonanlage.

- Während eines Gewitters dürfen Sie Anschlußleitungen nicht anschließen und nicht lösen.
- Verlegen Sie die Anschlußleitungen so, daß niemand darauf treten oder stolpern kann.
- Achten Sie darauf, daß keine Flüssigkeiten ins Innere der Telefonanlage gelangen. Kurzschlüsse können die Folge sein.
- Eine Haftung für Folgeschäden, wie z.B. Kosten für eine unbeabsichtigt aufrechterhaltene Verbindung, wird ausgeschlossen.
- Bei Stromausfall ist die Telefonanlage außer Betrieb. Sie können nicht telefonieren.

**!**

# **Inhaltsverzeichnis**

### **Einleitung**

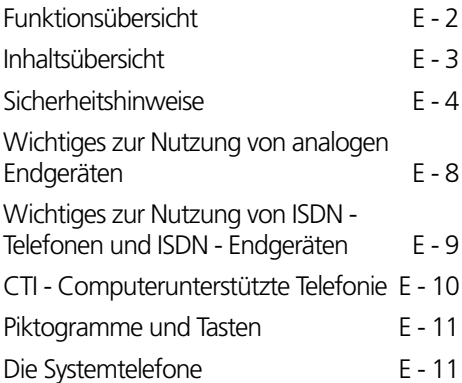

### **Kapitel 1 - Bedienung analog/ISDN**

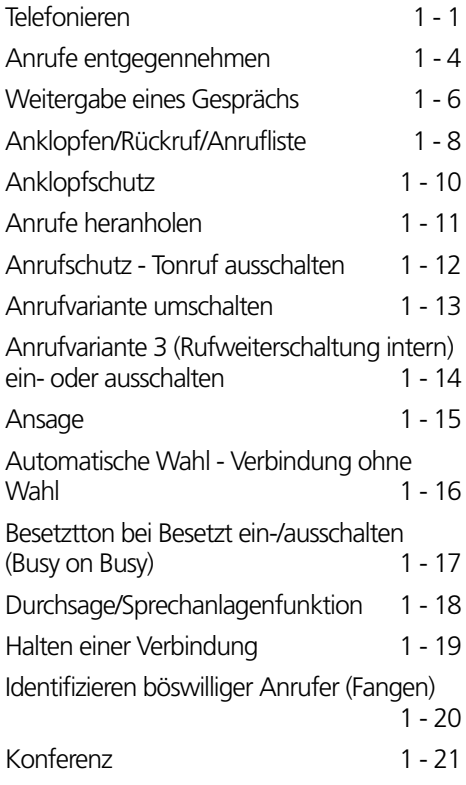

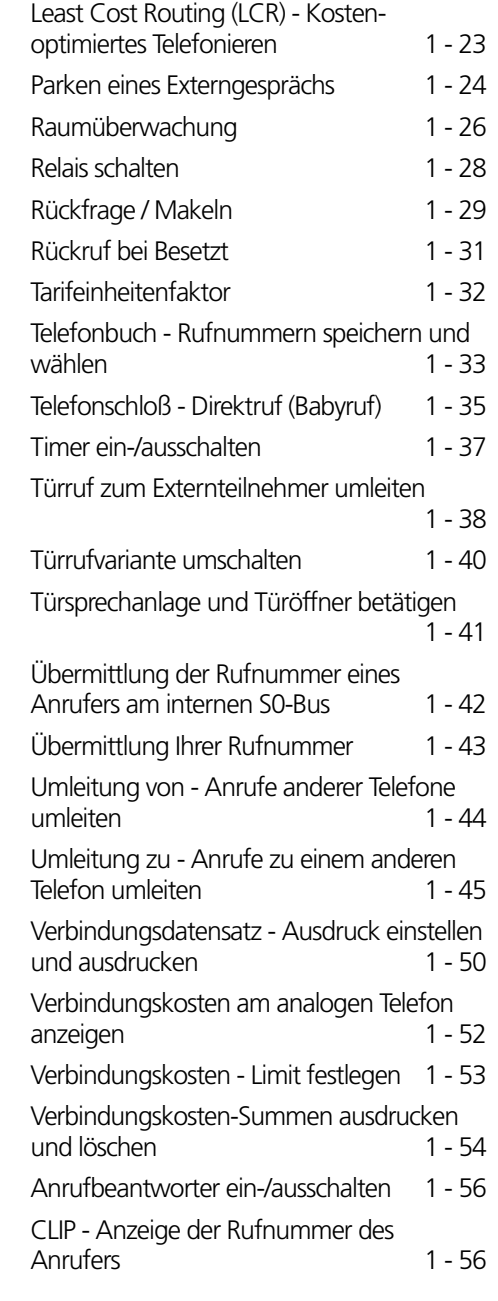

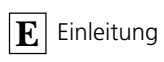

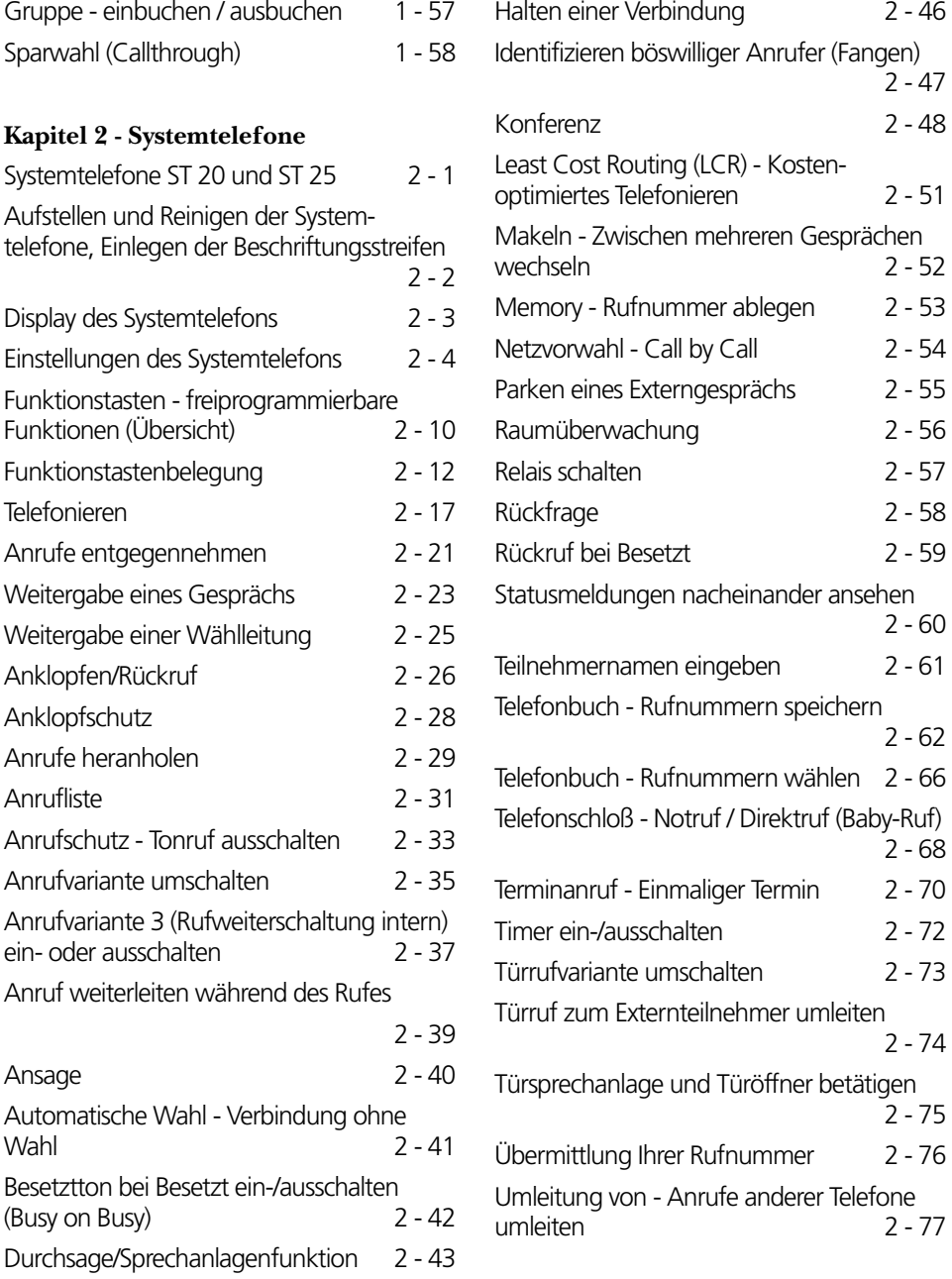

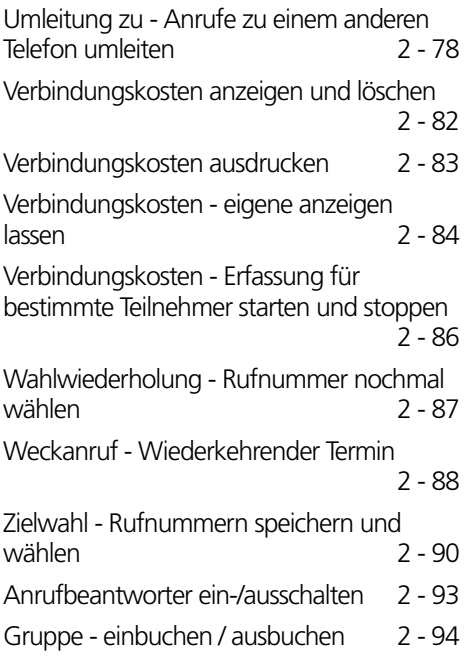

# **Kapitel 3- Programmierung**

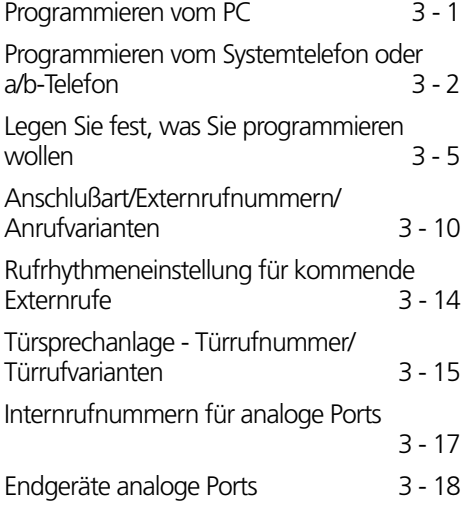

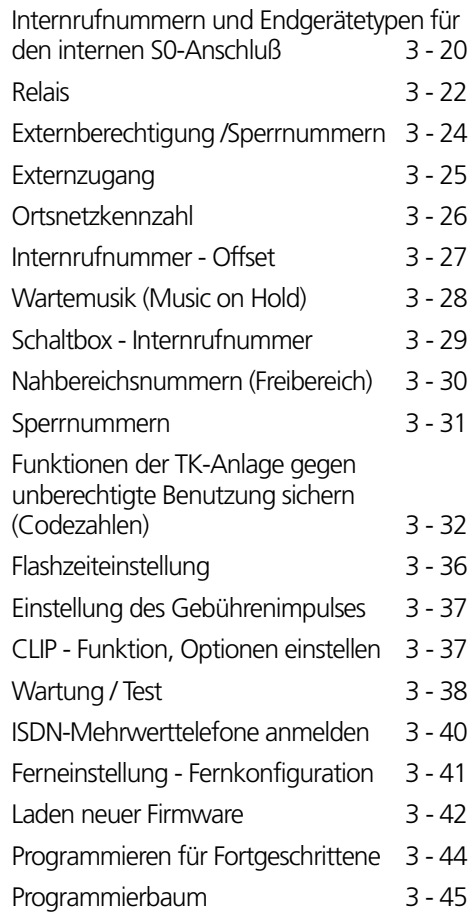

### **Kapitel 4- Anhang**

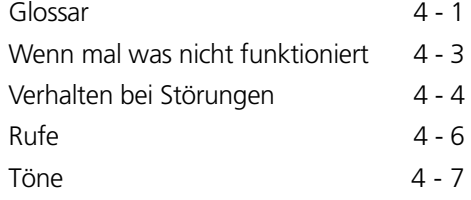

### **Stichwortverzeichnis**

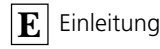

# **Wichtiges zur Nutzung von analogen Endgeräten**

An die analogen Ports Ihrer Telefonanlage dürfen Sie alle zugelassenen analogen Endgeräte anschließen, die Sie auch am öffentlichen Telekommunikations-Netz betreiben dürfen. Dies können z.B., normale Telefone (a/b-Telefone), Anrufbeantworter, Telefax der Gruppe 2 und 3 und analoge Modems sein.

Das Wahlverfahren der analogen Endgeräte kann das Impulswahlverfahren (IWV) oder das Mehrfrequenzwahlverfahren (MFV) sein. MFV ist das schnellere Wahlverfahren. Die Telefonanlage erkennt selbständig das jeweilige Wahlverfahren.

Von einem analogen Endgerät erreichen Sie jeden Internteilnehmer kostenfrei durch Wahl der entsprechenden Internrufnummer. Einen Externteilnehmer erreichen Sie nach Belegung einer Wählleitung (B-Kanal) mit der Amtskennziffer 0 und Wahl der Externrufnummer.

Wenn Sie für Ihr Telefon die "Amtsholung spontan mit intern" einstellen, müssen Sie bei der Internwahl vor der Internrufnummer die FFI-Taste (Raute-Taste) drücken. An Telefonen, insbesondere Telefone im Impulswahlverfahren, die keine **F-Taste haben**, bzw. diese Funktionen nicht unterstützen, ist keine Internwahl möglich.

Die Funktionen der Telefonanlage bedienen Sie durch Drücken der \]-Taste (Stern-Taste) und Wahl einer Kennziffer. An Telefonen, insbesondere Telefone im Impulswahlverfahren, die keine  $\overline{\mathbf{F}}$ -Taste haben, bzw. diese Funktionen nicht unterstützen, müssen Sie statt der  $\overline{*}$ -Taste die Ziffern  $\boxed{9}\boxed{9}$ drücken.

Beachten Sie! Analoge Standardtelefone mit MFV müssen für die "Rückfrage" eine Signaltaste (Rückfragetaste  $\overline{R}$ ) mit Flash haben.

In dieser Bedienungsanleitung sind die Bedienschritte immer für analoge Standardtelefone mit MFV angegeben. An analogen Standardtelefonen mit IWV müssen Sie bei der Rückfrage die  $\overline{R}$ -Taste nicht drücken.

Die Funktionen eines analogen Standardtelefons (z.B. Wahlwiederholung, Kurzwahl) können Sie auch im Zusammenspiel mit Ihrer Telefonanlage nutzen. Die Bedienung dieser Funktionen entnehmen Sie bitte der Bedienungsanleitung des betreffenden Telefons.

Die Bedienung der Funktionen Ihrer Telefonanlage, die Sie von einem analogen Standardtelefon mit MFV aus nutzen können, sind in dieser Bedienungsanleitung und in der "Kurzbedienungsanleitung für analoge - und ISDN-Endgeräte" aufgeführt.

Achten Sie bei der Bedienung auf die akustischen Signale Ihrer Telefonanlage. Sie hören den Quittungston, wenn Sie eine Kennziffernprozedur erfolgreich abgeschlossen haben. Andernfalls hören Sie den Fehlerton.

An analogen Telefonen mit Anzeige der Verbindungsentgelte übermittelt die Telefonanlage die Zählimpulse (Gebührenimpulse).

Für den Modem-Betrieb ( V.90 bis 56600 bps, ggf. Reduzierung der Übertragung durch Übertragungswege und Leitungen auf 33600 bps V.34+) wird empfohlen, den Port über den PC-Konfigurator auf "Amtsholung spontan " einzustellen. Andernfalls ist es unbedingt erforderlich, das Modem auf Blindwahl zu konfigurieren, da die meisten Modems den Wählton einer Telefonanlage nicht erkennen. Die Blindwahl wird bei den Modems, die mit dem Hayes-Befehlssatz arbeiten, mit Hilfe der X0 ... X4 Parameter eingestellt.

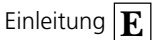

# **Wichtiges zur Nutzung von ISDN - Telefonen und ISDN - Endgeräten**

Die Telefonanlagen AS 141 plus und AS 191 plus sind bereits ab Werk mit einem internen S0-Anschluß ausgerüstet.

Die Telefonanlagen AS 140 plus und AS 190 plus können nachträglich mit dem S0-Modul 110 (interner S0-Anschluß) zur AS 141 plus bzw. AS 191 plus aufgerüstet werden.

An einen internen S0-Anschluß der Telefonanlage können Sie bis zu acht ISDN - Endgeräte anschließen.

ISDN - Endgeräte:

- digitale AGFEO-Systemtelefone (max. 2 digitale Systemtelefone anschließbar)
- ISDN Telefone
- ISDN PC-Karten
- ISDN Faxgeräte

Abhängig von der Stromaufnahme können Sie mindestens vier ISDN - Endgeräte anschließen, die über keine eigene Stromversorgung verfügen. Zum Beispiel: 4 ISDN - Telefone oder 2 digitale Systemtelefone und 2 ISDN - Telefone.

Alle ISDN - Endgeräte müssen zugelassene ISDN - Endgeräte (DSS1) sein.

Der interne S0-Anschluß verhält sich wie ein Mehrgeräteanschluß, dem Sie bis zu acht Mehrfachrufnummern (MSN) zuordnen können. Die Mehrfachrufnummern sind die zweistelligen Internrufnummern. Sie geben eine dieser Mehrfachrufnummern in Ihr ISDN - Endgerät ein. Beachten Sie dabei die Bedienungsanleitung des ISDN - Endgerätes. Diese Mehrfachrufnummer ist die Internund Durchwahlrufnummer dieses ISDN - Endgerätes.

Von einem ISDN - Endgerät erreichen Sie jeden Internteilnehmer kostenfrei durch Wahl der entsprechenden Internrufnummer. Einen Externteilnehmer erreichen Sie nach Belegung einer Wählleitung (B-Kanal) mit der Amtskennziffer 0 und Wahl der Externrufnummer.

Wenn Sie für Ihr ISDN - Endgerät die "Amtsholung spontan mit intern" einstellen, müssen Sie bei der Internwahl vor der Internrufnummer die FFI-Taste (Raute-Taste) drücken. An Telefonen die keine R-Taste haben, bzw. diese Funktionen nicht unterstützen, ist keine Internwahl möglich.

Die Funktionen der Telefonanlage bedienen Sie am ISDN - Telefon mit den gleichen Prozeduren wie an einem analogen Standardtelefon. Nach Drücken der \=>>-Taste (Stern-Taste) und Wahl der Kennziffer wird eine Funktion ausgeführt.

Die Bedienung der Funktionen ist abhängig vom ISDN - Endgerätetyp und ggf. eingeschränkt.

An ISDN - Telefonen, die keine \=-Taste haben, bzw. diese Funktionen nicht unterstützen, müssen Sie statt der <a>F-Taste die Ziffern 99 drücken.

Für eine "Rückfrage" muß am ISDN - Telefon eine Rückfragetaste  $\overline{R}$  oder eine menügeführte Rückfragefunktion vorhanden sein.

Achten Sie bei der Bedienung auf die akustischen Signale Ihrer Telefonanlage. Sie hören den Quittungston, wenn Sie eine Kennziffernprozedur erfolgreich abgeschlossen haben. Andernfalls hören Sie den Fehlerton.

Im Display Ihres ISDN - Telefons wird Ihnen angezeigt:

- Rufnummer des Anrufers (Intern- und Externteilnehmer)
- Verbindungsentgelte
- Datum und Uhrzeit nach der ersten Internverbindung

Die Funktionen Ihres ISDN - Telefons zur Bedienung der ISDN - Leistungsmerkmale über die Menü - Führung können Sie nur eingeschränkt nutzen.

Die Nutzung der Funktionen der TK-Anlage über ISDN-Telefone kann eingeschränkt sein.

# **CTI - Computerunterstützte Telefonie**

### **TK-Phone ¢¢¢¢¢¢¢¢¢¢¢¢¢¢¢¢¢¢¢¢¢¢¢¢¢¢¢¢¢¢¢¢¢¢¢¢¢¢¢¢¢¢¢¢¢¢¢¢¢¢¢¢¢¢¢¢¢¢¢¢¢¢¢¢**

Zum im Lieferumfang enthaltenen Software-Paket TK-Soft gehört u.a. die CTI-Anwendung TK-Phone. Sie bietet Ihnen die Möglichkeit, Rufnummern direkt aus dem PC zu wählen, Anrufe am Monitor bei der tägli-

### **TAPI ¢¢¢¢¢¢¢¢¢¢¢¢¢¢¢¢¢¢¢¢¢¢¢¢¢¢¢¢¢¢¢¢¢¢¢¢¢¢¢¢¢¢¢¢¢¢¢¢¢¢¢¢¢¢¢¢¢¢¢¢¢¢¢¢¢¢¢¢¢**

te Anrufe aus einer Anrufliste heraus anzuwählen. Das gesamte Leistungsspektrum erfahren Sie aus der Online-Hilfe, die Sie mit F1 jederzeit aufrufen können.

chen Arbeit zu sehen und nicht beantworte-

Die TAPI (Telephony Applications

Programming Interface) ist, im Gegensatz zu TK-Phone, keine eigenständige CTI-Applikation, sondern eine Schnittstelle zwischen einer TAPI-fähigen Windows-Applikation und der Telefonanlage. Unterstützen Programme (Applikationen) diese Schnittstelle, ist es

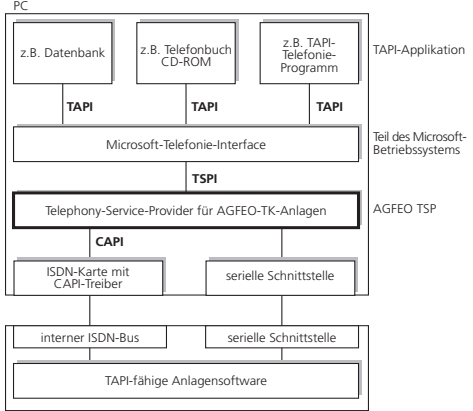

AGFEO ISDN-TK-Anlage

Durch den stetig wachsenden Funktionsumfang der TAPI-unterstützenden Applikationen muß der TSP ständig erweitert werden. Damit Sie für Ihren Einsatz stets über den aktuellen TSP verfügen, stellen wir Ihnen den TSP auf unserer Homepage im Internet unter http://www.agfeo.de zur Verfügung.

#### **Hinweise ¢¢¢¢¢¢¢¢¢¢¢¢¢¢¢¢¢¢¢¢¢¢¢¢¢¢¢¢¢¢¢¢¢¢¢¢¢¢¢¢¢¢¢¢¢¢¢¢¢¢¢¢¢¢¢¢¢¢¢¢¢¢¢¢**

Die CTI-Computerunterstützte Telefonie über TK-Phone oder TAPI können Sie nur möglich, die Telefonanlage zu steuern. Der Umfang der Steuerung hängt von der verwendeten Applikation ab. Sie umfaßt aber meist das Starten abgehender Gespräche (Wahl aus der Applikation) und das Anzeigen ankommender Rufe.

Die TAPI ist eine Schnittstelle der Microsoft Betriebssysteme und der Applikationsseite des Microsoft-Telephony-Interfaces. Zur Verbindung dieses Interfaces mit der AGFEO-TK-Anlage ist ein Telephony Service Provider (TSP) vom Hersteller der ISDN-Hardware - in diesem Fall von AGFEO - notwendig. Der TSP ist ein Treiber, den Sie auf Ihrem PC installieren müssen. Er führt die gewünschten TAPI-Funktionen aus und regelt den notwendigen Datenaustausch zwischen PC und TK-Anlage.

Das selbstentpackende File enthält alle Informationen zur Installation und zu den unterstützten Applikationen. Sollten Sie keinen Internetzugang haben, wenden Sie sich an Ihren Fachhändler oder an das Info-Line Fax: 030/617 00 55. Sie erhalten den TSP kostenlos zugesandt.

mit analogen Telefonen oder AGFEO-Systemtelefonen nutzen.

 $F - 11$ 

# **Piktogramme und Tasten**

Die Bedienung jeder Funktion der Telefonanlage wird durch die Darstellung mit Piktogrammen anschaulich und einprägsam erläutert.

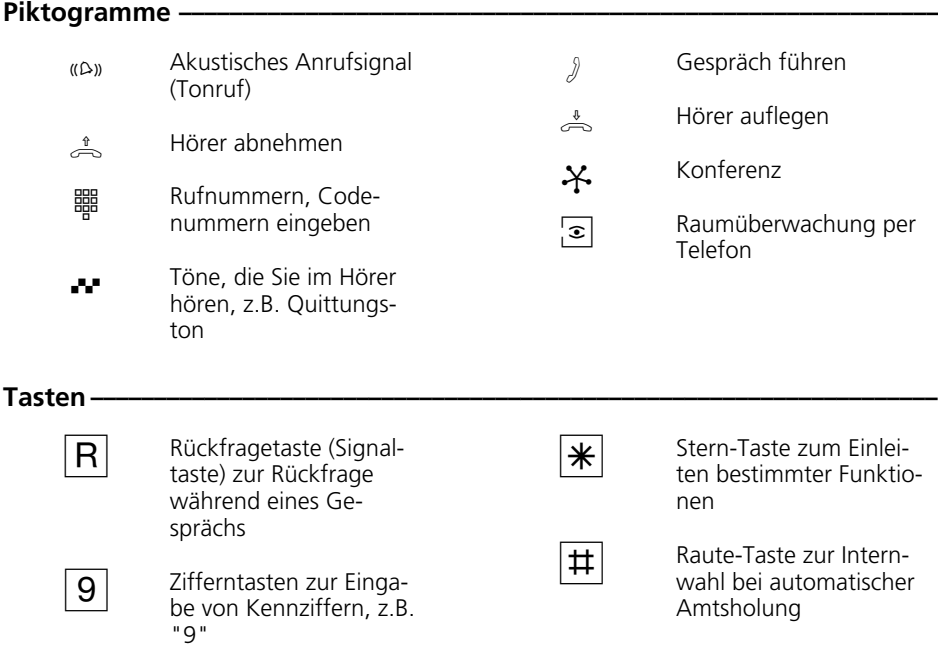

### **Die Systemtelefone**

Zur einfachen und komfortablen Bedienung Ihrer AGFEO-ISDN-TK-Anlage, können Sie Systemtelefone verwenden.

Es stehen Ihnen zwei verschiedene Modelle zur Auswahl.

- Digitales ISDN-Systemtelefon ST 25
- Digitales Mehrwerttelefon ST 30

Das digitale ISDN-Systemtelefon ST 25 und das digitale Mehrwerttelefon ST 30 kann an jeden internen ISDN-Bus einer AGFEO-ISDN-TK-Anlage angeschlossen werden.

Bis zu zwei digitale Systemtelefone können Sie an einem internen ISDN-Anschluß Ihrer AS 141 plus und AS 191 plus betreiben.

Zum Anschluß eines ST 25 oder ST 30 an einer AS 140 plus oder AS 190 plus muß das S0-Modul 110 gesteckt sein.

Zur Bedienung des ST 30 lesen Sie bitte die separate Bedienungsanleitung - "Digitales Mehrwerttelefon ST 30".

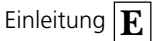

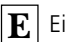

### **Telefonieren**

An Ihrem Telefon können Sie zur Amtsholung (Belegen eines B-Kanals) die Variante Amtsholung "0" oder die Variante Amtsholung spontan mit intern einstellen.

Variante Amtsholung "0"(Auslieferungszustand): Nach Abnehmen des Hörers hören Sie den Internwählton. Wenn Sie einen Externteilnehmer anrufen wollen, wählen Sie zur Amtsholung die "0". Wenn Sie einen Internteilnehmer anrufen oder eine Prozedur einleiten wollen, geben Sie die Internrufnummer oder eine Kennziffer ein.

Variante Amtsholung spontan mit intern: Nach Abnehmen des Hörers hören Sie den Externwählton der TK-Anlage. Wenn Sie einen Externteilnehmer anrufen wollen, geben Sie nur die Externrufnummer ein. Die Amtsholung erfolgt automatisch. Wenn Sie

einen Internteilnehmer anrufen wollen, müssen Sie E vorwählen.

Variante Amtsholung spontan: Diese Variante kann nur über den PC-Konfigurator eingestellt werden. Sie ist geeignet für Endgeräte, die nur Externverbindungen bedienen, z.B. Fax oder Modem. Nach Abnehmen des Hörers hören Sie den Wählton der Vermittlungsstelle (Vst). Die Amtsholung erfolgte direkt. Geben Sie die Externrufnummer ein. In dieser Variante können Sie keinen Internteilnehmer anrufen und keine Prozedur einleiten.

Jedem Internteilnehmer Ihrer TK-Anlage können zwei verschiedene, zweistellige Internrufnummern (1. und 2. Internrufnummer) durch Programmierung zugeordnet werden. Erfragen Sie ggf. welche Internrufnummern, welchem Teilnehmer zugeordnet wurden.

### **Amtsholung - Variante einstellen** •

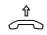

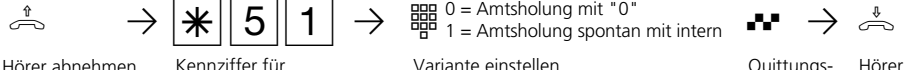

egg 0 = Amtsholung mit "0"<br>명명 1 = Amtsholung

Hörer abnehmen Kennziffer für Amtsholung eingeben Variante einstellen auch andere Quittungs-

ton

Hörer auflegen

### **Telefonieren - Variante Amtsholung "0" (Auslieferungszustand) •**

Extern anrufen

Hörer abnehmen Internwählton

 $\overline{c}$  **ii**  $\overline{c}$  **ii**  $\overline{c}$  **ii**  $\overline{c}$ 

Amtsholung Externwählton mit "0"

Externrufnummer eingeben

Amtsholung am Kombigerätanschluß - Nach Wahl der Kennziffer " $\boxed{1}\boxed{0}$ " am Kombigerätanschluß (statt "<sup>0</sup>") belegt die TK-Anlage auch ein Amt. Sie kennzeichnet die Verbindung aber mit dem Dienst Telefax. Bei der Belegung mit " $\boxed{0}$ " ist die Kennzeichnung Dienst Telefon.

Übermittlung Ihrer Rufnummer - Bei der Amtsholung mit  $\sqrt[n]{\mathbb{Q}}$ " wird die Ihnen zugeordnete Externrufnummer der TK-Anlage (Anlagenrufnummer oder Mehrfachrufnummer, MSN) an die ISDN-Vermittlungsstelle gesendet. Die Verbindungskosten werden dann unter dieser Rufnummer geführt. Diese Rufnummer wird auch einem angerufenen ISDN-Teilnehmer übermittelt, vorausgesetzt, die Übermittlung Ihrer Rufnummer ist freigegeben.

Wie Sie die Verbindungskosten unter einer anderen MSN abrechnen können, steht unter "Amtsholung mit bestimmter MSN".

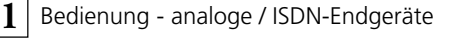

Telefonieren Sie über einen Anlagenanschluß wird einem angerufenen ISDN-Teilnehmer die Anlagenrufnummer plus Ihrer Durchwahlrufnummer übermittelt, vorausgesetzt, die Übermittlung Ihrer Rufnummer ist freigegeben.

Intern anrufen e **and C**P<sub>Z</sub> app C<sub>R2</sub><br>Hörer abnehmen Internru

Internwählton

Internrufnummer eingeben

### Telefonieren - Variante Amtsholung spontan mit intern -

Extern anrufen e—S **II P**Z oge<br>Hörer abnehmen Externr

Externwählton

Externrufnummer eingeben

Die Amtsholung spontan mit intern ist nur direkt nach Abnehmen des Hörers möglich. Wenn Sie in Rückfrage einen Externteilnehmer anrufen wollen, müssen Sie mit der "0" ein Amt holen.

rufnummer der TK-Anlage (Anlagenrufnummer oder Mehrfachrufnummer, MSN) übermittelt. Die gezielte Übermittlung einer anderen MSN ist nicht möglich.

Bei der Amtsholung spontan mit intern wird immer die Ihnen zugeordnete Extern-

⇧

Kombigerätanschluß: Bei der Einstellung "Amtsholung spontan mit intern" wird der Dienst Telefon gesendet.

Intern anrufen

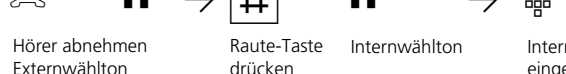

Raute-Taste drücken

Internwählton Internrufnummer eingeben

### Telefonieren - Variante Amtsholung spontan (ohne Internwahl) -

Extern anrufen

e **verster van die verster van die verster van die verster van die verster van die verster van die van die verster<br>Hörer abnehmen van Exter** Wählton der Vst.

Externrufnummer eingeben

Bei der Variante "Amtsholung spontan" ist nur die Externwahl möglich, keine Internwahl.

Bei der "Amtsholung spontan" wird immer die Ihnen zugeordnete Externrufnummer der TK-Anlage (Anlagenrufnummer oder

Mehrfachrufnummer, MSN) übermittelt. Die gezielte Übermittlung einer anderen MSN ist nicht möglich.

Kombigerätanschluß: Bei der Einstellung "Amtsholung spontan" wird der Dienst Telefon gesendet.

### Amtsholung mit bestimmter MSN (bei Variante Amtsholung "0") -

Sie können bei der Externwahl zwecks Gebührentrennung gezielt eine andere Mehrfachrufnummer (MSN) übermitteln. Zur Belegung der Wählleitung wählen Sie statt der "0", die folgende Prozedur

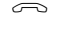

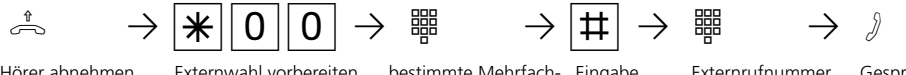

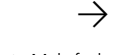

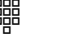

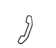

Externwahl vorbereiten

Hörer abnehmen Externwahl vorbereiten bestimmte Mehrfach- Eingabe Externrufnummer rufnummer eingeben abschließen

eingeben

Gespräch führen

### **Eine Wählleitung reservieren**

Hören Sie nach der Amtsholung (z.B. mit "0") den Besetztton, dann sind beide Wählleitungen besetzt. Reservieren Sie sich eine Wählleitung. Sobald eine Wählleitung frei

ist, ruft Sie die TK-Anlage an. Nach Abnehmen des Hörers hören Sie den Externwählton und können die Externrufnummer eingeben.

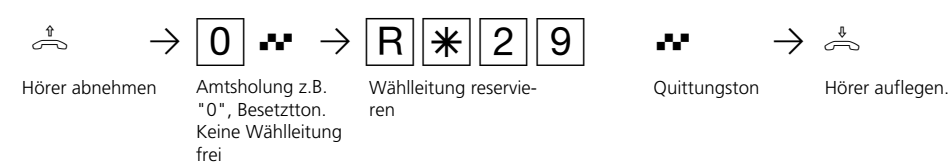

#### **Hinweise ¢¢¢¢¢¢¢¢¢¢¢¢¢¢¢¢¢¢¢¢¢¢¢¢¢¢¢¢¢¢¢¢¢¢¢¢¢¢¢¢¢¢¢¢¢¢¢¢¢¢¢¢¢¢¢¢¢¢¢¢¢¢¢¢¢**

Amtsberechtigung (Externberechtigung)

Hören Sie bei der Amtsholung statt des Externwähltons den Fehlerton, ist Ihr Telefon nicht berechtigt eine Externrufnummer zuwählen.

Sperrbereich - Ist für Ihr Telefon der Sperrbereich der TK-Anlage programmiert, können Sie die Externrufnummern nicht wählen, die im Sperrbereich liegen. Sie hören den Fehlerton.

Intern anrufen - An Telefonen mit Amtsholung spontan mit intern, die keine R-Taste (Raute-Taste) haben oder nicht unterstützen, ist keine Internwahl möglich.

MFV-Nachwahl ist bei allen bestehenden Externverbindungen möglich, auch bei einer Rückfrage, beim Makeln und während einer Dreierkonferenz. Sie können Ziffern und Zeichen  $(\boxed{1} \dots \boxed{0}$ ,  $\boxed{*}$  und  $\boxed{\pm}$ ) nachwählen.

Mit Internteilnehmern von Funkzellen (Basisstation mit schnurlosen Telefonen, der Anschluß muß als "Funkzelle" programmiert sein) können Sie zwei unterschiedliche Coderufe vereinbaren.

Wählen Sie die Funkzelle über die 1. Interrufnummer an, werden alle Teilnehmer der Funkzelle mit der Tonruffolge des Coderufs 1 gerufen. Über die 2. Internrufnummer wird mit Coderuf 2 gerufen. Der erste Teilnehmer der Funkzelle, der den Hörer abnimmt, ist mit Ihnen verbunden.

Wählleitung reservieren- Die TK-Anlage ruft Sie 60 Sekunden lang, wenn die reservierte Wählleitung frei ist.

Die Reservierung wird nach einer Minute gelöscht, wenn keine Verbindung zustande gekommen ist.

An Telefonen, die keine \=- Taste (Stern-Taste) haben oder nicht unterstützen, müssen Sie statt der  $\mathbb{R}$ -Taste die Ziffern  $\boxed{9}$   $\boxed{9}$  drükken.

# **Anrufe entgegennehmen**

Durch verschiedene Rufrhythmen an Ihrem Telefon können Sie Internrufe, Coderufe, Türrufe und Externrufe unterscheiden. Vorausgesetzt, Ihr Endgerät unterstützt die verschiedenen Rufrhythmen.

Wenn Ihr Telefon klingelt und Sie den Hörer abnehmen, sind Sie mit dem Anrufer verbunden. Durch Auflegen des Hörers können Sie jederzeit das Gespräch beenden.

Anklopfen - Während Sie telefonieren erhalten Sie einen Anruf. Es wird angeklopft. Sie hören einmal den internen Anklopfton (Internanruf) oder mehrmals die externen Anklopftöne (Externanruf). Sie können den Anruf annehmen und zwischen beiden Gesprächen makeln.

Das externe Anklopfen können Sie abweisen. Weisen Sie den anklopfenden Anrufer ab, hört der Anrufer den Besetztton.

### **Sie werden angerufen -**

**1**

 $\overline{z}$   $\overline{z}$   $\overline{z}$   $\overline{z}$   $\overline{z}$ Ihr Telefon klingelt Hörer abnehmen Gespräch führen

### Bei Ihnen wird angeklopft -

$$
\textcolor{blue}{\ell} \quad \textbf{A} \quad \textcolor{blue}{\rightarrow}
$$

Sie führen ein Gespräch und hören den externen oder internen Anklopfton ruf vom Anklopfenden

سے سے صدی صدی کے است کے کہ کا استعمال کرتے ہے۔<br>Sie führen ein Ge- Gespräch beenden Automatischer An- Hörer abnehmen Gespräch führen

### Bei Ihnen wird extern angeklopft (bei freier Wählleitung) –

holen

Sie führen ein Gespräch und hören den externen Anklopfton

Rückfrage, Gespräch wird gehalten

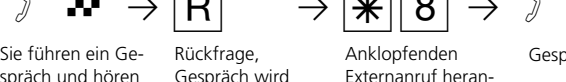

Gespräch führen

### Bei Ihnen wird intern angeklopft +

TQPr P0 PT

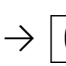

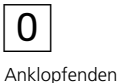

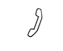

Gespräch führen

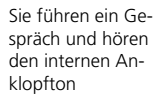

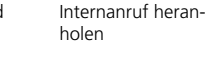

### **Externes Anklopfen abweisen**

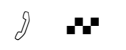

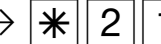

weiterführen

Sie führen ein Gespräch und hören die externen Anklopftöne

Rückfrage, Gespräch wird gehalten

 $\sigma$  **T**<br>Sie führen ein Ge-Rückfrage – Anklonfen abweisen – Gesn<br>Sie führen ein Ge-Rückfrage – Anklonfen abweisen – Gesn Anklopfen abweisen Gespräch

**Hinweise -**

Sie hören beim Heranholen eines Anklopfenden den Fehlerton,

- wenn beim internen Anklopfen der andere Gesprächspartner gemeint ist.
- wenn beim externen Anklopfen beide Wählleitungen belegt sind. Um mit dem Anklopfenden sprechen zu können, müs-

sen Sie das erste Gespräch beenden (Hörer auflegen oder über Rückfrage das erste Gespräch halten ).

Das Anklopfen können Sie durch Einschalten des Anklopfschutzes verhindern.

# **Weitergabe eines Gesprächs**

**1**

Ein Externgespräch können Sie an einen anderen Internteilnehmer oder Externteilnehmer weitergeben. Bei der internen Weitergabe sind zwei Arten möglich.

#### **Weitergabe intern mit Ankündigung**

Sie rufen den Internteilnehmer in Rückfrage an, kündigen das Gespräch an und legen den Hörer auf. Damit haben Sie das Gespräch weitergegeben.

#### **Weitergabe intern ohne Ankündigung**

Sie rufen den Internteilnehmer in Rückfrage

an und legen den Hörer auf, ohne mit dem Internteilnehmer zu sprechen. Der Internteilnehmer erhält einen Anruf. Nimmt er den Hörer ab, dann ist er mit dem Teilnehmer verbunden.

Bei der **Weitergabe extern** ist nur die Weitergabe mit Ankündigung möglich. Sie rufen den Externteilnehmer in Rückfrage an und kündigen das andere Externgespräch an. Mit der Wahl der Kennziffer geben Sie das Gespräch weiter.

### Weitergabe intern mit Ankündigung -

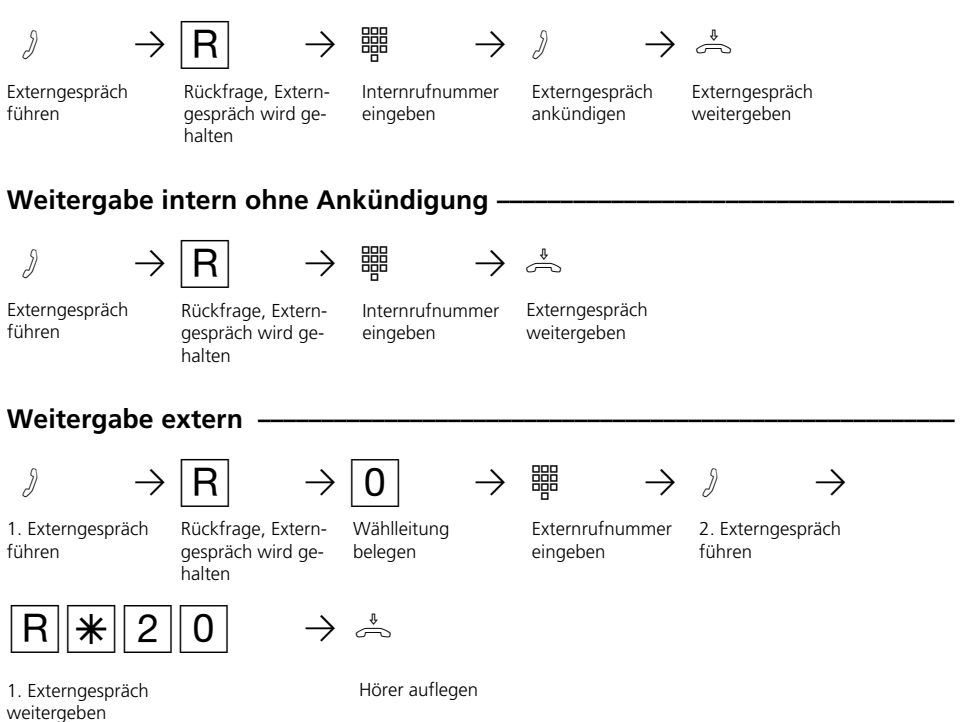

#### **Hinweise ¢¢¢¢¢¢¢¢¢¢¢¢¢¢¢¢¢¢¢¢¢¢¢¢¢¢¢¢¢¢¢¢¢¢¢¢¢¢¢¢¢¢¢¢¢¢¢¢¢¢¢¢¢¢¢¢¢¢¢¢¢¢¢¢¢**

Bei der Weitergabe extern müssen Sie die Wählleitung immer mit der " $\boxed{0}$ " belegen. Auch dann, wenn am Telefon die Amtsholung spontan mit intern eingestellt ist.

Die Weitergabe extern ist nur möglich, wenn eine Wählleitung (B-Kanal) frei ist.

Für das nach extern weitergegebene Gespräch tragen Sie die Gesprächskosten.

#### Ein Teilnehmer am internen S0-Anschluß

kann ein Externgespräch nur intern weitergeben, wenn der 2. B-Kanal des internen S0-Anschlusses frei ist. Die Weitergabe extern/extern ist nicht möglich.

#### Weitergabe intern mit Ankündigung

Meldet sich der Internteilnehmer nicht oder ist er besetzt, sind Sie nach  $R$  0 wieder mit dem Externteilnehmer verbunden. Sie können ihn gegebenenfalls zu einem anderen Internteilnehmer weitergeben.

Während der Rückfrage hört der gehaltene Externteilnehmer eine Melodie, wenn "Music-on-Hold" (MoH) intern eingeschaltet ist oder extern eingespeist wird.

Nach einer Weitergabe intern ohne Ankündigung erhalten Sie nach 45 Sekunden einen Wiederanruf, wenn der Internteilnehmer innerhalb dieser Zeit das weitergegebene Gespräch nicht angenommen hat.

Sie erhalten sofort einen Wiederanruf, wenn der Internteilnehmer besetzt ist.

Nehmen Sie den Wiederanruf an, sind Sie wieder mit dem Externteilnehmer verbunden. Nehmen Sie den Wiederanruf nicht an, bricht nach 60 Sekunden der Ruf ab.

# **Anklopfen/Rückruf/Anrufliste**

Durch Anklopfen können Sie sich bei einem besetzten Internteilnehmer bemerkbar machen. Sie hören den internen Anklopfton. Der Teilnehmer hört in seinem Gespräch den internen Anklopfton. Legt Ihr gewünschter Teilnehmer auf, erhält er sofort Ihren Anruf.

Nimmt er Ihren Anruf nicht an, leiten Sie den Rückruf ein, wenn Sie den Hörer auflegen.

Sobald der Teilnehmer wieder frei ist, erhalten Sie den automatischen Rückruf. Ihr Telefon klingelt. Sie heben nur den Hörer ab, der Teilnehmer wird dann automatisch angerufen.

Rufen Sie einen Internteilnehmer an, der ein Systemtelefon hat, der frei ist, aber sich nicht meldet, können Sie sich in die Anrufliste seines Systemtelefons eintragen.

### Anklopfen / Rückruf einleiten / Eintrag in die Anrufliste

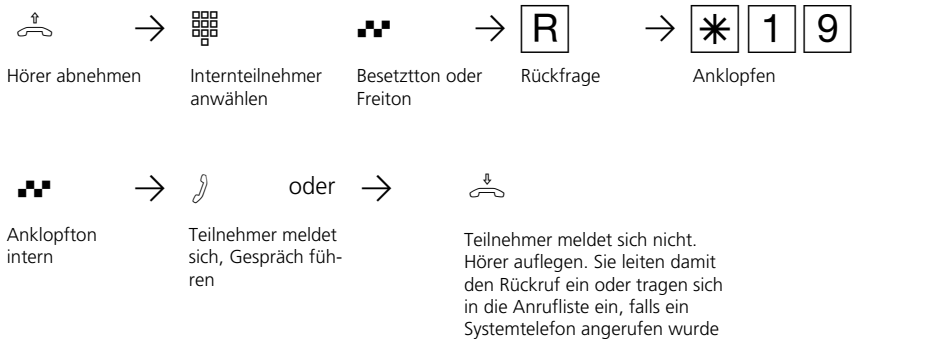

### **Hinweise -**

**1**

Anklopfen- Sie können nicht anklopfen bei einem Internteilnehmer,

- von dem bereits ein Rückruf erwartet wird,
- dessen Anschluß auf den Endgerätetyp Anrufbeantworter, Telefax, Modem oder Kombigerät eingestellt ist,
- der an seinem Telefon den Anklopfschutz eingeschaltet hat.

Wollen Sie bei einem Internteilnehmer wiederholt anklopfen, ohne daß Sie ein Gespräch halten, müssen Sie erneut anklopfen.

Rückruf - Sie können nacheinander mehrere Rückrufe einleiten (von jedem Internteilnehmer).

Sie können keinen Rückruf einleiten von einem Internteilnehmer,

- von dem bereits ein anderer Teilnehmer einen Rückruf erwartet,
- der an seinem Telefon den Anrufschutz eingeschaltet hat,
- dessen Anschluß auf den Endgerätetyp Anrufbeantworter, Telefax, Modem oder Kombigerät eingestellt ist,
- der an seinem Telefon den Anklopfschutz eingeschaltet hat.

Rückruf von einem Teilnehmer mit Standardtelefon:

- Wenn Sie nicht abheben, wird der Rückruf nach 60 Sekunden abgebrochen.
- Ein Rückruf wird gelöscht, wenn das Rückrufgespräch zustande gekommen ist.

Rückruf allgemein:

- Sie haben einen Rückruf aktiviert: - Wenn an Ihrem Telefon der Anrufschutz
- eingeschaltet ist, wird der Anrufschutz vorübergehend aufgehoben.
- Wenn an Ihrem Telefon eine Rufumleitung eingerichtet ist, wird der Rückruf nicht umgeleitet.

Bei Stromausfall: Eingeleitete Rückrufe werden gelöscht.

- Anrufliste Rückruf von einem Teilnehmer mit Systemtelefon:
- Wenn Sie nicht abheben, wird nach 60 Sekunden Ihr Anruf an seinem Systemtelefon in die Anrufliste eingetragen.
- Wenn Sie besetzt sind, wird Ihr Anruf sofort in seine Anrufliste eingetragen.
- Nimmt der Teilnehmer während sein Rückruf erfolgt den Hörer ab, wird Ihr Anruf sofort in seine Anrufliste eingetragen.

An einem Kombigerät (Telefon/Fax) können Sie die Leistungsmerkmale "Anklopfen / Rückruf / Anrufliste" nicht nutzen.

# **Anklopfschutz**

**1**

Während Sie telefonieren, können Internteilnehmer und Externteilnehmer anklopfen. Sie hören in Ihrem Gespräch den Anklopfton. Wenn Sie nicht wollen, daß jemand bei Ihnen anklopft, schalten Sie für Ihr Telefon den Anklopfschutz ein. Dabei können Sie auswählen, ob der Anklopfschutz für Ihre 1. Internrufnummer (primäre Internrufnummer), Ihre 2.Internrufnummer (sekundäre Internrufnummer) oder für beide Internrufnummern gelten soll.

Ein externer Anrufer hört den Besetztton, wenn Ihr Telefon als einziges gerufen wurde und keine Rufweiterschaltung intern (AVA 3) erfolgt.

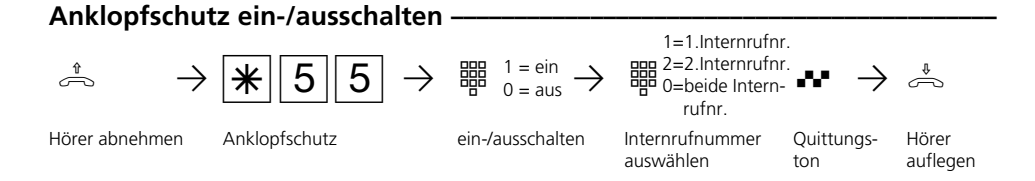

### **Anrufe heranholen**

Ein anderes Telefon wird gerufen. Sie können sich den Anruf an Ihrem Telefon heranholen.

Hat der Anrufbeantworter einen Externruf angenommen, können Sie das Externgespräch an Ihrem Telefon übernehmen.

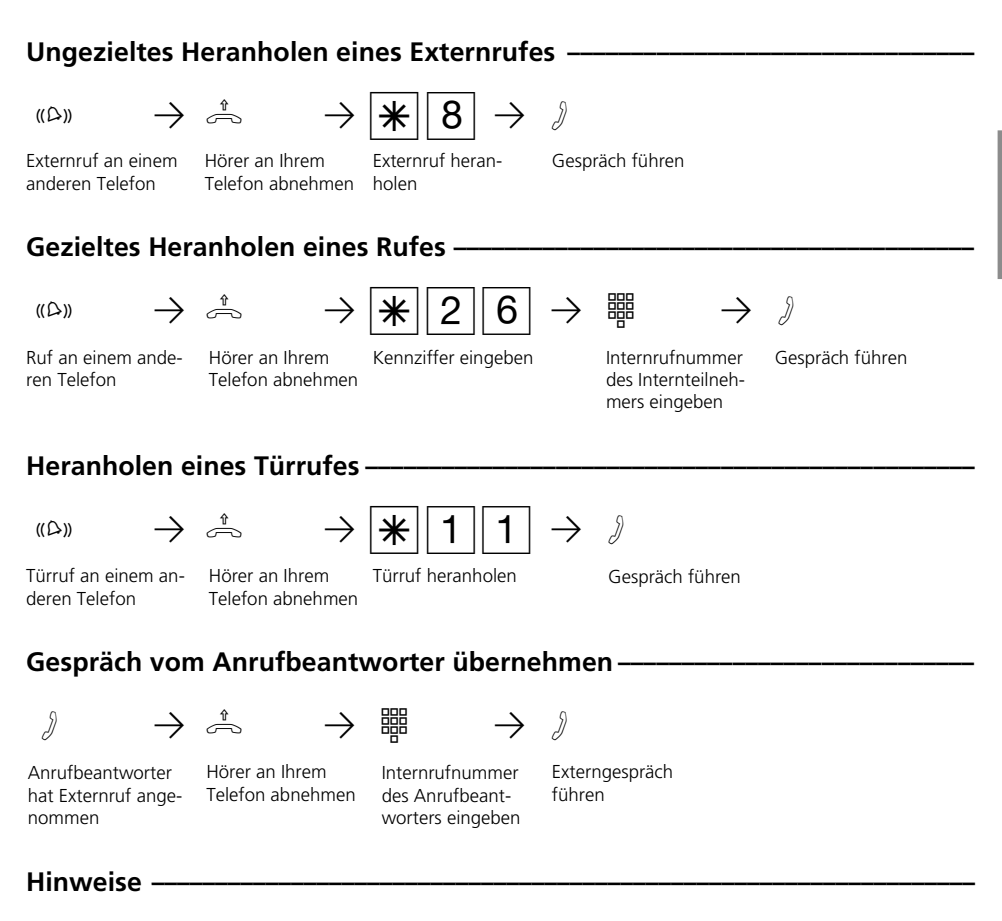

Um ein Gespräch vom Anrufbeantworter übernehmen zu können, muß der Endgeräteanschluß als Anrufbeantworter programmiert sein.

Ungezielt können Sie nur Externrufe heranholen. Gezielt können Sie den Ruf heranholen, der bei diesem Teilnehmer signalisiert wird.

# **Anrufschutz - Tonruf ausschalten**

Sie möchten nicht durch Anrufe gestört werden und aktivieren den Anrufschutz.

Sie können festlegen, ob der Anrufschutz nur bei Anrufen unter Ihrer 1. Internrufnummer (primäre Internrufnummer), nur bei Anrufen unter Ihrer 2. Internrufnummer (sekundäre Internrufnummer) oder bei Anrufen unter beiden Internrufnummern gelten soll.

Zusätzlich können Sie festlegen, ob der Anrufschutz nur für Internanrufe, Externanrufe, für alle Anrufe gelten soll und den Schutz wieder ausschalten.

Bei aktivem Anrufschutz ist das Klingeln Ihres Telefons abgeschaltet. Sie können weiterhin wie gewohnt telefonieren. Nach Abnehmen des Hörers erinnert Sie der Sonderwählton an den eingeschalteten Anrufschutz.

Anrufart auswählen

Internrufnummer auswählen

1=1.Internrufnr. 2=2.Internrufnr. 0=beide Intern rufnr.

 $1 =$ Internanrufe 2 = Externanrufe 3 = alle Anrufe  $0 =$  Schutz aus

> Quittungston

### Anrufschutz schalten

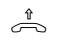

**1**

h PS43PZ PZ Q

Hörer abnehmen Anrufschutz für

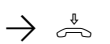

Pª Hörer auflegen

### **Hinweise ¢¢¢¢¢¢¢¢¢¢¢¢¢¢¢¢¢¢¢¢¢¢¢¢¢¢¢¢¢¢¢¢¢¢¢¢¢¢¢¢¢¢¢¢¢¢¢¢¢¢¢¢¢¢¢¢¢¢¢¢¢¢¢¢¢**

Rückrufe können Sie trotz eingeschaltetem Anrufschutz einleiten. Der Rückruf hebt Ihren Anrufschutz vorübergehend auf.

### **Anrufvariante umschalten**

Bei einem Externanruf klingelt ein Telefon oder es klingeln mehrere Telefone gleichzeitig. Der gerufene Internteilnehmer, der als erster den Hörer abnimmt, ist mit dem Anrufer verbunden. Welche Telefone klingeln, ist in der Rufverteilung durch die Programmierung festgelegt.

Durch zwei Anrufvarianten (AVA) sind für den Tag und die Nacht unterschiedliche Rufverteilungen möglich.

Sie können die Anrufvariante 2 (Nachtschaltung) jederzeit, von jedem internen oder externen Telefon aus, für jede Rufnummer Ihrer TK-Anlage einzeln ein- oder ausschalten. Von extern wählen Sie dazu die Schaltbox der TK-Anlage an. Am Anlagenanschluß wählen Sie die Durchwahlrufnummer der Schaltbox, am Mehrgeräteanschluß eine eigens der Schaltbox zugeordnete Mehrfachrufnummer (MSN) .

Nach dem Ausschalten der Anrufvariante 2 ist die Anrufvariante 1 (Tagschaltung) eingeschaltet.

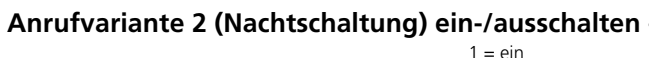

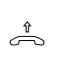

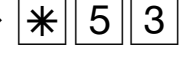

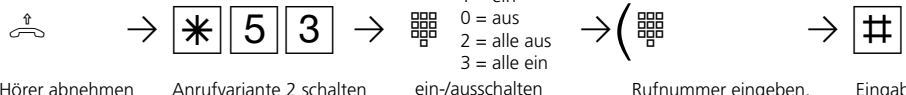

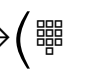

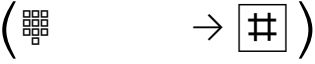

Hörer abnehmen Anrufvariante 2 schalten ein-/ausschalten Rufnummer eingeben, wenn Sie die Anrufvariante einzeln ein-/ausschalten wollen

Eingabe

abschließen

ton

Q Pª Quittungs-Hörer auflegen

### Anrufvariante 2 (Nachtschaltung) von extern ein-/ausschalten **·**

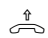

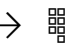

Hörer abnehmen burchwahlrufnummer Freiton oder Mehrfachrufnummer der Schaltbox eingeben

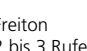

2 bis 3 Rufe

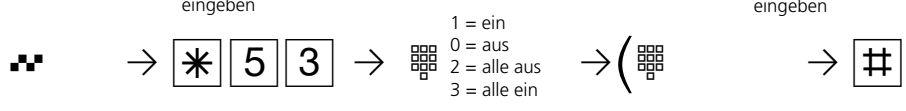

د العظیم العدم العدم العدم العدم العدم العدم العدم العدم العدم العدم العدم العدم العدم العدم العدم العدم العدم<br>Hörer ahnehmen – Durchwahlrufnummer – Freiton – – 5 sinterne Music – Code 5 s interne Musicon-Hold (MoH) abwarten!

Codenummer der Schaltbox innerhalb 15 s als MFV-Zeichen eingeben

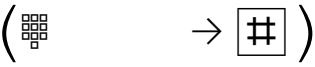

Rufnummer eingeben, wenn Sie die Anrufvariante einzeln ein-/ausschalten wollen

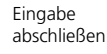

5 s interne MoH ab-Anrufvariante 2 schalten ein-/ausschalten warten, bei korrekter Codenummer

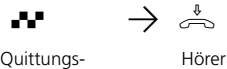

ton

Hörer auflegen

### **Hinweise ¢¢¢¢¢¢¢¢¢¢¢¢¢¢¢¢¢¢¢¢¢¢¢¢¢¢¢¢¢¢¢¢¢¢¢¢¢¢¢¢¢¢¢¢¢¢¢¢¢¢¢¢¢¢¢¢¢¢¢¢¢¢¢¢¢**

Beim Schalten der Anrufvariante 2 (Nachtschaltung) "alle ein/alle aus" schalten Sie

gleichzeitig die Türrufvariante 2 (Nachtschaltung) ein/aus.

# **Anrufvariante 3 (Rufweiterschaltung intern) ein- oder ausschalten**

Wenn Sie die Anrufvariante 3 (Rufweiterschaltung intern) einschalten, schaltet die TK-Anlage einen Externanruf an andere interne Endgeräte weiter.

Die Rufweiterschaltung erfolgt:

- nach einer festgelegten Anzahl von Rufen, wenn sich niemand meldet,
- sofort, wenn besetzt ist und nicht angeklopft werden kann.

Sie können die Anrufvariante 3 (AVA 3) getrennt für jede Rufnummer Ihrer TK-Anlage, von jedem internen oder externen Telefon aus, jederzeit ein-/ausschalten. Von extern wählen Sie dazu die Schaltbox der TK-Anlage an. Am Anlagenanschluß wählen Sie die Durchwahlrufnummer der Schaltbox, am Mehrgeräteanschluß eine eigens der Schaltbox zugeordnete Mehrfachrufnummer (MSN) .

Die Endgeräte der Rufweiterschaltung sind durch Programmierung der Rufverteilungen - Anrufvariante 3 für jede Rufnummer Ihrer TK-Anlage festgelegt.

### Anrufvariante 3 (Rufweiterschaltung intern) ein-/ausschalten -

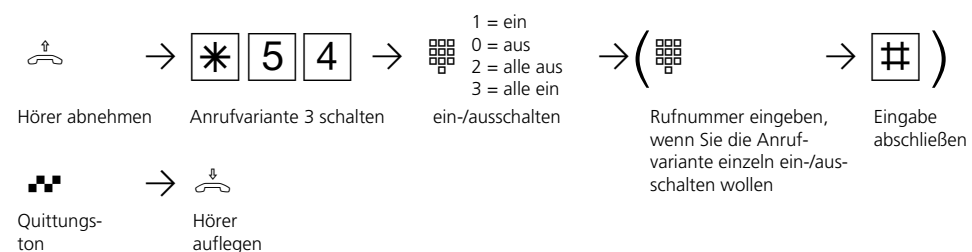

### **Anrufvariante 3 (Rufweiterschaltung intern) von extern ein-/ausschalten ¢**

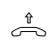

**1**

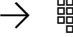

Hörer abnehmen burchwahlrufnummer Freiton

mer der Schaltbox eingeben

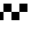

oder Mehrfachrufnum-

2 bis 3 Rufe

 $1 = ein$  $0 = a$ us  $2 =$ alle aus

Anrufvariante 3 schalten ein-/ausschalten

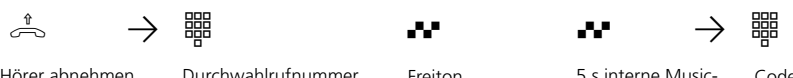

5 s interne Musicon-Hold (MoH) abwarten!

Codenummer der Schaltbox innerhalb 15 s als MFV-Zeichen eingeben

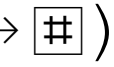

Eingabe abschließen

warten, bei korrekter Codenummer

5 s interne MoH ab-

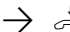

■■ *<*<br>Quittungs- Hörer ton

1 - 14

Hörer auflegen

 $3 =$  alle ein

 $\frac{1}{2}$   $\frac{1}{2}$   $\begin{pmatrix} 1 & 1 \ 1 & 1 \end{pmatrix} \begin{pmatrix} 1 & 1 \ 1 & 1 \end{pmatrix}$ 

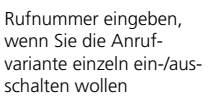

### **Ansage**

Sie können von Ihrem Telefon aus eine Ansage über ein Audiomodul oder eine Lautsprecheranlage machen.

Das Audiomodul oder eine Lautsprecheranlage wird an einen analogen Port oder an die TFE-Schnittstelle der TK-Anlage angeschlossen.

### Ansage (Audiomodul an einem analogen Port) -

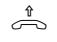

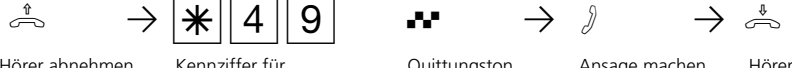

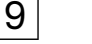

Hörer abnehmen Kennziffer für Quittungston

Ansage eingeben

Ansage machen Hörer auflegen

### Ansage (Audiomodul an der TFE-Schnittstelle) -

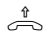

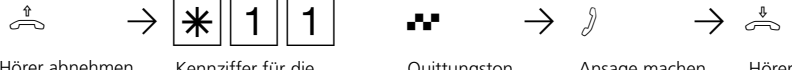

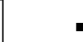

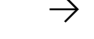

Hörer abnehmen Kennziffer für die Quittungston Tür eingeben

Ansage machen Hörer auflegen

**1**

# **Automatische Wahl - Verbindung ohne Wahl**

Für einen Notfall können Sie an Ihrem Telefon die "Automatische Wahl" einschalten. Wenn Sie den Hörer abnehmen und danach keine Taste drücken, wählt die TK-Anlage

nach 10 Sekunden automatisch eine gespeicherte Externrufnummer. Bis dahin können Sie jede Rufnummer normal wählen. Die automatische Wahl wird nicht ausgeführt.

Automatische Wahl ein-/ausschalten · h PS50PZ Q Pª Hörer abnehmen Automatische Wahl Automatische Wahl - Rufnummer programmieren h PS7241PZ PRQPª Hörer abnehmen Automatische Wahl - Rufnummer programmieren Externrufnummer max. 24stellig eingeben Quittungston Hörer auflegen  $1 = e$ in  $0 = \text{aus}$ ein-/ausschalten Programmiermodus starten:  $\stackrel{\text{\tiny{4}}}{\Rightarrow}$   $\rightarrow$   $\stackrel{\text{\tiny{4}}}{\cancel{+}}$   $\stackrel{\text{\tiny{5}}}{\rightarrow}$   $\stackrel{\text{\tiny{6}}}{\Rightarrow}$ Programmieren fortsetzen oder Programmiermodus beenden:  $\stackrel{\ast}{\Rightarrow} \rightarrow \pm \sqrt{7000}$ Automatische Wahl - Rufnummer löschen **·**  $\begin{array}{cc} \begin{array}{cc} \curvearrowleft \end{array} & \begin{array}{cc} \curvearrowleft \end{array} & \begin{array}{cc} \curvearrowleft \end{array} & \begin{array}{cc} \curvearrowleft \end{array} & \begin{array}{cc} \curvearrowleft \end{array} & \begin{array}{cc} \curvearrowleft \end{array} & \begin{array}{cc} \curvearrowleft \end{array} & \begin{array}{cc} \curvearrowleft \end{array} & \begin{array}{cc} \curvearrowleft \end{array} & \begin{array}{cc} \curvearrowleft \end{array} & \begin{array}{cc} \curvearrowleft \end{array} & \begin{array}{cc} \curvearrowleft \end{array} & \begin{array}{cc} \curve$ löschen Quittungston Hörer auflegen Programmiermodus starten:  $\stackrel{\text{\tiny{A}}}{\Rightarrow} \rightarrow \lbrack \mathcal{F} \rbrack \rbrack$  7 | 0 | 5  $\cdot \cdot \cdot \stackrel{\text{\tiny{A}}}{\Rightarrow}$ Programmieren fortsetzen oder Programmiermodus beenden:hPS700Qª Hörer auflegen Eingabe abschließen **Ouittungston** 

### **Hinweise**  $\rightarrow$

Überprüfen Sie nach dem Programmieren der Externrufnummer die automatische Wahl. Automatische Wahl einschalten, Hörer abnehmen, Wahl der Externrufnummer abwarten und richtige Verbindung kontrollieren.

Die automatische Wahl hat Vorrang vor allen anderen Externverbindungen. Ggf. wird eine Wählleitung (ein B-Kanal) freigeschaltet, eine bestehende Externverbindung getrennt, um die automatische Wahl auszuführen.

Ist der gerufene Teilnehmer besetzt, versucht

die TK-Anlage alle 10 Sekunden erneut die Externrufnummer zu wählen. Nach 12 Versuchen bricht sie die automatische Wahl ab.

Hören Sie beim Einschalten der "Automatischen Wahl" den Fehlerton, ist keine Rufnummer programmiert. Der Teilnehmer muß für die Rufnummer die erforderliche Externberechtigung haben.

Ist die "Automatische Wahl" eingeschaltet, hören Sie nach Abnehmen des Hörers den Sonderwählton.

### **Besetztton bei Besetzt ein-/ausschalten (Busy on Busy)**

Ein Externteilnehmer ruft unter Ihrer Rufnummer an, für die eine Rufverteilung auf mehrere Endgeräte programmiert ist. Es klingeln die Endgeräte, die frei sind. Sie sind besetzt, es ist niemand da, der den Anruf annehmen kann. Der Anrufer hört den Freiton. Damit für ihn nicht der Eindruck entsteht, es ist niemand anwesend, können Sie für Ihre Externrufnummer das Leistungsmerkmal "Besetztton bei Besetzt" einschalten. Ein Anrufer hört den Besetztton, sofern ein Teilnehmer der Rufverteilung besetzt ist.

#### Besetztton bei Besetzt ein-/ausschalten **·** h PS46PZ PZPRQPª Hörer abnehmen Besetztton bei Besetzt ein-/ausschalten, Externruf- Eingabe abschlie- Hörer auflegen schalten  $1 = ein$  $0 = \text{abs}$ ein-/ausschalten, Externrufnummer eingeben Eingabe abschließen **Ouittungston**

### **Hinweise ¢¢¢¢¢¢¢¢¢¢¢¢¢¢¢¢¢¢¢¢¢¢¢¢¢¢¢¢¢¢¢¢¢¢¢¢¢¢¢¢¢¢¢¢¢¢¢¢¢¢¢¢¢¢¢¢¢¢¢¢¢¢¢¢¢**

Ein ISDN-Endgerät, das parallel zur TK-Anlage am Mehrgeräteanschluß angeschlossen ist und dem eine gleiche Externrufnummer wie der TK-Anlage zugeordnet ist, wird im-

mer gerufen. Unabhängig davon, ob für diese Rufnummer - "Besetztton bei Besetzt" in der TK-Anlage eingeschaltet oder ausgeschaltet ist. Der Anrufer hört den Freiton.

# **Durchsage/Sprechanlagenfunktion**

Sie können Ihre TK-Anlage wie eine Sprechanlage benutzen. Das heißt, Sie können eine Durchsage zu einem Systemtelefon oder zu allen Systemtelefonen Ihrer TK-Anlage machen.

Die Lautsprecher der betreffenden Systemtelefone werden automatisch eingeschaltet. Ist am Systemtelefon das automatische

Mikrofoneinschalten eingestellt, kann der Teilnehmer bei einer Einzeldurchsage mit Ihnen freisprechen. Anderenfalls muß er den Hörer benutzen.

Die Durchsage können Sie auch aus einem Externgespräch heraus vornehmen und das Externgespräch an den Durchsageteilnehmer weitergeben.

### **Durchsage zu einem Systemtelefon -**

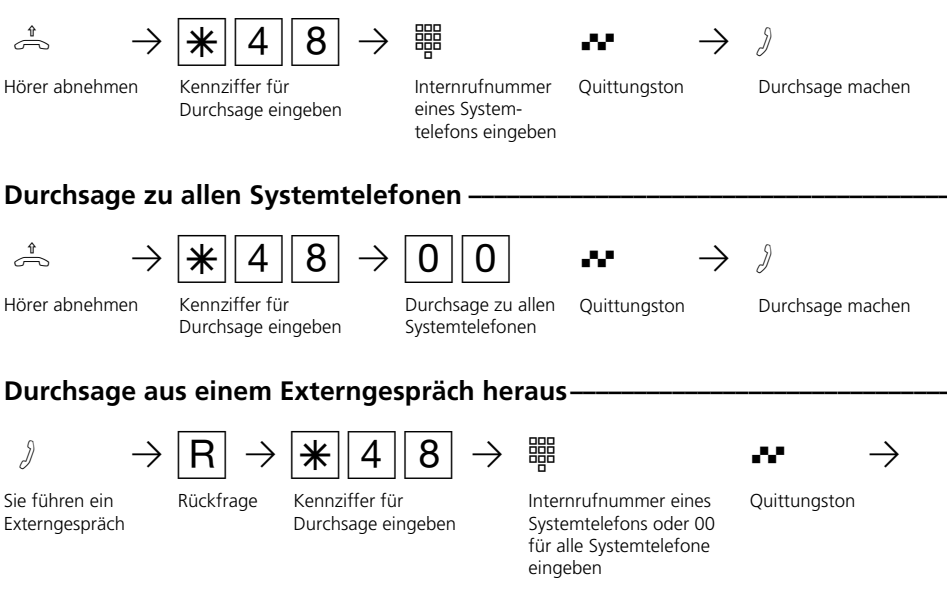

**1**

T Durchsage machen

#### **Hinweise ¢¢¢¢¢¢¢¢¢¢¢¢¢¢¢¢¢¢¢¢¢¢¢¢¢¢¢¢¢¢¢¢¢¢¢¢¢¢¢¢¢¢¢¢¢¢¢¢¢¢¢¢¢¢¢¢¢¢¢¢¢¢¢¢¢**

Meldet sich der Durchsageteilnehmer nicht oder ist besetzt, sind Sie nach  $R$  0 wieder mit dem Externteilnehmer verbunden.

# **Halten einer Verbindung**

Nur am Mehrgeräteanschluß - Sie können Ihr Externgespräch durch die ISDN - Vermittlungsstelle halten lassen, um auf der gleichen Wählleitung ein Rückfragegespräch mit einem zweiten Externteilnehmer zu führen.

Während Sie mit einem Externteilnehmer te-

lefonieren, wollen Sie z.B. bei einem zweiten Externteilnehmer Informationen einholen, obwohl keine weitere Wählleitung frei ist. Anschließend schalten Sie zum ersten Gespräch zurück.

Sie können auch zwischen beiden Externgesprächen wechseln (Makeln).

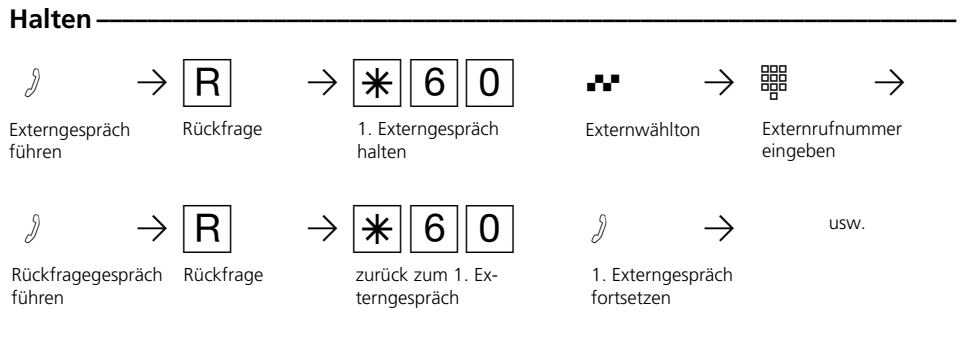

#### **Hinweise ¢¢¢¢¢¢¢¢¢¢¢¢¢¢¢¢¢¢¢¢¢¢¢¢¢¢¢¢¢¢¢¢¢¢¢¢¢¢¢¢¢¢¢¢¢¢¢¢¢¢¢¢¢¢¢¢¢¢¢¢¢¢¢¢¢**

Hören Sie den Fehlerton statt des Externwähltons, ist das Halten in der Vermittlungsstelle nicht möglich. Nach  $\overline{R}$  0 sind Sie wieder mit dem Externteilnehmer verbunden.

Wenn Sie den Hörer auflegen, trennen Sie das aktuelle und das gehaltene Gespräch.

Für das aktuelle und das gehaltene Externgespräch entstehen Gesprächskosten.

# **Identifizieren böswilliger Anrufer (Fangen)**

Das Leistungsmerkmal "Identifizieren böswilliger Anrufer" können Sie nur nach besonderem Auftrag bei Ihrem Netzbetreiber nutzen.

Die ISDN-Vermittlungsstelle speichert die Rufnummer des Anrufers, Ihre Rufnummer, das Datum und die Uhrzeit des Anrufs.

Sie können den Anrufer während eines Gesprächs feststellen lassen oder nachdem der Anrufer aufgelegt hat, aber noch bevor Sie den Hörer aufgelegt haben.

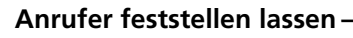

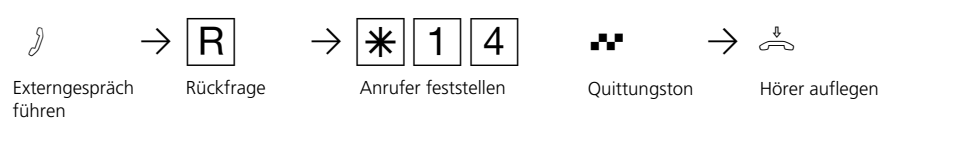

### **Hinweise ¢¢¢¢¢¢¢¢¢¢¢¢¢¢¢¢¢¢¢¢¢¢¢¢¢¢¢¢¢¢¢¢¢¢¢¢¢¢¢¢¢¢¢¢¢¢¢¢¢¢¢¢¢¢¢¢¢¢¢¢¢¢¢¢¢**

**1**

Nach  $R[**1** 1 4$  können Sie das Gespräch fortsetzen.

Bis Sie das Gespräch mit dem Anrufer fortsetzen oder abbrechen, hört der Anrufer eine Melodie, wenn in der TK-Anlage "Music-on-Hold" (MoH) eingeschaltet bzw. extern eingespeist ist.

Sie hören den Fehlerton:

- wenn Sie das Identifizieren böswilliger Anrufer nicht beauftragt haben.
- wenn der Anrufer von der Vermittlungsstelle nicht mehr festgestellt werden konnte.

### **Konferenz**

#### Konferenzschaltung in der TK-Anlage

Sie können als Konferenzleiter:

- eine Dreierkonferenz mit analogen Internteilnehmern oder Internteilnehmern des internen S0-Anschlusses führen oder
- eine Dreierkonferenz mit einem Externteilnehmer und einem Internteilnehmer führen oder
- eine Dreierkonferenz mit zwei Externteilnehmern führen. Dabei werden zwei Wählleitungen belegt.

#### Konferenzschaltung in der ISDN-Vermittlungsstelle (nur am Mehrgeräteanschluß)

Zum Aufbau der ISDN-Dreierkonferenz mit zwei Externteilnehmern müssen Sie zunächst das erste Externgespräch in der ISDN-Vermittlungsstelle (Vst) halten, um auf der gleichen Wählleitung ein Rückfragegespräch mit einem zweiten Externteilnehmer zu führen. Anschließend schalten Sie beide Gespräche zur Dreierkonferenz zusammen.

### Dreierkonferenz intern -

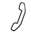

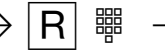

Sie führen ein Interngespräch

Rückfrage, Internrufnummer eingeben

Rückfrage-

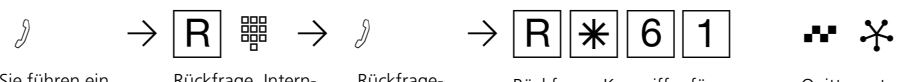

Rückfrage-<br>gespräch führen Konferenz eingeben Konferenz eingeben

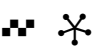

Quittungston Konferenz mit drei Teilnehmern

### Dreierkonferenz intern/extern

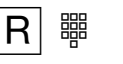

Sie führen ein Interngespräch oder Externgespräch

Rückfrage, "<sup>0</sup>" und Externrufnummer oder Internrufnummer eingeben

Rückfragegespräch führen

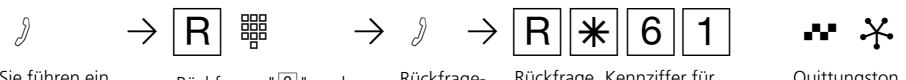

Rückfrage, Kennziffer für Konferenz eingeben

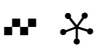

**Ouittunaston** Konferenz mit zwei Intern- und einem Externteilnehmer

### **ISDN - Dreierkonferenz ·**

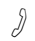

Externgespräch führen

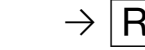

Rückfragegespräch führen

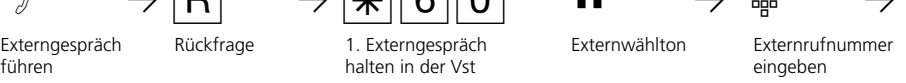

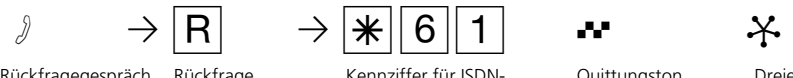

Rückfrage Kennziffer für ISDN-Dreierkonferenz

Externwählton Externrufnummer

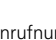

eingeben

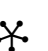

Quittungston Dreierkonferenz mit zwei Externteilnehmern

#### **Hinweise ¢¢¢¢¢¢¢¢¢¢¢¢¢¢¢¢¢¢¢¢¢¢¢¢¢¢¢¢¢¢¢¢¢¢¢¢¢¢¢¢¢¢¢¢¢¢¢¢¢¢¢¢¢¢¢¢¢¢¢¢¢¢¢¢¢**

**1**

#### Konferenzschaltung in der TK-Anlage

Ein Extern- oder Türanruf wird der Konferenz mit dem externen Anklopfton signalisiert, wenn der gerufene Teilnehmer in der Konferenz ist.

Der Konferenzleiter, der mindestens die Berechtigung zum Entgegennehmen von Externgesprächen haben muß, kann den Externruf mit  $R$  \  $\frac{1}{8}$  heranholen.

Einen Türruf kann der Konferenzleiter mit  $R$  $R$  $T$  $T$  heranholen.

Während des Extern- oder Türgesprächs ist der Konferenzleiter nicht mehr in der Konferenz. Er kann sich mit  $R\overline{R}$  wieder in die Konferenz schalten, sofern er nicht den Hörer aufgelegt hat.

Legt ein Teilnehmer den Hörer auf, ist er aus der Konferenz herausgeschaltet. Er kann nur durch den Konferenzleiter mit  $R$  $\overline{\ast}$  61 die Konferenz zurückgeholt werden.

Die Konferenz ist beendet, wenn der Konferenzleiter den Hörer auflegt.

#### Konferenzschaltung in der ISDN-Vermittlungsstelle

Hören Sie den Fehlerton statt des Externwähltons, ist das Halten in der Vermittlungsstelle nicht möglich. Nach  $\overline{R|0}$  sind Sie wieder mit dem Externteilnehmer verbunden.

Hören Sie nach Wahl der Kennziffer für die Dreierkonferenz den Fehlerton, ist die Dreierkonferenz nicht möglich.

Wenn Sie den Hörer auflegen, beenden Sie die Dreierkonferenz.

Für die an der Dreierkonferenz beteiligten Externgespräche entstehen Verbindungskosten.

# **Least Cost Routing (LCR) - Kostenoptimiertes Telefonie-**

#### **ren**

Seit Öffnung des Telekommunikationsmarktes können Sie zwischen verschiedenen Netzanbietern wählen und dank der Vorteile des Wettbewerbs Ihre Telefonkosten senken.

Der Least Cost Router der TK-Anlage entscheidet anhand Ihrer gewählten Ortsnetzkennzahl (Tarifbereich), der Tageszeit und dem Wochentag, welcher Netzanbieter für Ihre Externverbindung am preiswertesten ist. Sollte der eingestellte Netzanbieter nach einer eingestellten Anzahl von Versuchen keine freie Leitung anbieten können, nimmt die TK-Anlage automatisch einen anderen vorher definierten Anbieter (Fallback).

Die Netzvorwahl für den aktuellen Netzanbieter wird automatisch vor Ihre gewählte Externrufnummer gesetzt und gewählt. Sie wählen einfach wie gewohnt.

Das Nutzungsprofil des Least Cost Routers umfaßt 8 Netzbetreiber und 8 Tarifbereiche mit einem eigenen Tageszeit- und Wochenprofil. Über den PC können Sie das Nutzungsprofil mit TK-LCR eingeben und aktualisieren.

Sie können an Ihrem Telefon das Least Cost Routing ein-/ausschalten.

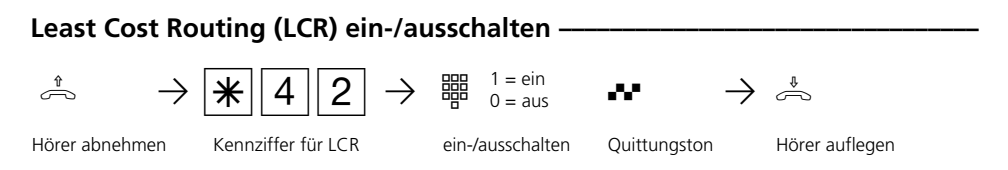

### **Hinweise ¢¢¢¢¢¢¢¢¢¢¢¢¢¢¢¢¢¢¢¢¢¢¢¢¢¢¢¢¢¢¢¢¢¢¢¢¢¢¢¢¢¢¢¢¢¢¢¢¢¢¢¢¢¢¢¢¢¢¢¢¢¢¢¢¢**

Sie können trotz eingeschaltetem LCR entscheiden, welcher Netzanbieter für eine Externverbindung genutzt wird:

- Sie wählen einfach die Netzvorwahl des gewünschten Netzanbieters vor der Ortsnetzkennzahl, z.B. 01033, Deutsche Telekom.
- Am Systemtelefon können Sie den Netzanbieter über eine programmierte Funktionstaste "Call by Call" wählen (siehe "Netzvorwahl - Call by Call").

Die Netzvorwahl für den Netzbetreiber wird in der Wahlwiederholung gespeichert.

Wichtig! Zur Zeit des Druckes dieser Anleitung waren nicht alle ISDN-Leistungsmerkmale, die die Deutsche Telekom AG anbietet, auch bei anderen Netzanbietern verfügbar (z.B. Übermittlung der Rufnummer zum Angerufenen, Übermittlung der Verbindungsentgelte).

# **Parken eines Externgesprächs**

Sie haben zwei Möglichkeiten ein Externgespräch zu parken:

- Parken in der Telefonanlage. Während des Parkens bleibt die Wählleitung (B-Kanal) belegt.
- Parken (Umstecken am Bus) in der ISDN-Vermittlungsstelle (nur am Mehrgeräteanschluß). Beim Parken in der Vermittlungsstelle wird die Wählleitung (B-Kanal) frei.

#### **Parken in der Telefonanlage**

Sie können ein Externgespräch kurzzeitig unterbrechen, in der Telefonanlage parken, weil Sie z.B.

- Ihren Platz kurz verlassen müssen,
- das Gespräch an einem anderen Telefon der Telefonanlage wiederaufnehmen wollen.

Während des Parkens in der Telefonanlage bleibt die Wählleitung (B-Kanal) belegt.

Jeder Internteilnehmer kann das Externgespräch wiederaufnehmen (entparken).

Wird das geparkte Externgespräch nicht innerhalb von 4 Minuten zurückgeholt, erhalten Sie einen Wiederanruf.

### Externgespräch in der Telefonanlage parken -

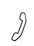

**1**

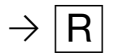

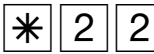

Sie führen ein Externgespräch

Rückfrage Kennziffer für das Parken eingeben

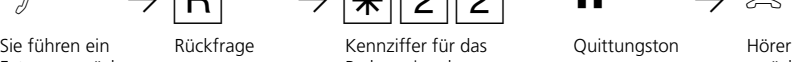

Quittungston Hörer auflegen. Das Gespräch ist geparkt.

### **Externgespräch wiederaufnehmen (entparken)**

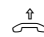

```
h PS22PT
Hörer abnehmen i Kennziffer für das ihn Das Gespräch ist
            Parken eingeben
```
entparkt. Externgespräch weiterführen.

### **Hinweise ¢¢¢¢¢¢¢¢¢¢¢¢¢¢¢¢¢¢¢¢¢¢¢¢¢¢¢¢¢¢¢¢¢¢¢¢¢¢¢¢¢¢¢¢¢¢¢¢¢¢¢¢¢¢¢¢¢¢¢¢¢¢¢¢¢**

Das geparkte Gespräch können Sie an jedem Telefon wiederaufnehmen (entparken).

Sind in der Telefonanlage mehrere Gesprächen geparkt, wird beim Entparken vorrangig das 1. Gespräch zurückgeholt.

Für das geparkte Gespräch entstehen Verbindungskosten.

Die TK-Anlage unterstützt das Menü "Parken" von ISDN-Telefonen.
#### **Parken (Umstecken am Bus) in der ISDN-Vermittlungsstelle (nur am Mehrgeräteanschluß).**

Sie können ein Externgespräch kurzzeitig unterbrechen, in der ISDN-Vermittlungsstelle parken, weil Sie z.B.

- Ihren Platz kurz verlassen müssen,
- das Gespräch an einem anderen ISDN-Telefon am Mehrgeräteanschluß (Bus) weiterführen wollen,
- Ihr ISDN-Telefon ausstecken und an einer anderen ISDN-Steckdose am Mehrgeräteanschluß (Bus) wieder einstecken wollen,
- das Gespräch an einem analogen Telefon der TK-Anlage wiederaufnehmen wollen.

Beim Parken in der Vermittlungsstelle wird die Wählleitung (B-Kanal) frei.

Ein geparktes Gespräch müssen Sie innerhalb von 3 Minuten wiederaufnehmen. Nach 3 Minuten trennt die ISDN-Vermittlungsstelle das geparkte Gespräch.

Da an Ihrem ISDN-Anschluß mehrere Gespräche geparkt sein können, müssen Sie jedes geparkte Gespräch mit einer "Verbindungskennung" kennzeichnen.

Wie Sie ein Gespräch mit einem ISDN-Telefon parken und wiederaufnehmen, entnehmen Sie bitte der entsprechenden Bedienungsanleitung.

### **Externgespräch in der ISDN-Vermittlungsstelle parken**  $\cdot$

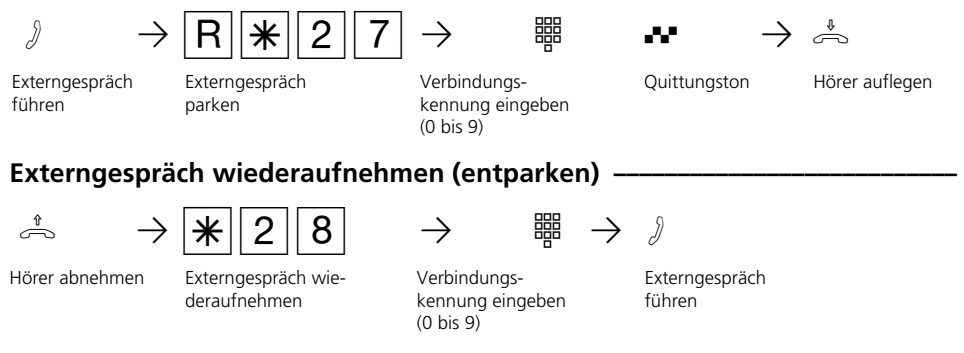

### **Hinweise ¢¢¢¢¢¢¢¢¢¢¢¢¢¢¢¢¢¢¢¢¢¢¢¢¢¢¢¢¢¢¢¢¢¢¢¢¢¢¢¢¢¢¢¢¢¢¢¢¢¢¢¢¢¢¢¢¢¢¢¢¢¢¢¢¢**

Das Parken/Entparken in der ISDN-Vermittlungsstelle ist mit einem ISDN-Telefon am internen S0-Bus nicht möglich.

An ISDN-Endgeräten am externen Mehrgeräteanschluß, an denen zum Parken eine zweistellige Verbindungskennung eingegeben werden muß, geben Sie 00 bis 09 ein. z.B. 01. Wollen Sie das Gespräch an einem analogen Telefon der TK-Anlage wiederaufnehmen, geben Sie nur die 2. Ziffer, z.B. 1 ein. Die TK-Anlage versucht das Gespräch zunächst einstellig zu entparken, fügt dann aber eine "0" zur Verbindungskennung hinzu, z.B. 01.

Hören Sie den Fehlerton beim Parken eines Externgesprächs, ist unter der eingegebenen Verbindungskennung bereits ein Externgespräch geparkt. Nach  $R$ <sup>0</sup> sind Sie wieder mit dem Externteilnehmer verbunden.

Hören Sie den Fehlerton bei der Wiederaufnahme, ist kein Externgespräch unter der eingegebenen Verbindungskennung geparkt.

Für das geparkte Externgespräch entstehen Verbindungskosten.

### **Raumüberwachung**

Jedes analoge Telefon (System- oder Standardtelefon) der TK-Anlage können Sie zur akustischen Überwachung des Raumes nutzen, in dem es steht. Zum Beispiel zur Babyüberwachung.

Sie rufen das wachende Telefon von einem anderen internen oder externen Telefon an und hören in den Raum hinein.

Von extern wählen Sie die Schaltbox der TK-

Anlage über deren Durchwahlrufnummer oder Mehrfachrufnummer an. Nach Eingabe eines Codes (Auslieferungszustand: kein Eintrag) können Sie die Internrufnummer des wachenden Telefons nachwählen und in den Raum hineinhören.

Die Raumüberwachung müssen Sie an dem dafür vorgesehenen Telefon vorbereiten.

### **Raumüberwachung vorbereiten**  $\cdot$

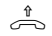

**1**

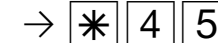

Hörer in dem zu überwachenden Raum abnehmen

h PS45 Q PT Raumüberwachung Quittungston einleiten

Hörer neben dem wachenden Telefon ablegen

### **Raumüberwachung von einem Internteilnehmer -**

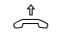

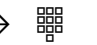

h PZ P® Internrufnummer Hörer abnehmen Internrufnummer In den Raum hineindes wachenden Telefons eingeben

hören

### **Raumüberwachung von einem Externteilnehmer ¢¢¢¢¢¢¢¢¢¢¢¢¢¢¢¢¢¢¢¢¢¢¢¢¢¢**

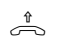

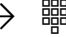

Hörer abnehmen burchwahlrufnummer Freiton

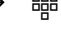

2 bis 3 Rufe

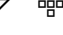

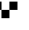

د مسرح Department of the Marian Partment of the Marian Partment of the Marian Partment of the Code<br>Hörer shnehmen Durchwahlrufnummer Freiton – 5.5 interne Music Code 5 s interne Music-

warten!

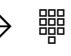

on-Hold (MoH) ab-Codenummer der Schaltbox innerhalb 15 s als MFV-Zeichen eingeben

warten, bei korrek-

Solution of the P<sub>BP</sub><br>5 s interne MoH ab-<br>5 s interne MoH ab-<br>5 nterne MoH ab-Internrufnummer

oder Mehrfachrufnummer der Schaltbox eingeben

ter Codenummer

des wachenden Te-hören lefons eingeben In den Raum hinein-

### **Raumüberwachung aufheben-**

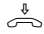

ª Hörer im überwachten Raum auflegen

### **Hinweise ¢¢¢¢¢¢¢¢¢¢¢¢¢¢¢¢¢¢¢¢¢¢¢¢¢¢¢¢¢¢¢¢¢¢¢¢¢¢¢¢¢¢¢¢¢¢¢¢¢¢¢¢¢¢¢¢¢¢¢¢¢¢¢¢¢**

Als wachendes Telefon können Sie auch ein Telefon im Freisprechmodus verwenden.

Ein ISDN-Telefon am internen S0-Bus können Sie nicht als wachendes Telefon nutzen.

Die Internrufnummer der Schaltbox darf nur als einzige Internrufnummer in den Anrufvarianten (Rufverteilungen) einer Mehrfachrufnummer eingetragen sein.

Innerhalb von 15 Sekunden müssen Sie die richtige Codenummer als MFV-Zeichen mit

einem MFV-Handsender oder -Telefon eingeben, sonst trennt die TK-Anlage die Verbindung.

Hören Sie nach dem Anwählen des wachenden Telefons den Besetztton, wird der Raum bereits von einem anderen Anrufer überwacht.

Beachten Sie bitte beim Überwachen, wenn Sie sprechen, sind Sie auch im zu überwachenden Raum zu hören.

### **Relais schalten**

**1**

Die TK-Anlagen verfügen über 4 Schaltrelais (R1 bis R4). Die potentialfreien Relaiskontakte können Sie vielseitig verwenden. Beispielsweise zum Ansteuern einer Zusatzklingel oder eines zusätzlichen Türöffners.

Durch Programmierung ist für jedes Relais festgelegt, ob es als Impulsrelais (3 Sekunden ein) oder als Ein-/Aus - Relais arbeitet.

Die Relais können Sie von jedem internen oder externen Telefon ein- oder ausschalten. Von extern wählen Sie dazu die Schaltbox der TK-Anlage über deren Durchwahlrufnummer oder Mehrfachrufnummer an.

Nach Eingabe eines Codes (Auslieferungszustand: kein Eintrag) können Sie über Kennziffern die Relais schalten.

#### Beachten Sie beim Schalten der Relais:

Ist ein Port zum Anschluß eines Audiomoduls programmiert, ist das Relais R2 automatisch dem Audiomodul zugeordnet.

Ist eine Türfreisprecheinrichtung (FTZ 123 D12) angeschlossen, werden die Relais R3 (T0-Relais) und R4 (TS-Relais) zum Anschalten des Türöffners und der Türfreisprecheinrichtung verwendet.

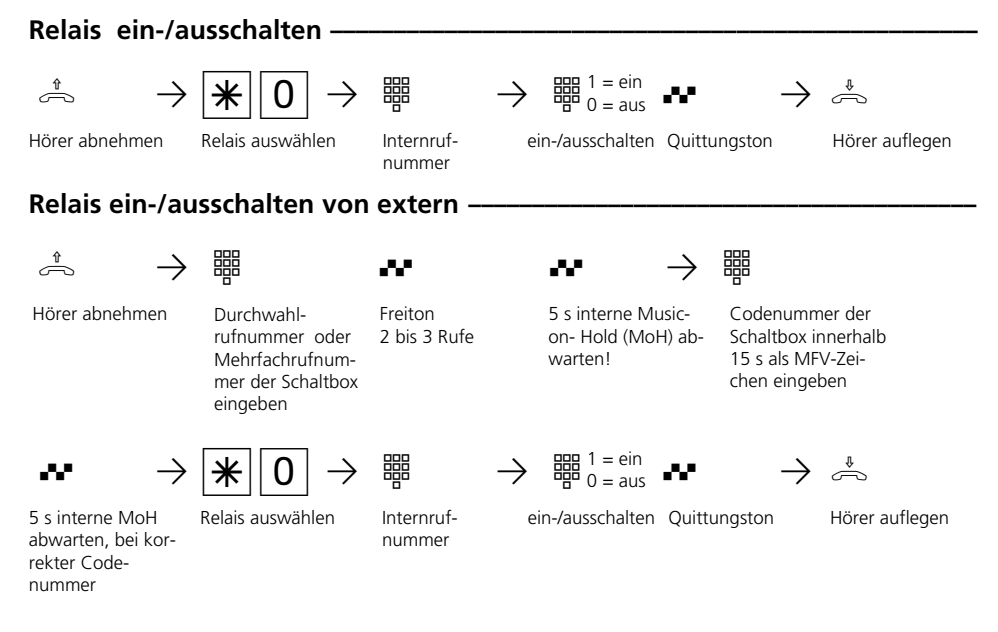

#### Hinweise -

Die Internrufnummer der Schaltbox darf nur als einzige Internrufnummer in den Anrufvarianten (Rufverteilungen) einer Mehrfachrufnummer eingetragen sein.

Innerhalb von 15 s müssen Sie die richtige Codenummer als MFV-Zeichen mit einem MFV-Handsender oder -Telefon eingeben, sonst trennt die TK-Anlage die Verbindung.

### **Rückfrage / Makeln**

Sie können Ihr Telefongespräch unterbrechen und zwischendurch ein Rückfragegespräch mit einem zweiten Teilnehmer führen.

Die TK-Anlage hält Ihr 1. Gespräch. Anschließend schalten Sie zum ersten Telefongespräch zurück.

**Rückfrage intern/Makeln**  $\cdot$  $\theta$  Properties and Prickfrane and Prickfrane and Prickfrane Bückfrane Rückfrane Rückfrane Rückfrane Bückfrane Rückfrane Bückfrane Bückfrane Bückfrane Bückfrane Bückfrane Bückfrane Bückfrane Bückfrane Bückfrane Bückfrane Z PT P 1. Gespräch führen Rückfrage 1. Gespräch wird gehalten Rückfragegespräch führen Rückfragegespräch und 1. Gespräch werden gehalten Internrufnummer eingeben **Rückfrage extern/Makeln ¢¢¢¢¢¢¢¢¢¢¢¢¢¢¢¢¢¢¢¢¢¢¢¢¢¢¢¢¢¢¢¢¢¢¢¢¢¢¢¢¢¢¢¢¢¢¢¢¢**  $\theta$  Properties of the Pickfrane entry of the Properties of the Properties of the Properties of the Properties of the Properties of the Properties of the Properties of the Properties of the Properties of the Properties of Z PT P mit Internrufnr. zum Interngespräch 1. Gespräch führen Rückfrage 1. Gespräch wird gehalten Rückfragegespräch und 1. Gespräch werden gehalten Rückfragegespräch führen Externrufnummer eingeben mit "<u>O</u>" zum Externgespräch oder mit Internrufnr. zum Interngespräch 1. Gespräch fortsetzen zurück zum 1. Gespräch usw. usw. 1. Gespräch fortsetzen **999** mit "<sup>0</sup>" zum Externgespräch oder zurück zum 1. Gespräch

### **Rückfrage im Raum (Stummschaltung) ¢¢¢¢¢¢¢¢¢¢¢¢¢¢¢¢¢¢¢¢¢¢¢¢¢¢¢¢¢¢¢¢¢¢¢¢**

Sie können Ihr Telefongespräch unterbrechen und zwischendurch mit jemand anderem im Raum sprechen, ohne daß Ihr Telefonpartner mithören kann. Ein gehaltener Externteilnehmer hört eine Melodie, wenn "Music-on-Hold" (MoH) eingeschaltet ist oder extern eingespeist wird.

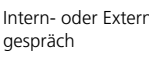

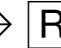

ten, Sie können sprechen, ohne daß der Telefon-

partner mithören kann

 $\sigma$   $\sigma$  **n**  $\sigma$  **n**  $\sigma$  **n**  $\sigma$   $\sigma$ Telefongespräch fortsetzen

Hörer auflegen

#### Hinweise -

Bei der Rückfrage extern/Makeln müssen Sie die Wählleitung immer mit der "0" belegen. Auch dann, wenn am Telefon die Amtsholung spontan mit intern eingestellt ist.

Ein gehaltener Externteilnehmer hört eine Melodie, wenn "Music-on-Hold" (MoH) eingeschaltet ist oder extern eingespeist wird.

Wenn Sie während einer Rückfrage den Hörer auflegen:

- trennen Sie das aktuelle Gespräch,
- erhalten Sie einen Wiederanruf, wenn noch ein Gespräch gehalten wird,
- übergeben Sie ein gehaltenes Externgespräch an den Internteilnehmer, zu dem Sie in Rückfrage waren.

Die Verbindungskosten für das Externgespräch entstehen auch, während Sie das Gespräch halten.

Telefon. Sie erhalten den Rückruf. Nehmen Sie den Hörer ab, wird der Teilnehmer auto-

## **Rückruf bei Besetzt**

Ist Ihr angerufener Externteilnehmer besetzt, können Sie von ihm einen automatischen Rückruf einleiten. Sobald Ihr gewünschter Teilnehmer den Hörer auflegt, klingelt Ihr

**Rückruf einleiten** •

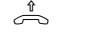

 $\begin{array}{ccc} \sim & \rightarrow & \text{age} & \bullet & \rightarrow \end{array}$   $\begin{array}{ccc} \text{B} & \text{B} & \text{C} & \text{A} \end{array}$ Hörer abnehmen Externteilnehmer anrufen, Besetztton, er ist besetzt

Rückruf einleiten Quittungston der Hörer auflegen

matisch gerufen.

Vermittlungsstelle

### **Hinweise ¢¢¢¢¢¢¢¢¢¢¢¢¢¢¢¢¢¢¢¢¢¢¢¢¢¢¢¢¢¢¢¢¢¢¢¢¢¢¢¢¢¢¢¢¢¢¢¢¢¢¢¢¢¢¢¢¢¢¢¢¢¢¢¢¢**

Hören Sie den Fehlerton, dann ist von Ihrem gewünschten Teilnehmer kein Rückruf möglich. Das Leistungsmerkmal "Rückruf bei Besetzt" ist in den Vermittlungsstellen nicht verfügbar.

Sollten Sie nach dem Einleiten eines Rückrufs nicht erreichbar sein, wird der Rückruf nach 20 Sekunden abgebrochen und gelöscht. Rückruf ggf. erneut einleiten.

Ein Rückruf wird gelöscht, wenn das Rückrufgespräch zustande gekommen ist oder nicht innerhalb 45 Minuten nach dem Einleiten zustande gekommen ist.

### **Tarifeinheitenfaktor**

**1**

Sie können einen eigenen, 4stelligen Tarifeinheitenfaktor eingeben (z.B. 0055 Pfennige pro Einheit). Damit legen Sie fest, wieviel eine Tarifeinheit für jeden Teilnehmer Ihrer TK-Anlage kostet.

Mit dem 4stelligen Grundfaktor stellen Sie Ihre TK-Anlage auf den Betrag ein, den der Netzbetreiber für eine Tarifeinheit berechnet.

### **Eigenen Tarifeinheitenfaktor festlegen**

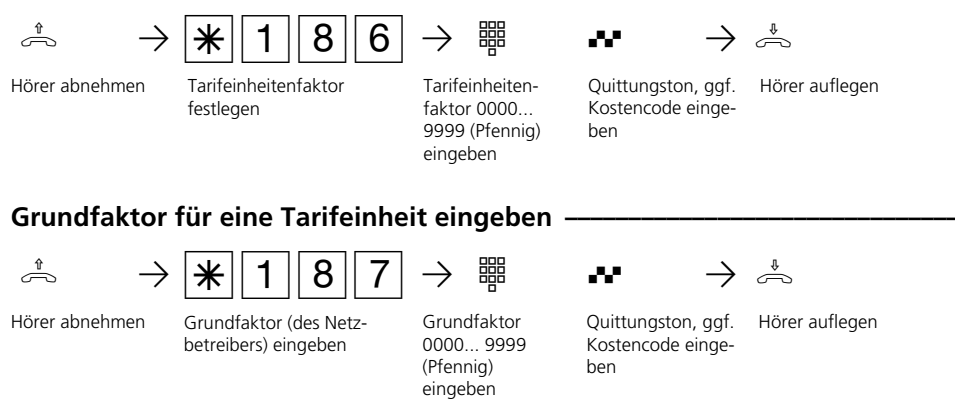

### **Hinweise -**

#### Kostencode eingeben?

Hören Sie nach den Eingaben den Quittungston, ist in der TK-Anlage kein Kostencode programmiert. Die Eingabe des Kostencodes ist nicht nötig.

Hören Sie den Fehlerton, ist die letzte Eingabe falsch. Beginnen Sie die gesamte Eingabe von vorn.

Hören Sie nach den Eingaben keinen Ton,

ist ein Kostencode in der TK-Anlage programmiert.

Geben Sie den Kostencode 4stellig ein. Ist der Code richtig, hören Sie den Quittungston. Ist der Code falsch, hören Sie den Fehlerton. Legen Sie den Hörer auf und beginnen Sie die gesamte Eingabe von vorn, mit richtigem Kostencode.

### **Telefonbuch - Rufnummern speichern und wählen**

Vom Telefon aus oder vom PC können Sie 200 Ziele zentral im Telefonbuch speichern.

Neben normalen Rufnummern können Sie mit dem PC-Konfigurator auch Kennziffernprozeduren mit  $\overline{\mathbf{F}}$  und  $\overline{\mathbf{F}}$  im Telefonbuch speichern. Damit können Sie alle Prozeduren auch an Telefonen nutzen, die  $\mathbb R$  und  $\mathbb H$ nicht unterstützen.

Die Auswahl einer Rufnummer aus dem Telefonbuch ist über den Kurzwahlindex 000 bis 199 oder über den Namen (Vanity-Wahl) möglich. Telefonbucheinträge mit Namen sind am PC über das Programm "TK-Set" oder an den Systemtelefonen ST 25 und ST 30 (AS 141 plus, AS 191 plus) möglich.

Die Telefonbuchziele 190 bis 198 können Sie durch Schnellwahl über die Ziffern 90 bis 98 wählen.

Beispiel: Wenn Sie bei der Amtsholung zwecks Gebührentrennung gezielt eine andere Externrufnummer Ihrer TK-Anlage

**Telefonbuch - Rufnummern wählen** 

(MSN) übermitteln wollen, speichern Sie:  $\overline{*}$  0 0  $\rightarrow$  MSN  $\rightarrow \overline{+}$ 

Vanity-Wahl: Mit der Vanity-Wahl müssen Sie sich den Kurzwahlindex eines Ziels im Telefonbuch nicht merken. Geben Sie einfach den Namen ein. Sobald die TK-Anlage einen Eintrag eindeutig identifiziert hat, hören Sie den Wählton extern. Das Ziel wird automatisch gewählt. Beispiel:

#### Einträge im Telefonbuch Auswahl mit

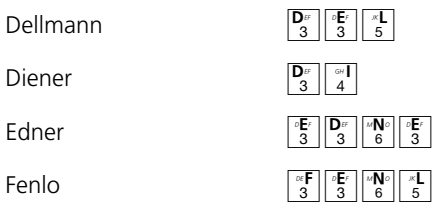

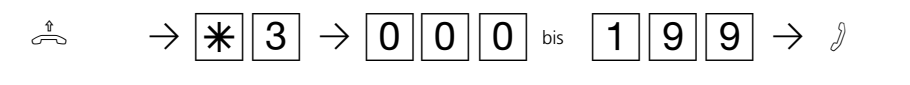

Hörer abnehmen Kennziffer für

Telefonbuch eingeben

Ziel des Telefonbuchs eingeben, z.B. 123, die gespeicherte Rufnummer wird gewählt.

Gespräch führen

### **Schnellwahl - Variante Amtsholung mit "0"**

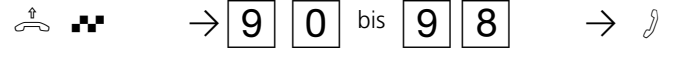

Hörer abnehmen Internwählton

Schnellwahlziel eingeben, z.B. 95, die im Telefonbuch unter Ziel 195 gespeicherte Rufnummer wird gewählt

bis

Gespräch führen

### **Schnellwahl - Variante Amtsholung spontan mit intern**

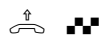

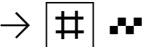

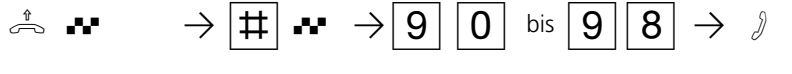

Hörer abnehmen Externwählton

Raute-Taste drücken Internwählton

Schnellwahlziel eingeben, z.B. 95, die im Telefonbuch unter Ziel 195 gespeicherte Rufnummer wird gewählt

Gespräch führen

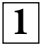

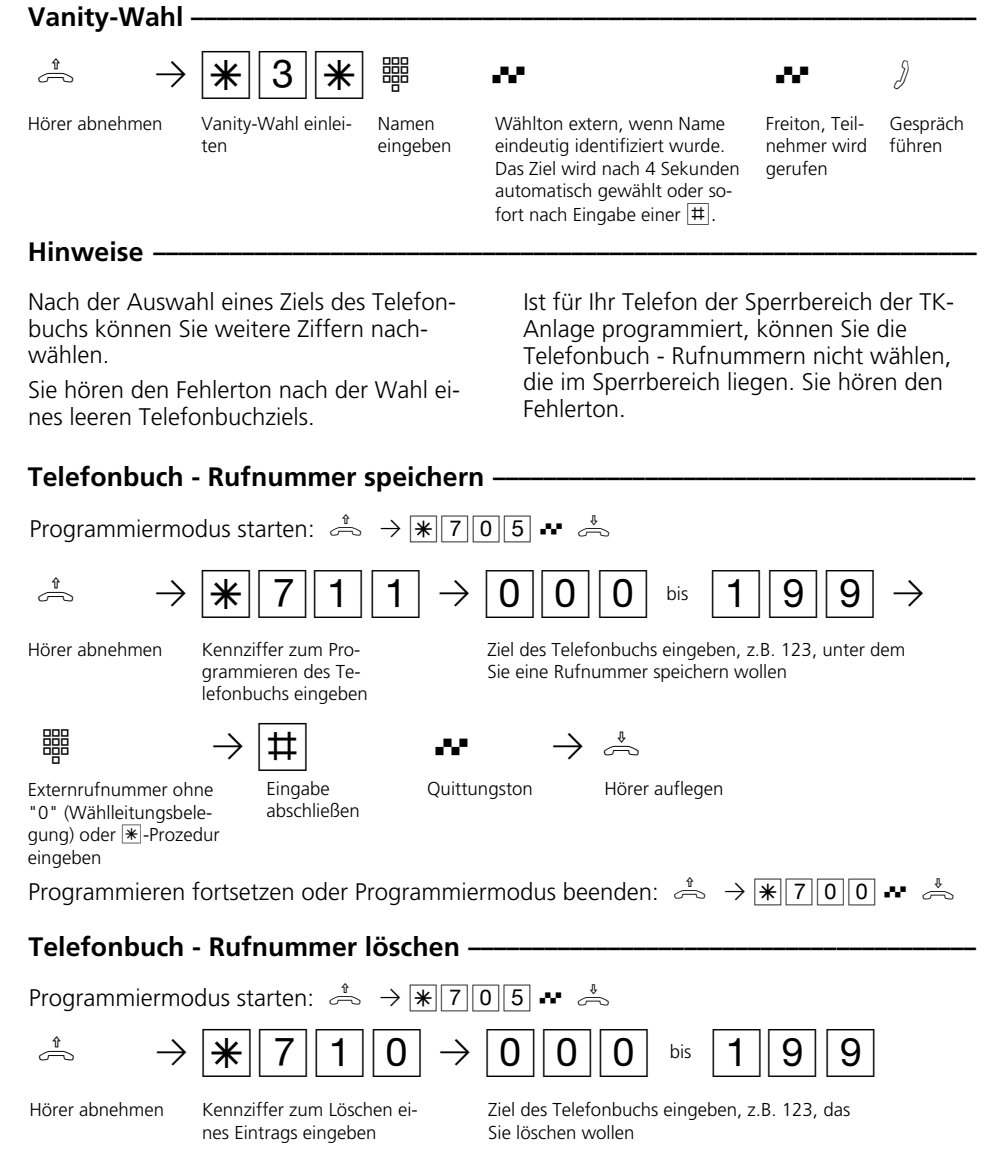

**all**  $\Rightarrow$   $\Rightarrow$  **P**<br>Quittungston Höre

Hörer auflegen

Programmieren fortsetzen oder Programmiermodus beenden:  $\stackrel{a}{\Rightarrow} \rightarrow \blacktriangleright \blacktriangleright \blacktriangleright \lbrack \uparrow \rbrack \cap \lbrack 0\rbrack \bullet \bullet \stackrel{a}{\Rightarrow}$ 

### **Telefonschloß - Direktruf (Babyruf)**

Sie können Ihr Telefon vor unbefugter Benutzung sichern, indem Sie Ihr Telefon abschließen.

Ist Ihr Telefon abgeschlossen, können Sie:

- Internteilnehmer nur über  $\mathbb{H}$  und Internrufnummer anrufen
- alle ankommende Gespräche annehmen und ggf. intern weitervermitteln.
- extern nur die gespeicherte Direktrufnummer (Babyrufnummer) und die ge-

### **Telefon abschließen**

speicherte Rufnummer der automatischen Wahl wählen. Die automatische Wahl müssen Sie vor dem Abschließen des Telefons einschalten.

Falls Sie einen Telefoncode für Ihr Telefon programmiert haben, müssen Sie zum Abschließen und zum Aufschließen Ihre 4stellige Codezahl eingeben.

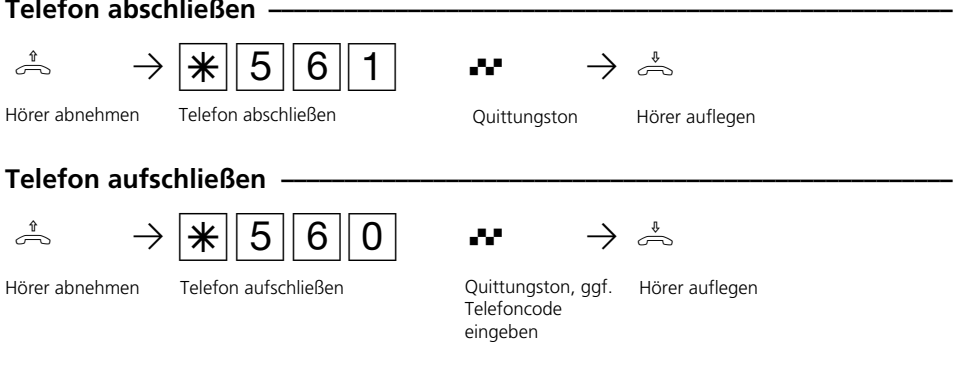

### **Hinweise -**

Telefoncode eingeben ?

Hören Sie nach den Eingaben den Quittungston, ist für Ihr Telefon kein Telefoncode programmiert. Die Eingabe des Telefoncodes ist nicht erforderlich.

Hören Sie den Fehlerton, ist die letzte Eingabe falsch. Beginnen Sie die gesamte Eingabe von vorn.

Hören Sie nach den Eingaben keinen Ton, ist für Ihr Telefon ein Telefoncode programmiert.

Geben Sie den Telefoncode 4stellig ein. Ist der Code richtig, hören Sie den Quittungston. Ist der Code falsch, hören Sie den Fehlerton. Legen Sie den Hörer auf und beginnen Sie die gesamte Eingabe von vorn, mit richtigem Telefoncode.

ISDN-Telefone - Das Abschließen mittels der  $\mathbb{R}$  - Prozedur ist nicht möglich.

### **Telefoncode programmieren**

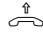

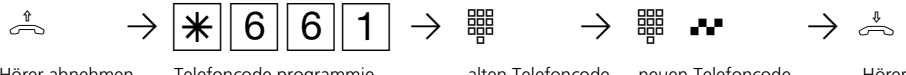

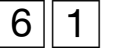

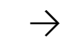

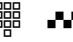

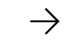

Hörer abnehmen Telefoncode programmieren

alten Telefoncode eingeben

neuen Telefoncode 4stellig (0000 bis 9999) eingeben, Quittungston

Hörer auflegen

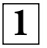

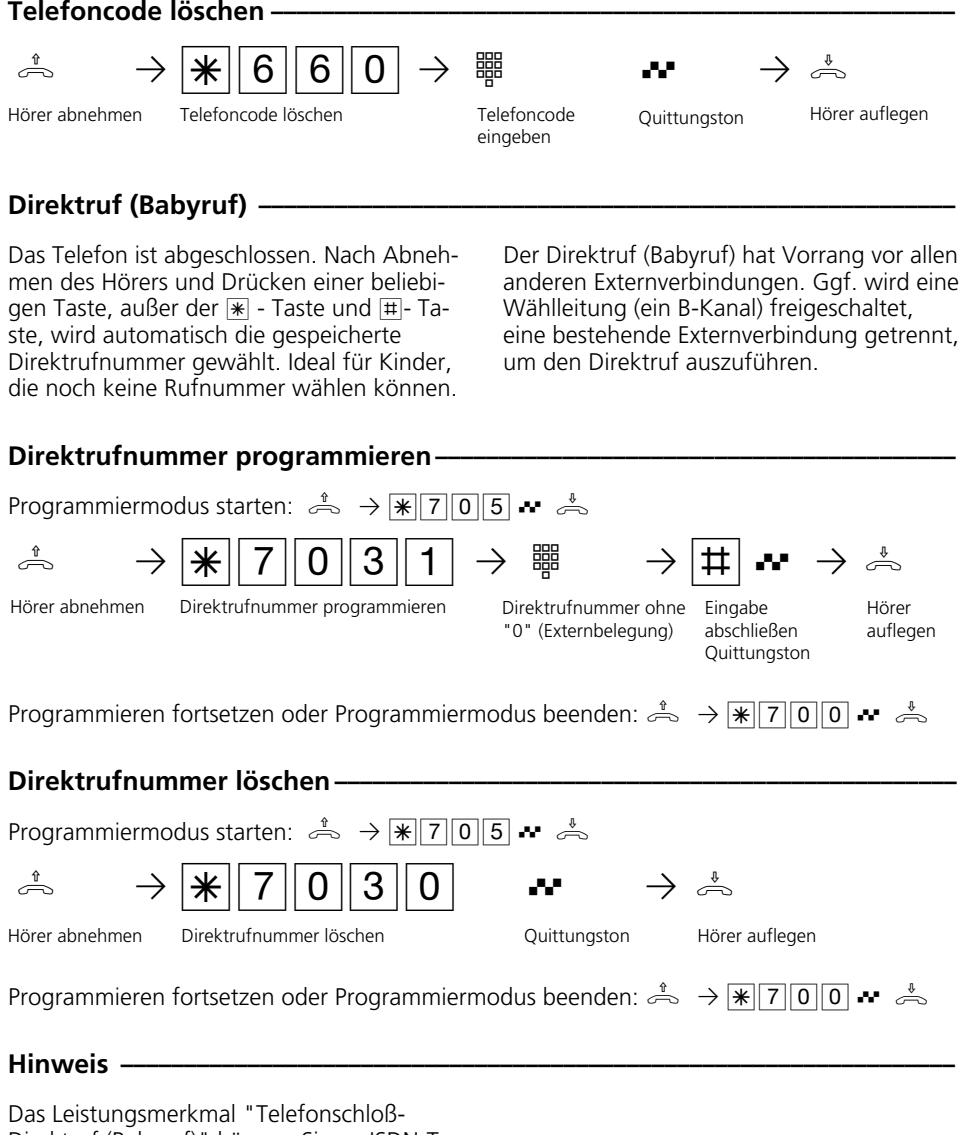

Direktruf (Babyruf)" können Sie an ISDN-Telefonen nicht nutzen.

## **Timer ein-/ausschalten**

Die TK-Anlage stellt Ihnen 10 Timer zur Verfügung. Mit diesen Timern schaltet die TK-Anlage zu bestimmten Zeiten und Wochentagen Funktionen ein oder aus.

Folgende Funktionen sind über die Timer steuerbar:

- Anrufvarianten (Tag-, Nachtschaltung)
- Rufweiterschaltung intern
- Busy-On-Busy
- Teilnehmerberechtigungen
- Telefonschloß
- Anrufschutz
- Relais
- Umleitungen

Jedem Timer können Sie eine Funktion zuordnen.

### **Timer ein-/ausschalten ·**

Die Programmierung der Timer ist nur über das Programm TK-Set möglich.

Die Timersteuerung kann von jedem Telefon ein- oder ausgeschaltet werden (z.B. für verlängerte Wochenenden oder Ferienzeiten). Ist ein Timer ausgeschaltet, werden automatisch die Ausschaltwerte der Funktionen aktiv.

Zusätzlich können die Ein- und Ausschaltwerte der Funktionen von jedem Telefon umgeschaltet werden (z.B. für früheren Feierabend oder längere Arbeitszeiten). Mehrere Timer können zu einer Gruppe zusammengefaßt werden. Damit können die zusammengefaßten Timer gemeinsam geschaltet werden.

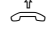

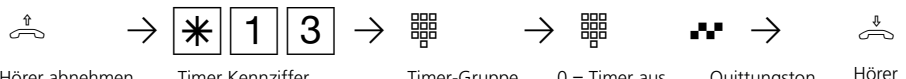

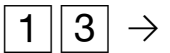

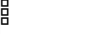

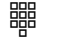

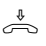

Quittungston Hörer auflegen

Hörer abnehmen Imer Kennziffer Timer-Gruppe 0 = Timer aus

 $1 =$ Timer ein  $2 =$  Funktion aus  $3$  = Funktion und Timer ein

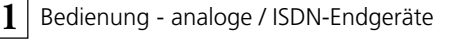

### **Türruf zum Externteilnehmer umleiten**

Den Türruf können Sie extern umleiten.

Wenn Sie ein Besucher auch dann erreichen soll, wenn Sie außer Haus sind, können Sie den Türruf auf eine Externrufnummer umleiten, z.B. Funktelefon. Trotz Türrufumleitung klingelt es auch beim Internteilnehmer. Der Türruf kann weiterhin intern angenommen werden.

Von extern schalten Sie die Türrufumleitung, indem Sie die Schaltbox der TK-Anlage anwählen. Am Anlagenanschluß wählen Sie die Durchwahlrufnummer der Schaltbox, am Mehrgeräteanschluß eine eigens der Schaltbox zugeordnete Mehrfachrufnummer (MSN). Nach der Codeeingabe richten Sie die Umleitung mit den gleichen Prozeduren und den gleichen Kennziffern wie von intern ein.

### **Türrufumleitung einschalten**

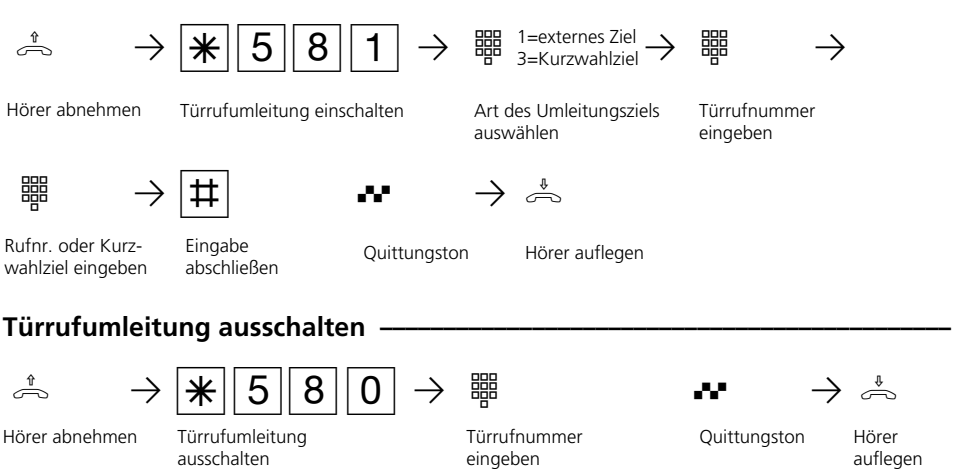

### Türrufumleitung von extern einrichten (Beispiel: Umleitung einschalten) -

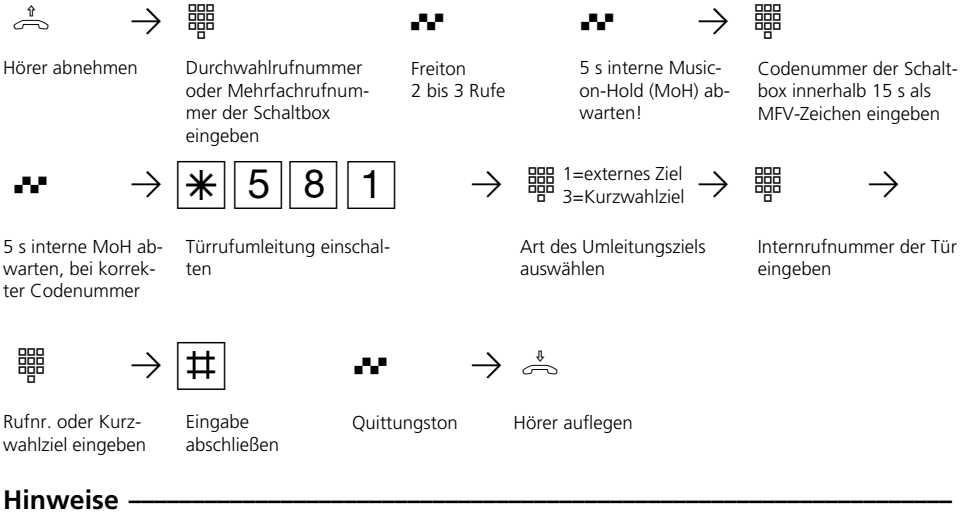

Sie hören den Fehlerton, wenn für die Türrufumleitung keine Externrufnummer programmiert ist.

Die Türrufumleitung kann nur erfolgen, wenn mindestens eine Wählleitung frei ist. Nach 30 s wird der Ruf zum Externteilnehmer abgebrochen.

Das externe Türgespräch wird nach 10 Minuten getrennt.

Für die Türrufumleitung tragen Sie die Verbindungskosten.

Den elektrischen Türöffner können Sie nicht betätigen.

### **Türrufvariante umschalten**

**1**

In der Türrufvariante 1 (Tagschaltung) und der Türrufvariante 2 (Nachtschaltung) ist festgelegt, welche Internteilnehmer gleichzeitig gerufen werden, wenn der Klingeltaster gedrückt wird.

Die Türrufvariante können Sie jederzeit, von jedem internen oder externen Telefon aus umschalten. Von extern wählen Sie dazu die Schaltbox der TK-Anlage an. Am Anlagenanschluß wählen Sie die Durchwahlrufnummer der Schaltbox, am Mehrgeräteanschluß eine eigens der Schaltbox zugeordnete Mehrfachrufnummer (MSN) .

Nach dem Ausschalten der Türrufvariante 2 ist die Türrufvariante 1 (Tagschaltung) eingeschaltet.

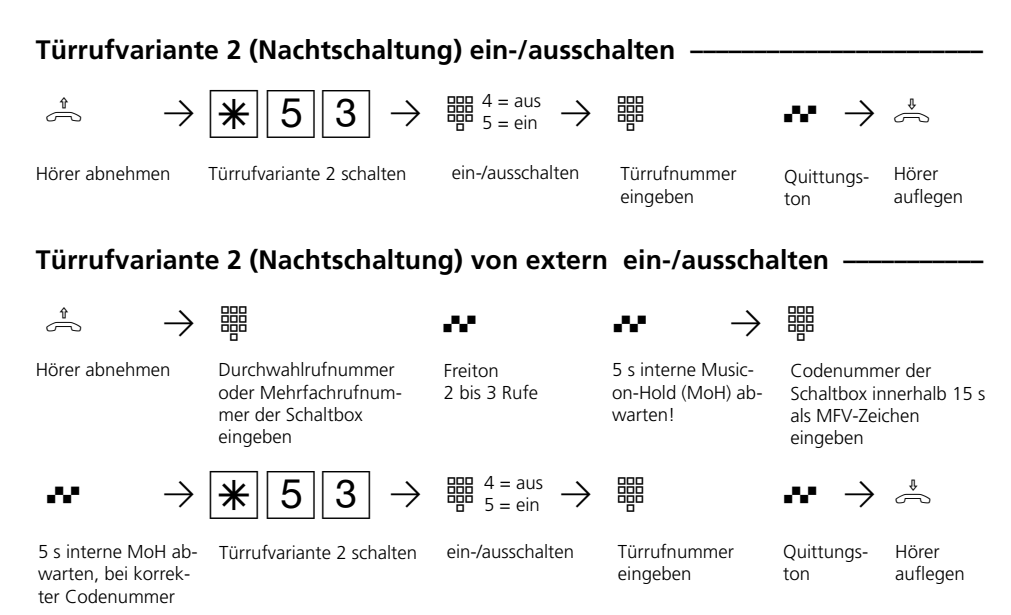

### **Hinweise ¢¢¢¢¢¢¢¢¢¢¢¢¢¢¢¢¢¢¢¢¢¢¢¢¢¢¢¢¢¢¢¢¢¢¢¢¢¢¢¢¢¢¢¢¢¢¢¢¢¢¢¢¢¢¢¢¢¢¢¢¢¢¢¢¢**

Wird beim Ein-/Ausschalten der Anrufvariante 2 die Auswahl "ext. alle" eingerichtet, so wird gleichzeitig die Türrufvariante 2 ein-/ausgeschaltet.

### **Türsprechanlage und Türöffner betätigen**

Wenn Sie eine Türfreisprecheinrichtung (TFE) an Ihre TK-Anlage angeschlossen haben, können Sie mit einem Besucher sprechen, der vor Ihrer Tür steht. Ihr Telefon ruft mit dem Türruf, wenn der Besucher den Klingelknopf drückt. Nach dem letzten Rufzeichen haben Sie noch 30 Sekunden Zeit, den Türruf durch Abnehmen des Hörers entgegenzunehmen. Für diese Zeit ist Ihr Telefon für jeden anderen Anruf besetzt.

Ruft ein anderes Telefon mit dem Türruf, können Sie den Türruf an Ihrem Telefon heranholen.

Den elektrischen Türöffner können Sie von Ihrem Telefon aus betätigen.

### **Türruf entgegennehmen ·**

Telefon

A Ph PT Türruf an Ihrem

Hörer abnehmen Türgespräch führen

### Türsprechstelle anrufen/Türruf heranholen -

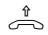

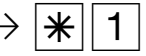

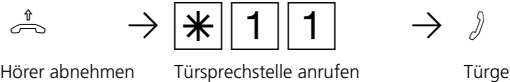

Türgespräch führen

### **Türöffner betätigen während eines Türgespräches ¢¢¢¢¢¢¢¢¢¢¢¢¢¢¢¢¢¢¢¢¢¢¢¢**

Rückfrage Türöffner betätigen, er

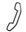

Sie führen ein Türgespräch

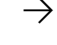

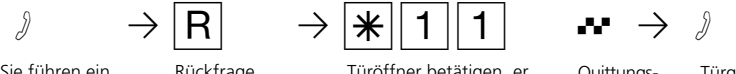

ist für 3 Sekunden an

Quittungs-

ton

Türgespräch weiterführen

### **Türöffner direkt betätigen**

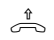

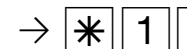

Rückfrage

 $\begin{array}{cc} \begin{array}{c} \hline \text{H} \\ \hline \text{H} \\ \text{H} \\ \text{H} \\ \end{array} \end{array}$ 

Hörer abnehmen Türöffner betätigen, er ist für 3 Sekunden an

Quittungston Hörer auflegen

**Türöffner betätigen während eines Externgespräches ¢¢¢¢¢¢¢¢¢¢¢¢¢¢¢¢¢¢¢¢¢**

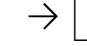

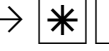

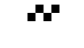

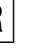

Sie führen ein Externgespräch

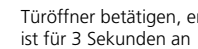

 $\sigma$  Presence  $\frac{1}{\sqrt{2}}$  Presence  $\frac{1}{\sqrt{2}}$  Presence  $\sigma$   $\frac{1}{\sqrt{2}}$  Presence  $\sigma$   $\frac{1}{\sqrt{2}}$  Presence  $\sigma$  Presence  $\sigma$   $\frac{1}{\sqrt{2}}$  Presence  $\sigma$  Presence  $\sigma$ 

Quittungston zurück zum Externgespräch

Externgespräch weiterführen

### **Übermittlung der Rufnummer eines Anrufers am internen S0-Bus**

AS 141 plus, AS 191 plus - Ruft ein externer ISDN-Teilnehmer an, übermittelt die TK-Anlage die Rufnummer des Anrufers an das gerufene ISDN-Endgerät (ISDN-Telefon, PC mit ISDN-Karte) am internen S0-Bus. Sie können am ISDN-Endgerät festlegen,

daß die TK-Anlage vor die übermittelte Rufnummer eine "0" für eine Amtsholung hinzufügt. Eine so gespeicherte Rufnummer können Sie aus der Anrufliste eines ISDN-Telefons oder ISDN-PCs automatisch wählen lassen.

#### Amtsholung - "0" ein-/ausschalten h PS62PZ Q Pª Hörer abnehmen "0" zur Amtsholung  $1 = ein$  $0 = \text{aux}$ ein-/ausschalten Quittungston Hörer auflegen

### **Hinweise -**

Diese Einstellung ist nur zu empfehlen, wenn Sie am ISDN-Endgerät die "Amtsholung "0" eingestellt haben.

Diese Einstellung entfällt, wenn Sie am ISDN-Endgerät die "Amtsholung spontan mit intern" oder "Amtsholung spontan" eingestellt haben.

### **Übermittlung Ihrer Rufnummer**

Die TK-Anlage übermittelt Ihre Rufnummer einem externen ISDN - Teilnehmer bereits vor der Gesprächsverbindung (Auslieferungszustand).

Zwei Varianten der Übermittlung stehen Ihnen im Euro-ISDN zur Verfügung:

- Übermittlung der Rufnummer des Angerufenen zum Anrufer

Ihre Rufnummer wird dem externen ISDN - Teilnehmer übermittelt, der Sie anruft.

- Übermittlung der Rufnummer des Anrufers zum Angerufenen
	- Ihre Rufnummer wird dem externen ISDN
	- Teilnehmer übermittelt, den Sie anrufen.

Geben Sie diese Übermittlung als zusätzliche Leistung im Vordruck an, mit dem Sie den ISDN - Anschluß beauftragen. Wollen Sie die Übermittlung fallweise ein-/ausschalten können, müssen Sie dies zusätzlich beauftragen.

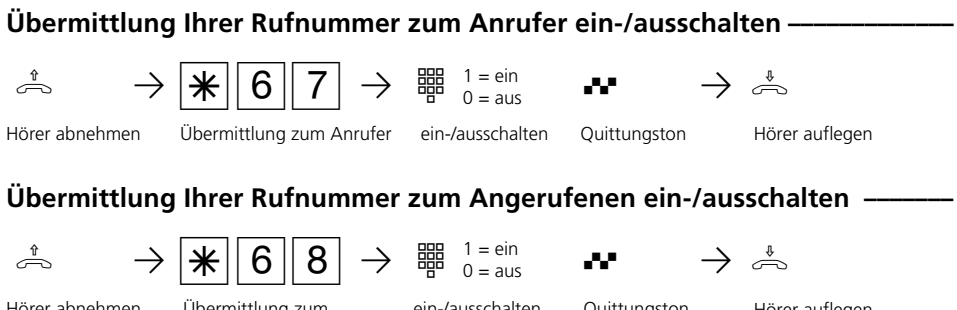

Hörer abnehmen Übermittlung zum Angerufenen

ein-/ausschalten

Quittungston Hörer auflegen

# **Hinweise ¢¢¢¢¢¢¢¢¢¢¢¢¢¢¢¢¢¢¢¢¢¢¢¢¢¢¢¢¢¢¢¢¢¢¢¢¢¢¢¢¢¢¢¢¢¢¢¢¢¢¢¢¢¢¢¢¢¢¢¢¢¢¢¢¢**

Welche Rufnummer wird übermittelt?

Am Anlagenanschluß wird Ihre Ortsnetzkennzahl, Ihre Anlagenrufnummer und Ihre Durchwahlrufnummer übermittelt (z.B. 030 987654 12).

Am Mehrgeräteanschluß wird Ihre Ortsnetzkennzahl und Ihre Mehrfachrufnummer (MSN) übermittelt (z.B. 030 87654323), die Ihnen durch Programmierung zugeordnet wurde.

Sie können bei der Externwahl zwecks Gebührentrennung gezielt eine andere MSN übermitteln. Zur Belegung der Wählleitung wählen Sie statt der "0" die Prozedur- $\sqrt{\frac{1}{\sqrt{10}} \cdot 0}$  - Mehrfachrufnummer -  $\sqrt{10}$ -Externrufnummer.

Bei ISDN Endgeräten am internen S0 werden diese Kennzifernprozeduren nicht unterstützt, schalten Sie die Rufnummerunterdrückung über das Menü Ihres ISDN Telefons. Lesen Sie dazu bitte die entsprechende Bedienungsanleitung.

### **Umleitung von - Anrufe anderer Telefone umleiten**

Sie können alle Anrufe anderer Telefone, die vielleicht nicht besetzt sind, einzeln zu Ihrem Telefon umleiten.

Am umgeleiteten Telefon können Sie weiterhin wie gewohnt telefonieren. Nach Abheben des Hörers erinnert der Sonderwählton an die eingeschaltete Umleitung.

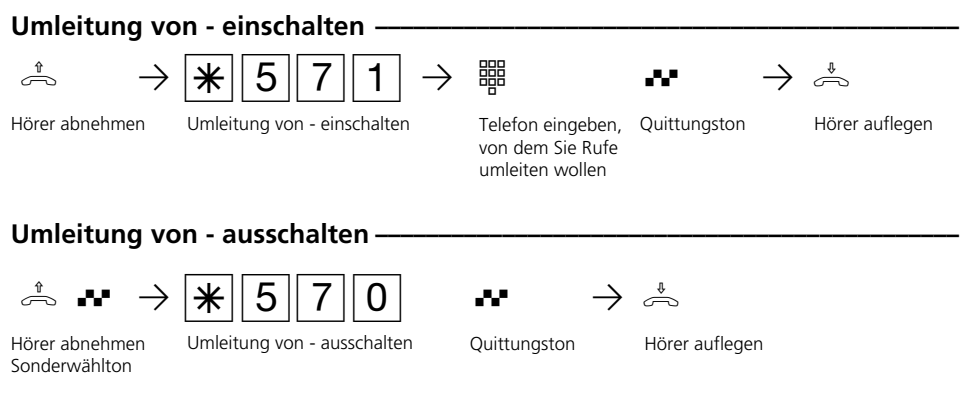

#### **Hinweise –**

**1**

Anrufe können nur einmal umgeleitet werden. Zu Ihnen umgeleitete Anrufe werden an Ihrem Telefon signalisiert, auch wenn Sie an Ihrem Telefon eine "Umleitung zu" eingeschaltet haben.

Rückrufe werden nicht umgeleitet.

Eine "Umleitung von" einem anrufgeschützten Telefon zu Ihrem Telefon ist möglich.

Teilnehmer von Funkzellen (Basisstation mit schnurlosen Telefonen) können keine Umleitung einschalten.

### **Umleitung zu - Anrufe zu einem anderen Telefon umleiten**

#### **Umleitungen durch die TK-Anlage:**

Alle Anrufe für Ihr Telefon können Sie zu einem anderen Telefon der TK-Anlage oder zu einem Externteilnehmer umleiten.

Sie können dabei festlegen, ob nur Anrufe unter der 1. Internrufnummer oder Anrufe unter der 2. Internrufnummer umgeleitet werden. Sollen Anrufe unter beiden Internrufnummern umgeleitet werden, müssen Sie die Umleitung getrennt für jede Internrufnummer einschalten.

Zusätzlich können Sie die Variante der Umleitung zu auswählen:

Ständig - Anrufe werden sofort umgeleitet bei Besetzt - Anrufe werden umgeleitet, wenn die Internrufnummer besetzt ist bei Nichtmelden - Anrufe werden nach 15 Sekunden umgeleitet, wenn sich niemand meldet.

Trotz Umleitung können Sie weiterhin wie gewohnt telefonieren. Nach Abheben des Hörers erinnert Sie der Sonderwählton an die eingeschaltete Umleitung.

Von extern schalten Sie die Umleitungen, indem Sie die Schaltbox der TK-Anlage anwählen. Am Anlagenanschluß wählen Sie die Durchwahlrufnummer der Schaltbox, am Mehrgeräteanschluß eine eigens der Schaltbox zugeordnete Mehrfachrufnummer (MSN). Nach der Codeeingabe richten Sie die Umleitungen mit den gleichen Prozeduren und den gleichen Kennziffern wie von intern ein.

#### **Umleitung zu - einschalten**

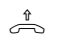

 $\overline{X}$   $\overline{X}$   $\overline{X}$   $\overline{X}$   $\overline{Y}$   $\overline{Y}$   $\overline{Y}$   $\overline{Y}$   $\overline{Y}$   $\overline{Y}$   $\overline{Y}$  are  $\overline{X}$  are  $\overline{X}$  are  $\overline{X}$  are  $\overline{X}$  are  $\overline{X}$  are  $\overline{X}$  are  $\overline{X}$  are  $\overline{X}$  are  $\overline{X}$  are

Hörer abnehmen Umleitung zu - einschalten

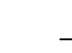

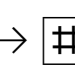

 $\frac{1}{2}$  Property  $\frac{1}{2}$  Property  $\frac{1}{2}$  Property  $\frac{1}{2}$  Property  $\frac{1}{2}$  Property  $\frac{1}{2}$  Property  $\frac{1}{2}$ Internrufnummer eingeben, die umgeleitet werden soll

Rufnr. oder Kurzwahlziel eingeben

Eingabe abschließen

auswählen

1=ständig 2=bei Besetzt 3=bei Nicht melden Variante der Umleitung zu

Quittungston Hörer auflegen

auswählen

1=externes Ziel 2=internes Ziel 3=Kurzwahlziel

Art des Umleitungsziels

**Umleitung zu - ausschalten** 

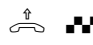

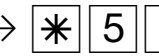

Hörer abnehmen Sonderwählton

- Umleitung zu ausschalten Internrufnummer einge- Quittungston
- hQPS580PZ Q Pª ben, deren Umleitung ausgeschaltet werden soll
- 

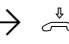

Hörer auflegen

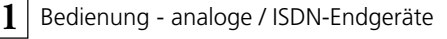

### **Umleitung zu - von extern einrichten (Beispiel: Umleitung zu - einschalten)**

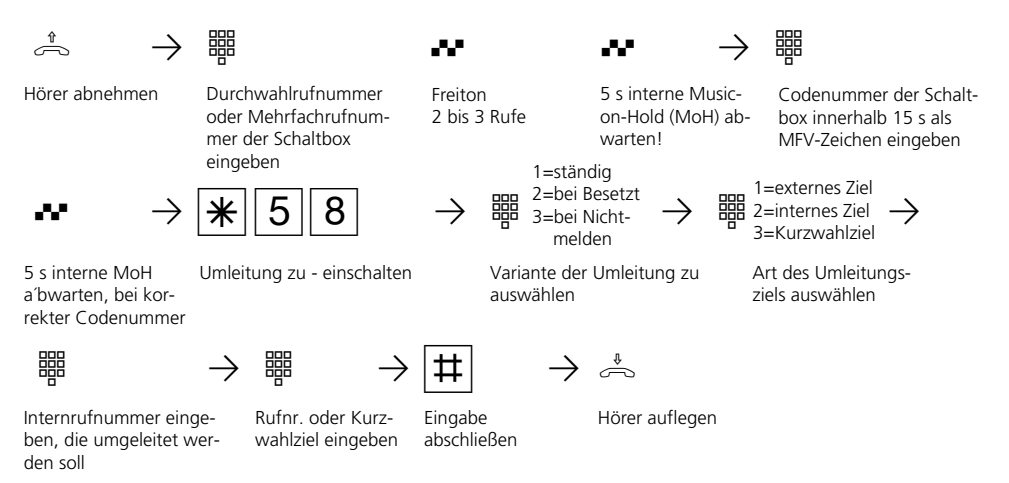

#### **Hinweise -**

Sie können nur eine Umleitung zu einem anderen Telefon einrichten. Beim Einschalten einer Umleitung löschen Sie eine schon bestehende Umleitung und ersetzen sie durch die neue.

Ihr Telefon kann das Umleitungsziel aller anderen Internteilnehmer sein.

Umgeleitete Externrufe können auch an Telefonen angenommen werden, die sonst nur für den Internverkehr zugelassen sind.

Rufe können nur einmal umgeleitet werden. Zu Ihnen umgeleitete Anrufe werden an Ihrem Telefon signalisiert, auch wenn Sie an Ihrem Telefon eine Umleitung eingeschaltet haben.

Rückrufe werden nicht umgeleitet.

Umleitungen zu einem anrufgeschützten Telefon sind nicht möglich.

Sie hören den Fehlerton beim Einschalten der Umleitung, wenn Sie ein leeres Kurzwahlziel ausgewählt haben.

#### Umleitung zu einem Externteilnehmer Für die Umleitung nach extern muß

- eine Wählleitung frei sein,
- der Umleitende die Berechtigung für die Externrufnummer haben.

Für die Umleitung nach extern tragen Sie die Gesprächskosten.

#### **Umleitungen durch die ISDN-Vermittlungsstelle:**

Das Leistungsmerkmal "Anrufweiterschaltung" können Sie nur nach besonderem Auftrag beim Netzbetreiber nutzen. Sie können damit erreichen, daß die ISDN-Vermittlungsstelle alle Anrufe unter Ihrer Anlagenrufnummer oder Mehrfachrufnummer zu einem anderen, von Ihnen angegebenen Ziel weiterschaltet.

Ohne Einschränkung lassen sich Anrufe zu jedem Anschluß auf der Welt weiterschalten, auch zu Funktelefonen.

Die Varianten der Anrufweiterschaltung können Sie von jedem Telefon der TK-Anlage aus ein- oder ausschalten:

**Ständige Anrufweiterschaltung** - alle Anrufe werden sofort weitergeschaltet. **Anrufweiterschaltung bei Besetzt** - alle Anrufe werden sofort weitergeschaltet, wenn die Anlagenrufnummer bzw. die Mehrfachrufnummer besetzt ist. **Anrufweiterschaltung bei Nichtmelden** - alle Anrufe werden nach 15 Sekunden weitergeschaltet, wenn sich niemand meldet.

Von extern schalten Sie die Anrufweiterschaltungen, indem Sie die Schaltbox der TK-Anlage anwählen. Nach der Codeeingabe richten Sie die Anrufweiterschaltungen mit den gleichen Prozeduren und den gleichen Kennziffern wie von intern ein.

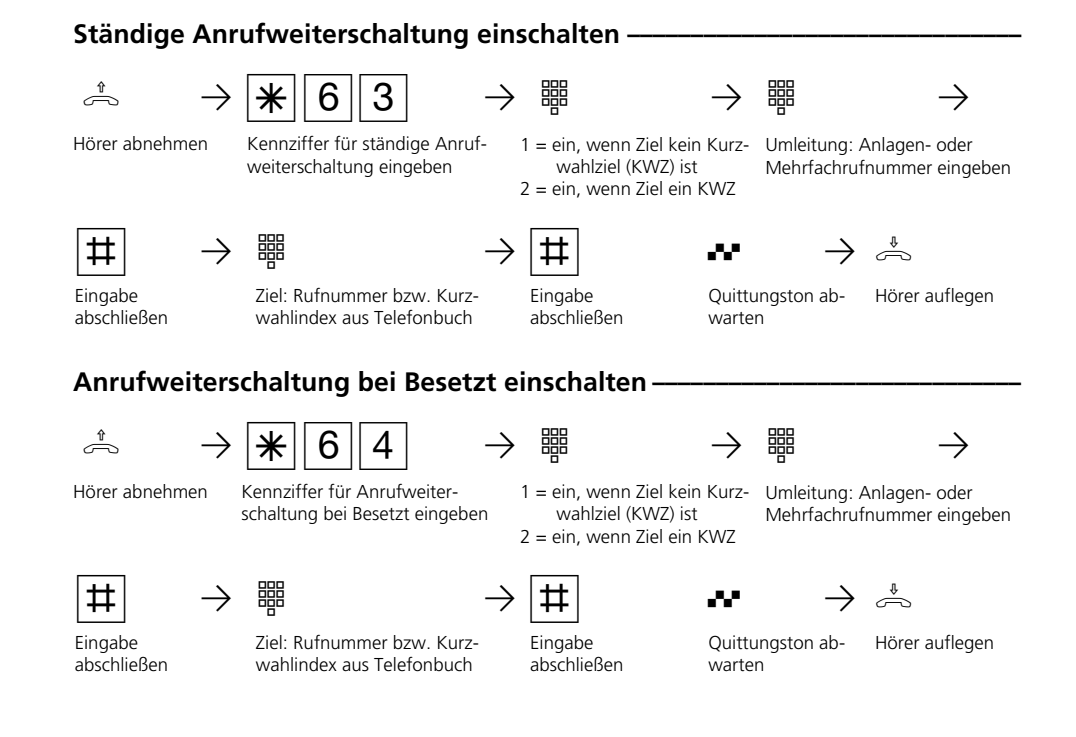

1 - 47

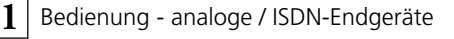

### **Anrufweiterschaltung bei Nichtmelden einschalten ¢¢¢¢¢¢¢¢¢¢¢¢¢¢¢¢¢¢¢¢¢¢¢**

Kennziffer für Anrufweiterschaltung bei Nichtmelden ein-

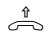

Hörer abnehmen

 $\begin{array}{c|c|c|c|c} \hline \multicolumn{1}{c|c|c} \multicolumn{1}{c|c} \multicolumn{1}{c|c} \multicolumn{1}{c} \multicolumn{1}{c} \multicolumn{$  wahlziel (KWZ) ist 2 = ein, wenn Ziel ein KWZ

Mehrfachrufnummer eingeben

Eingabe abschließen

geben

R PZ PR Q Pª Ziel: Rufnummer bzw. Kurzwahlindex aus Telefonbuch

Eingabe abschließen Quittungston ab- Hörer auflegen

### Anrufweiterschaltung ausschalten -

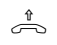

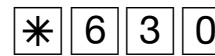

h PS630PZ PR QPª Hörer abnehmen Kennziffer für Anrufweiterschaltung ausschalten eingeben

Anlagen- oder Mehrfachrufnummer eingeben

warten

ten

ten

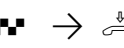

Eingabe abschließen, Hörer auflegen

### **Anrufweiterschaltung löschen**

Hörer abnehmen Kennziffer für Anrufweiter-

$$
\big|\mathcal{K}\big| 6 \big| 3 \big| 3
$$

schaltung löschen eingeben

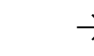

Anlagen- oder Mehrfachrufnummer eingeben

 $\frac{1}{\sqrt{2}}$   $\frac{1}{\sqrt{2}}$   $\frac{1}{\sqrt{2}}$ 

Quittungston abwar-

Quittungston abwar-

Eingabe abschließen, Hörer auflegen

### **Anrufweiterschaltung von extern einrichten (Beispiel: Ständige Anrufweiterschaltung)**

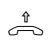

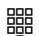

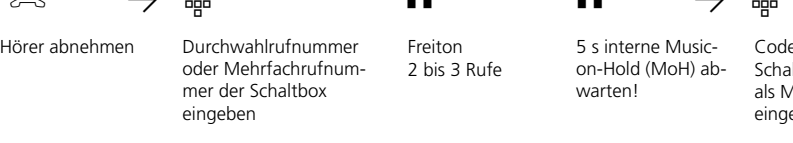

5 s interne MoH ab-

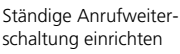

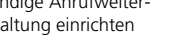

2 bis 3 Rufe

5 s interne Musicon-Hold (MoH) abwarten!

Codenummer der Schaltbox innerhalb 15 s als MFV-Zeichen eingeben

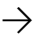

Umleitung: Anlagen- oder Mehrfachrufnummer eingeben

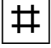

Eingabe abschließen

warten, bei korrekter Codenummer

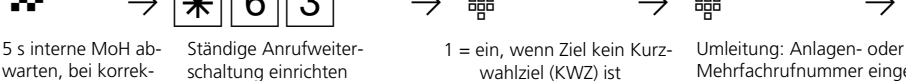

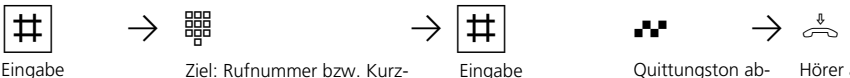

abschließen

1 = ein, wenn Ziel kein Kurz wahlziel (KWZ) ist 2 = ein, wenn Ziel ein KWZ

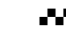

Quittungston ab- Hörer auflegen warten

Ziel: Rufnummer bzw. Kurzwahlindex aus Telefonbuch

#### **Hinweise ¢¢¢¢¢¢¢¢¢¢¢¢¢¢¢¢¢¢¢¢¢¢¢¢¢¢¢¢¢¢¢¢¢¢¢¢¢¢¢¢¢¢¢¢¢¢¢¢¢¢¢¢¢¢¢¢¢¢¢¢¢¢¢¢¢**

Bei eingeschalteter Anrufweiterschaltung hören Sie nach Belegung der Wählleitung den Sonderwählton der ISDN-Vermittlungsstelle.

Beachten Sie, daß bei Anrufweiterschaltungen, die in der Vermittlungsstelle eingerichtet werden, zwischen Einrichtung und Quittungston, bis zu einer Minute vergehen können. Legen Sie bitte den Hörer in dieser Zeit nicht auf.

Anrufweiterschaltung von extern: Beachten Sie! Das Abschließen der Eingaben mit der R-Taste anstelle der #-Taste ist möglich.

Anrufweiterschaltung löschen: Mit dieser Funktion können Sie die Liste der programmierten Anrufweiterschaltungen (siehe TK-Set "Umleitungen über VST") bereinigen. Für die eingegebene Rufnummer wird entweder die aktive Anrufweiterschaltung oder der erste gefundene Eintrag aus der Liste der Anrufweiterschaltungen gelöscht.

**1**

### **Verbindungsdatensatz - Ausdruck einstellen und ausdrucken**

Über den angeschlossenen seriellen Drucker können Sie die Verbindungsdatensätze für alle Teilnehmer oder für einzelne Teilnehmer ausdrucken lassen.

Ein Verbindungsdatensatz wird am Ende jeder Verbindung gebildet und ausgedruckt. Die TK-Anlage speichert 500 Verbindungsdatensätze, auch bei Netzausfall.

Der Verbindungsdatensatz enthält folgende Informationen:

- Teilnehmer, der die Verbindung aufgebaut hat
- gesendete Mehrfachrufnummer (MSN)
- Betrag der Kosten
- Datum und Uhrzeit der Verbindung
- Dauer der Verbindung
- gewählte Rufnummer (je nach Einstellung, ohne Rufnummer, mit kompletter Rufnummer oder mit verkürzter Rufnummer, ohne die letzten drei Ziffern)

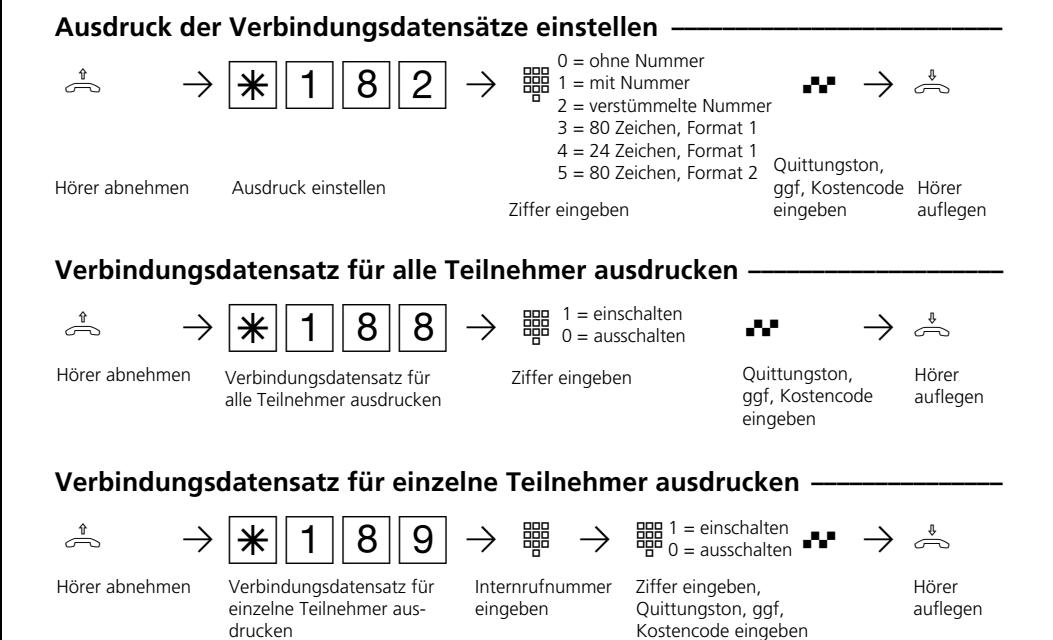

### **Hinweise ¢¢¢¢¢¢¢¢¢¢¢¢¢¢¢¢¢¢¢¢¢¢¢¢¢¢¢¢¢¢¢¢¢¢¢¢¢¢¢¢¢¢¢¢¢¢¢¢¢¢¢¢¢¢¢¢¢¢¢¢¢¢¢¢¢**

#### Kostencode eingeben ?

Hören Sie nach den Eingaben den Quittungston, ist in der TK-Anlage kein Kostencode programmiert. Die Eingabe des Kostencodes ist nicht erforderlich.

Hören Sie den Fehlerton, ist die letzte Eingabe falsch. Beginnen Sie die gesamte Eingabe von vorn.

Hören Sie nach den Eingaben keinen Ton, ist ein Kostencode in der TK-Anlage programmiert.

Geben Sie den Kostencode 4stellig ein. Ist der Code richtig, hören Sie den Quittungston. Ist der Code falsch, hören Sie den Fehlerton. Legen Sie den Hörer auf und beginnen Sie die gesamte Eingabe von vorn, mit richtigem Kostencode.

#### **Beispiel für einen Ausdruck der Verbindungsdatensätze (80 Zeichen/Zeile Format 1 - Betrag, Einheiten) –**

Tln 11|04.09.98,11:52|Ziel 0190570122|Einh. 5|Betrag 0,60 DM

### **Beispiel für einen Ausdruck der Verbindungsdatensätze (80 Zeichen/Zeile Format 2 - Betrag, Dauer) —**

Tln 11|04.09.98,11:52|Ziel 0190570122|0,00 DM 0:00:05

### **Beispiel für einen Ausdruck der Verbindungsdatensätze (24 Zeichen/Zeile Format 1 - Betrag, Einheiten) -**

Teilnehmer 11 MSN 1 Datum 04.09.98 Uhr 12:52 9876543 TE 01 Betrag 00,12 DM

Erklärung:

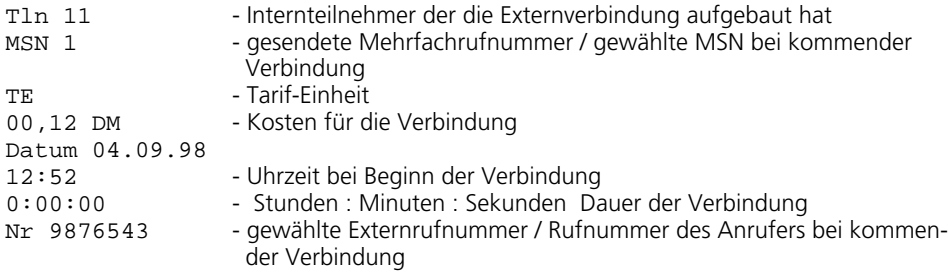

### **Verbindungskosten am analogen Telefon anzeigen**

An einem analogen Telefon können die Verbindungskosten angezeigt werden, wenn das Telefon einen Einheitenzähler hat. Zur Anzeige der Verbindungskosten müssen Sie die Übermittlung der Gebührenimpulse für Ihr Telefon an Ihrem Telefon einschalten.

Ist das Leistungsmerkmal "Übermittlung der Verbindungsentgelte während und am Ende der Verbindung" bei Ihrem Netzbetreiber

beauftragt, zeigt Ihr Telefon während einer Verbindung laufend die Kosten an.

Die Kosten Ihrer letzten Verbindung, die in der TK-Anlage gespeichert sind, können Sie sich jederzeit anzeigen lassen. Dazu genügt es, wenn die "Übermittlung der Verbindungsentgelte am Ende der Verbindung" bei Ihrem Netzbetreiber beautragt ist.

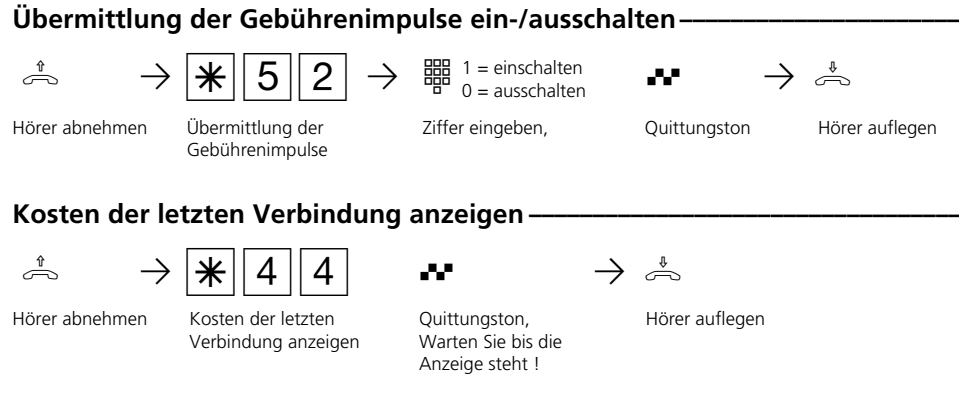

#### **Hinweis ¢¢¢¢¢¢¢¢¢¢¢¢¢¢¢¢¢¢¢¢¢¢¢¢¢¢¢¢¢¢¢¢¢¢¢¢¢¢¢¢¢¢¢¢¢¢¢¢¢¢¢¢¢¢¢¢¢¢¢¢¢¢¢¢¢¢**

**1**

Wenn Sie sich mit  $\sqrt{4|4|4|}$  die Kosten der letzten Verbindung anzeigen lassen wollen, beachten Sie bitte, daß ggf. der Summenzähler des Telefons die Kosten der letzten Verbindung aufsummiert.

Aus technischen Gründen können die Angaben auf der Rechnung des Netzbetreibers von der Summe der Verbindungskosten der TK-Anlage abweichen. Verbindlich ist immer der Tarifeinheitenzähler in der Vermittlungsstelle des Netzbetreibers.

### **Verbindungskosten - Limit festlegen**

Sie können ein Kostenlimit 7stellig (Pfennige) eingeben und festlegen, für welches Telefon es gelten soll oder das Kostenlimit löschen.

Außerdem können Sie festlegen, was beim Erreichen des Kostenlimits passieren soll. Kann der Teilnehmer das angefangene Gespräch zu Ende führen, aber kein weiteres

Gespräch beginnen oder wird die Verbindung getrennt? Eine weitere Externverbindung ist erst wieder nach Löschen der Verbindungskosten dieses Teilnehmers möglich.

Ausnahmen: Die Direktrufnummer kann der Teilnehmer auch nach Erreichen des Kostenlimits wählen.

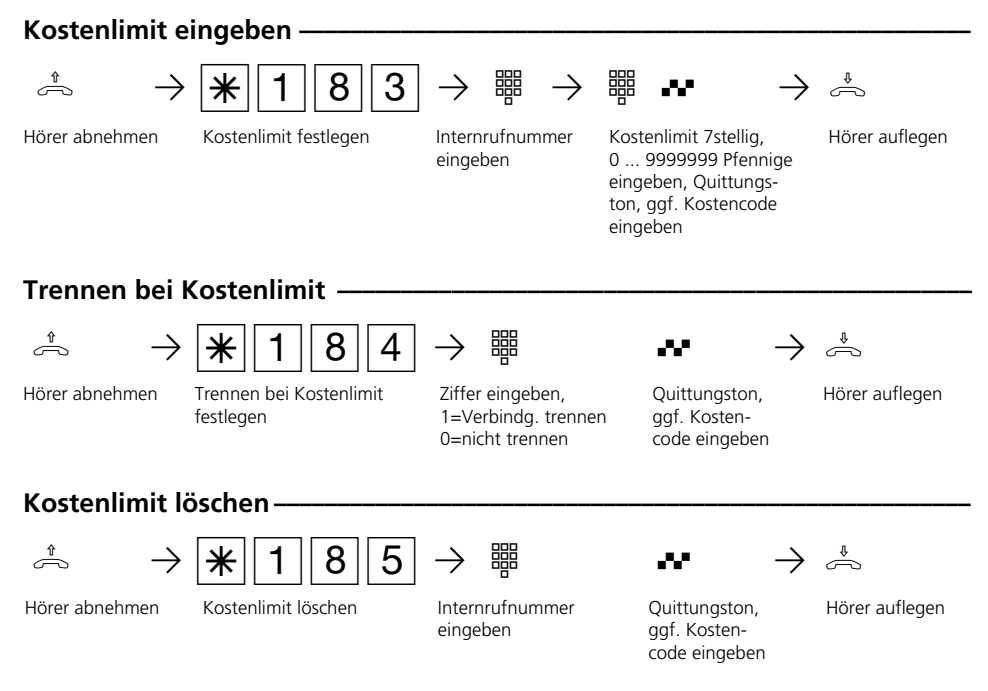

### **Hinweise ¢¢¢¢¢¢¢¢¢¢¢¢¢¢¢¢¢¢¢¢¢¢¢¢¢¢¢¢¢¢¢¢¢¢¢¢¢¢¢¢¢¢¢¢¢¢¢¢¢¢¢¢¢¢¢¢¢¢¢¢¢¢¢¢¢**

#### Kostencode eingeben ?

Hören Sie nach den Eingaben den Quittungston, ist in der TK-Anlage kein Kostencode programmiert. Die Eingabe des Kostencodes ist nicht erforderlich.

Hören Sie den Fehlerton, ist die letzte Eingabe falsch. Beginnen Sie die gesamte Eingabe von vorn.

Hören Sie nach den Eingaben keinen Ton, ist ein Kostencode in der TK-Anlage programmiert.

Geben Sie den Kostencode 4stellig ein. Ist der Code richtig, hören Sie den Quittungston. Ist der Code falsch, hören Sie den Fehlerton. Legen Sie den Hörer auf und beginnen Sie die gesamte Eingabe von vorn, mit richtigem Kostencode.

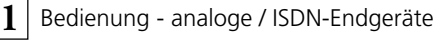

### **Verbindungskosten - Summen ausdrucken und löschen**

Die TK-Anlage speichert die Summen der Verbindungskosten für

- jeden Internteilnehmer
- jede Externrufnummer
- und die gesamte TK-Anlage (S0-Anschluß).

Vorausgesetzt, Sie haben das kostenpflichtige Leistungsmerkmal "Übermittlung der Verbindungsentgelte am Ende der Verbindung" beim Netzbetreiber beauftragt. Sie können jederzeit die Verbindungskosten-Summen ausdrucken und gegebenenfalls löschen.

### Verbindungskosten für einen Teilnehmer ausdrucken und löschen ·

Hörer abnehmen Verbindungskosten

für einen Teilnehmer

0 = löschen ausdrucken oder löschen

1 = ausdrucken

h PS15PZ PZ QPª Internrufnummer eingeben, Quittungston, ggf. Kostencode eingeben

Hörer auflegen

### **Verbindungskosten für eine Externrufnummer ausdrucken und löschen ¢¢¢**

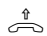

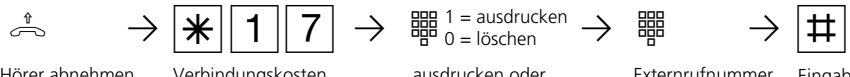

 $\frac{1}{2}$  = ausdrucken 0 = löschen

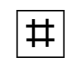

Hörer abnehmen Verbindungskosten für eine Externrufnummer ausdrucken oder löschen

Externrufnummer eingeben,

Eingabe abschließen

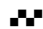

■■<br>Quittungston, ggf Hörer Kostencode eingeben

Hörer auflegen

### Verbindungskosten für die TK-Anlage ausdrucken und löschen -

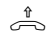

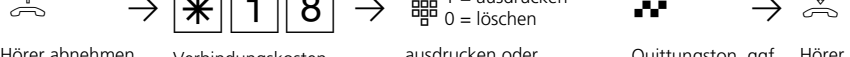

für die TK-Anlage

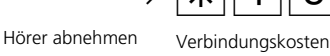

 $\frac{1}{2}$  1 = ausdrucken 0 = löschen

ausdrucken oder löschen

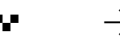

Quittungston, ggf. Hörer auflegen Kostencode eingeben

#### **Hinweise ¢¢¢¢¢¢¢¢¢¢¢¢¢¢¢¢¢¢¢¢¢¢¢¢¢¢¢¢¢¢¢¢¢¢¢¢¢¢¢¢¢¢¢¢¢¢¢¢¢¢¢¢¢¢¢¢¢¢¢¢¢¢¢¢¢**

Die Kosten für Türrufumleitungen nach extern werden unter der Internrufnummer der Tür (T xx) geführt.

#### **Hinweise ¢¢¢¢¢¢¢¢¢¢¢¢¢¢¢¢¢¢¢¢¢¢¢¢¢¢¢¢¢¢¢¢¢¢¢¢¢¢¢¢¢¢¢¢¢¢¢¢¢¢¢¢¢¢¢¢¢¢¢¢¢¢¢¢¢**

#### Kostencode eingeben ?

Hören Sie nach den Eingaben den Quittungston, ist in der TK-Anlage kein Kostencode programmiert. Die Eingabe des Kostencodes ist nicht erforderlich.

Hören Sie den Fehlerton, ist die letzte Eingabe falsch. Beginnen Sie die gesamte Eingabe von vorn.

Hören Sie nach den Eingaben keinen Ton, ist ein Kostencode in der TK-Anlage programmiert.

Geben Sie den Kostencode 4stellig ein.

Ist der Code richtig, hören Sie den Quittungston. Ist der Code falsch, hören Sie den Fehlerton. Legen Sie den Hörer auf und beginnen Sie die gesamte Eingabe von vorn, mit richtigem Kostencode.

Aus technischen Gründen können die Angaben auf der Telefonrechnung von der Summe der Verbindungskosten der TK-Anlage abweichen. Verbindlich ist immer der Tarifeinheitenzähler des Netzbetreibers.

Die Summen der Verbindungskosten speichert die TK-Anlage auch bei Netzausfall.

#### Beispiel für einen Ausdruck der Summen der Verbindungskosten -

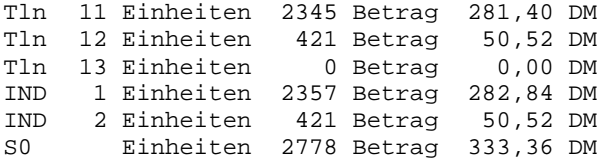

Erklärung:

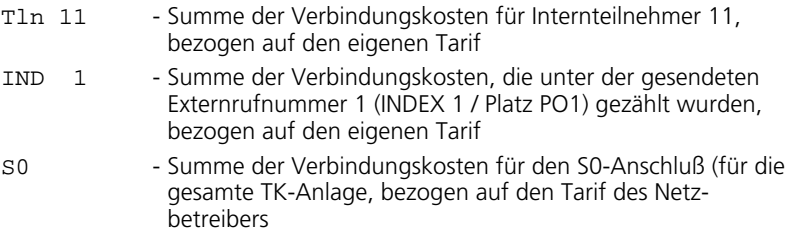

**1**

### **Anrufbeantworter ein-/ausschalten**

Ist an Ihrer TK-Anlage ein Systemtelefon ST30 angeschlossen, das mit einem Anrufbeantwortermodul A-Modul 30 ausgerüstet ist, dann können Sie auch von jedem Telefon Ihrer TK-Anlage aus den Anrufbeantworter ein-/ausschalten.

Beim Einschalten des Anrufbeantworters stellen Sie die Funktionsweise des Anrufbeantworters ein.

Begrüßung: Der Anrufer hört eine Begrüßung und kann nach dem Signalton eine Nachricht aufsprechen.

Hinweis: Der Anrufer hört einen Hinweis. Er kann keine Nachricht aufsprechen.

Sind für die 1. Internnummer (primäre Internnummer) und für die 2. Internrufnummer (sekundäre Internnummer) des ST 30 AB separate Anrufbeantworter eingerichtet, dann können Sie die Anrufbeantworter voneinander unabhängig, einzeln ein-/ausschalten.

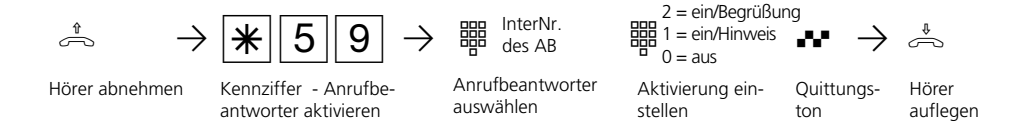

### **CLIP - Anzeige der Rufnummer des Anrufers**

An analogen Telefonen, die das Leistungsmerkmerkmal CLIP unterstützen, sehen Sie, wer Sie anruft, bevor Sie den Hörer abnehmen. Vorausgesetzt, die Rufnummer wird vom Anrufer und von Ihrem Netzbetreiber übermittelt und die Anzeige ist in Ihrer TK-Anlage eingeschaltet.

Für die Anzeige können in der TK-Anlage diese Optionen eingestellt sein:

- Name des Anrufers anzeigen. Rufnummer und Name müssen im Telefonbuch Ihrer TK-Anlage gespeichert sein.
- Rufnummer des Anrufers anzeigen
- Datum/Uhrzeit übermitteln
- Aus Keine CLIP-Funktion für alle Teilnehmer

An Ihrem Telefon können Sie die CLIP-Funktion für Ihr Telefon ein-/ausschalten.

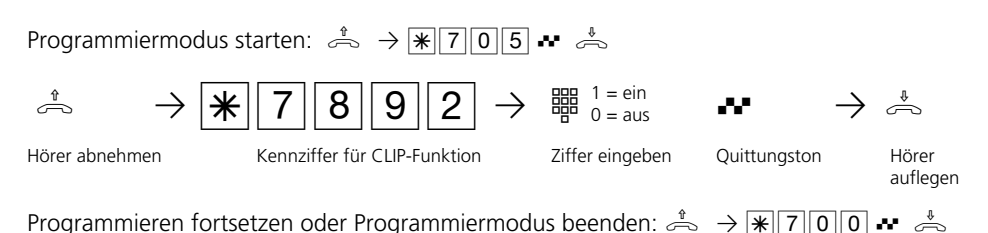

### **Gruppe - einbuchen / ausbuchen**

Sie gehören zu einer Gruppe von Teilnehmern, wenn Ihre Internrufnummer einer Gruppennummer zugordnet ist (siehe TK-Set Konfigurationsprogramm Ihrer TK-Anlage).

Über die  $\overline{\mathcal{F}}$ -Prozedur können Sie sich aus

Gruppe

Hörer abnehmen Kennziffer für **Internnummer der** Ziffer eingeben Internnummer der Gruppe eingeben

einer Teilnehmergruppe ausbuchen, wenn Sie die Funktionen nicht nutzen wollen, für die eine Gruppe berechtigt wurde, z.B. Zuordnung zu einer "Anrufvariante". Über die <sup>S</sup>-Prozedur können Sie sich wieder in die Gruppe einbuchen.

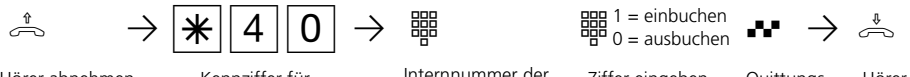

Quittungston

Hörer auflegen

## **Sparwahl (Callthrough)**

**1**

Die Rufnummer Ihres ISDN-Anschlusses, die Ihrer Schaltbox zugeordnet ist, verwenden Sie als preisgünstige Vorzugsrufnummer (fragen Sie Ihren Mobilfachhändler). Rufen Sie vom Handy Ihre TK-Anlage darüber an, können Sie aus dem Telefonbuch Ihrer TK-Anlage ein Kurzwahlziel auswählen. Die TK-Anlage stellt über die zweite Leitung eine Verbindung zu Ihrem gewünschten Teilnehmer her (Durchrufen - Callthrough). Die Kosten für beide Verbindungen können günstiger sein, als eine Direktverbindung vom Handy.

Auch vom Urlaubsort telefonieren Sie so über Ihren Festnetzanschluss und Ihr Gesprächsteilnehmer sieht die Festnetzrufnummer - nicht die Mobilfunkrufnummer.

Beim "Durchrufen" ist es von Vorteil, wenn Sie die Rufnummer Ihres Handys in Ihrer TK-Anlage gespeichert haben. Identifiziert die Schaltbox bei Ihrem Anruf Ihre Handyrufnummer, können Sie nach dem Quittungston sofort das Telefonbuch Ihrer TK-Anlage nutzen und sich verbinden lassen. Ist Ihre Handyrufnummer nicht gespeichert, müssen Sie den Zugang zur Schaltbox über die Codenummer wählen, wie er z.B. unter "Umleitung zu - von extern" beschrieben ist.

Nachdem Sie über die Schaltbox den internen Zugang zur TK-Anlage haben, können Sie jede fernsteuerbare Funktion über die zugehörige  $\mathbb{F}$ -Prozedur bedienen.

### **Handyrufnummer eingeben / löschen**  $\phi$

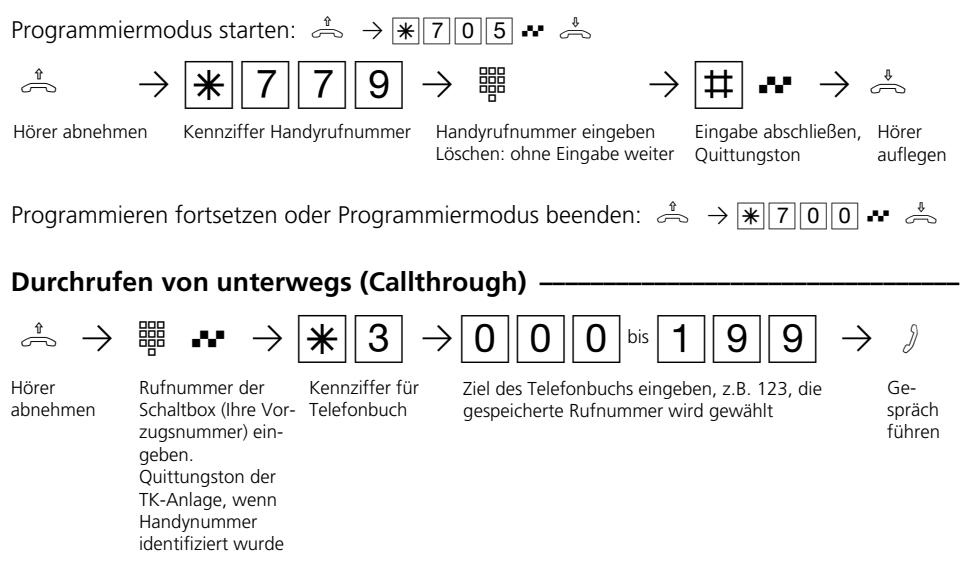

### **Hinweis ¢¢¢¢¢¢¢¢¢¢¢¢¢¢¢¢¢¢¢¢¢¢¢¢¢¢¢¢¢¢¢¢¢¢¢¢¢¢¢¢¢¢¢¢¢¢¢¢¢¢¢¢¢¢¢¢¢¢¢¢¢¢¢¢¢¢**

Hören Sie nach Wahl des Rufziels statt des Freitons den Besetztton, ist entweder der Teilnehmer oder der 2. B-Kanal besetzt.

Nach ca. 10 Sekunden wird der Besetztton abgeschaltet und Sie können ab  $*3$  erneut einen Telefonbucheintrag auswählen.

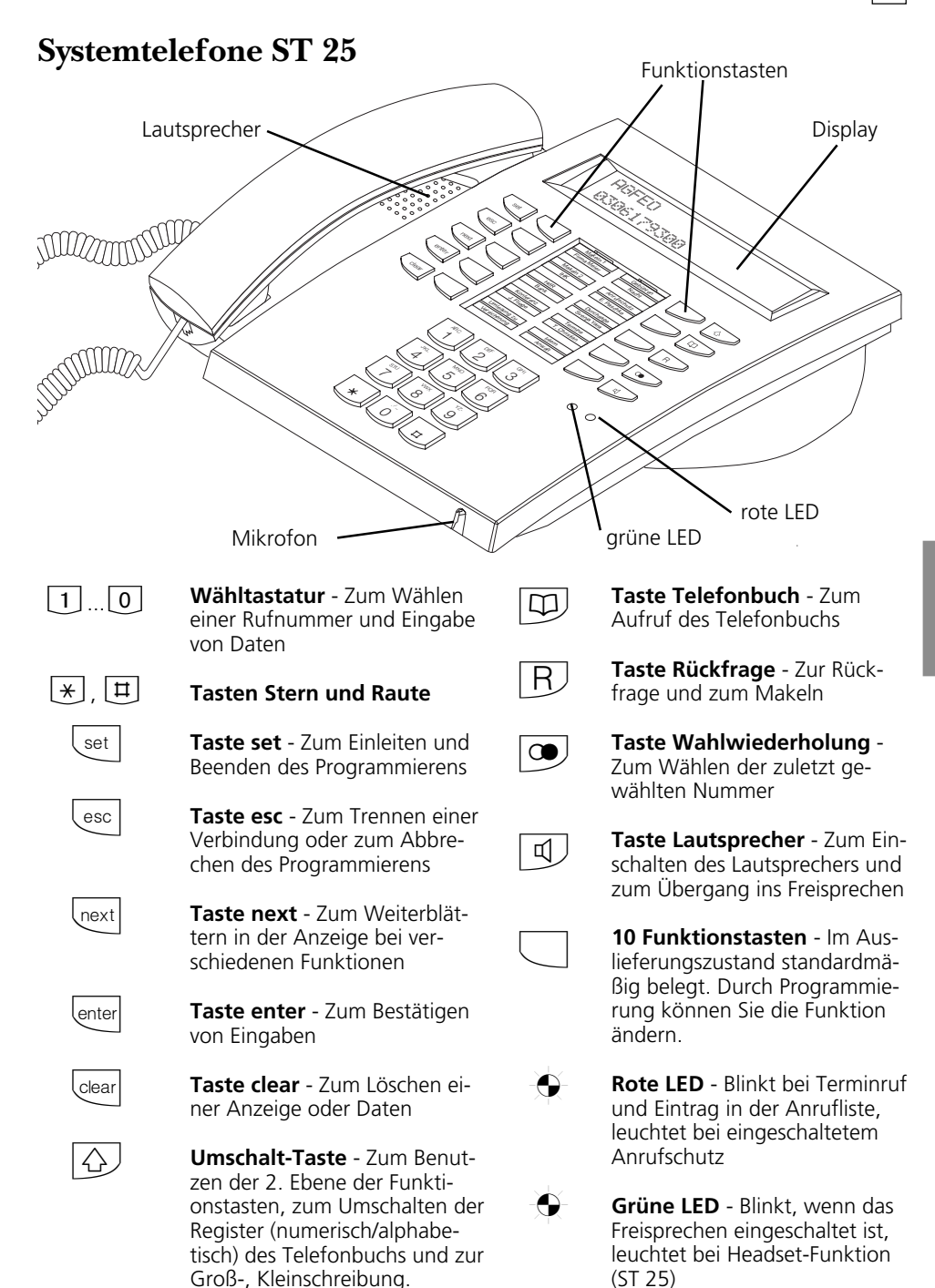

### **Aufstellen und Reinigen der Systemtelefone, Einlegen␣ der␣ Beschriftungsstreifen**

### **Aufstellungsort ¢¢¢¢¢¢¢¢¢¢¢¢¢¢¢¢¢¢¢¢¢¢¢¢¢¢¢¢¢¢¢¢¢¢¢¢¢¢¢¢¢¢¢¢¢¢¢¢¢¢¢¢¢¢¢¢¢¢¢**

Stellen Sie die Systemtelefone an einem geeigneten Ort auf. Bitte beachten Sie beim Aufstellen folgende Punkte:

- Nicht an Orten, an denen die Telefone durch Wasser oder Chemikalien bespritzt werden können.
- Kunststoffüße des Telefons: Ihr Gerät wurde für normale Gebrauchsbedingungen gefertigt. Durch Chemikalien, die in der Produktion oder bei der Pflege der Möbel verwendet werden,

### **Reinigung**  $\cdot$

Sie können Ihre Telefone problemlos reinigen. Beachten Sie folgende Punkte:

- Wischen Sie das Telefon mit einem leicht feuchten Tuch ab oder verwenden Sie ein Antistatiktuch.
- Verwenden Sie niemals ein trockenes

kann es zu Veränderungen der Telefon-Kunststoffüße kommen. Die so durch Fremdeinflüsse veränderten Gerätefüße können unter Umständen unliebsame Spuren hinterlassen. Aus verständlichen Gründen kann für derartige Schäden nicht gehaftet werden. Verwenden Sie daher, besonders bei neuen oder mit Lackpflegemittel aufgefrischten Möbeln, für Ihre Telefone eine rutschfeste Unterlage.

Tuch (Aufladung könnte zu Defekten der Elektronik führen).

- Achten Sie in jedem Fall darauf, daß keine Feuchtigkeit eindringen kann (Schalter und Kontakte könnten beschädigt werden).

### **Einlegen der Beschriftung für die Funktionstasten¢¢¢¢¢¢¢¢¢¢¢¢¢¢¢¢¢¢¢¢¢¢¢¢¢**

Gehen Sie mit dem Fingernagel oben zwischen Fenster und Telefongehäuse. Ziehen Sie das Fenster so nach unten, daß es sich wölbt.

Nun können Sie es herausnehmen.

Legen Sie den Beschriftungsstreifen ein. Mit dem Konfigurationsprogramm TK-Set können Sie sich am PC entsprechende Schilder ausdrucken.

Zum Einlegen stecken Sie das Fenster unten wieder in die Vertiefung. Durch Druck nach unten wölbt sich das Fenster und Sie können es wieder einsetzen.

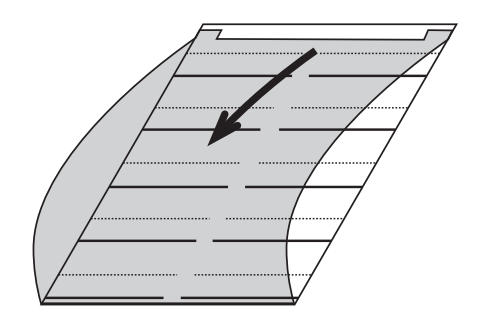
# **Display des Systemtelefons**

### **Zeichen und Piktogramme im Display**

xi ≈∑"11!52  $1315 - -23$ 

#### **1. Displayzeile**

- $\times$ Externer S0-Anschluß. Eine Wählleitung (ein B-Kanal) ist belegt. Das x blinkt, solange von extern gerufen wird.
- i Interner S0-Anschluß (AS 141 plus, AS 191 plus). Eine Leitung (ein B-Kanal) ist belegt.
- $\times$ Externer S0-Anschluß. Beide Wählleitungen (beide B-Kanäle) sind belegt.
- I Interner S0-Anschluß (AS 141 plus, AS 191 plus). Beide Leitungen (beide B-Kanäle) sind belegt.
- Beide B-Kanäle vom S0-Anschluß (intern oder extern) sind frei.
- ≈ Anrufvariante 2 (Nachtschaltung) ein (Mondsymbol)
- ∑ Wecken ein
- $\circ$ Termin ein
- 11:52 Uhrzeit oder wenn Sie den Hörer abnehmen, stehen hier die Internrufnummern Ihres Systemtelefons, z.B.  $" 12/20"$  ( $12 = 1$ . Internrufnummer, 20 = 2. Internrufnummer) oder "  $12/_{-}$  " ( $_{-}$  = keine 2. Internrufnummer festgelegt).
- ! Achtung ! An Ihrem Systemtelefon sind Funktionen aktiviert, z.B. "Anrufliste auslesen", "Anrufschutz", "Umleitung", "Terminanruf". Mit der

Taste "next" können Sie sich die aktivierte/n Funktion/en anzeigen lassen.

Während eines Externgesprächs werden in der 1. Displayzeile nach jedem Gebührenimpuls die aktuellen Gesprächskosten für maximal 5 Sekunden angezeigt, z.B. "0,36 DM ". Voraussetzung: Die "Übermittlung der Verbindungsentgelte während / am Ende der Verbindung" ist beim Netzbetreiber beauftragt und die Kostenanzeige ist eingeschaltet. Nach einem Externgespräch werden 20 Sekunden lang die Kosten des letzten Gesprächs angezeigt, wenn die Verbindungsentgelte nur am Ende der Verbindung gesendet werden und die Kostenanzeige eingeschaltet ist. Danach erscheint die Uhrzeit.

#### **2. Displayzeile**

Datum, z.B. " 1.März 1997 " oder wenn Sie die Statusanzeige eingerichtet haben (set 29), stehen hier die zweistelligen Internrufnummern der maximal fünf ausgewählten Teilnehmer die besetzt sind, z.B. 13, 15 und 23. 13

Der für den Internstatus ausgewählte Internteilnehmer ist frei. --

> Haben Sie für den Internstatus keinen Teilnehmer ausgewählt, stehen hier die 2. Ziffern der Internrufnummern der Teilnehmer (max. 16 Teilnehmer), die besetzt sind. Beispiel: 123-5--8---23--- Teilnehmer 11, 12, 13, 15, 18, 22 und 23 sind besetzt.

# **Einstellungen des Systemtelefons**

An Ihrem Systemtelefon können Sie folgende Einstellungen vornehmen:

- Lautstärke und Klang für den Tonruf
- Lautstärke für das Lauthören/Freisprechen
- Headset-Lautstärke (nur digit. Systemtel.)
- Displaykontrast, um ihn optimal an den Winkel anzupassen, aus dem Sie das Telefon sehen.
- Freisprech-Mikrofon (automatisches Einschalten). Es schaltet sich automatisch ein, wenn Sie eine Einzeldurchsage erhalten.
- Telefoncode, zum Sperren Ihres Telefons
- Anzeige der Gesprächskosten in der er-

sten Displayzeile

- Statusanzeige (Internteilnehmer besetzt/ frei/nicht angeschlossen) oder Datum in der zweiten Displayzeile
- Sprache für die Displaymeldungen (deutsch/englisch/ . . . )
- Anrufliste einstellen
- Amtsholung einstellen Direkte Externwahl oder Externwahl mit "0"

Die Einstellungen von Datum und Uhrzeit werden durch das ISDN-Netz vorgenommen.

#### **Tonruf - Lautstärke einstellen**

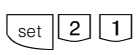

"

"set 21" für die Einstellung der Tonruf-Lautstärke eingeben. Ziffer für die neue Einstellung eingeben, z.B. "2"

- Dabei bedeutet:
	- 1 sehr leise,
	- 7 sehr laut.

Sie hören einen kurzen Musterton.

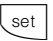

Programmierung abschließen. Ihr Telefon ruft zukünftig mit der neu eingestellten Lautstärke.

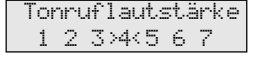

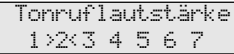

#### **Tonruf - Klang einstellen-**

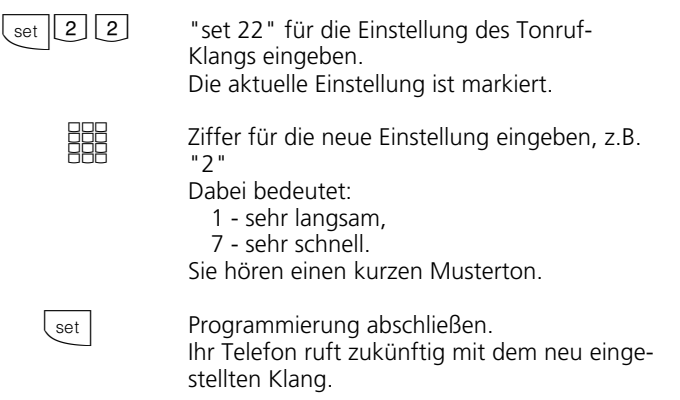

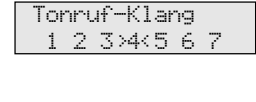

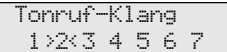

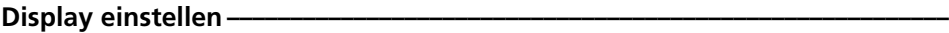

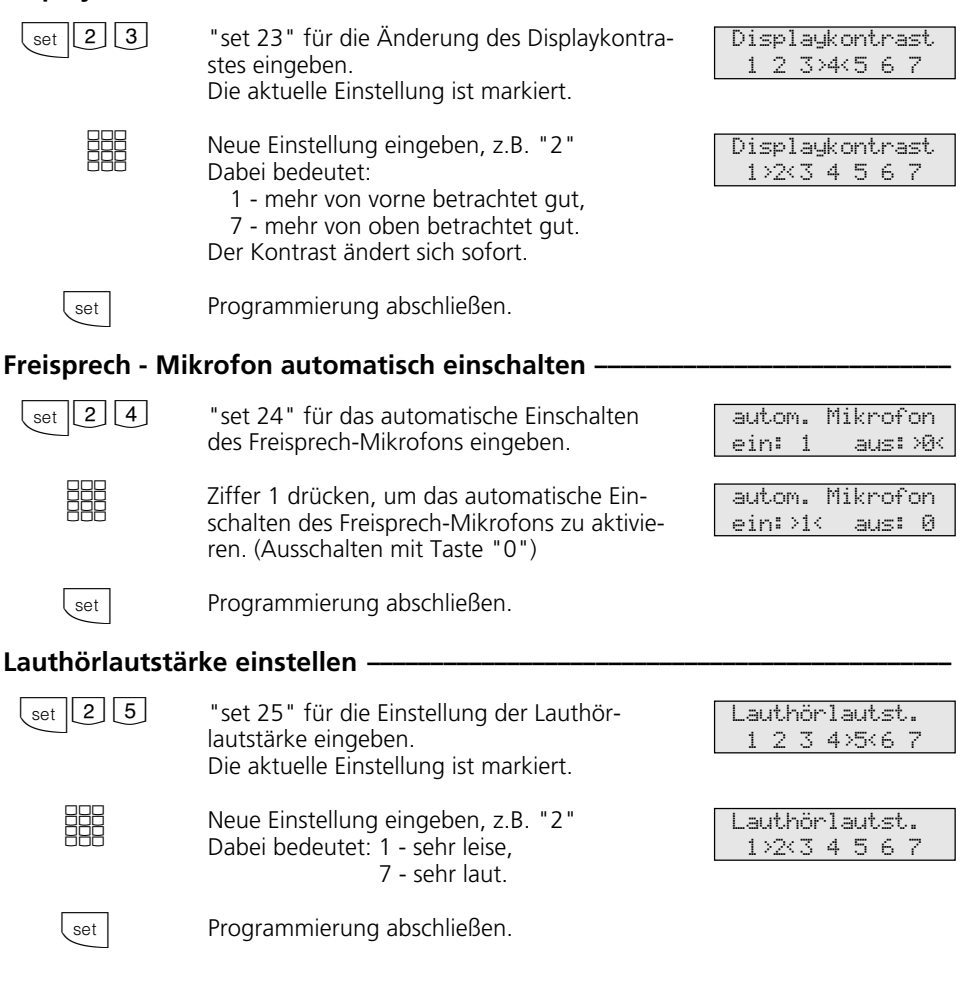

### **Headset - Lautstärke einstellen (am digitalen Systemtelefon ST 25, ST 30) ¢**

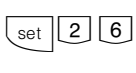

**SHE** 

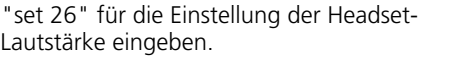

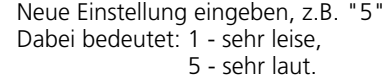

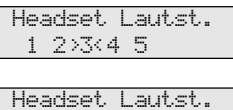

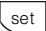

Programmierung abschließen.

#### Telefoncode **-**

Jedes Systemtelefon kann mit Hilfe des Telefonschlosses abgeschlossen werden (siehe "Telefonschloß - Notruf/Direktruf"). Au-<br>Ber den gespeicherten Notrufnummern  $\star$ . ßer den gespeicherten Notrufnummern \*, **#**, der Direktrufnummer (Babyruf) und der Rufnummer der "Automatischen Wahl"

sind dann keine Externanrufe möglich. Normalerweise kann jeder dieses Telefonschloß aufschließen. Das Abschließen und Aufschließen können Sie durch einen Code sichern.

> Kostenanzeige ein: 1 aus:>0<

> > ein:>1< aus: 0

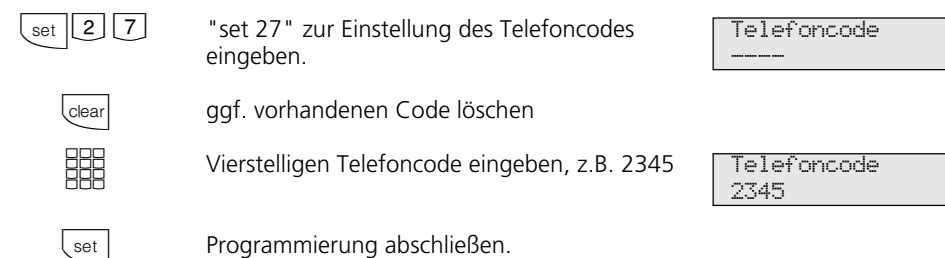

## Kostenanzeige·  $\overline{\text{set} \mid 2 \mid 8}$

"set 28" für die Einstellung " Anzeige der Gesprächskosten" eingeben. Die aktuelle Einstellung ist markiert. Die Kostenanzeige ist ausgeschaltet. Anstelle der Kosten für ein laufendes Externgespräch wird die Rufnummer angezeigt.

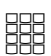

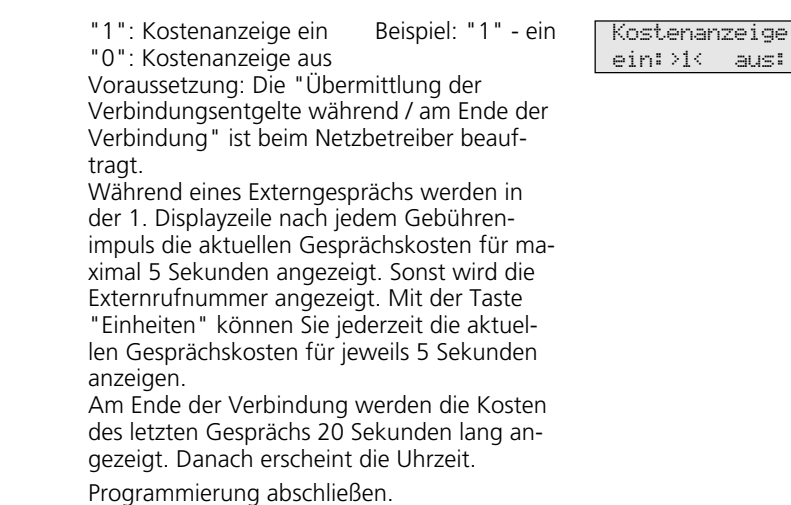

set

#### **Statusanzeige / Datum ·**

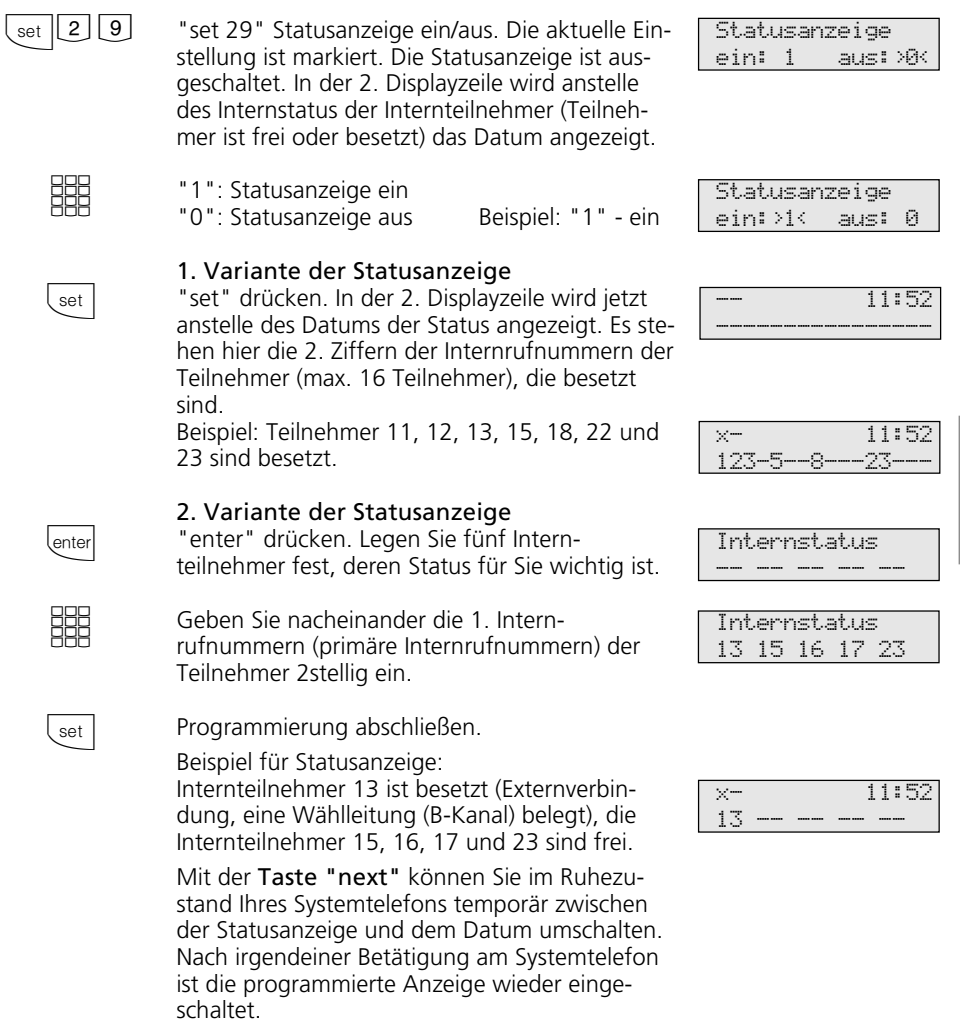

#### Datum / Uhrzeit-

Das Datum und die Uhrzeit brauchen Sie nicht eingeben. Die Anzeige des Datums und der Uhrzeit wird vom ISDN-Netz gesteuert. Bei der Installation der TK-Anlage werden nach der ersten kostenpflichtigen Externverbindung Datum und Uhrzeit auto-

matisch eingestellt und anschließend von der TK-Anlage weitergeführt. Gegebenenfalls werden Korrekturen, die Umstellung Sommerzeit/Winterzeit, durch die ISDN-Vermittlungsstelle vorgenommen, immer wenn Sie extern telefonieren.

### **Sprachenumstellung -**

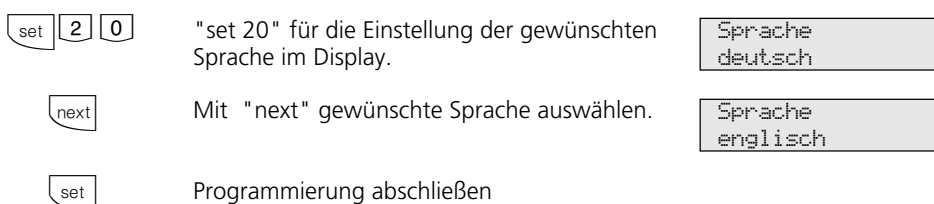

#### Anrufliste ein-/ausschalten **-**

Nehmen Sie den Anruf eines externen ISDN-Teilnehmers nicht an, so wird automatisch die übermittelte Rufnummer des Anrufers, die Uhrzeit und das Datum in die Anrufliste Ihres Systemtelefons eingetragen. Internteilnehmer können sich über die Prozedur "Eintrag in die Anrufliste" eintragen.

Sie können die Rufnummern aus der Anrufliste wählen lassen oder einen Eintrag löschen (siehe "Anrufliste ").

Legen Sie fest,

- ob eine Anrufliste für alle Anrufe, d.h., Anrufe mit Rufnummer und Anrufe mit Namen (Anrufer, deren Namen im Telefonbuch der TK-Anlage stehen),
- ob eine Anrufliste nur für Anrufe mit Namen oder
- ob für Externanrufe keine Anrufliste angelegt werden soll. Für Internanrufe wird immer eine Anrufliste angelegt.

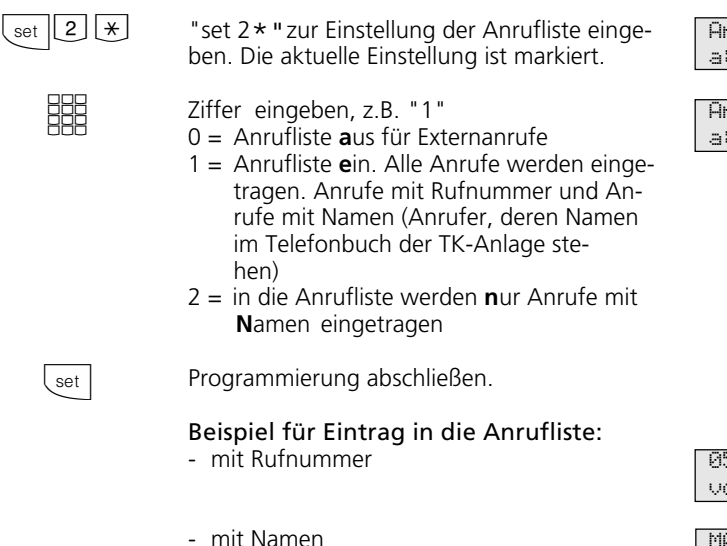

Anrufliste a:>0<e: 1 nN: 2

Anrufliste a: 0 e:>1<nN: 2

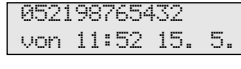

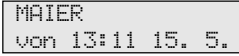

### **Amtsholung einstellen**

Nach Ihrem Einsatzgebiet können Sie für Ihr Systemtelefon zwischen zwei Einstellungen für die Externbelegung (Belegen einer Wählleitung/B-Kanals) wählen.

#### **Variante Amtsholung spontan mit intern (direkte Externwahl)**

Nach Abheben des Hörers oder Drücken der Lautsprechertaste hören Sie den Externwählton (Dauerton).

Einen Externteilnehmer erreichen Sie einfach durch Wahl der entsprechenden Rufnummer. Die TK-Anlage belegt automatisch eine Wählleitung (B-Kanal).

Um einen Internteilnehmer Ihrer TK-Anlage zu erreichen, müssen Sie erst die Interntaste drücken und die Internrufnummer nachwählen.

#### **Variante Amtsholung "0"**

(Auslieferungszustand)

Nach Abheben des Hörers oder Drücken der Lautsprechertaste hören Sie den Internwählton (drei kurze Töne, die ständig wiederholt werden).

Einen Externteilnehmer erreichen Sie durch Wahl einer Kennziffer "0" und der entsprechenden Rufnummer.

Um einen Internteilnehmer Ihrer TK-Anlage zu erreichen, müssen Sie nur die Internrufnummer wählen.

Bei dieser Variante verhalten sich die Systemtelefone wie analoge Standard- und ISDN-Telefone.

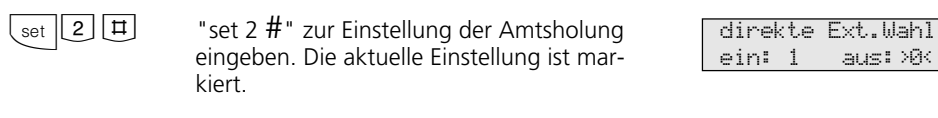

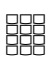

set

- Ziffer eingeben, z.B. "1"
- 1 = direkte Externwahl (Amtsholung spontan mit intern) einschalten

0 = direkte Externwahl ausschalten, die Amtsholung "0"ist dann eingeschaltet

Programmierung abschließen.

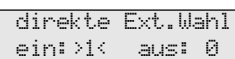

# **Funktionstasten - freiprogrammierbare Funktionen (Übersicht)**

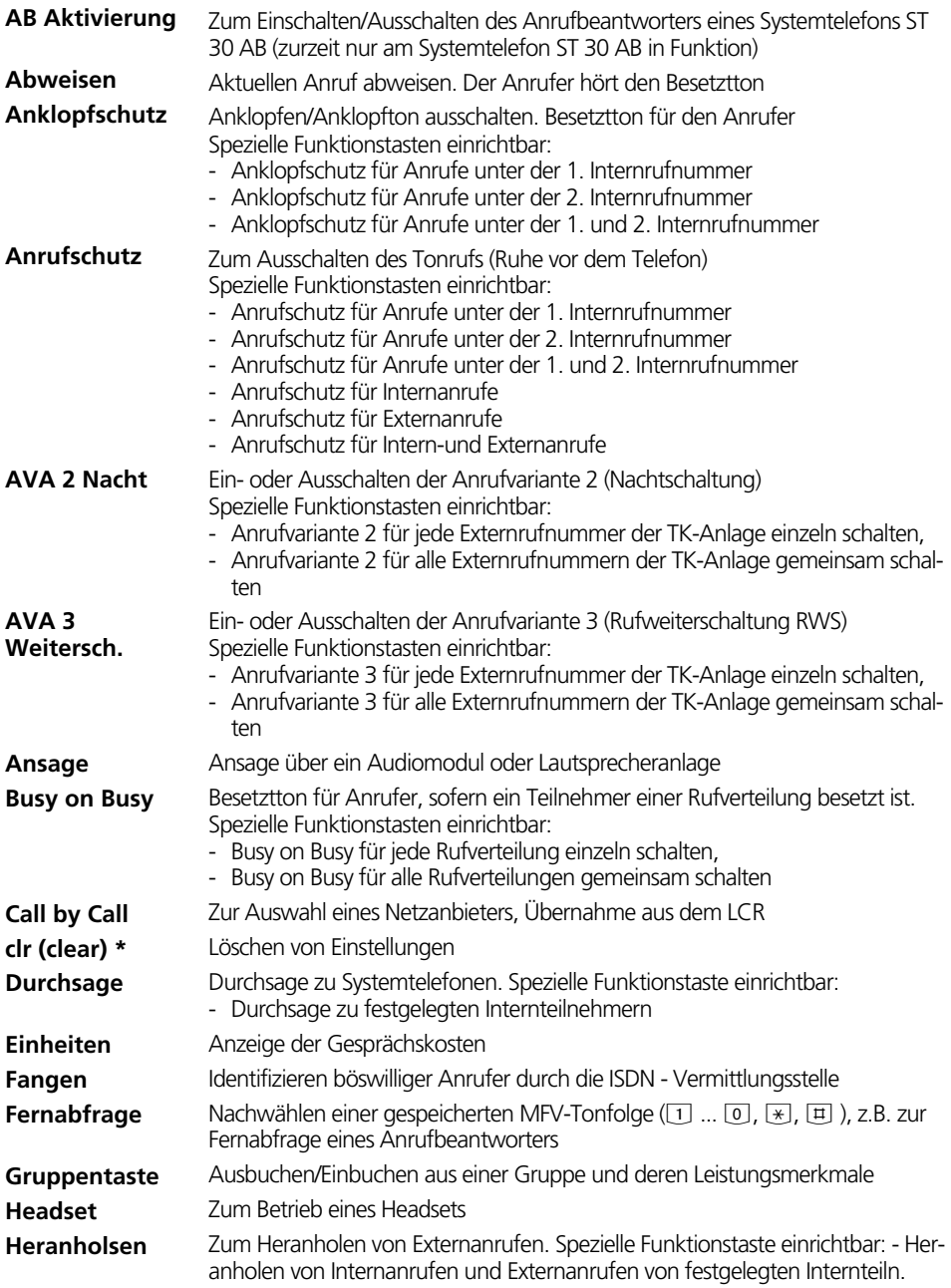

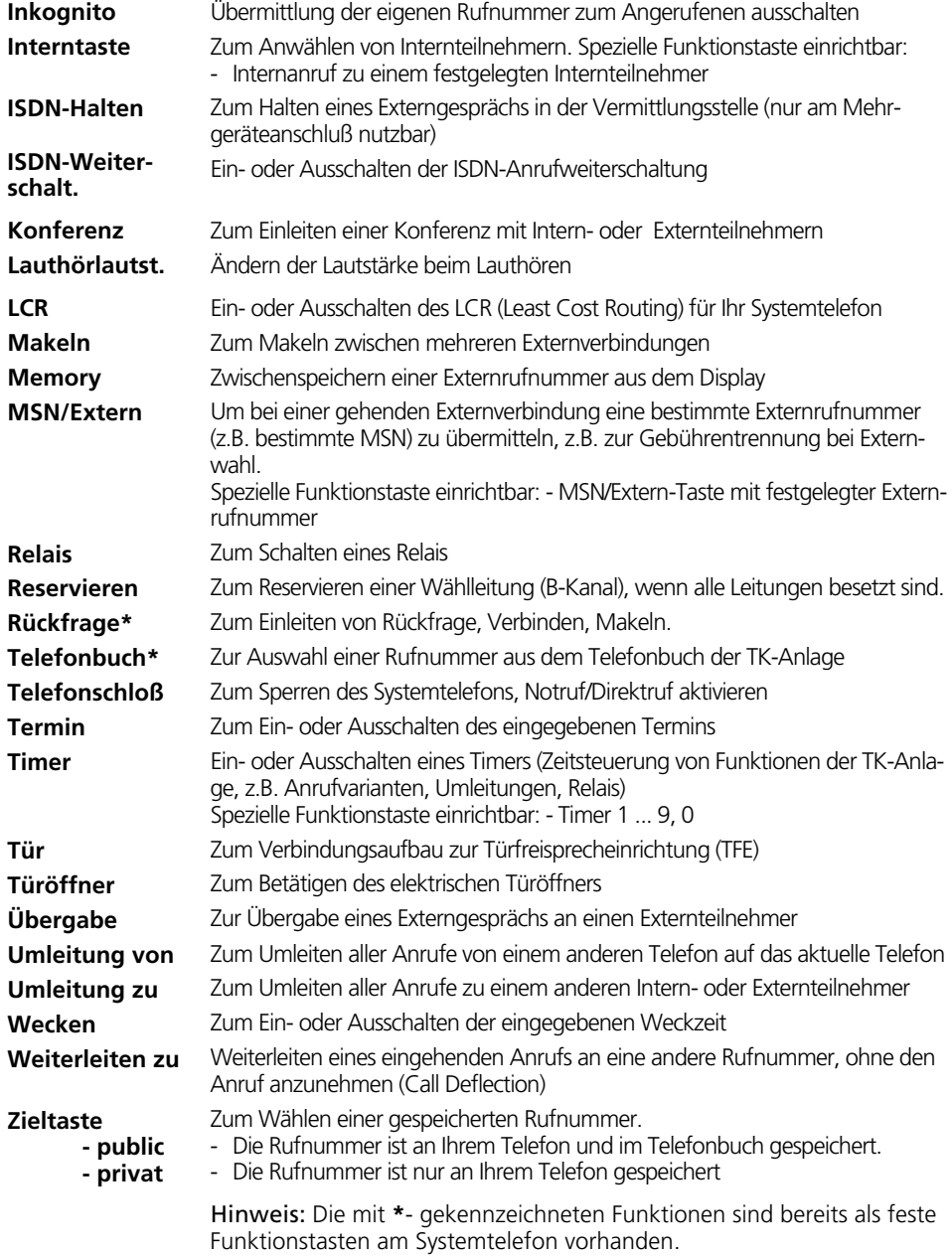

# **Funktionstastenbelegung**

Im Auslieferungszustand der TK-Anlage ist die Belegung der freiprogrammierbaren Funktionstasten (FP-Tasten) zunächst festgelegt und an allen Systemtelefonen gleich. Die Funktionstastenbelegung können Sie individuell an Ihre spezifischen Bedürfnisse anpassen. Sie können selber festlegen, welche Funktion auf welcher Taste liegt. Auf jede der 10 Funktionstasten können Sie

eine Funktion legen, die Sie nur durch Drükken der entsprechenden Funktionstaste einleiten.

Zusätzlich hat jede Funktionstaste eine zweite Ebene. Die Funktionen der zweiten Ebene leiten Sie durch Drücken der "Umschalt"- Taste und anschließendes Drücken der entsprechenden Funktionstaste ein.

### Funktionstastenbelegung - Auslieferungszustand

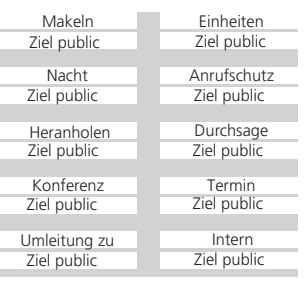

### **Funktionstastenbelegung ändern**

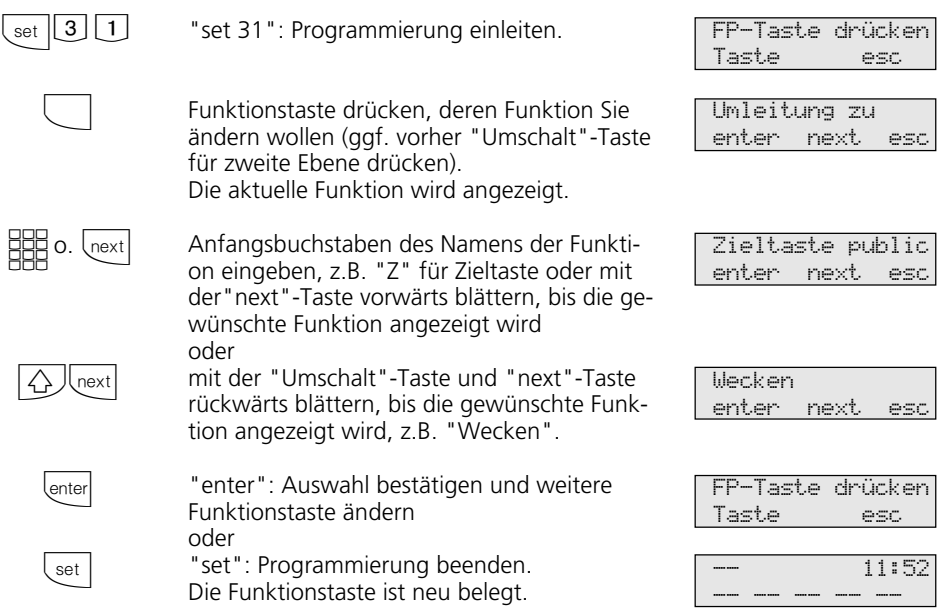

### Tastenbelegung mit speziellen Funktionen-

Wie unter "Funktiontastenbelegung ändern", mit "set 31" Programmierung einleiten und Funktionstaste und Funktion auswählen.

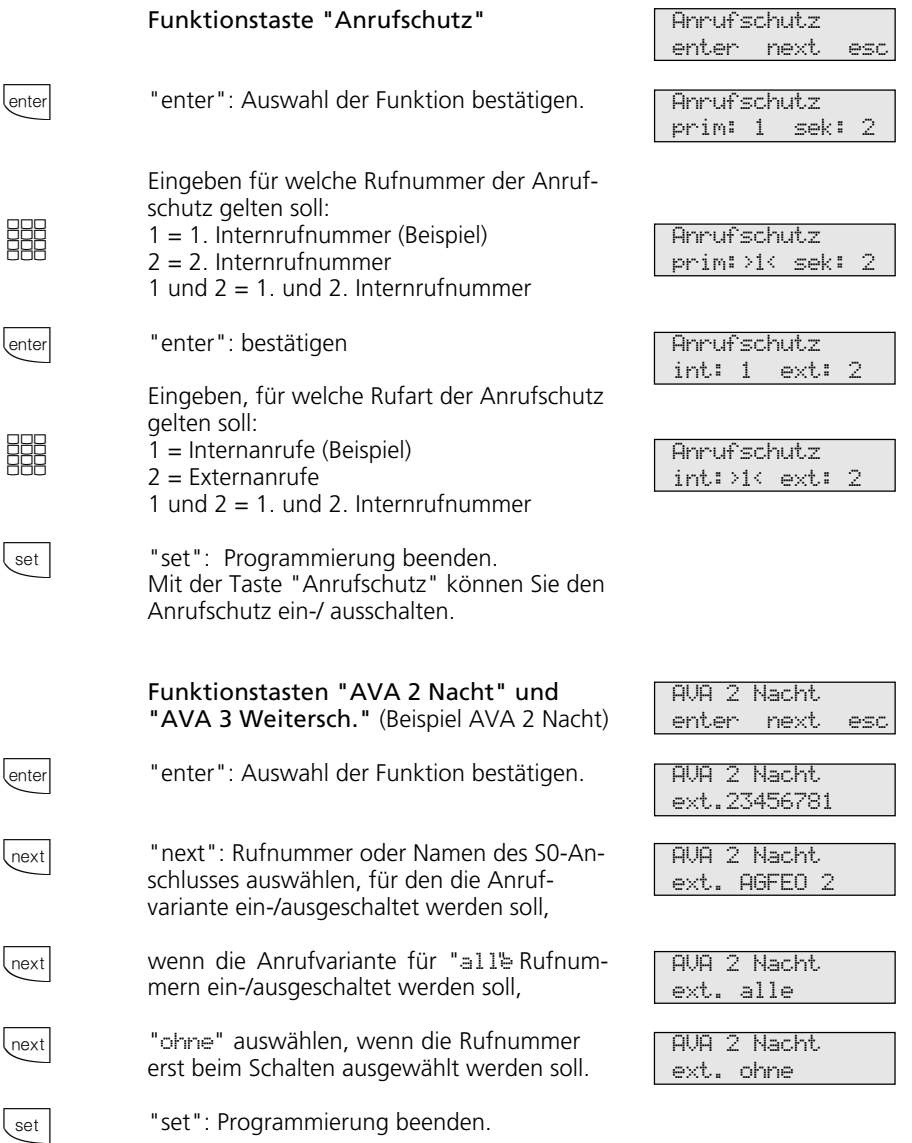

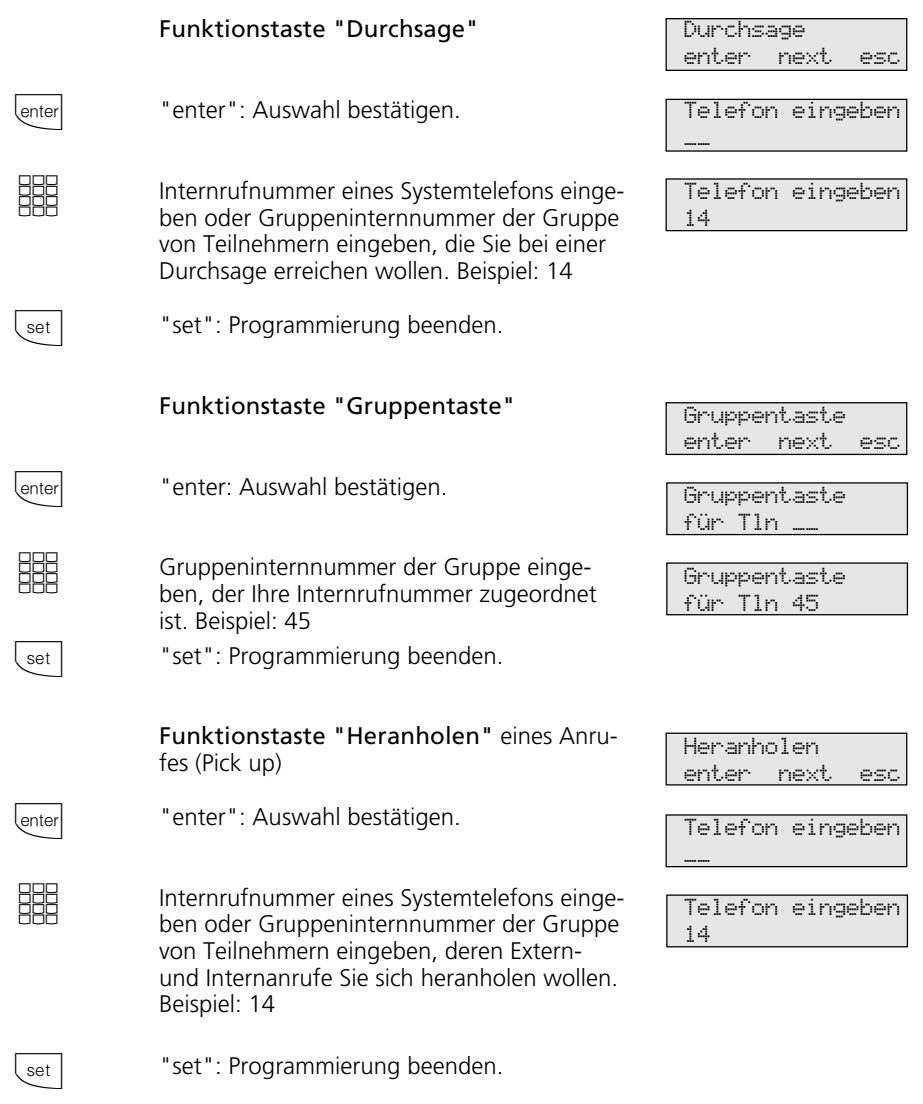

#### **Hinweise**  $\cdot$

Sie erreichen mit den Funktionen "Durchsage" oder "Heranholen" mehrere Internteilnehmer, wenn Sie die Gruppenintern-

nummer einer Teilnehmergruppe eingeben. (Gruppen - siehe Konfigurator TK-Set)

Die Funktionstaste "Durchsage" hat eine allgemeine Funktion, wenn Sie keine Internrufnummer festlegen. Bei Bedienung der Funktionstaste müssen Sie dann die Internrufnummern wählen.

Legen Sie für die Funktionstaste "Heranholen" keine Internrufnummer fest, können Sie mit der Taste nur Externanrufe von allen Internteilnehmern heranholen.

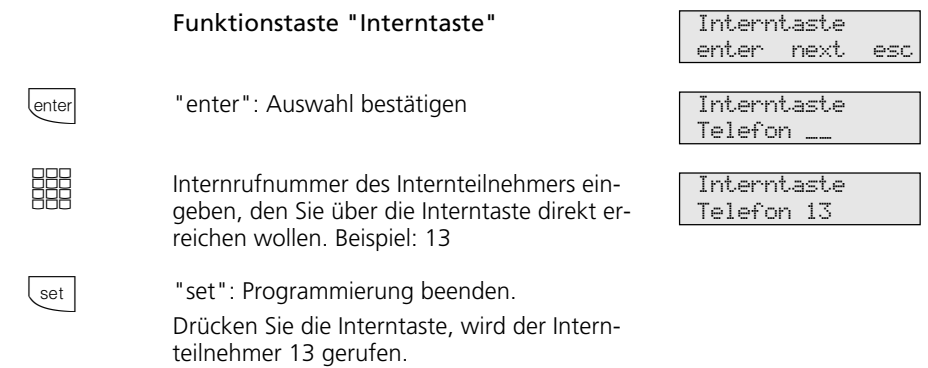

#### **Hinweise ¢¢¢¢¢¢¢¢¢¢¢¢¢¢¢¢¢¢¢¢¢¢¢¢¢¢¢¢¢¢¢¢¢¢¢¢¢¢¢¢¢¢¢¢¢¢¢¢¢¢¢¢¢¢¢¢¢¢¢¢¢¢¢¢¢**

Wenn Sie eine Interntaste mit der Internrufnummer des Anrufbeantworters einrichten, können Sie mit dieser Taste ein Gespräch vom Anrufbeantworter übernehmen (Pick up vom Anrufbeantworter).

Die Funktionstaste "Interntaste" hat eine allgemeine Funktion, wenn Sie keine Internrufnummer festlegen. Bei Bedienung der Funktionstaste müssen Sie dann die Internrufnummer wählen.

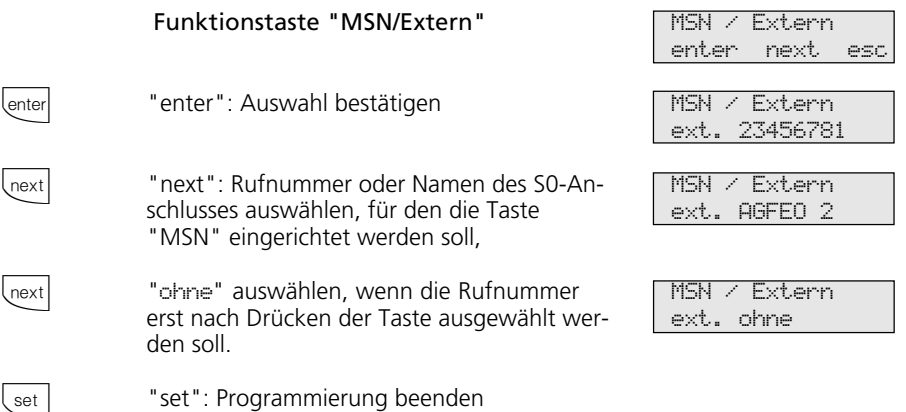

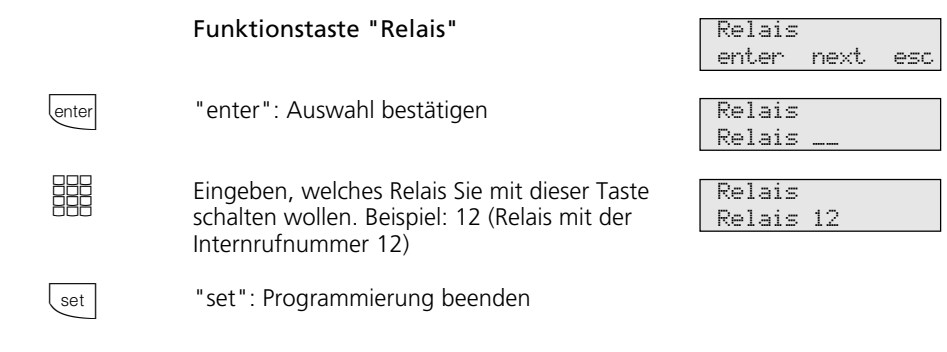

#### Hinweise -

Die Funktionstaste "Relais" hat eine allgemeine Funktion, wenn Sie keine Relaisnummer eingeben. Bei Bedienung der Funktionstaste müssen Sie dann eine Relaisnummer wählen.

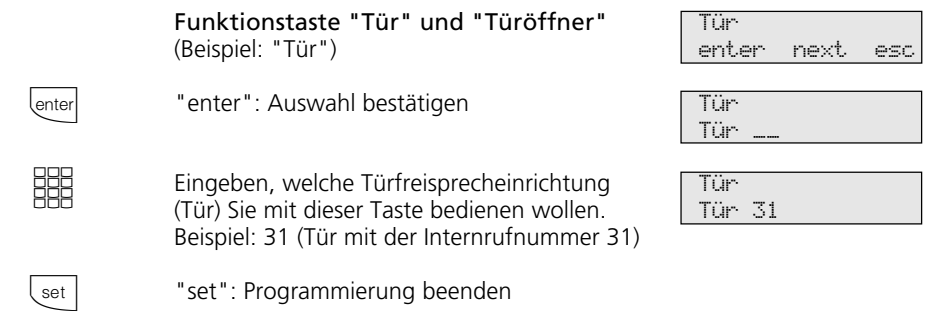

#### Hinweise -

Die Funktionstaste "Tür" ("Türöffners") hat eine allgemeine Funktion, wenn Sie keine Tür-Nummer (Internrufnummer der Tür) ein-

geben. Bei Bedienung der Funktionstaste müssen Sie dann eine Internrufnummer wählen.

# **Telefonieren**

**Internteilnehmer anrufen:** Jedem Internteilnehmer Ihrer TK-Anlage können zwei verschiedene, zweistellige Internrufnummern durch die Programmierung zugeordnet werden. Erfragen Sie ggf. beim Programmierer Ihrer TK-Anlage welche Internrufnummern, welchem Teilnehmer zugeordnet wurden.

Mit Internteilnehmern von Funkzellen (Basisstation mit schnurlosen Telefonen) können Sie zwei unterschiedliche Coderufe vereinbaren. Sie vereinbaren zum Beispiel, wer gemeint ist oder was zu tun ist, wenn ein Coderuf ertönt.

Wählen Sie die Funkzelle über die 1. Interrufnummer an, werden alle Teilnehmer der Funkzelle mit der Tonruffolge des Coderufs 1 gerufen. Über die 2. Internrufnummer wird mit Coderuf 2 gerufen. Der erste Teilnehmer der Funkzelle, der den Hörer abnimmt, ist mit Ihnen verbunden.

**Externteilnehmer anrufen:** Ist Ihr Systemtelefon auf die Variante Amtsholung spontan mit intern eingestellt, wählen Sie direkt die Externrufnummer. Die TK-Anlage belegt automatisch eine freie Wählleitung (freien B-Kanal).

In der Variante Amtsholung "0" müssen Sie zuerst mit der Kennziffer "0" eine Wählleitung belegen. Anschließend wählen Sie die Externrufnummer.

Beim Belegen der Wählleitung wird die Ihnen zugeordnete Externrufnummer der TK-Anlage (Anlagenrufnummer plus Durchwahl bzw. Mehrfachrufnummer, MSN) an die ISDN-Vermittlungsstelle gesendet. Die Verbindungskosten werden dann unter dieser Rufnummer geführt. Diese Rufnummer wird auch Ihrem angerufenen Teilnehmer übermittelt, vorausgesetzt die Übermittlung Ihrer Rufnummer ist freigegeben.

Wollen Sie die Verbindungskosten über eine andere MSN abrechnen lassen, drücken Sie zum Belegen der Wählleitung die entsprechende MSN/Extern-Taste. Für jede MSN können Sie am Systemtelefon eine MSN/Extern-Taste einrichten.

Hören Sie nach Belegung der Wählleitung den Sonderwählton der ISDN-Vermittlungsstelle, ist eine ISDN-Anrufweiterschaltung aktiv.

### **Telefonieren - Variante Amtsholung spontan mit intern**

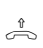

Hörer abheben. Im Display wird Ihre Internrufnummer angezeigt.

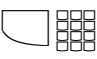

**EEE** 

#### **Internteilnehmer anrufen:**

Taste "Intern" drücken und die Internrufnummer wählen, z.B. 13, um das Telefon 13 anzurufen. Ggf. wird der Name von Teilnehmer 13 angezeigt.

#### **Externteilnehmer anrufen**:

Externrufnummer direkt wählen, die TK-Anlage belegt automatisch eine Wählleitung (B-Kanal).

Weicht die Rufnummer des angerufenen Teilnehmers von der gewählten ab, so erscheint diese über der gewählten Rufnummer (Teilnehmer hat z.B. seinen Anschluß umgeleitet). -- 11/-- Bitte wählen

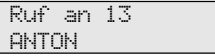

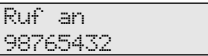

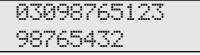

### Telefonieren - Variante Amtsholung "0" ·

nummer abgerechnet.

eingeben

wählt.

Mit "enter" die Auswahl der Externrufnummer bestätigen. Beispiel: 23456782 Rufnummer des gewünschten Teilnehmers

Hörer abheben. Die Rufnummer wird ge-

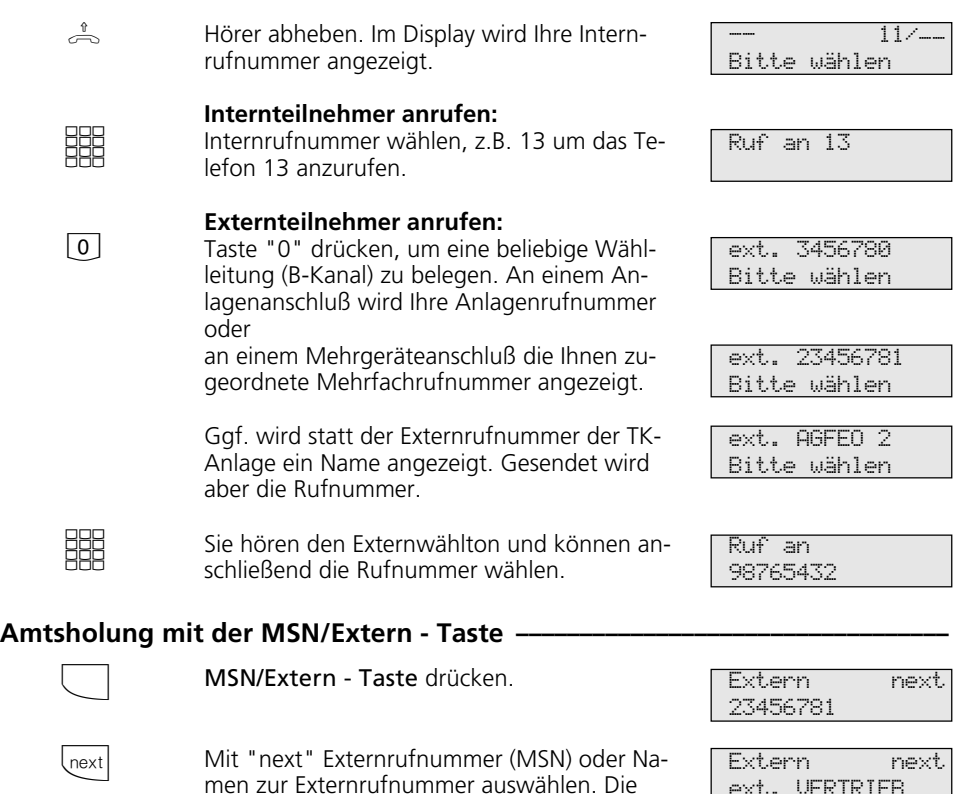

Verbindungskosten werden unter der Rufext. VERTRIEB

-

ext. 23456782

ext.23456782 98765432

Ruf an 98765432

enter

**WHAT** 

 $\Rightarrow$ 

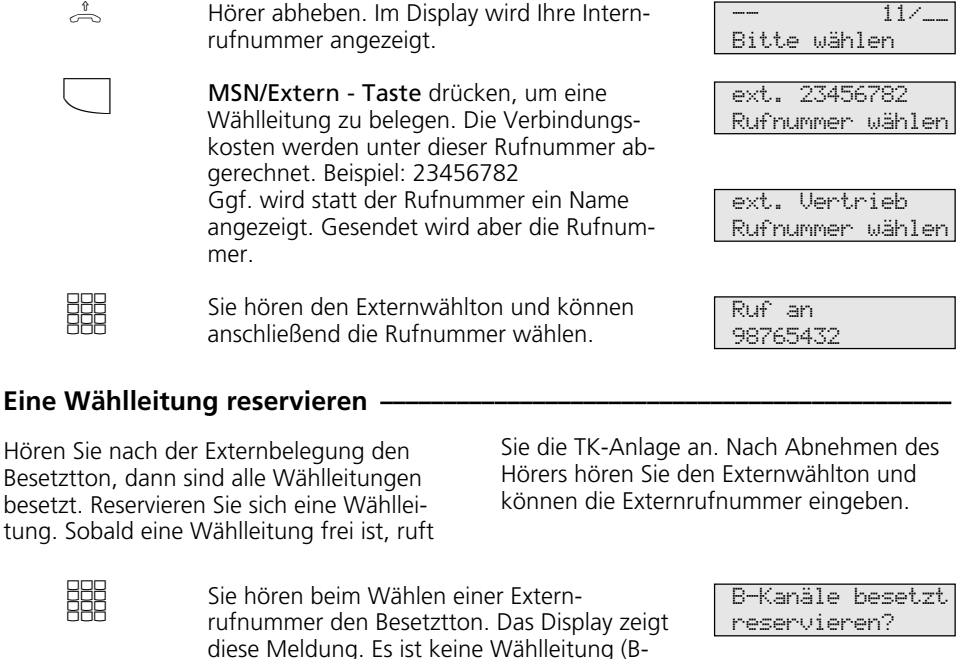

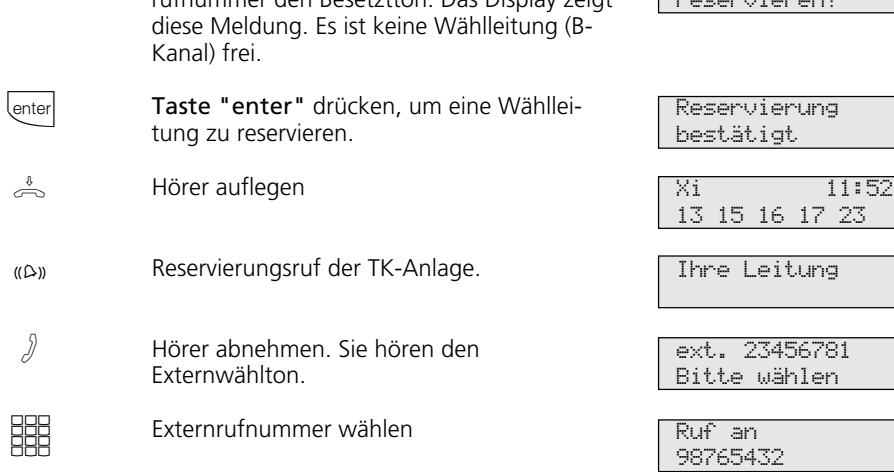

# **Amtsholung mit spezieller MSN/Extern-Taste ¢¢¢¢¢¢¢¢¢¢¢¢¢¢¢¢¢¢¢¢¢¢¢¢¢¢¢¢¢**

Hörer abheben. Im Display wird Ihre Intern-

#### **Hinweise ¢¢¢¢¢¢¢¢¢¢¢¢¢¢¢¢¢¢¢¢¢¢¢¢¢¢¢¢¢¢¢¢¢¢¢¢¢¢¢¢¢¢¢¢¢¢¢¢¢¢¢¢¢¢¢¢¢¢¢¢¢¢¢¢¢**

Sperrbereich - Ist für Ihr Telefon der Sperrbereich der TK-Anlage programmiert, können Sie die Externrufnummern nicht wählen, die im Sperrbereich liegen. Sie hören den Fehlerton.

MFV-Nachwahl **-** ist bei allen bestehenden Externverbindungen möglich, auch bei einer Rückfrage, beim Makeln und während einer Dreierkonferenz. Sie können Ziffern und Zei $char(T)$  o  $\mathbb{F}$ und  $\mathbb{F}$ ) nachwählen. Über die Taste "Fernabfrage" können Sie eine gespeicherte MFV-Tonfolge nachwählen, z.B. zur Fernabfrage eines Anrufbeantworters.

Wahl vorbereiten - Der Hörer ist aufgelegt. Geben Sie die Rufnummer ein. Die eingegebene Rufnummer wird im Display angezeigt. Wenn Sie den Hörer abheben oder die Taste "Lautsprecher" drücken, beginnt Ihr Systemtelefon automatisch zu wählen.

Wahl bei aufgelegtem Hörer - Drücken Sie die Taste "Lautsprecher" und wählen Sie die Rufnummer. Erst wenn sich der andere Teilnehmer meldet, heben Sie den Hörer ab.

Freisprechen - Statt den Hörer abzuheben, können Sie in allen Fällen auch die Taste "Lautsprecher" drücken. Sie telefonieren dann im Freisprechmodus. Nehmen Sie während des Gesprächs den Hörer ab, wird das Freisprechen ausgeschaltet. Sie können das Gespräch über den Hörer führen. Wechsel in den Freisprechmodus - Taste "Lautsprecher" drücken bis der Hörer aufgelegt ist. Gespräch beenden - Taste "Lautsprecher" drücken.

Lauthören - Über den eingebauten Lautsprecher können andere Personen im Raum Ihr Gespräch, das Sie weiterhin über den Hörer führen, laut mithören. Drücken Sie die Taste "Lautsprecher"  $\overline{\Phi}$ . Über die Taste "Lauthörlautstärke" können Sie die Lautstärke einstellen.

Reservieren einer Wählleitung - Das Systemtelefon gibt ein kurzes Signal und im Display steht für 4 Min. Ihre Leitung , wenn die reservierte Wählleitung frei ist.

# **Anrufe entgegennehmen**

### **Sie werden angerufen**  $\cdot$

Anhand der unterschiedlichen Rufrhythmen hören Sie, ob es ein Internruf, ein Externruf oder ein Türruf ist. Außerdem können Sie

schon bevor Sie den Hörer abheben im Display Ihres Systemtelefons sehen, woher der Anruf kommt.

**Internanruf:** Im Display sehen Sie, woher der Anruf kommt. Den Namen können Sie an jedem Systemtelefon eingeben.

 $\Rightarrow$ 

 $\Rightarrow$ 

A

Hörer abheben. Es wird der Name oder z.B. Telefon 1ängezeigt.

**Externanruf:** In der 1. Displayzeile steht die Rufnummer des Anrufers z.B. 03098765432 oder der Eintrag im Telefonbuch der TK-Anlage, wenn es einen Eintrag mit dieser Rufnummer gibt, z.B. MAIER.

In der 2. Displayzeile steht ein R: für Ruf, die Rufnummer, die angerufen wurde (Ihre Anlagenrufnummer mit der gewählten Durchwahl bzw. Ihre MSN) oder ein Name.

Der erste, der abhebt, ist mit dem Anrufer verbunden. Im Display steht die Rufnummer oder der Name des Anrufers.

> Sie telefonieren intern oder extern. Beispiel: extern. Im Hörer hören Sie die externen Anklopftöne. Das Display zeigt in der 2. Zeile die Rufnummer oder den Namen des zweiten

von KELLER für HAUPT

KELLER

03098765432 R: 23456781

MAIER R: 23456781

**MATER** R: AGFEO

MAIER --- --- --- --- --- ---

### **Bei Ihnen wird angeklopft**  $\cdot$

Während Sie telefonieren kommt ein zweiter Anruf. Im Hörer hören Sie einmal den internen Anklopfton (Internanruf) oder mehr-

Anrufers.

mals die externen Anklopftöne (Externanruf). Sie können den zweiten Anruf entgegennehmen oder das Anklopfen abweisen.

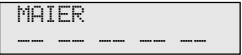

- $\stackrel{\varnothing}{\longrightarrow}$   $\langle(\bigcirc \bigcirc \rangle)$ **Zweiten Anruf entgegennehmen** 1. Möglichkeit - Hörer auflegen, um das aktuelle Gespräch zu beenden. Ihr Telefon klingelt.
	- $\Rightarrow$ Hörer abheben. Sie sind mit Anrufer verbunden.

03087654321 R: 23456781 2. Möglichkeit - Taste "Makeln" drücken. Das erste Gespräch (MAIER) wird gehalten. Sie sind mit dem zweiten Anrufer verbunden und können zwischen beiden Gesprächen makeln oder das Gespräch weitergeben.

03087654321 MAIER

#### **Anklopfen abweisen**

Taste "Abweisen" drücken. Der Anrufer hört jetzt statt des Freitons den Besetztton, wenn Sie als einziger Teilnehmer gerufen wurden. Der Anrufer hört weiterhin den Freiton, wenn nach einer Rufverteilung mehrere Teilnehmer gerufen werden.

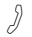

 $\Box$ 

 $\Box$ 

Gespräch fortsetzen

# **Weitergabe eines Gesprächs**

Ein Externgespräch können Sie an einen Internteilnehmer oder einen anderen Externteilnehmer weitergeben. Bei der Weitergabe intern können Sie nach

**Weitergabe intern mit und ohne Ankündigung¢¢¢¢¢¢¢¢¢¢¢¢¢¢¢¢¢¢¢¢¢¢¢¢¢¢¢¢**

- A
- Sie telefonieren extern und wollen das Gespräch an einen Internteilnehmer weitergeben.

#### **Internteilnehmer anwählen**

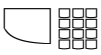

r"

A

 $\rightleftharpoons$ 

esc

esc

 $\text{enter}|\overset{\scriptscriptstyle\phi}{\leftrightharpoonup}$ 

Variante Amtsholung spontan mit intern Interntaste drücken und Internrufnummer wählen, z.B. 13. Der Externteilnehmer wartet und hört ggf. die Wartemusik.

#### Variante Amtsholung "0"

Taste "Rückfrage" drücken und Internrufnummer wählen, z.B. 13. Der Externteilnehmer wartet und hört ggf. die Wartemusik.

### **Weitergabe mit Ankündigung**

#### Internteilnehmer meldet sich -

Kündigen Sie das Externgespräch an. Hörer auflegen. Der Internteilnehmer 13 und der Externteilnehmer sind miteinander verbunden.

#### Internteilnehmer meldet sich nicht -

Mit der Taste "esc" schalten Sie zum Externteilnehmer zurück. Sie können das Externgespräch an einen anderen Teilnehmer weitergeben.

#### Internteilnehmer ist besetzt -

Mit der Taste "esc" schalten Sie zum Externteilnehmer zurück. Andernfalls sind Sie nach ca. 10 Sekunden automatisch wieder mit ihm verbunden. Sie können das Externgespräch an einen anderen Teilnehmer weitergeben oder

Mit der Taste "enter" das Gespräch parken und den Hörer auflegen. Beim Internteilnehmer wird angeklopft. Legt der Internteilnehmer den Hörer auf, erhält er den Externanruf des wartenden Externteilnehmers.

dem Anwählen das Externgespräch erst ankündigen (Weitergabe mit Ankündigung) oder sofort auflegen (Weitergabe ohne Ankündigung).

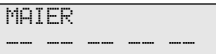

Ruf an 13

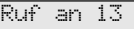

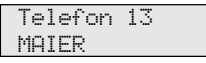

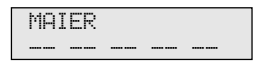

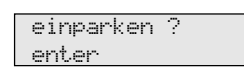

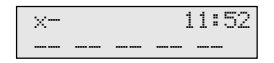

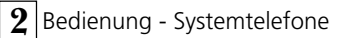

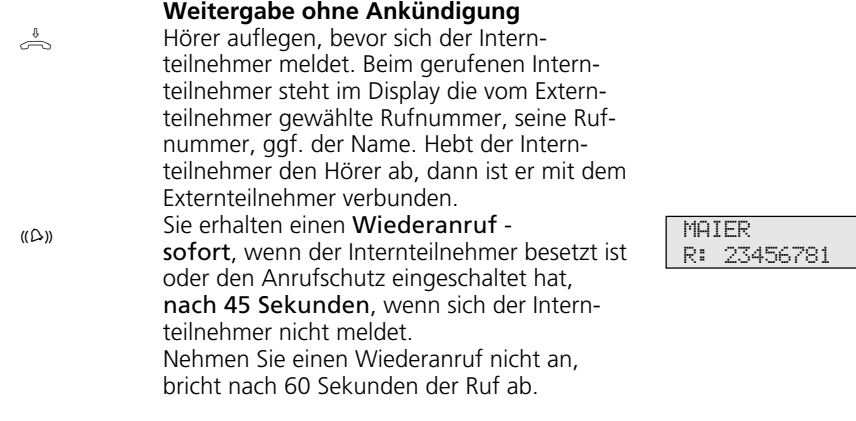

**Weitergabe extern -**

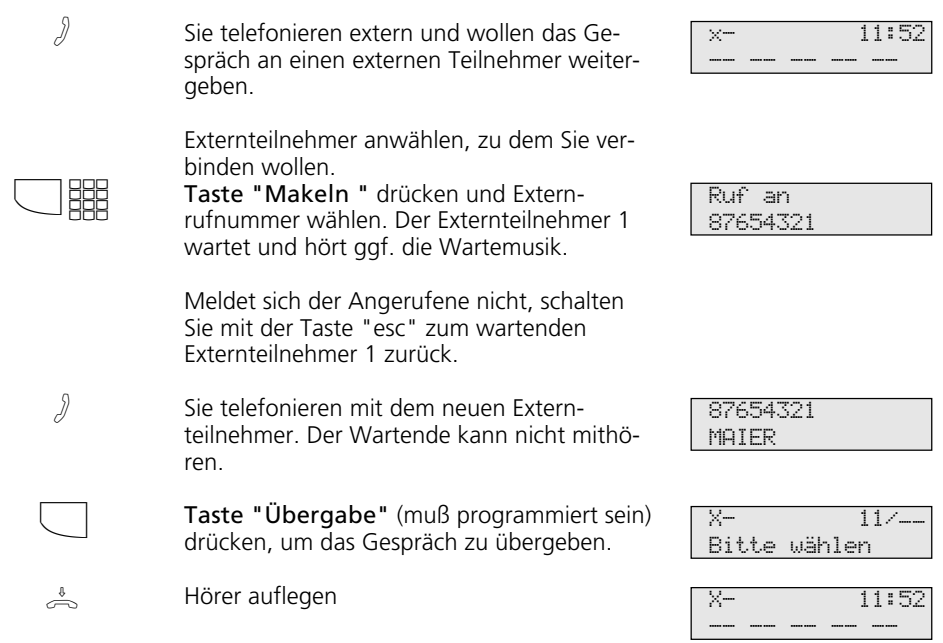

#### Hinweise  $-$

Die Weitergabe extern/extern ist nur möglich, wenn mindestens ein Externgespräch, ein kommendes Gespräch ist. Es werden beide Wählleitungen (beide B-Kanäle) belegt.

Für die von Ihnen aufgebaute Externverbindung entstehen Ihrem Teilnehmeranschluß Gesprächskosten.

# **Weitergabe einer Wählleitung**

Sie können eine Wählleitung an einen Internteilnehmer weitergeben. Ein Internteilnehmer, der sonst nicht extern telefonieren kann (Teilnehmer mit der Externberechtigung 5 - nur ankommende Gespräche annehmen), kann jetzt eine Externrufnummer mit Ihrer Externberechtigung wählen.

#### Weitergabe einer Wählleitung -

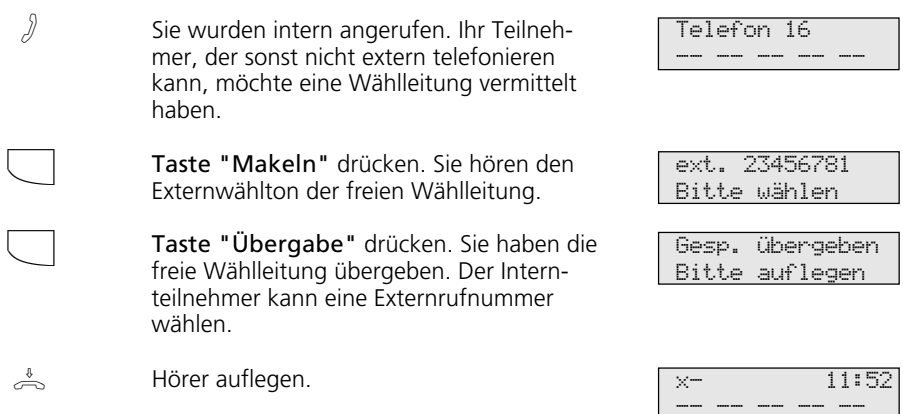

# **Anklopfen/Rückruf**

Durch Anklopfen können Sie sich bei einem besetzten Internteilnehmer bemerkbar machen. Sie hören den internen Anklopfton. Der Teilnehmer hört in seinem Gespräch den internen Anklopfton. Legt Ihr gewünschter Teilnehmer auf, erhält er sofort Ihren Anruf.

Nimmt er Ihren Anruf nicht an, leiten Sie den Rückruf ein, wenn Sie den Hörer auflegen.

Sobald der Teilnehmer wieder frei ist, erhalten Sie den automatischen Rückruf. Ihr Telefon klingelt. Sie heben nur den Hörer ab, der Teilnehmer wird dann automatisch angerufen.

### **Anklopfen/Rückruf einleiten ¢¢¢¢¢¢¢¢¢¢¢¢¢¢¢¢¢¢¢¢¢¢¢¢¢¢¢¢¢¢¢¢¢¢¢¢¢¢¢¢¢¢¢¢¢¢**

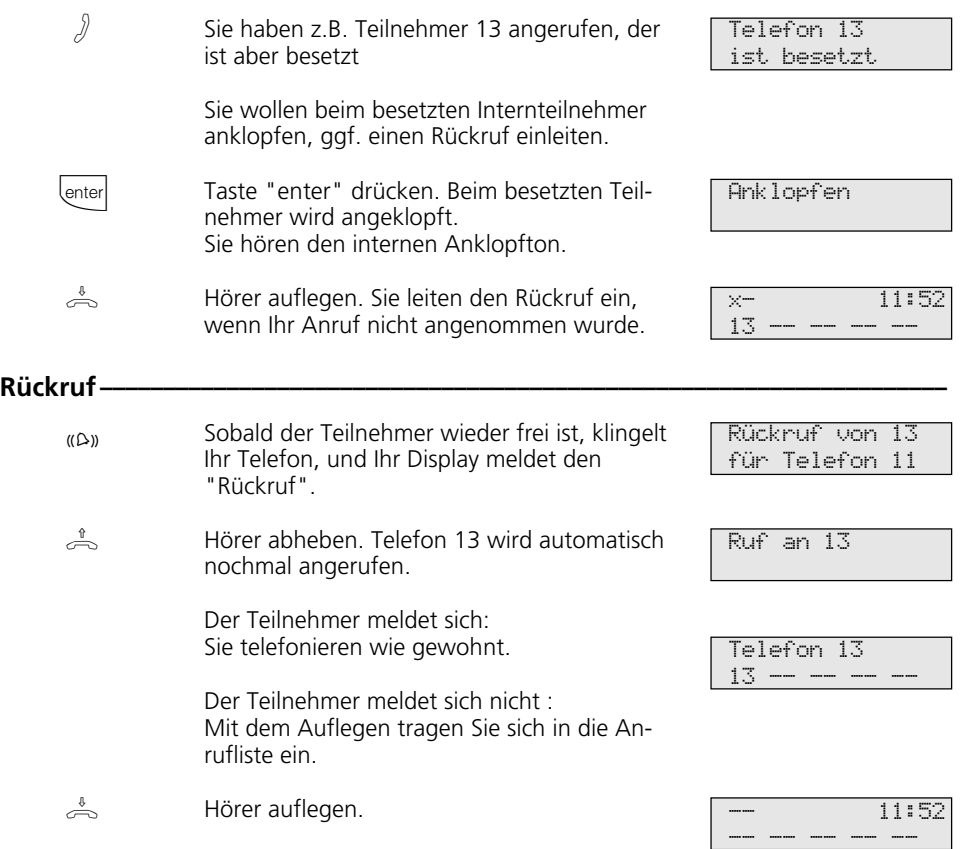

### **Hinweise ¢¢¢¢¢¢¢¢¢¢¢¢¢¢¢¢¢¢¢¢¢¢¢¢¢¢¢¢¢¢¢¢¢¢¢¢¢¢¢¢¢¢¢¢¢¢¢¢¢¢¢¢¢¢¢¢¢¢¢¢¢¢¢¢¢**

Beachten Sie die Meldungen im Display Ihres Systemtelefons. Die jeweilige Funktion - Anklopfen, Rückruf, Anrufliste - wird angezeigt.

Anklopfen - Sie können nicht anklopfen bei einem Internteilnehmer,

- von dem bereits ein Rückruf erwartet wird,
- dessen Anschluß auf den Endgerätetyp Anrufbeantworter, Telefax, Modem oder Kombigerät eingestellt ist,
- der an seinem Telefon den Anklopfschutz eingeschaltet hat.

Rückruf - Sie können keinen Rückruf einleiten von einem Internteilnehmer,

- von dem bereits ein anderer Teilnehmer einen Rückruf erwartet,
- der den Anrufschutz eingeschaltet hat,
- dessen Anschluß auf den Endgerätetyp Anrufbeantworter, Telefax, Modem oder Kombigerät eingestellt ist.

Rückruf von einem Teilnehmer mit Standardtelefon:

- Wenn Sie nicht abheben, wird der Rückruf nach 60 Sekunden abgebrochen.

- Ein Rückruf wird gelöscht, wenn das Rückrufgespräch zustande gekommen ist.

Rückruf allgemein:

Sie haben einen Rückruf aktiviert:

- Wenn an Ihrem Telefon der Anrufschutz eingeschaltet ist, wird der Anrufschutz vorübergehend aufgehoben.
- Wenn an Ihrem Telefon eine Rufumleitung eingerichtet ist, wird der Rückruf nicht umgeleitet.

Rückruf von einem Teilnehmer mit Systemtelefon:

- Wenn Sie nicht abheben, wird Ihr Anruf nach 60 Sekunden beim anderen Teilnehmer in die Anrufliste eingetragen.
- Wenn Sie besetzt sind, wird Ihr Anruf beim anderen Teilnehmer sofort in die Anrufliste eingetragen.
- Nimmt der Teilnehmer während sein Rückruf erfolgt den Hörer ab, wird Ihr Anruf sofort in seine Anrufliste eingetragen.

Bei Netzausfall: Eingeleitete Rückrufe und Anruflisten werden gelöscht.

# **Anklopfschutz**

Für das einfache Schalten des Anklopfschutzes können Sie sich eine frei programmierbare Funktionstaste als Taste "Anklopfschutz" programmieren.

### Anklopfschutz programmieren und schalten -

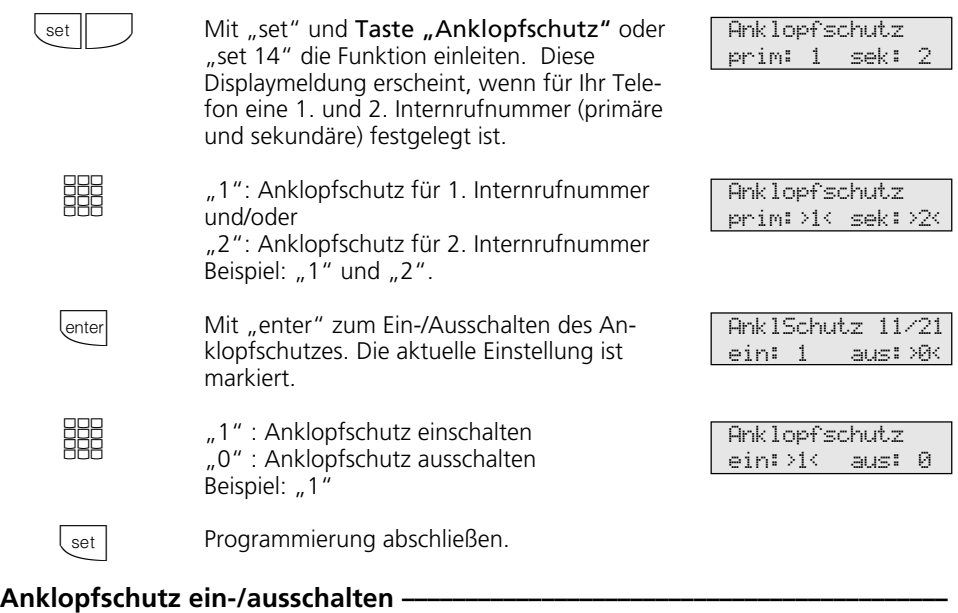

 $\frac{1}{\sqrt{2}}$ 

Der Hörer ist aufgelegt. Mit der Taste "Anklopfschutz" schalten Sie den programmierten Anklopfschutz ein-/aus.

AnklSchutz 11/21 eingeschaltet

Hat der Anrufbeantworter einen Externruf angenommen, können Sie das Externgespräch an Ihrem Telefon übernehmen.

# **Anrufe heranholen**

Ein anderes Telefon ruft mit dem Externruf oder Internruf. Sie können sich den Anruf an Ihrem Telefon heranholen.

### **Externruf heranholen -**

 $\sqrt{2}$ Ein anderes Telefon klingelt. Im Display blinkt das x. Sie wollen den Externruf heranholen.

> Hörer abheben. Taste "enter" drücken. Sie sind nun mit dem Anrufer verbunden und können wie gewohnt telefonieren.

### **Externruf / Internruf heranholen •**

 $\sqrt{2}$ 

 $\frac{1}{\sqrt{2}}$ 

 $\stackrel{v}{\frown\!\!\!\!\!\sim}$  (enter

- Sie hören, daß z.B. das Telefon 13 angerufen wird.
- Hörer abheben, Taste "Heranholen" (HdR) drücken. Sie sind nun mit dem Anrufer (Telefon 15) verbunden und können wie gewohnt telefonieren.

### **Gespräch vom Anrufbeantworter übernehmen ↓**

Ein Externanruf hat den Anrufbeantworter (z.B. Internrufnummer 23) aktiviert.

#### **Variante Amtsholung spontan mit intern**

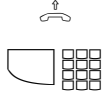

 $\int$ 

Hörer abheben, Interntaste und z.B. Internrufnummer 23 drücken, um das Gespräch zu übernehmen. Sie sind mit dem Anrufer verbunden und können wie gewohnt telefonieren.

#### **Variante Amtsholung "0"**

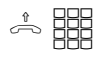

Hörer abheben, z.B. Internrufnummer 23 drücken, wenn Sie das Gespräch übernehmen wollen. Sie sind mit dem Anrufer verbunden und können wie gewohnt telefonieren.

11:52  $13 -$ 

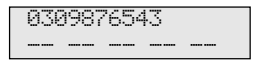

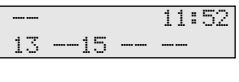

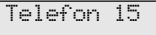

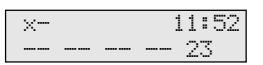

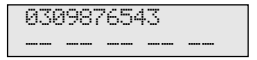

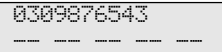

#### Hinweise -

Mit einer allgemeinen Funktionstaste "Heranholen" (siehe "Funktionstastenbelegung") können Sie nur Externanrufe von allen Internteilnehmern heranholen.

Mit einer speziellen Funktionstaste "Heranholen"(mit ausgewählten Internteilnehmern) können Sie Externanrufe und Internanrufe von den festgelegten Teilnehmern heranholen. Mit "set"und "Taste Heranholen" können Sie die Teilnehmergruppe programmieren.

Rückrufe und Wiederanrufe können Sie nicht heranholen.

Sie können ein Gespräch vom Anrufbeantworter nur übernehmen, wenn der Anschluß auf den Endgerätetyp "Anrufbeantworter" eingestellt ist.

# **Anrufliste**

Nehmen Sie den Anruf eines externen Teilnehmers nicht an, so wird automatisch die gesendete Rufnummer des Anrufers, die Uhrzeit und das Datum in Ihre Anrufliste eingetragen. Zusätzlich wird die gesendete Rufnummer mit den Einträgen im Telefonbuch verglichen. Bei Übereinstimmung erscheint anstelle der Rufnummer der Name im Display.

Rufen Sie einen Internteilnehmer mit einem Systemtelefon an, der frei ist und sich nicht meldet, können Sie sich in die Anrufliste seines Telefons eintragen.

Die Anrufliste beinhaltet maximal 10 Einträ-

ge. Bei einem weiteren Anruf wird der älteste Eintrag gelöscht. Andernfalls bleibt der Eintrag so lange erhalten, bis Sie die betreffende Rufnummer wählen oder löschen. Jede Rufnummer steht nur einmal in der Anrufliste. Ruft jemand an, dessen Rufnummer bereits in der Liste steht, wird die Zeitangabe aktualisiert.

Die Rufnummern in Ihrer Anrufliste können Sie sich anzeigen lassen und einfach durch Hörer abnehmen wählen lassen.

Wenn Sie die Anrufliste ausschalten, werden nur Internanrufe eingetragen, keine Externanrufe.

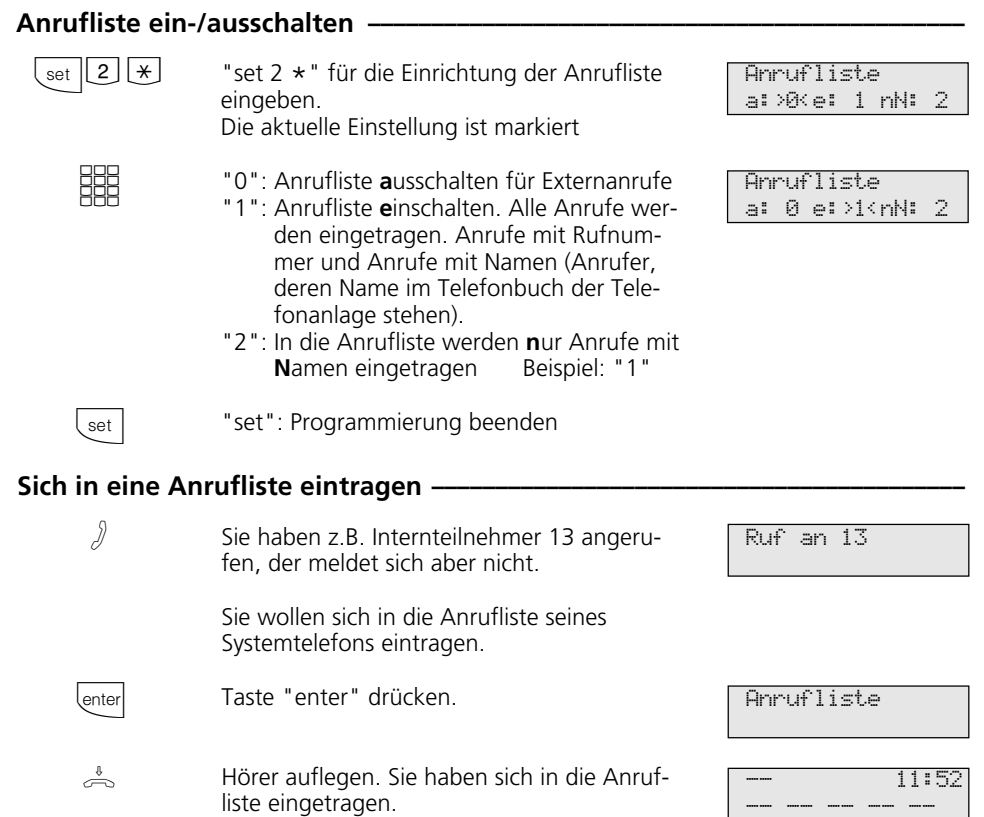

#### Anrufliste anzeigen-

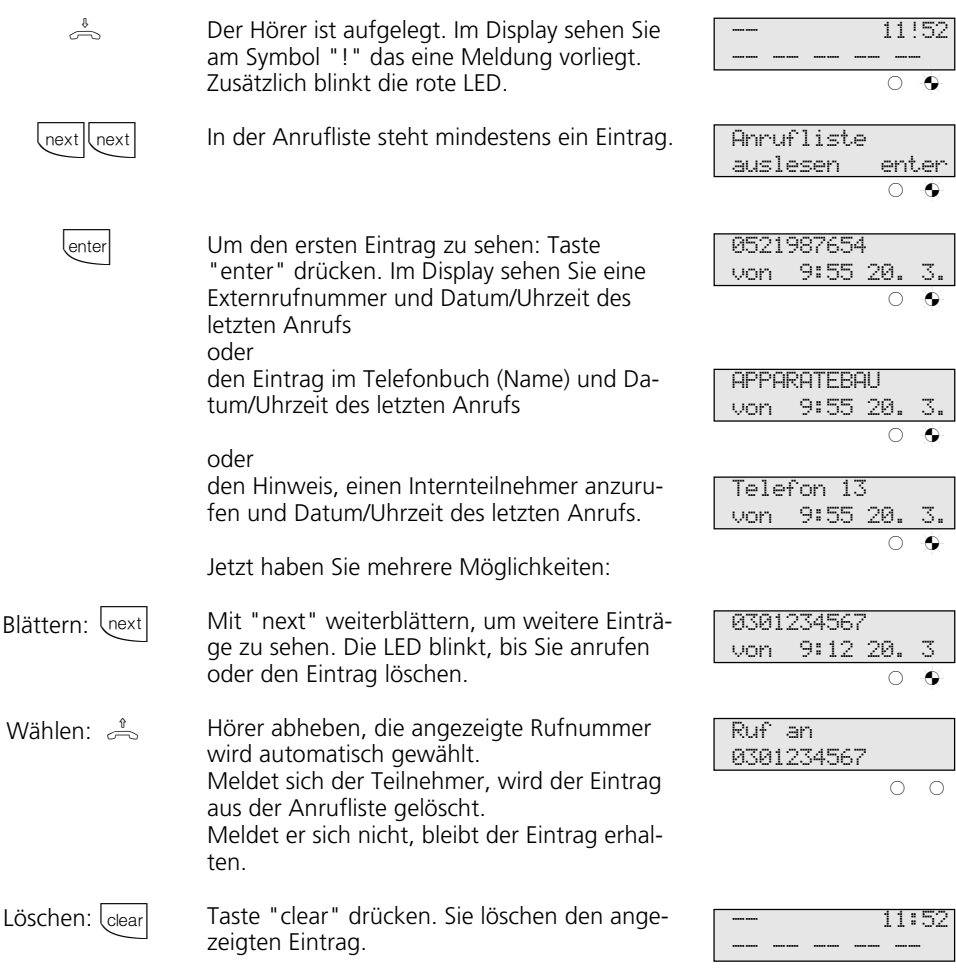

#### **Hinweise –**

Mit "esc" brechen Sie die Anzeige der Anrufliste ab.

Da die Rufnummer mit der Vorwahl in die Anrufliste eingetragen wird, kann es sein, daß Sie mit einer Amtsberechtigung "Ortsnetz", die Rufnummer nicht direkt aus der

Anrufliste wählen können. Für diesen Fall sollte für Sie der "Nahbereich/Amtsberechtigung 3" freigeben und die eigene Ortskennzahl eingeben werden.

Bei Netzausfall wird die Anrufliste nicht gespeichert.

# **Anrufschutz - Tonruf ausschalten**

Sie können für die 1. Internrufnummer und / Sie können für die 1. Internrufnummer und / oder 2. Internrufnummer, unter der Ihr Telefon erreichbar ist, den Tonruf ausschalten (Ruhe vor dem Telefon). Interne Anrufe meldet Ihnen dann nur das Display und die blinkende rote LED. Externe Anrufe werden

nicht angezeigt.

Den Anrufschutz können Sie für Intern-, Externanrufe oder für alle Anrufe aktivieren. Ruft Sie ein Internteilnehmer vom Systemtelefon an, bekommt er einen entsprechenden Hinweis in seinem Display. Externe Anrufer hören den Besetztton.

#### Anrufschutz einschalten **·**

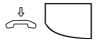

Der Hörer ist aufgelegt. Taste "Anrufschutz" drücken. Sie schalten den Anrufschutz ein. Zur Kontrolle leuchtet die rote LED und Ihr Display zeigt für 20 Sekunden die Meldung "Anrufschutz eingeschaltet".

Anrufsch. 11/21  $\circ$   $\bullet$ 

#### Anrufschutz ausschalten -

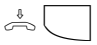

Der Hörer ist aufgelegt. Taste "Anrufschutz" drücken. Sie schalten den Anrufschutz aus, wenn er eingeschaltet war. Die rote LED ist aus. Ihr Display zeigt für 20 Sekunden die Meldung "Anrufschutz ausgeschaltet".

#### Anrufschutz programmieren und schalten-

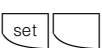

**BBE** 

lenter

Mit "set" und Taste "Anrufschutz" oder "set 12" leiten Sie die Funktion ein. Diese Displaymeldung erscheint, wenn für Ihr Telefon eine 1. und 2. Internrufnummer (primäre und sekundäre) festgelegt ist.

- "1": Anrufschutz für 1. Internrufnr. und/oder "2": Anrufschutz für 2. Internrufnummer Beispiel: "1" und "2"
- Mit Taste "enter" bestätigen. Legen Sie fest, ob der Anrufschutz für Intern- und/oder Externanrufe wirken soll.

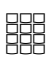

set

"1": Anrufschutz für Internanrufe und/oder "2": Anrufschutz für Externanrufe Beispiel: "1"Anrufschutz nur für Internanrufe

Mit "set" aktivieren Sie die Einstellung. Mit der Taste "Anrufschutz" können Sie den so eingestellten Anrufschutz später einfach ausbzw. einschalten.

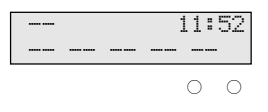

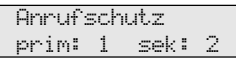

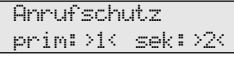

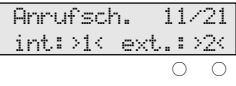

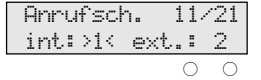

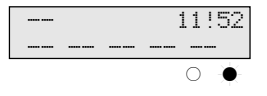

#### **Hinweise ¢¢¢¢¢¢¢¢¢¢¢¢¢¢¢¢¢¢¢¢¢¢¢¢¢¢¢¢¢¢¢¢¢¢¢¢¢¢¢¢¢¢¢¢¢¢¢¢¢¢¢¢¢¢¢¢¢¢¢¢¢¢¢¢¢**

Wenn Sie den Anrufschutz eingeschaltet haben:

- werden die entsprechenden Internanrufe nur im Display und von der roten LED durch Blinken angezeigt. Ihr Telefon klingelt nicht. Sie können die Anrufe aber wie gewohnt entgegennehmen.
- werden Intern- und Externanrufe in die Anrufliste eingetragen.
- können Sie weiterhin Anrufe tätigen. Nach dem Abnehmen des Hörers erinnert Sie der Sonderwählton an den eingeschalteten Anrufschutz.

- klingelt bei einem Rückruf, Weck- und Terminanruf trotzdem Ihr Telefon.

Sie können mehrere spezielle Funktionstasten "Anrufschutz" programmieren. Funktionstaste "Anrufschutz" für Ihre 1. Internrufnummer, für Ihre 2. Internrufnummer, für Ihre beiden Internrufnummern, für Internanrufe, Externanrufe und alle Anrufe (siehe "Funktionstastenbelegung").

# **Anrufvariante umschalten**

Bei einem Externanruf klingelt ein Telefon oder es klingeln mehrere Telefone gleichzeitig. Der gerufene Internteilnehmer, der als erster den Hörer abnimmt, ist mit dem Anrufer verbunden. Welche Telefone klingeln, ist in der Rufverteilung durch die Programmierung festgelegt.

Durch zwei Anrufvarianten (AVA 1 und AVA 2) sind für den Tag und die Nacht unterschiedliche Rufverteilungen möglich.

Sie können die Anrufvariante 2 (Nachtschaltung) getrennt für jede Externrufnummer Ihrer TK-Anlage, von jedem internen oder externen Telefon aus, ein- / ausschalten.

Wie man die Anrufvariante von einem externen Telefon aus umschaltet, entnehmen Sie bitte der Bedienungsanleitung für analoge Endgeräte - "Anrufvariante umschalten ".

Nach dem Ausschalten der Anrufvariante 2 ist die Anrufvariante 1 (Tagschaltung) eingeschaltet.

#### **Anrufvariante 2 ein-/ausschalten**

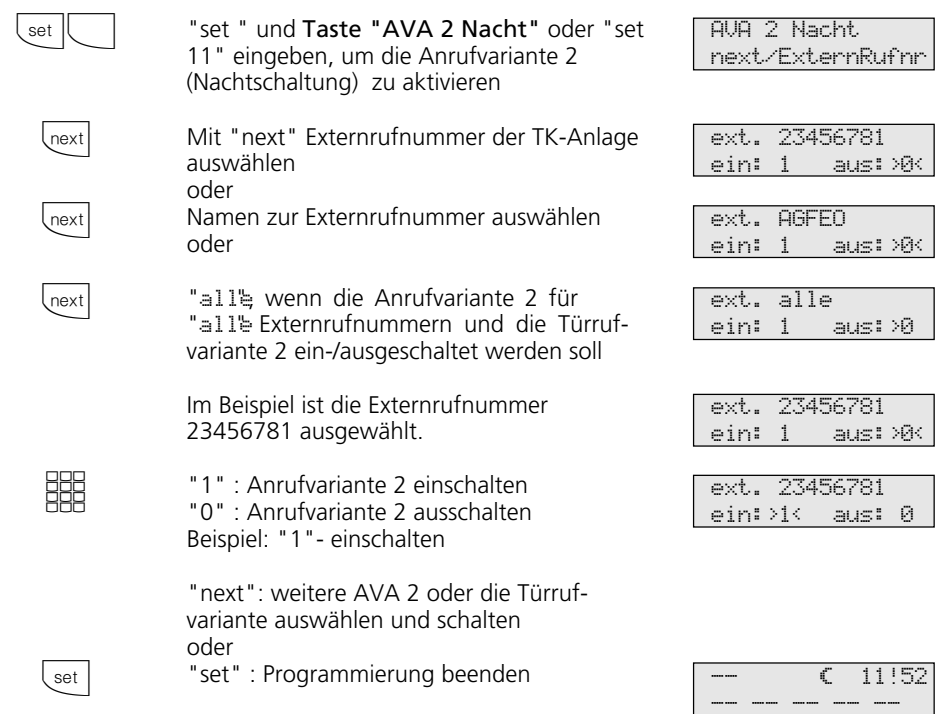

#### Anrufvariante 2 mit spezieller Funktionstaste ein-/ausschalten -

Haben Sie beim Einrichten der Funktionstaste "Anrufvariante 2" eine Rufnummer fest zugeordnet, können Sie die Anrufvariante 2 für diese Rufnummer einfach durch Drücken der Taste "AVA 2 Nacht" ein-/ausschalten.

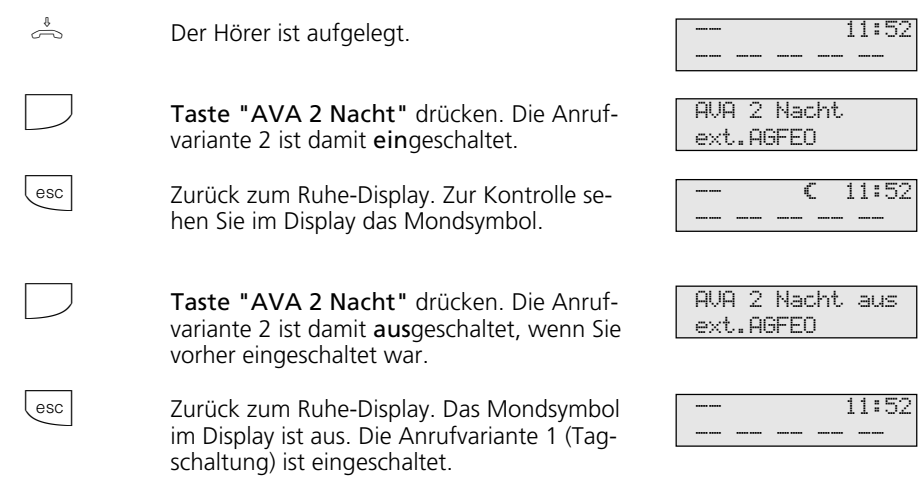

#### **Hinweise ¢¢¢¢¢¢¢¢¢¢¢¢¢¢¢¢¢¢¢¢¢¢¢¢¢¢¢¢¢¢¢¢¢¢¢¢¢¢¢¢¢¢¢¢¢¢¢¢¢¢¢¢¢¢¢¢¢¢¢¢¢¢¢¢¢**

Das "!" - Zeichen steht ggf. für mehrere Einstellungen Ihrer TK-Anlage. Durch ggf. mehrmaliges Drücken von **Text** können Sie sich die Einstellungen anzeigen lassen.

Mit *enter* wird angezeigt für welche Externrufnummer der TK-Anlage die Einstellung gilt. Die angezeigte Einstellung können Sie  $\text{mit}$   $\text{Cear}$  deaktivieren (ausschalten).

Wird beim Ein-/Ausschalten der Anrufvariante 2 die Auswahl "ext. alle" eingerichtet, so wird gleichzeitig die Türrufvariante 2 ein-/ausgeschaltet.

# **Anrufvariante 3 (Rufweiterschaltung intern) ein- oder ausschalten**

Wenn Sie die Anrufvariante 3 (Rufweiterschaltung intern) einschalten, schaltet die TK-Anlage einen Externanruf an andere interne Endgeräte weiter.

Die Rufweiterschaltung erfolgt:

- nach einer festgelegten Anzahl von Rufen, wenn sich niemand meldet,
- sofort, wenn besetzt ist und nicht angeklopft werden kann.

Sie können die Anrufvariante 3 (AVA 3) getrennt für jede Externrufnummer Ihrer TK-

Anlage, von jedem internen oder externen Telefon aus, jederzeit ein-/ausschalten.

Wie man die Anrufvariante von einem externen Telefon ein- / ausschaltet, entnehmen Sie bitte der Bedienungsanleitung für analoge Endgeräte - "Anrufvariante 3 ein- / ausschalten".

Die Endgeräte der Rufweiterschaltung sind durch Programmierung der Rufverteilungen - Anrufvariante 3 für jede Externrufnummer Ihrer TK-Anlage festgelegt.

#### Anrufvariante 3 ein-/ausschalten -

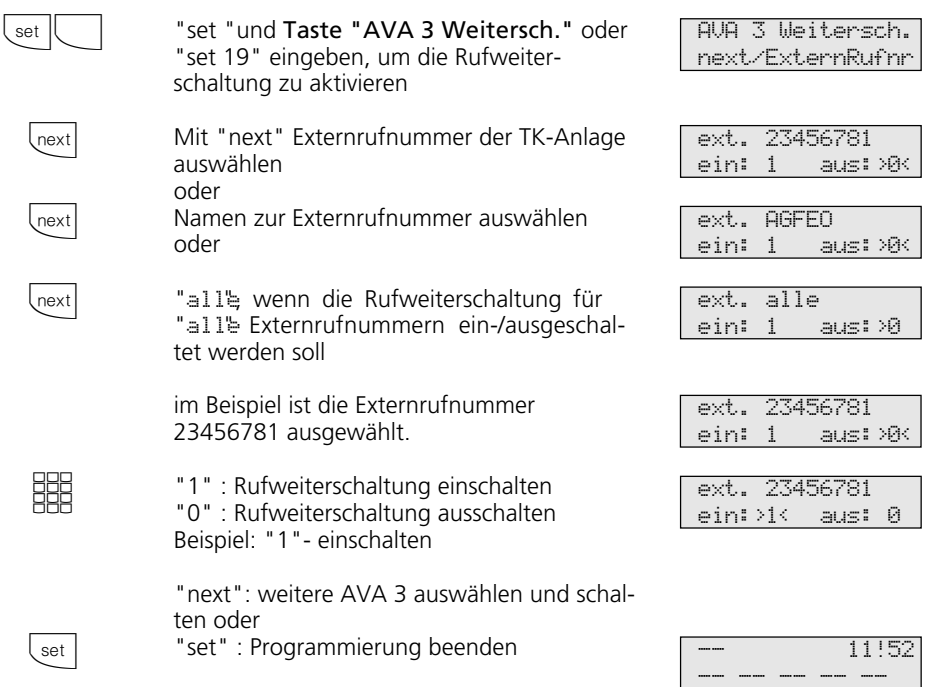

#### Anrufvariante 3 mit spezieller Funktionstaste ein-/ausschalten -

Haben Sie beim Einrichten der Funktionstaste "AVA 3 Weitersch." eine Externrufnummer Ihrer TK-Anlage fest zugeordnet, können Sie die Anrufvariante 3 (Rufweiterschaltung intern) einfach durch Drükken der Taste "AVA 3 Weitersch." ein-/ausschalten.

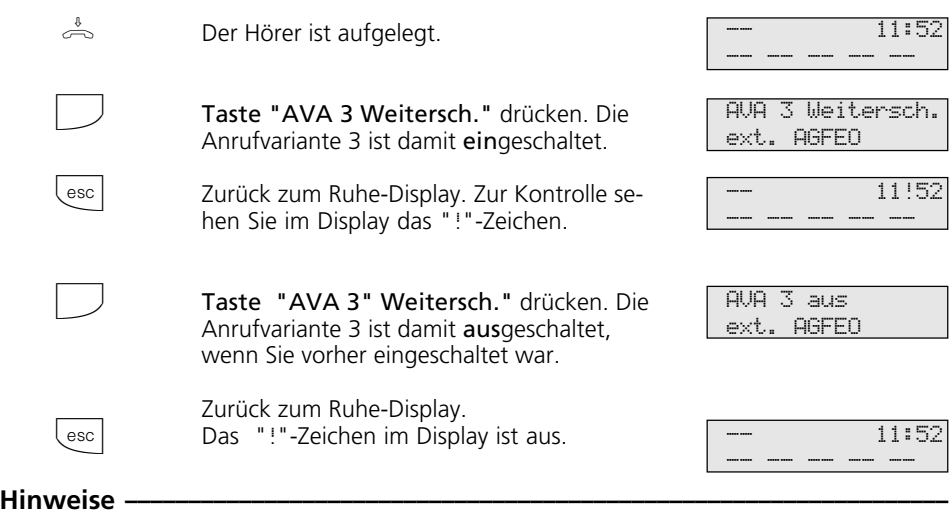

Das "!" - Zeichen steht ggf. für mehrere Einstellungen Ihrer TK-Anlage. Durch ggf. mehrmaliges Drücken von **Wext** können Sie sich die Einstellungen anzeigen lassen.

Mit *enter* wird angezeigt für welche Externrufnummer der TK-Anlage die Einstellung gilt. Die angezeigte Einstellung können Sie  $\overline{\text{mit}}$   $\overline{\text{C}}$  deaktivieren (ausschalten).
## **Anruf weiterleiten während des Rufes**

Einen Externruf können Sie am Systemtelefon während des Rufes zu einem Internoder Externteilnehmer weiterleiten. Sie nehmen den Ruf nicht an.

Zur Weiterschaltung an einen Externteilnehmer muß das ISDN-Dienstmerkmal "Anrufweiterschaltung während der Rufphase" (Call Deflection) in der Vermittlungsstelle verfügbar und für den Anschluß freigeschaltet sein.

### Anruf weiterleiten während des Rufes

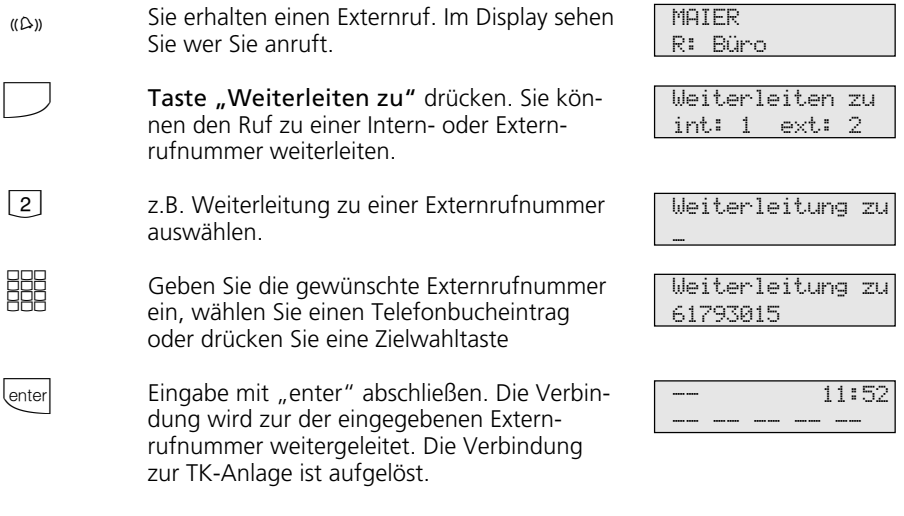

### Anruf abweisen während des Rufes-

Taste "Abweisen" drücken. Der Anrufer hört jetzt statt des Freitons den Besetztton, wenn Sie als einziger Teilnehmer gerufen wurden. Der Anrufer hört weiterhin den Freiton, wenn nach einer Rufverteilung mehrere Teilnehmer gerufen werden.

## **Anrufweiterschaltung für Nebenstellen am Anlagenanschluß ¢¢¢¢¢¢¢¢¢¢¢¢¢**

Mit dem ISDN-Dienstmerkmal "Anrufweiterschaltung während der Rufphase" (Call Deflection) kann die Anrufweiterschaltung für Nebenstellen am Anlagenanschluß realisiert werden (Partial Rerouting). Dazu muß im Programm TK-Set unter "Anpassungen" das Feld "Partial Rerouting" gesetzt sein.

Programmieren Sie für die Nebenstelle eine "Umleitung zu" zu einem Externteilnehmer, leitet die TK-Anlage das Gespräch nicht über einen 2. B-Kanal zum Externteilnehmer um. Das Gespräch wird während der Rufphase durch die Vermittlungsstelle umgeleitet.

 $\Box$ 

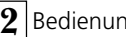

## **Ansage**

Sie können von Ihrem Telefon aus eine Ansage über ein Audiomodul oder eine Lautsprecheranlage machen.

Das Audiomodul oder eine Lautsprecheranlage wird an einen analogen Port oder an die TFE-Schnittstelle der TK-Anlage angeschlossen.

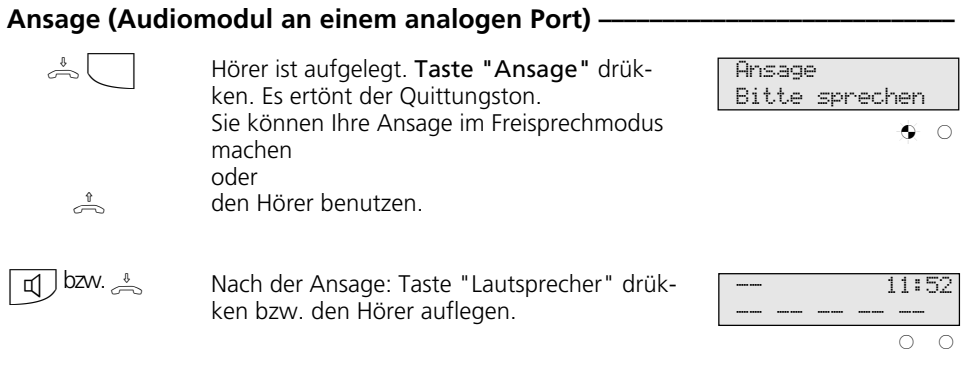

## Ansage (Audiomodul an der TFE-Schnittstelle) -

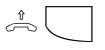

Hörer abnehmen. Taste "Tür" drücken. Es ertönt der Quittungston. Sie können Ihre Ansage machen.

 $\Rightarrow$ 

Hörer auflegen. Der Vorgang ist damit abgeschlossen.

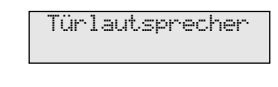

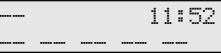

## **Automatische Wahl - Verbindung ohne Wahl**

Für einen Notfall können Sie an Ihrem Telefon die "Automatische Wahl" einschalten. Wenn Sie den Hörer abnehmen und danach keine Taste drücken, wählt die TK-Anlage nach 10 Sekunden automatisch eine gespeicherte Externrufnummer. Bis dahin können Sie jede andere Rufnummer normal wählen. Die automatische Wahl wird nicht ausgeführt.

## Automatische Wahl - Rufnummer programmieren -

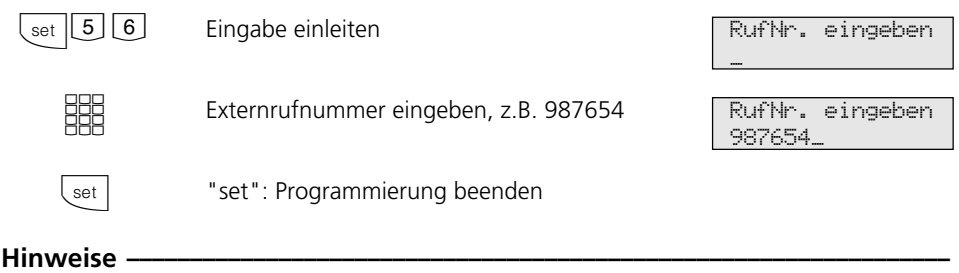

Überprüfen Sie nach dem Programmieren der Externrufnummer die automatische Wahl. Automatische Wahl einschalten, Hörer abneh-

men, Wahl der Externrufnummer abwarten und richtige Verbindung kontrollieren.

### Automatische Wahl ein- /ausschalten **·**

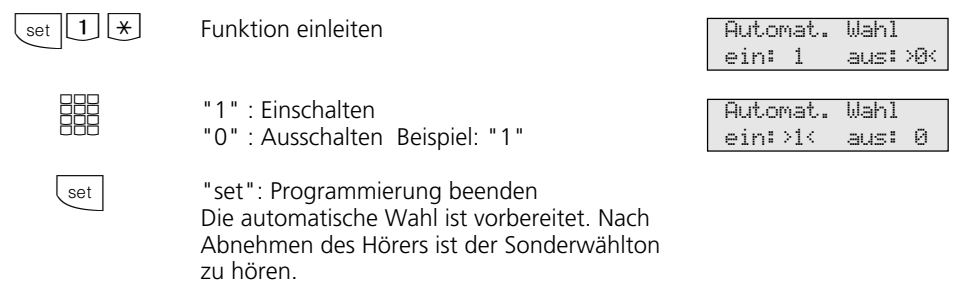

### **Hinweise ¢¢¢¢¢¢¢¢¢¢¢¢¢¢¢¢¢¢¢¢¢¢¢¢¢¢¢¢¢¢¢¢¢¢¢¢¢¢¢¢¢¢¢¢¢¢¢¢¢¢¢¢¢¢¢¢¢¢¢¢¢¢¢¢¢**

Hinweis: Die automatische Wahl hat Vorrang vor allen anderen Externverbindungen. Ggf. wird eine Wählleitung (ein B-Kanal) freigeschaltet, eine bestehende Externverbindung getrennt, um die automatische Wahl auszuführen.

Ist der gerufene Teilnehmer besetzt, versucht die TK-Anlage alle 10 Sekunden erneut die Externrufnummer zu wählen. Nach 12 Versuchen bricht sie die automatische Wahl ab.

Hören Sie beim Einschalten der "Automatischen Wahl" den Fehlerton, ist keine Externrufnummer programmiert.

## **Besetztton bei Besetzt ein-/ausschalten (Busy on Busy)**

Ein Externteilnehmer ruft unter Ihrer Rufnummer an, für die eine Rufverteilung auf mehrere Endgeräte programmiert ist. Es klingeln die Endgeräte, die frei sind. Sie sind besetzt, es ist niemand da, der den Anruf annehmen kann. Der Anrufer hört den Freiton. Damit für ihn nicht der Eindruck entsteht, es ist niemand anwesend, können Sie für Ihre Rufnummer das Leistungsmerkmal "Besetztton bei Besetzt" einschalten. Ein Anrufer hört den Besetztton, sofern ein Teilnehmer der Rufverteilung besetzt ist.

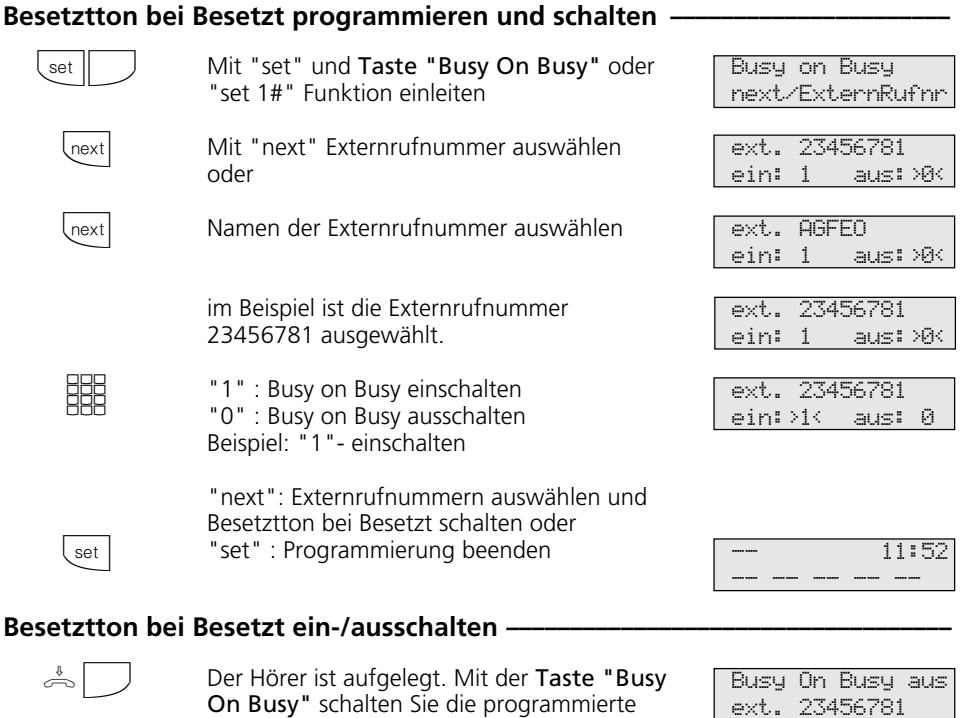

#### Hinweise  $-$

Ein ISDN-Endgerät, das parallel zur TK-Anlage am Mehrgeräteanschluß angeschlossen ist und dem eine gleiche Rufnummer wie der TK-Anlage zugeordnet ist, wird immer

Funktion ein-/aus.

gerufen. Unabhängig davon, ob für diese Rufnummer - "Besetztton bei Besetzt" in der TK-Anlage eingeschaltet oder ausgeschaltet ist. Der Anrufer hört den Freiton.

## **Durchsage/Sprechanlagenfunktion**

Sie können die TK-Anlage wie eine Sprechanlage benutzen. Das heißt, Sie können Durchsagen zu den anderen Systemtelefonen Ihrer TK-Anlage machen, und zwar in Form einer

- Durchsage zu einem oder zu mehreren, noch auszuwählenden Systemtelefonen,
- Durchsage zu einer festgelegten Gruppe von Systemtelefonen (siehe "Hinweise").

Die Lautsprecher der betreffenden System-

telefone werden dabei automatisch eingeschaltet (wenn die Telefone nicht gerade besetzt sind).

Jede Durchsage können Sie auch aus einem Externgespräch heraus vornehmen.

Eine Durchsage ist nur möglich, wenn Sie die Funktion auf eine Funktionstaste

"Durchsage" programmiert haben (siehe "Funktionstastenbelegung").

### Durchsage zu Systemtelefonen *¢*

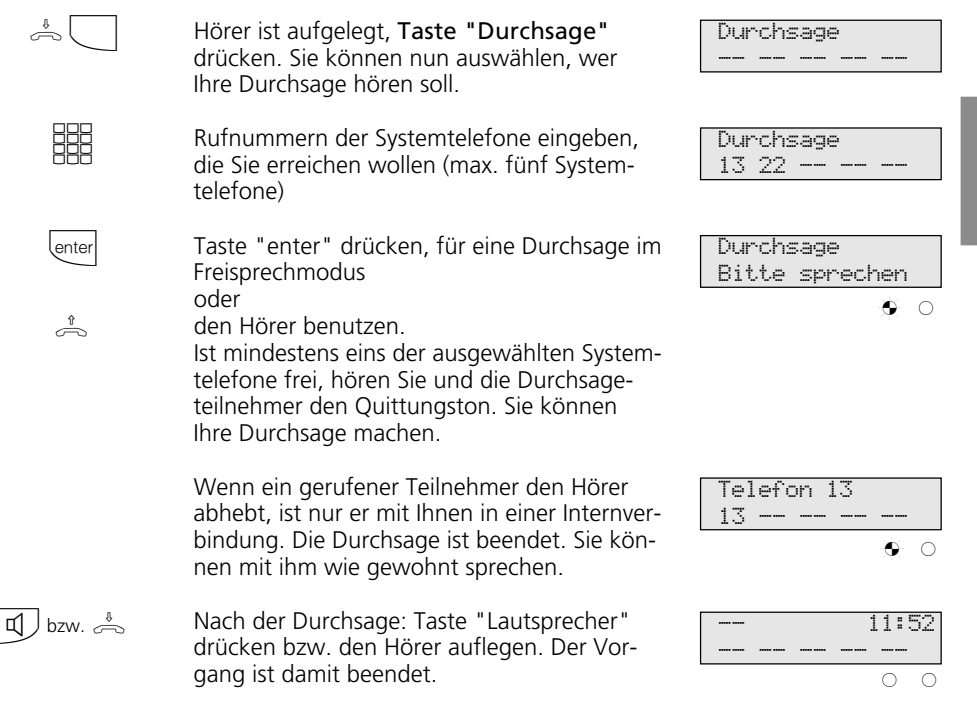

## Gruppendurchsage -------

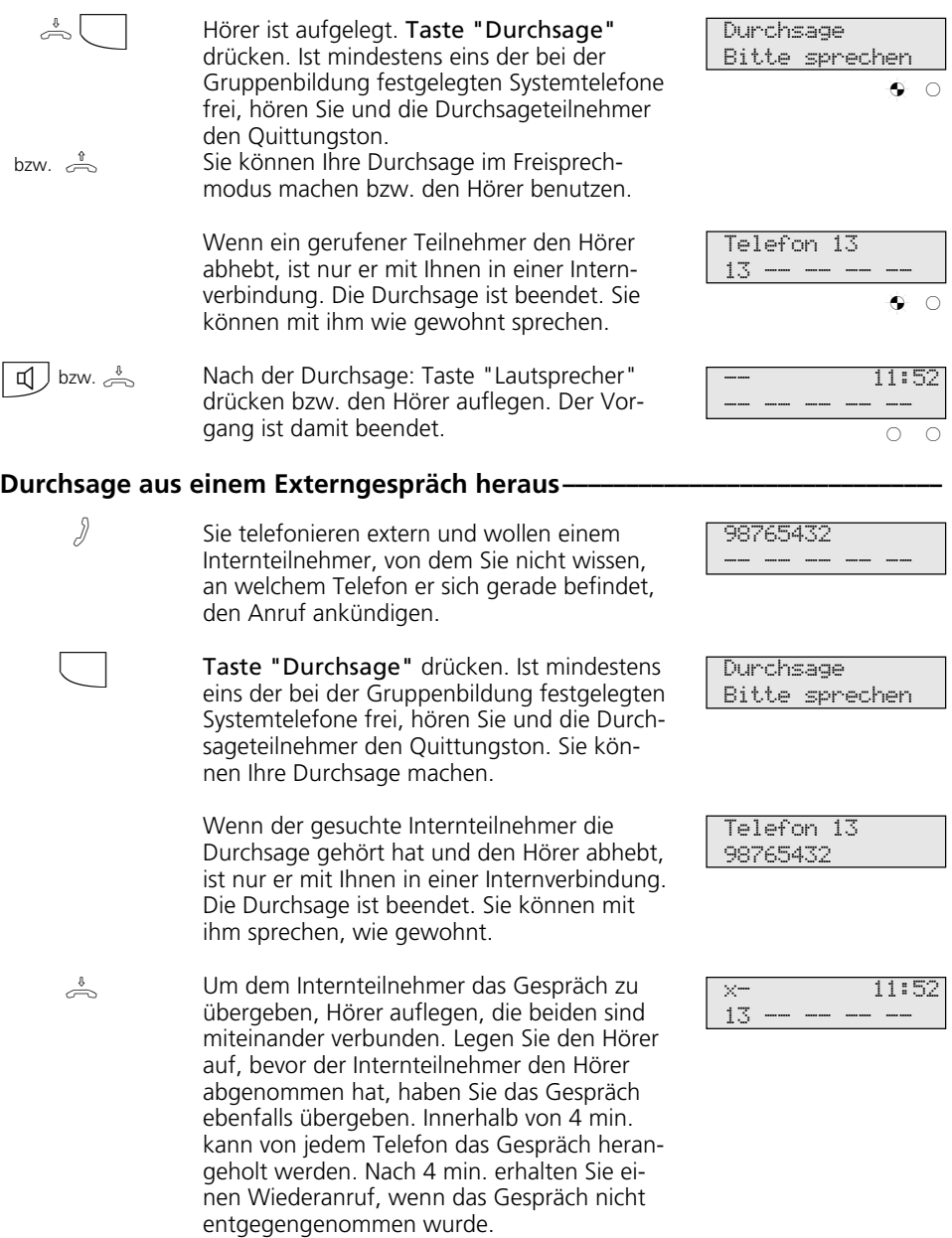

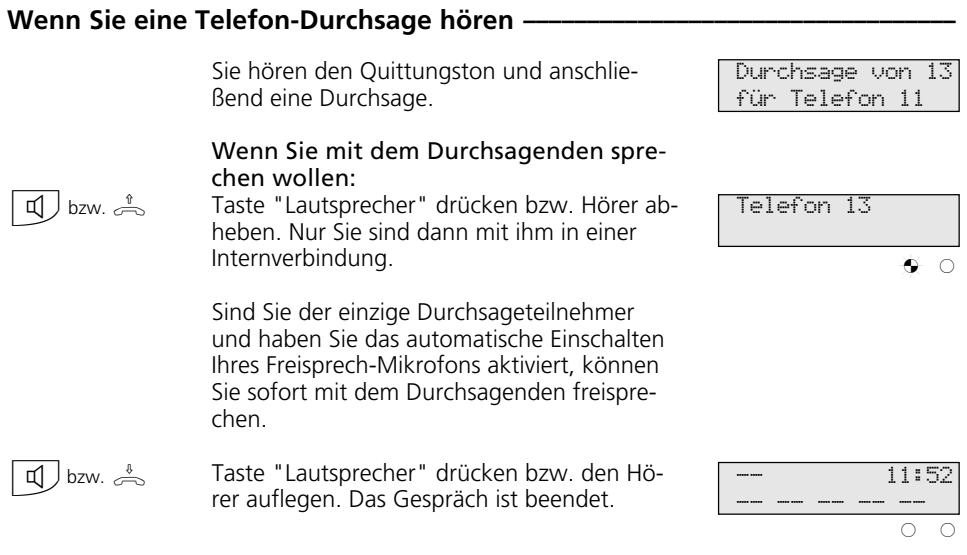

### **Hinweise ¢¢¢¢¢¢¢¢¢¢¢¢¢¢¢¢¢¢¢¢¢¢¢¢¢¢¢¢¢¢¢¢¢¢¢¢¢¢¢¢¢¢¢¢¢¢¢¢¢¢¢¢¢¢¢¢¢¢¢¢¢¢¢¢¢**

Durchsage ist nur zu Systemtelefonen möglich und mindestens eins der ausgewählten Systemtelefone muß frei sein.

Wenn ein Teilnehmer an seinem Systemtelefon das automatische Einschalten des Freisprech-Mikrofons aktiviert hat (siehe "Einstellungen des Systemtelefons"), muß er bei einer Einzeldurchsage nicht mehr den Hörer abheben, um mit dem Durchsagenden sprechen zu können. Er befindet sich automatisch mit ihm im Freisprechmodus, so daß Wechselsprechen möglich ist.

Die Durchsagelautstärke können Sie mit der Taste "Lauthörlautstärke" ändern.

Sie erreichen mit den Funktionen "Durchsage" mehr als fünf Internteilnehmer, wenn Sie die Internrufnummer einer Teilnehmergruppe eingeben.

Mehreren Internteilnehmern kann die gleiche 1. oder 2. Internrufnummer zugeordnet sein. Sie bilden eine Teilnehmergruppe und sind unter der gleichen Internrufnummer erreichbar.

Mit "set" und Taste "Durchsage" können Sie die Teilnehmer für eine Gruppendurchsage direkt eingeben.

# **Halten einer Verbindung**

Nur am Mehrgeräteanschluß - Sie können Ihr Externgespräch durch die ISDN - Vermittlungsstelle halten lassen, um auf der gleichen Wählleitung ein Rückfragegespräch mit einem zweiten Externteilnehmer zu führen.

Während Sie mit einem Externteilnehmer te-

lefonieren, wollen Sie z.B. bei einem zweiten Externteilnehmer Informationen einholen, obwohl keine weitere Wählleitung frei ist. Anschließend schalten Sie zum ersten Gespräch zurück.

Sie können auch zwischen beiden Externgesprächen wechseln (Makeln).

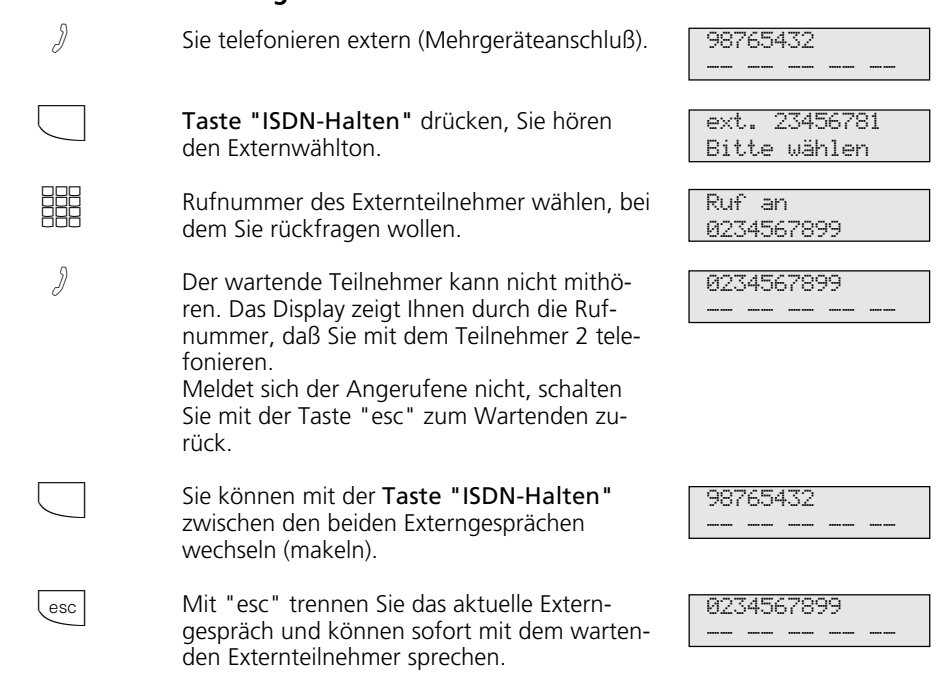

## **Halten einer Verbindung-**

**Hinweise ¢¢¢¢¢¢¢¢¢¢¢¢¢¢¢¢¢¢¢¢¢¢¢¢¢¢¢¢¢¢¢¢¢¢¢¢¢¢¢¢¢¢¢¢¢¢¢¢¢¢¢¢¢¢¢¢¢¢¢¢¢¢¢¢¢**

Hören Sie den Fehlerton statt des Externwähltons, ist das Halten in der Vermittlungsstelle nicht möglich. Durch Drücken der "esc"-Taste sind Sie wieder mit dem Externteilnehmer verbunden.

Wenn Sie den Hörer auflegen, trennen Sie

das aktuelle und das gehaltene Gespräch.

Für das aktuelle und das gehaltene Externgespräch entstehen Gesprächskosten.

Das Halten in der Vermittlungsstelle ist nur am Mehrgeräteanschluß möglich.

## **Identifizieren böswilliger Anrufer (Fangen)**

Das Leistungsmerkmal "Identifizieren böswilliger Anrufer" können Sie nur nach besonderem Auftrag bei Ihrem Netzbetreiber nutzen.

Die ISDN-Vermittlungsstelle speichert die Rufnummer des Anrufers, Ihre Rufnummer, das Datum und die Uhrzeit des Anrufs.

Sie können den Anrufer während eines Gesprächs feststellen lassen oder nachdem der Anrufer aufgelegt hat, aber noch bevor Sie den Hörer aufgelegt haben.

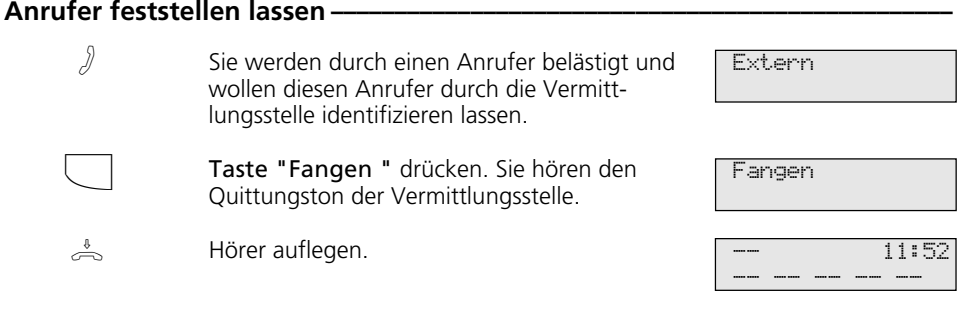

### **Hinweise ¢¢¢¢¢¢¢¢¢¢¢¢¢¢¢¢¢¢¢¢¢¢¢¢¢¢¢¢¢¢¢¢¢¢¢¢¢¢¢¢¢¢¢¢¢¢¢¢¢¢¢¢¢¢¢¢¢¢¢¢¢¢¢¢¢**

Wenn Sie nach dem Identifizieren des Anrufers das Gespräch fortsetzen wollen, drükken Sie Taste "esc".

Bis Sie das Gespräch mit dem Anrufer fortsetzen oder abbrechen, hört der Anrufer eine Melodie, wenn in der TK-Anlage "Music-on-Hold" (MoH) eingeschaltet bzw. extern eingespeist ist.

Sie hören den Fehlerton:

- wenn Sie das Identifizieren böswilliger Anrufer nicht beauftragt haben.
- wenn der Anrufer von der Vermittlungsstelle nicht mehr festgestellt werden konnte.

## **Konferenz**

#### Konferenzschaltung in der TK-Anlage Sie können als Konferenzleiter:

- eine Dreierkonferenz mit analogen Internteilnehmern oder Internteilnehmern des internen S0-Anschlusses führen oder
- eine Dreierkonferenz mit einem Externteilnehmer und einem Internteilnehmer führen oder
- eine Dreierkonferenz mit zwei Externteilnehmern führen. Dabei werden zwei Wählleitungen belegt.

#### Konferenzschaltung in der ISDN-Vermittlungsstelle (nur am Mehrgeräteanschluß)

Zum Aufbau der ISDN-Dreierkonferenz mit zwei Externteilnehmern müssen Sie zunächst das erste Externgespräch in der ISDN-Vermittlungsstelle (Vst) halten, um auf der gleichen Wählleitung ein Rückfragegespräch mit einem zweiten Externteilnehmer zu führen. Anschließend schalten Sie beide Gespräche zur Dreierkonferenz zusammen.

### Dreierkonferenz intern

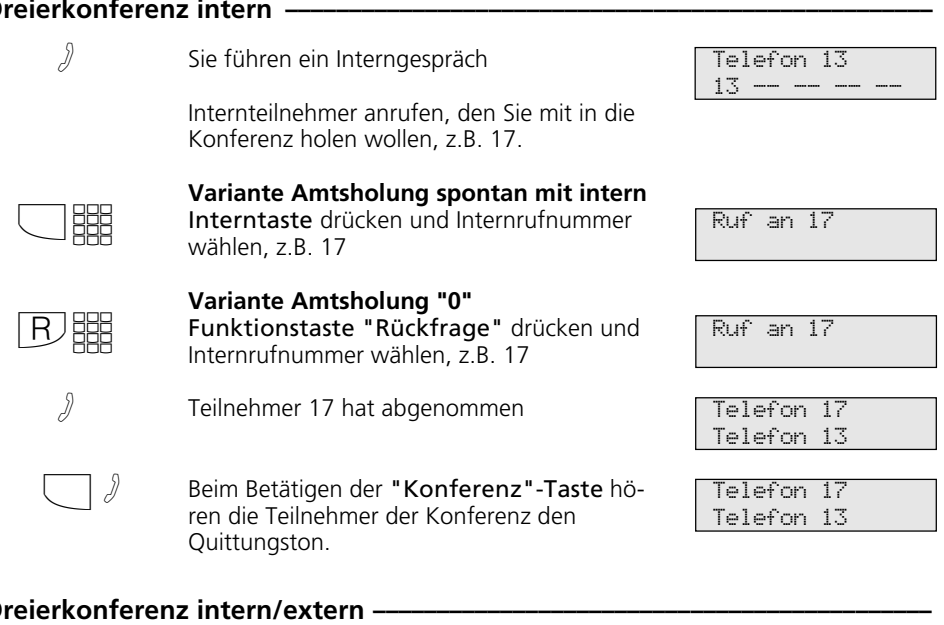

## Dreierkonferenz intern/extern

 $\mathcal{A}$  Sie führen ein Externgespräch

Weiteren Externteilnehmer oder Internteilnehmer anrufen, den Sie mit in die Konferenz holen wollen.

Beispiel: Dreierkonferenz - ein Internteilnehmer und zwei Externteilnehmer 03098765432 -- -- -- -- --

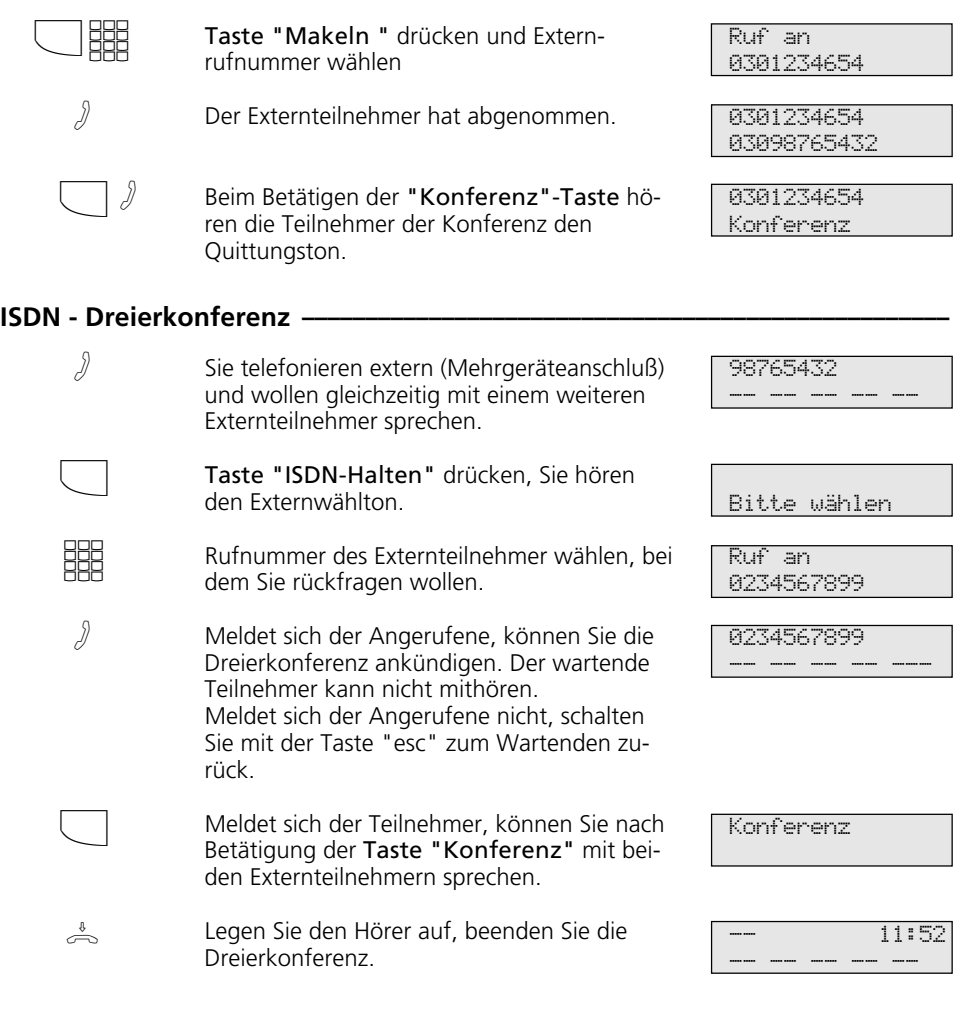

### **Hinweise -**

#### Konferenzschaltung in der TK-Anlage

Ein Extern- oder Türanruf wird der Konferenz mit dem Anklopfton signalisiert, wenn der gerufene Teilnehmer in der Konferenz ist.

Das Heranholen eines Rufes kann nur der Konferenzleiter vornehmen. Er drückt die "Makeltaste" und wählt mit "next" den Anruf aus. Die anderen beiden Konferenzteilnehmer werden gehalten. Die Konferenz ist aber beendet. Nachdem der Konferenzleiter das Rückfragegespräch mit "esc" beendet hat, kann er mit der "Makeltaste" und der Taste "Konferenz" die gehaltenen Teilnehmer wieder zu einer Konferenz schalten.

Legt ein Teilnehmer den Hörer auf, ist er aus der Konferenz herausgeschaltet. Er kann nur durch den Konferenzleiter in die Konferenz zurückgeholt werden.

Die Konferenz ist beendet, wenn der Konferenzleiter den Hörer auflegt.

#### Konferenzschaltung in der ISDN-Vermittlungsstelle

Für jedes an der Dreierkonferenz beteiligte Externgespräch entstehen Gesprächskosten.

Hören Sie den Fehlerton statt des Externwähltons, ist das Halten in der Vermittlungsstelle nicht möglich. Durch Drücken der "esc"-Taste sind Sie wieder mit dem Externteilnehmer verbunden.

Hören Sie nach Betätigung der Taste "Konferenz" den Fehlerton, ist die Dreierkonferenz nicht möglich. Durch Drücken der "esc"-Taste sind Sie wieder mit dem 2. Externteilnehmer verbunden.

Wollen sie eine bestehende ISDN-Dreierkonferenz auflösen, drücken Sie Taste "Konferenz". Sie sind mit dem Teilnehmer verbunden, den sie zuletzt in die Konferenz gewählt haben. Der 1. Teilnehmer wird gehalten.

## **Least Cost Routing (LCR) - Kostenoptimiertes Telefonieren**

Seit Öffnung des Telekommunikationsmarktes können Sie zwischen verschiedenen Netzanbietern wählen und dank der Vorteile des Wettbewerbs Ihre Telefonkosten senken.

Der Least Cost Router der TK-Anlage entscheidet anhand Ihrer gewählten Ortsnetzkennzahl (Tarifbereich), der Tageszeit und dem Wochentag, welcher Netzanbieter für Ihre Externverbindung am preiswertesten ist. Sollte der eingestellte Netzanbieter nach einer eingestellten Anzahl von Versuchen keine freie Leitung anbieten können, nimmt die TK-Anlage automatisch einen anderen vorher definierten Anbieter (Fallback).

Die Netzvorwahl für den aktuellen Netzanbieter wird automatisch vor Ihre gewählte Externrufnummer gesetzt und gewählt. Sie wählen einfach wie gewohnt.

Das Nutzungsprofil des Least Cost Routers umfaßt 8 Netzbetreiber und 8 Tarifbereiche mit einem eigenen Tageszeit- und Wochenprofil. Über den PC können Sie das Nutzungsprofil mit TK-LCR eingeben und aktualisieren.

Sie können an Ihrem Telefon das Least Cost Routing ein-/ausschalten.

LCR

## Least Cost Routing (LCR) ein-/ausschalten **·**

Funktionstaste "LCR" drücken, um für Ihr Telefon die LCR-Funktion ein- oder auszuschalten. Beispiel: einschalten.

eingeschaltet

### **Hinweise ¢¢¢¢¢¢¢¢¢¢¢¢¢¢¢¢¢¢¢¢¢¢¢¢¢¢¢¢¢¢¢¢¢¢¢¢¢¢¢¢¢¢¢¢¢¢¢¢¢¢¢¢¢¢¢¢¢¢¢¢¢¢¢¢¢**

Sie können trotz eingeschaltetem LCR entscheiden, welcher Netzanbieter für eine Externverbindung genutzt wird:

- Sie wählen einfach die Netzvorwahl des gewünschten Netzanbieters vor der Ortsnetzkennzahl, z.B. 01033, Deutsche Telekom.
- Am Systemtelefon können Sie den Netzanbieter über eine programmierte Funktionstaste "Call by Call" wählen (siehe "Netzvorwahl - Call by Call").

Die Netzvorwahl für den Netzbetreiber wird in der Wahlwiederholung gespeichert.

Wichtig! Zur Zeit des Druckes dieser Anleitung waren nicht alle ISDN-Leistungsmerkmale, die die Deutsche Telekom AG anbietet, auch bei anderen Netzanbietern verfügbar (z.B. Übermittlung der Rufnummer zum Angerufenen, Übermittlung der Verbindungsentgelte).

## **Makeln - Zwischen mehreren Gesprächen wechseln**

Makeln bedeutet das Wechseln zwischen mehreren Gesprächen. Dabei ist jeweils nur ein Gespräch aktiv. Die TK-Anlage hält die

anderen Gespräche. Wartende Externteilnehmer hören ggf. die Wartemusik.

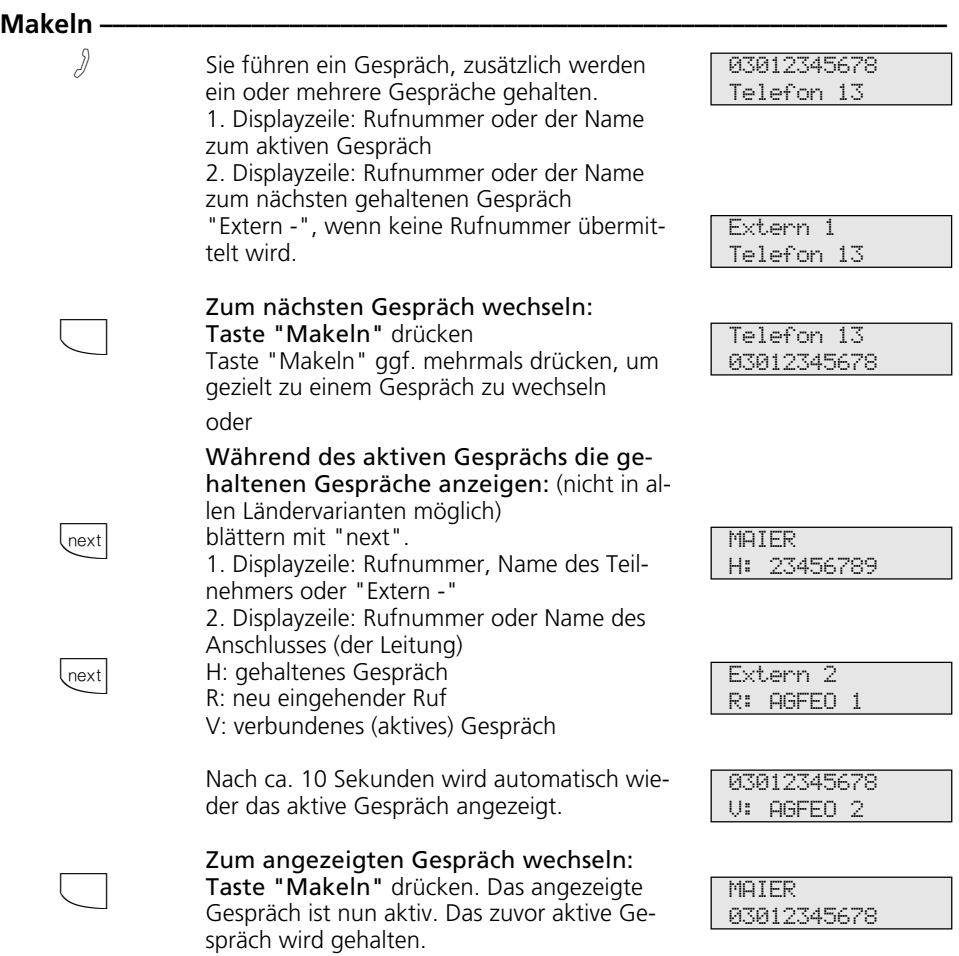

## **Hinweise ¢¢¢¢¢¢¢¢¢¢¢¢¢¢¢¢¢¢¢¢¢¢¢¢¢¢¢¢¢¢¢¢¢¢¢¢¢¢¢¢¢¢¢¢¢¢¢¢¢¢¢¢¢¢¢¢¢¢¢¢¢¢¢¢¢**

Für das aktive und das gehaltene Externgespräch entstehen Gesprächskosten.

Um ein aktives Gespräch endgültig zu beenden: Taste "esc" drücken. Sie sind automatisch mit dem nächsten noch wartenden Teilnehmer verbunden.

Wenn Sie den Hörer auflegen:

- trennen Sie alle internen Verbindungen,
- trennen Sie die aktive Externverbindung,
- bekommen Sie einen Wiederanruf, wenn eine Externverbindung noch gehalten wird.

# **Memory - Rufnummer ablegen**

Die Rufnummern und ggf. die Namen der Teilnehmer der letzten fünf kommenden oder gehenden Externverbindung werden automatisch im Memory - Speicher abgelegt.

Jede Externrufnummer und jeden Namen die bei aufgelegtem Hörer im Display stehen, können Sie gezielt im Memory - Speicher ablegen.

Später können Sie den Eintrag anzeigen und die Rufnummer automatisch durch Abheben des Hörers wählen lassen.

Beim Editieren von Rufnummern, z.B. im Telefonbuch, bei Umleitungen oder beim Einrichten von Zieltasten können Sie die Rufnummer und den Namen aus dem Memory - Speicher einfach übernehmen.

#### **Memory - Rufnummer / Namen ablegen** Der Hörer ist aufgelegt. Die angezeigte Rufnummer, den Namen wollen Sie speichern. "set"-Taste drücken. Die Rufnummer, der Name sind im Memory - Speicher abgelegt. "set": zurück zum Ruhe-Display.  $\stackrel{\scriptscriptstyle\downarrow}{=}$ set set **Memory - Rufnummer anzeigen und wählen lassen** Taste "Memory" drücken. Die erste abgelegte Externrufnummer, ggf. mit Namen, wird angezeigt. Mit der Taste "Memory" oder mit "next" eine der letzten 5 Externrufnummern auswählen. Hörer abnehmen. Die ausgewählte Rufnummer wird automatisch gewählt. Gespräch führen.  $\bigcap$ 0. next  $\stackrel{\text{\tiny 1}}{\rightleftharpoons}$ A **Memory - Rufnummer / Namen übernehmen (Beispiel - Zielwahl progr.) –** "set" und Zieltaste (privat) drücken. Taste "Memory" drücken. Die erste abgelegte Rufnummer wird angezeigt. Ggf. mit der Taste "Memory" oder mit "next" blättern. Eine bereits vorhandene Zielrufnummer wird überschrieben. Eingabe speichern. Namen eingeben oder ggf. Taste "Memory" drücken. Der Name wird übernommen. Programmieren abschließen. set  $\Box$ enter  $\Box$ set **MATER** 03098765432 Leistungsmerkm. Nr. -> Memory Zielwahl \_ Zielwahl 03098765432 Namen eingeben MAIER MAIER 03098765432 Ruf an 03098765432

# **Netzvorwahl - Call by Call**

Mit einer Funktionstaste "Call by Call" können Sie für ein Ferngespräch den gewünschten Netzanbieter per Tastendruck auswählen (z.B. Mobilcom 01019).

Anschließend wählen Sie die Vorwahlnummer und die Teilnehmerrufnummer nach. Zur Nachwahl können Sie die Zielwahl oder die Wahlwiederholung nutzen.

Bei der Wahlvorbereitung können Sie die Taste "Call by Call" außerdem in Verbindung mit einer Rufnummer aus dem Tele-

fonbuch, dem Memory-Speicher oder der Anrufliste nutzen.

Zuerst müssen Sie an Ihrem Telefon eine Funktionstaste "Call by Call" einrichten (siehe "Funktionstastenbelegung", set 31) Den Netzanbieter, den Sie mit der Taste "Call by Call" wählen wollen, übernehmen Sie aus dem Least Cost Router (LCR) und speichern ihn unter der Taste "Call by Call".

> MOBILCOM 01019

MOBILCOM 0521987650

## **Netzanbieter für Taste "Call by Call" speichern ·**

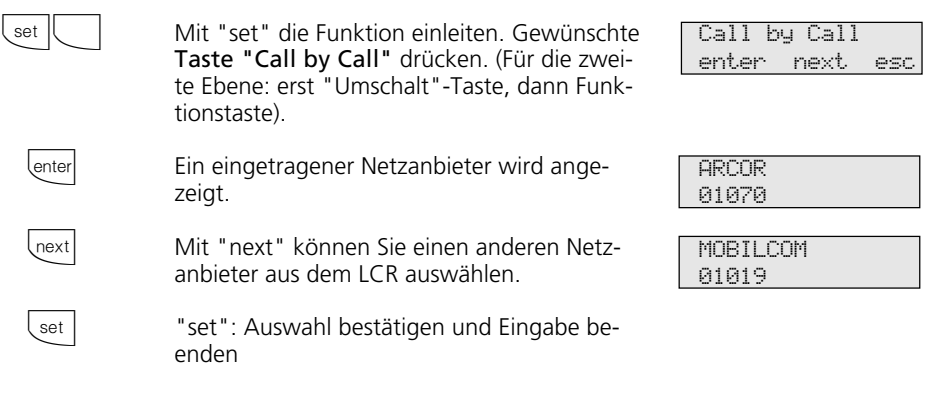

## **Wählen mit der Taste "Call by Call" -**

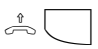

Hörer abnehmen und Taste "Call by Call" drücken. Die gespeicherte Netzvorwahl wird angezeigt und gewählt.

**SHE** 

Ortsnetzkennzahl und Rufnummer des Teilnehmers nachwählen oder Teilnehmer über die Wahlwiederholung oder eine Zieltaste nachwählen.

Die Wählleitung wird automatisch belegt. Wenn der Teilnehmer sich meldet, telefonieren Sie wie gewohnt.

## **Hinweise**

Die mit der Taste "Call by Call" gewählte Netzvorwahl (z.B. 01019) wird nicht in der Wahlwiederholung gespeichert.

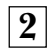

## **Parken eines Externgesprächs**

Sie können ein Externgespräch kurzzeitig unterbrechen, in der TK-Anlage parken, weil Sie z.B.

- Ihren Platz kurz verlassen müssen,
- das Gespräch an einem anderen Telefon der TK-Anlage wiederaufnehmen wollen.

Während des Parkens in der TK-Anlage bleibt die Wählleitung (B-Kanal) belegt. Der Externteilnehmer hört die Wartemusik.

Jeder Internteilnehmer kann das geparkte Externgespräch zurückholen (ausparken).

Wird das geparkte Externgespräch nicht innerhalb von 4 Minuten wiederaufgenommen, erhalten Sie einen Wiederanruf.

### **Externgespräch parken –**

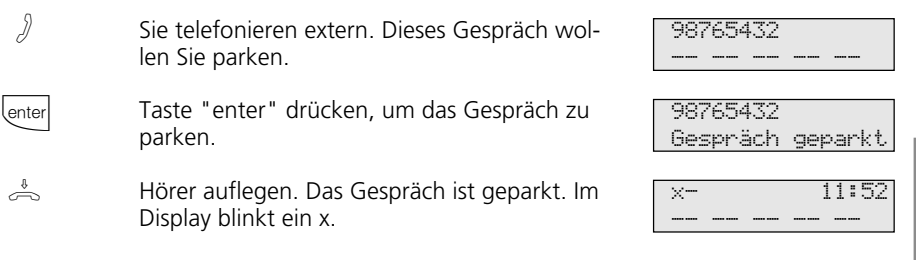

### **Externgespräch wiederaufnehmen (ausparken) -**

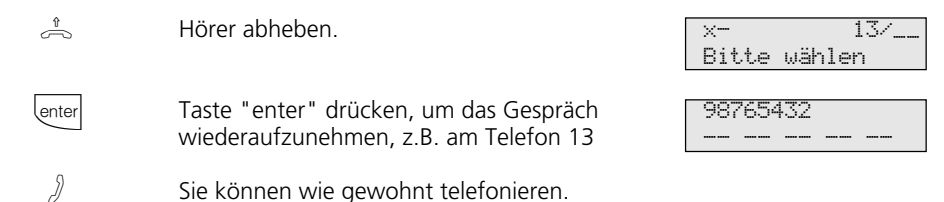

#### **Hinweise ¢¢¢¢¢¢¢¢¢¢¢¢¢¢¢¢¢¢¢¢¢¢¢¢¢¢¢¢¢¢¢¢¢¢¢¢¢¢¢¢¢¢¢¢¢¢¢¢¢¢¢¢¢¢¢¢¢¢¢¢¢¢¢¢¢**

Das geparkte Gespräch können Sie an jedem Telefon wiederaufnehmen (ausparken). Am a/b-Telefon wählen Sie zum Ausparken die Kennziffer  $\sqrt{2|2|}$ .

Sind in der TK-Anlage mehrere Gespräche geparkt, wird beim Ausparken vorrangig das 1. Gespräch zurückgeholt.

Für das geparkte Gespräch entstehen Verbindungskosten.

Das Parken (Umstecken am Bus) in der ISDN-Vermittlungsstelle (nur am Mehrgeräteanschluß) ist am Systemtelefon über Kennziffern möglich (siehe Bedienung - analoge / ISDN-Endgeräte "Parken eines Externgesprächs").

## **Raumüberwachung**

Jedes analoge Telefon (System- oder Standardtelefon) der TK-Anlage können Sie zur akustischen Überwachung des Raumes nutzen, in dem es steht. Zum Beispiel zur Babyüberwachung.

Sie rufen das wachende Telefon von einem anderen internen oder externen Telefon an und hören in den Raum hinein. Das Mikrofon eines Systemtelefons schaltet sich automatisch ein.

Die Raumüberwachung müssen Sie an dem dafür vorgesehenen Telefon vorbereiten. Sie können wählen, ob beim Einschalten der Raumüberwachung einen Hinweiston zu hören sein soll oder nicht. Die grüne LED blinkt bei aktiver Raumüberwachung. Wie man die Raumüberwachung von einem

externen Telefon durchführt, entnehmen Sie bitte der Bedienungsanleitung für analoge Endgeräte - "Raumüberwachung".

#### **Raumüberwachung vorbereiten**

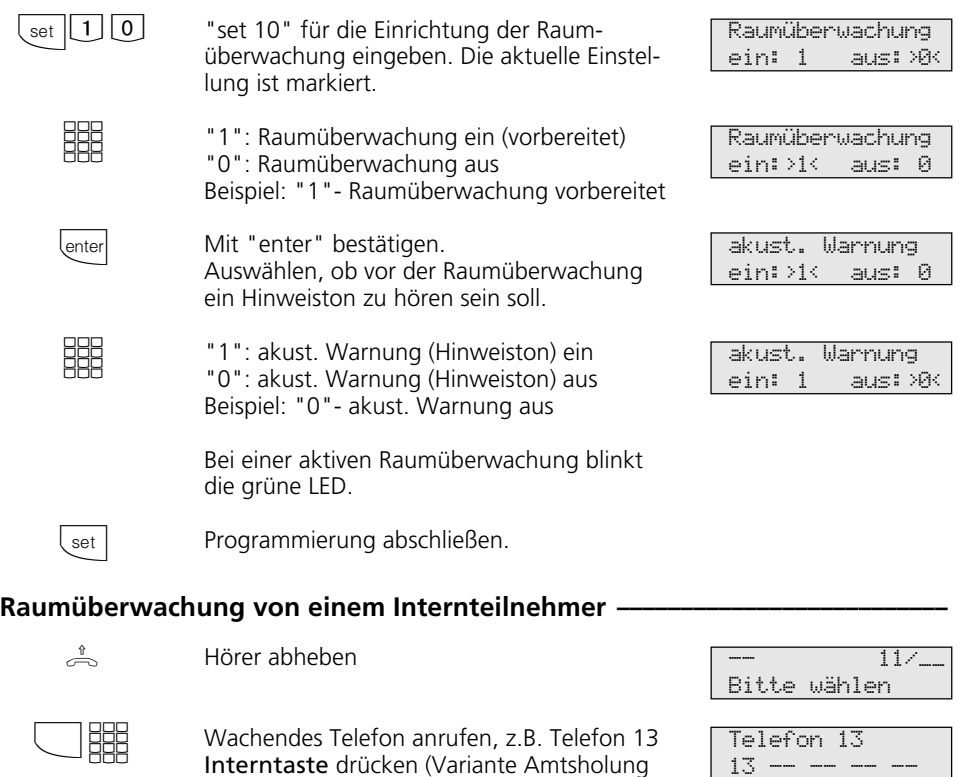

automatisch) und Internrufnummer wählen

Beachten Sie bitte beim Überwachen, daß Sie ggf. auch im zu überwachenden Raum zu

In den Raum hineinhören.

hören sind.

®

## **Relais schalten**

Die TK-Anlagen verfügen über 4 Schaltrelais (R1 bis R4). Die potentialfreien Relaiskontakte können Sie vielseitig verwenden. Beispielsweise zum Ansteuern einer Zusatzklingel oder eines zusätzlichen Türöffners.

Durch Programmierung ist für jedes Relais festgelegt, ob es als Impulsrelais (3 Sekunden ein) oder als Ein-/Aus - Relais arbeitet.

Die Relais können Sie von jedem internen oder externen Telefon ein- oder ausschalten. Von extern wählen Sie dazu die Schaltbox der TK-Anlage über deren Durchwahlrufnummer oder Mehrfachrufnummer an. Nach Eingabe eines Codes (Auslieferungszustand: kein Eintrag) können Sie über Kennziffern die Relais schalten.

## Beachten Sie beim Schalten der Relais:

Ist ein Port zum Anschluß eines Audiomoduls programmiert, ist das Relais R2 automatisch dem Audiomodul zugeordnet.

Ist eine Türfreisprecheinrichtung (FTZ 123 D12) angeschlossen, werden die Relais R3 (T0-Relais) und R4 (TS-Relais) zum Anschalten des Türöffners und der Türfreisprecheinrichtung verwendet.

Die Relais können Sie von jedem internen oder externen Telefon ein- oder ausschalten. Wie man die Relais von einem externen Telefon aus schaltet, entnehmen Sie bitte der Bedienungsanleitung für analoge Endgeräte - "Relais schalten".

### **Relais ein-/ausschalten-**

esc

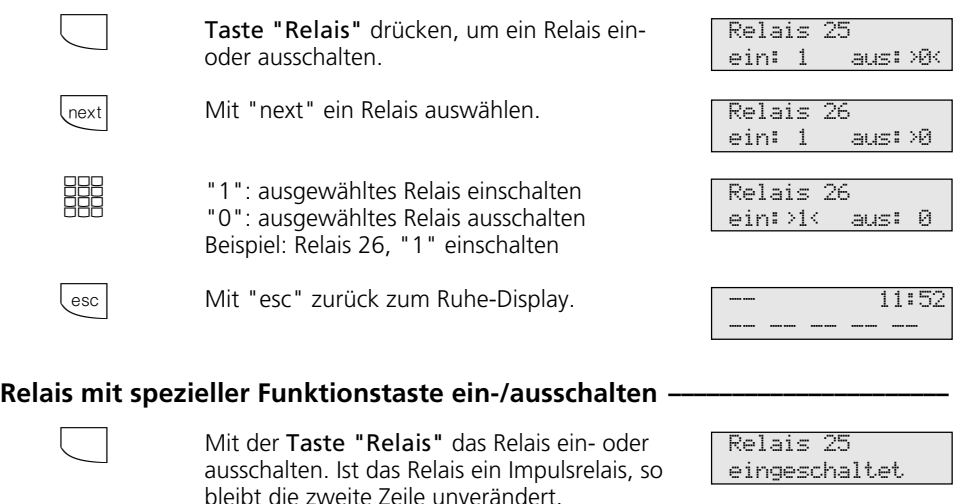

Die Displaymeldung verlischt nach einiger Zeit von selbst oder mit "esc" zurück zum Ruhe-Display.

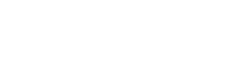

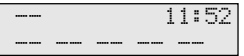

## **Rückfrage**

Während Sie telefonieren, können Sie Ihr Gespräch unterbrechen und zwischendurch mit jemand anderem sprechen. Das 1. Gespräch wird durch die TK-Anlage gehalten. Der wartende Teilnehmer kann nicht mithören. Ein Externteilnehmer hört ggf. eine Wartemusik.

In Rückfrage können Sie alle Funktionen Ihres Telefons nutzen, z.B. Telefonbuch, Zielwahl, Durchsage.

## Telefonische Rückfrage -

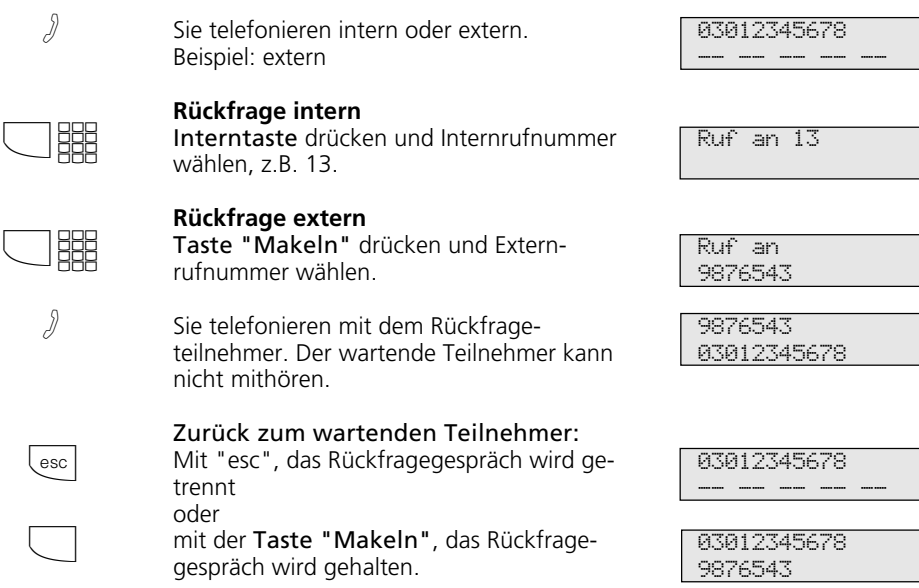

## **Rückfrage im Raum (Stummschaltung) ¢¢¢¢¢¢¢¢¢¢¢¢¢¢¢¢¢¢¢¢¢¢¢¢¢¢¢¢¢¢¢¢¢¢¢¢**

Sie können Ihr Telefongespräch unterbrechen und zwischendurch mit jemand ande-

rem im Raum sprechen, ohne daß Ihr Telefonpartner mithören kann.

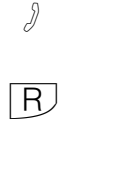

R)

Sie telefonieren extern oder intern Beispiel: extern "Rückfragetaste" oder "Interntaste"

drücken, die Verbindung wird gehalten. Sie können sprechen, ohne daß der Telefonpartner mithören kann.

"Rückfragetaste" drücken, um das Telefongespräch fortzusetzen.

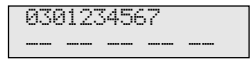

Rückfrage Bitte wählen

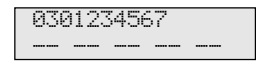

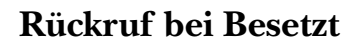

Wenn ein Externteilnehmer besetzt ist, können Sie einen automatischen Rückruf von diesem Teilnehmer einleiten. Sobald Ihr gewünschter Teilnehmer den Hörer auflegt,

klingelt Ihr Telefon. Sie erhalten den Rückruf. Nehmen Sie den Hörer ab, wird der Teilnehmer automatisch gerufen.

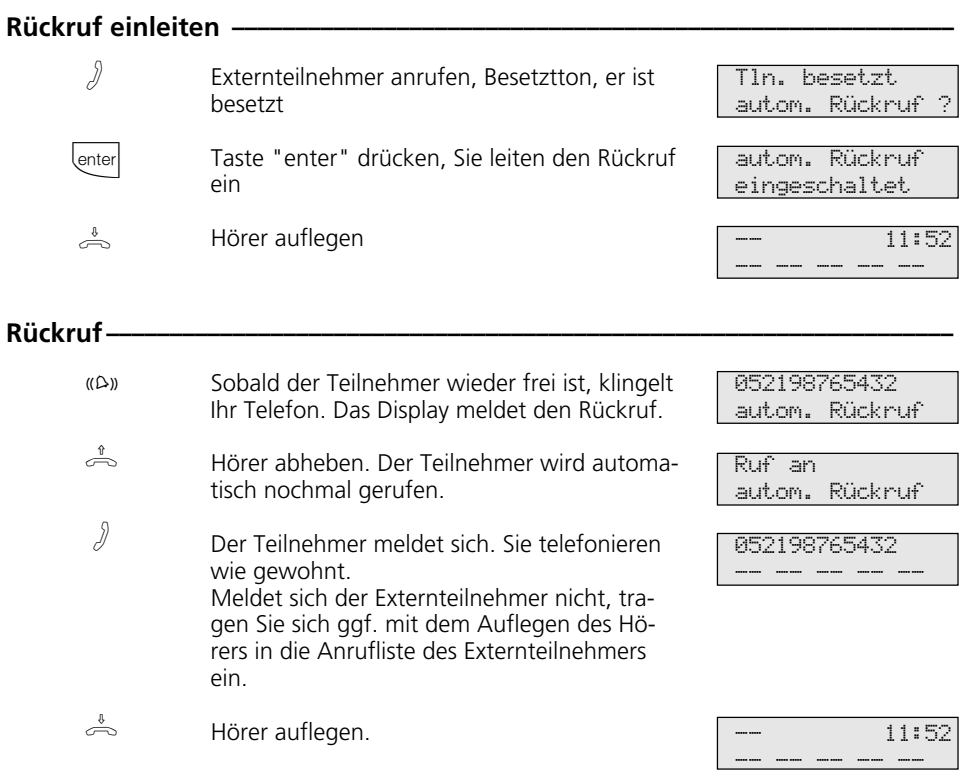

#### **Hinweise ¢¢¢¢¢¢¢¢¢¢¢¢¢¢¢¢¢¢¢¢¢¢¢¢¢¢¢¢¢¢¢¢¢¢¢¢¢¢¢¢¢¢¢¢¢¢¢¢¢¢¢¢¢¢¢¢¢¢¢¢¢¢¢¢¢**

Erscheint im Display die Meldung:

Tln. besetzt Bitte auflegen

dann ist von Ihrem gewünschten Teilnehmer kein Rückruf möglich. Das Leistungsmerkmal "Rückruf bei Besetzt" ist in den Vermittlungsstellen nicht verfügbar.

Sollten Sie nach dem Einleiten eines Rückrufs nicht erreichbar sein, wird der Rückruf nach 20 Sekunden abgebrochen und gelöscht. Rückruf ggf. erneut einleiten.

Ein Rückruf wird gelöscht, wenn das Rückrufgespräch zustande gekommen ist oder nicht innerhalb 45 Minuten nach dem Einleiten zustande gekommen ist.

## **Statusmeldungen nacheinander ansehen**

Es kann vorkommen, daß gleichzeitig mehrere Funktionen aktiv sind, die durch die blinkende rote LED, das Symbol "!" oder eine Meldung in Ihrem Display angezeigt

werden, z.B. Anrufliste und Terminruf. Diese Meldungen können Sie sich nacheinander anzeigen lassen. Die Reihenfolge ist festgelegt.

### **In Displaymeldungen blättern**

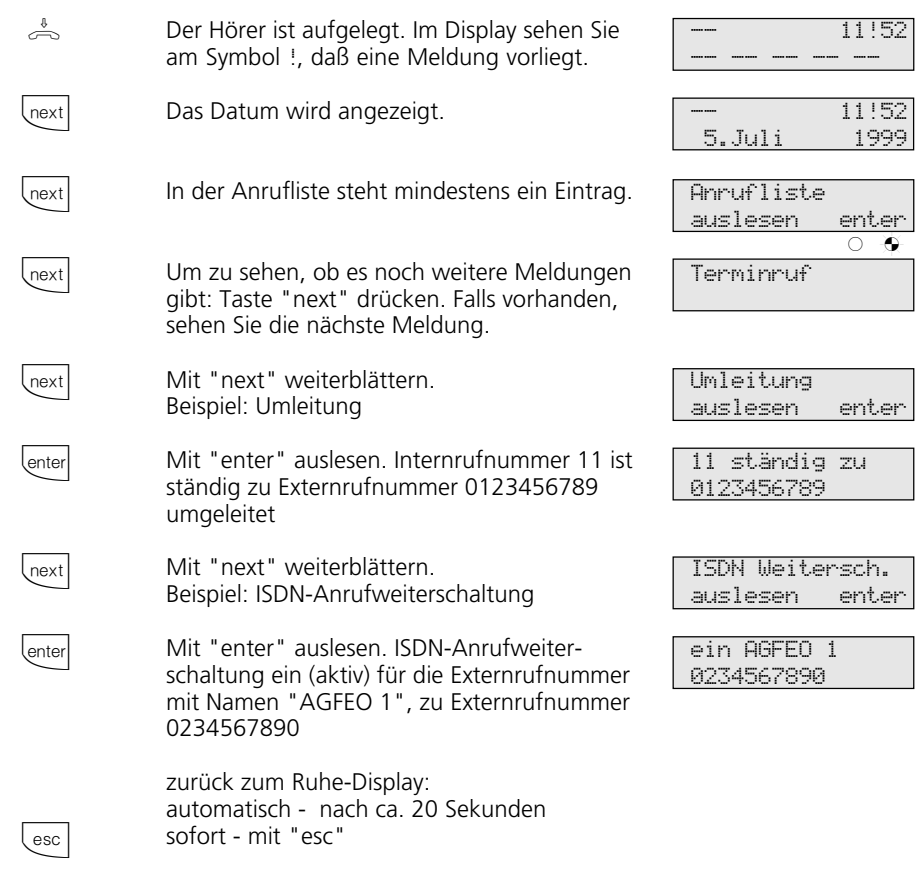

### **Hinweise ¢¢¢¢¢¢¢¢¢¢¢¢¢¢¢¢¢¢¢¢¢¢¢¢¢¢¢¢¢¢¢¢¢¢¢¢¢¢¢¢¢¢¢¢¢¢¢¢¢¢¢¢¢¢¢¢¢¢¢¢¢¢¢¢¢**

Die vorhandenen Anzeigen können Sie sich mit **Trext**] nacheinander anzeigen lassen. Ggf. können Sie mit **lenter** auslesen, für welche Rufnummer die Einstellung gilt.

Wenn Sie dabei angerufen werden, erscheint im Display die Anzeige des Anrufers und Sie können telefonieren wie gewohnt.

# **Teilnehmernamen eingeben**

Sie können für Ihr Telefon einen Namen eingeben. Ihr Name erscheint dann im Display Ihres Systemtelefons, wenn Sie intern angerufen werden, z.B.: von MUELLER für SCHMIDT

oder umgekehrt, im Display des Internteilnehmers den Sie anrufen, z.B. von SCHMIDT für MUELLER

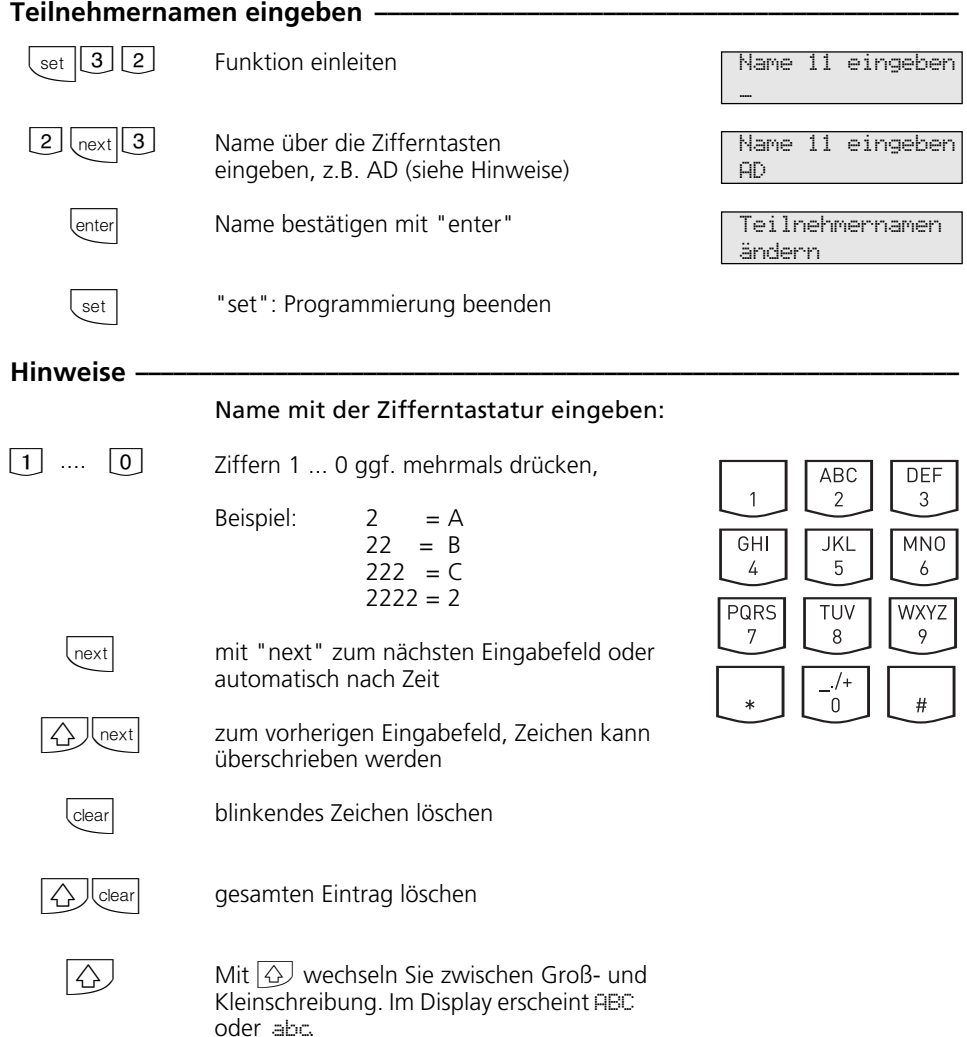

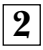

# **Telefonbuch - Rufnummern speichern**

Sie können 200 wichtige Externrufnummern und die dazugehörigen Namen zentral in der TK-Anlage speichern.

Diese Nummern können dann von jedem Systemtelefon mit der "Telefonbuch"-Taste, entweder über ein numerisches oder über ein alphabetisches Register ausgewählt werden. Mit der "Umschalt"-Taste  $\overline{\varphi}$  können Sie das Register umschalten.

Neben normalen Rufnummern können Sie auch Kennziffernprozeduren mit  $\mathbb R$  und  $\mathbb H$ im Telefonbuch speichern. Damit können

Sie alle Prozeduren auch an Telefonen nutzen, die  $\mathbb R$  und  $\mathbb H$  nicht unterstützen.

Die Ziele "\* " und "# " sind reserviert für Notrufnummern. Die Eingabe erfolgt aber wie bei den anderen Rufnummern des Telefonbuchs.

Wird beim Externanruf die Rufnummer des Anrufers übermittelt, wird diese mit den Einträgen im Telefonbuch verglichen und bei Übereinstimmung anstelle der Rufnummer, der Name im Display angezeigt.

### Telefonbuch - Rufnummer programmieren -

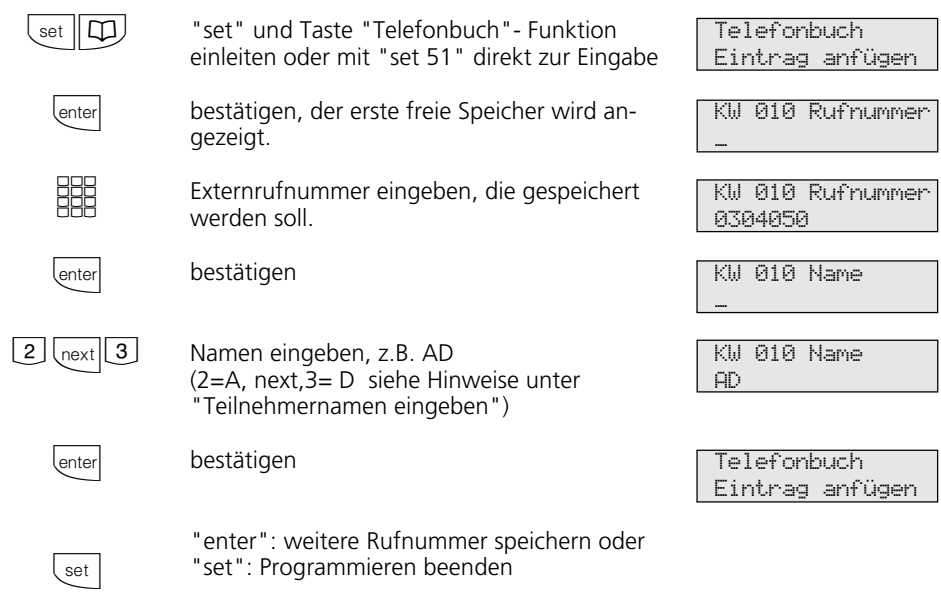

### **Hinweise ¢¢¢¢¢¢¢¢¢¢¢¢¢¢¢¢¢¢¢¢¢¢¢¢¢¢¢¢¢¢¢¢¢¢¢¢¢¢¢¢¢¢¢¢¢¢¢¢¢¢¢¢¢¢¢¢¢¢¢¢¢¢¢¢¢**

Externrufnummer ohne die "0" zur Wählleitungsbelegung eingeben. Die Wählleitung wird bei der Wahl automatisch belegt.

Bei der Wahl aus dem Telefonbuch können Sie innerhalb von 20 Sekunden Rufnummern nachwählen.

Die Rufnummern aus dem Telefonbuch können alle Teilnehmer wählen, unabhängig von der Externberechtigung.

Die Notrufnummern und die Direktrufnummer (Babyrufnummer) kann ein Teilnehmer auch nach Erreichen des festgelegten Einheitenlimits wählen.

## Telefonbuch - Rufnummer ändern -

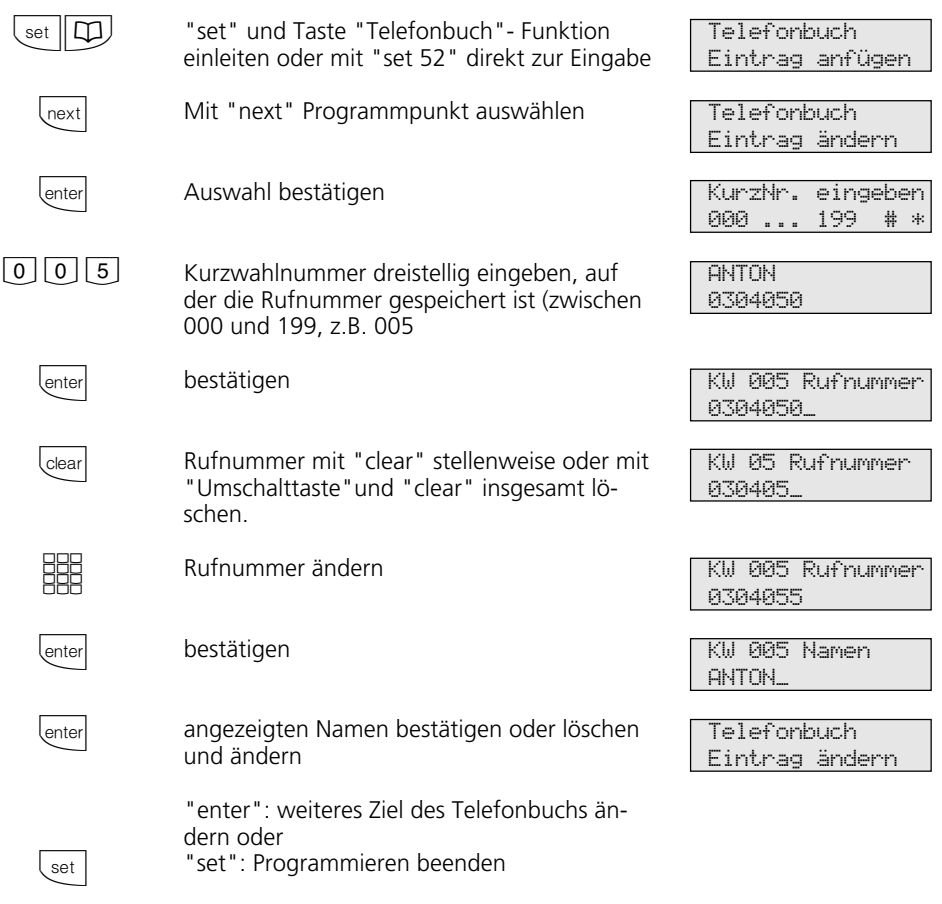

### Hinweise -

Wird nach der Eingabe einer Kurzwahlnummer "Kein Eintr" angezeigt, können Sie mit der Taste - \* von der Kurzwahlnummer 199, rückwärts ("Back") im

Telefonbuch blättern. Mit der Taste -  $\boxed{\boxplus}$ blättern Sie vorwärts ("Next"), beginnend mit der Kurzwahlnummer 000.

## **Telefonbuch - Rufnummer löschen ¢¢¢¢¢¢¢¢¢¢¢¢¢¢¢¢¢¢¢¢¢¢¢¢¢¢¢¢¢¢¢¢¢¢¢¢¢¢¢¢**

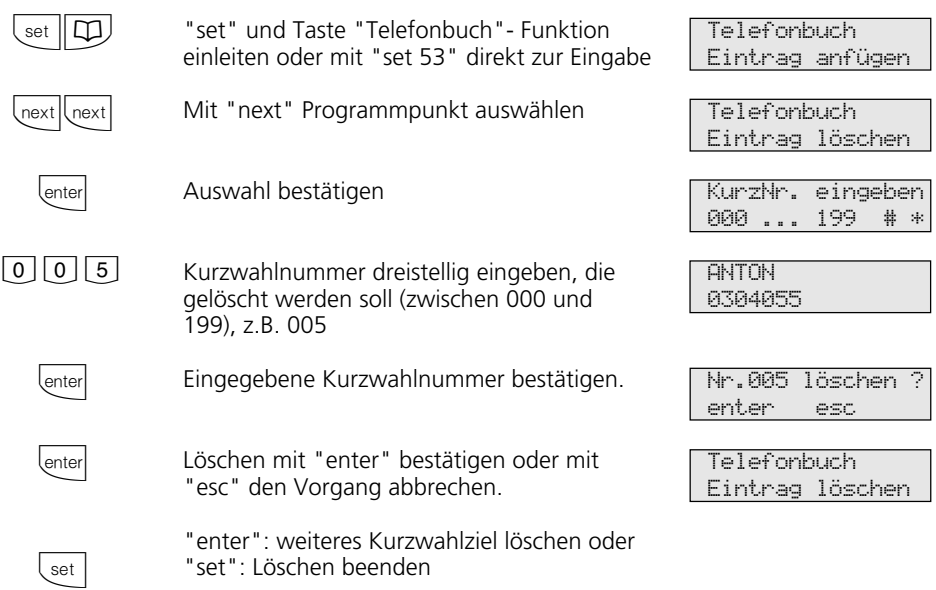

## **Notrufnummer eingeben-<b>**

 $\hat{\boldsymbol{\beta}}$ 

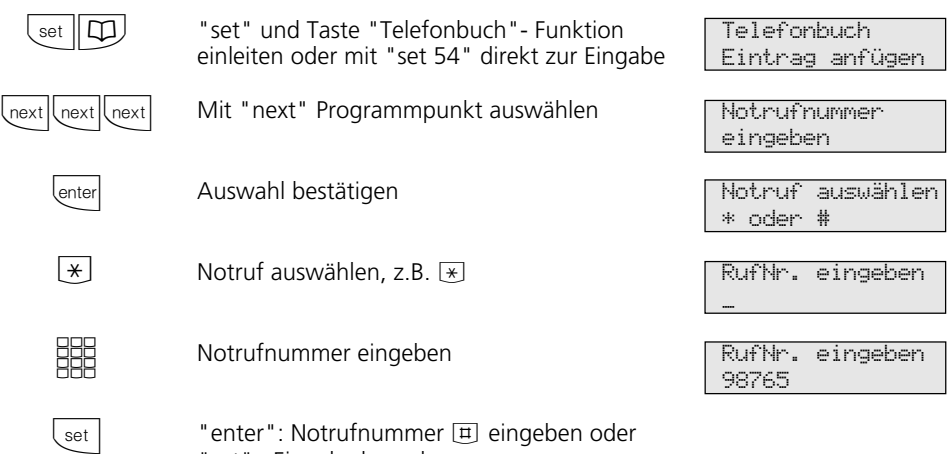

"set" : Eingabe beenden

## Direktrufnummer eingeben -

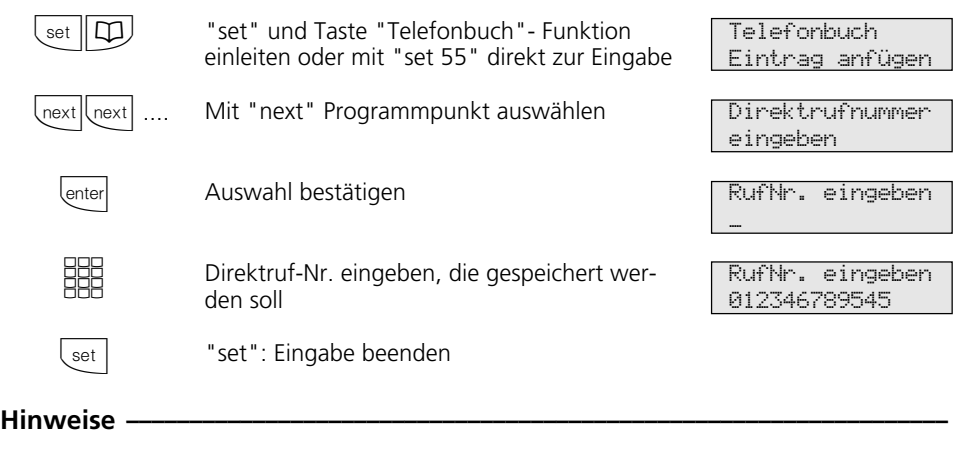

Eingabe löschen: Eingabe mit **Cearl** stellenweise oder mit  $\overline{\bigcirc}$  *lear* insgesamt löschen.

Die Notrufnummern und/oder die Direktrufnummer (Babyrufnummer) aktivieren Sie mit der "Schloßtaste" oder "set 13".

## **Telefonbuch - Rufnummern wählen**

Zur Auswahl der Rufnummern steht Ihnen das Telefonbuch als alphabetisch oder numerisch sortiertes Register zur Verfügung.

Mit der "Umschalt"-Taste 4 können Sie das Register umschalten.

## Telefonbuch (numerisch) -

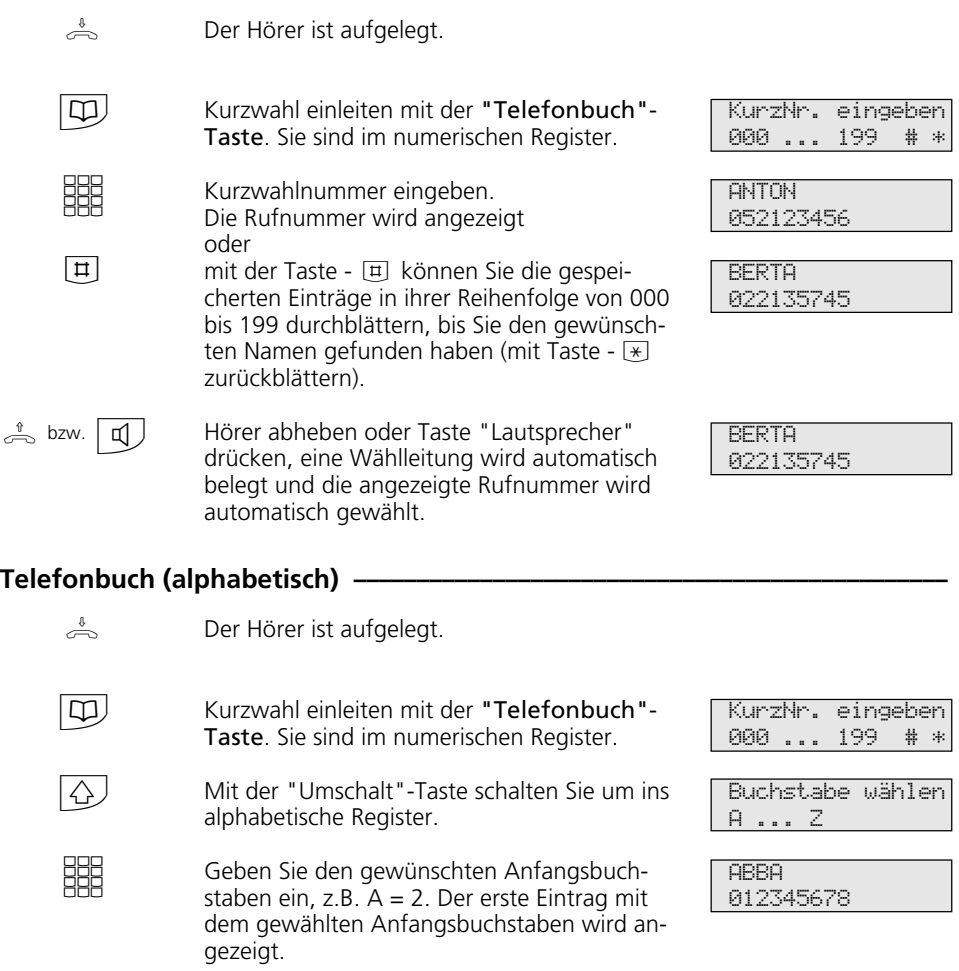

Mit Taste "next" zur Eingabe des zweiten Buchstaben springen. Der Eingabecursor blinkt.

next |

 $\Rightarrow$ 

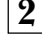

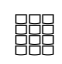

Den zweiten Buchstaben eingeben,  $z \text{B}$  N = 55. Mit  $\overline{H}$  können Sie vorwärts und mit  $\overline{*}$  rückwärts blättern.

 $\stackrel{\uparrow}{\iff}$  bzw.  $\boxed{\Box}$ 

Hörer abheben oder Taste "Lautsprecher" drücken, eine Wählleitung wird automatisch belegt und die angezeigte Rufnummer wird automatisch gewählt.

**ANTON** 052123456

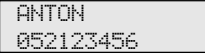

## Telefonbucheintrag nochmal wählen *Q*

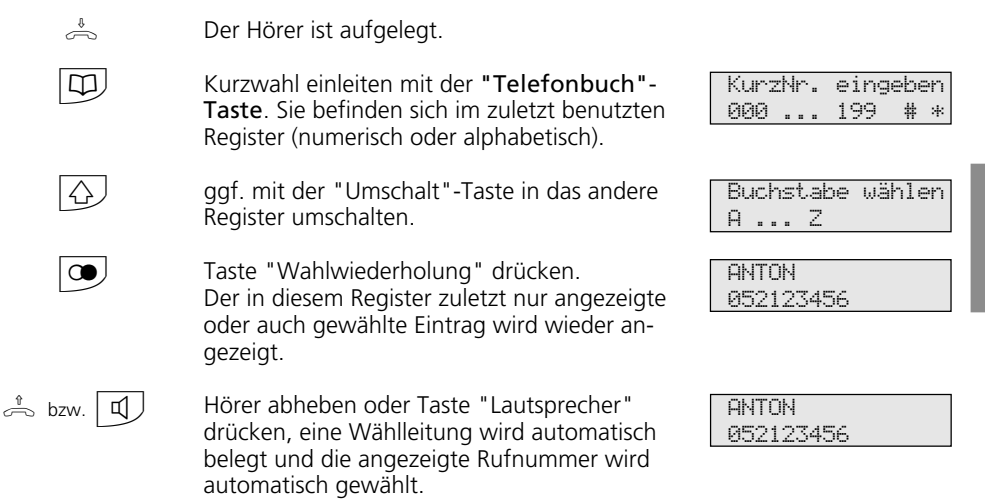

### **Hinweise ¢¢¢¢¢¢¢¢¢¢¢¢¢¢¢¢¢¢¢¢¢¢¢¢¢¢¢¢¢¢¢¢¢¢¢¢¢¢¢¢¢¢¢¢¢¢¢¢¢¢¢¢¢¢¢¢¢¢¢¢¢¢¢¢¢**

Die Rufnummern aus dem Telefonbuch können alle Teilnehmer unabhängig von der festgelegten Externberechtigung wählen.

Ist für Ihr Telefon der Sperrbereich der TK-Anlage programmiert, können Sie die Telefonbuch - Rufnummern nicht wählen, die im Sperrbereich liegen. Sie hören den Fehlerton.

Das Telefonbuch erscheint immer in der Sortierung, die zuletzt aktiv war (numerisch oder alphanumerisch).

Wurde die Rufnummer im Telefonbuch ohne Namen eingegeben, so speichert die Telefonanlage den Eintrag unter TB mit einem entsprechenden Index ab.

Sie können Kurzwahlnummern auch auswählen, wenn Sie den Hörer bereits abgehoben haben, z.B. bei der Rückfrage. In diesem Fall müssen Sie die Auswahl der gewünschten Rufnummer zusätzlich durch Drücken der Taste "enter" bestätigen.

Unvollständige Rufnummern können Sie ergänzen: Kurzwahlnummer auswählen, Hörer abheben bzw. Taste "Lautsprecher" drücken, dann die zusätzlichen Ziffern nachwählen.

# **Telefonschloß - Notruf / Direktruf (Baby-Ruf)**

Sie können Ihr Telefon vor unbefugter Benutzung sichern, indem Sie Ihr Telefon abschließen.

Ist Ihr Telefon abgeschlossen, können Sie:

- nur noch Internteilnehmer anrufen
- alle ankommende Gespräche annehmen und ggf. intern weitervermitteln
- extern nur die gespeicherte Direktrufnummer (Babyrufnummer) und die ge-

speicherte Rufnummer der automatischen Wahl wählen. Die automatische Wahl müssen Sie vor dem Abschließen des Telefons einschalten.

Falls Sie einen Telefoncode für Ihr Telefon programmiert haben, müssen Sie zum Abschließen und zum Aufschließen Ihre 4stellige Codezahl eingeben.

#### Telefon abschließen **-**

 $\stackrel{\mathbb{A}}{\Rightarrow}$  | Der Hörer ist aufgelegt. Taste "Telefonschloß" drücken. Falls im Display der Telefoncode verlangt wird: Codezahl eingeben. Das Telefon ist abgeschlossen. Im Display steht "Telefonschloß". Wenn jemand versucht extern zu wählen, hört er einen Fehlerton.

Telefonschloß

### Telefon aufschließen-

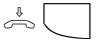

 $\stackrel{\mathbb{A}}{\Rightarrow}$  Der Hörer ist aufgelegt. Taste "Telefonschloß" drücken. Falls im Display der Telefoncode verlangt wird: Codezahl eingeben. Das Telefon ist aufgeschlossen. Sie können Ihr Telefon wieder wie gewohnt benutzen.

11:52 -- -- -- -- --

#### Telefon abschließen ohne Funktionstaste∙

 $\frac{1}{\text{set}}$  1 3 Mit "set 13" die Funktion einleiten. Falls im Display der Telefoncode verlangt wird: Codezahl eingeben. Im Display ist die aktuelle Einstellung markiert.

**BBB** 

"1": Telefon abschließen

hört er einen Fehlerton.

set

Taste "set" drücken. Damit ist der Vorgang beendet. Ihr Telefon ist abgeschlossen. Im Display steht "Telefonschloßbzw. bei gespeicherten Notruf- und/oder Babyrufnummern "Notruf / Babyhuf Wenn jemand versucht extern zu wählen.

ein: 1 aus:>0< Telefon sperren ein:>1< aus: 0 Telefonschloß

Telefon sperren

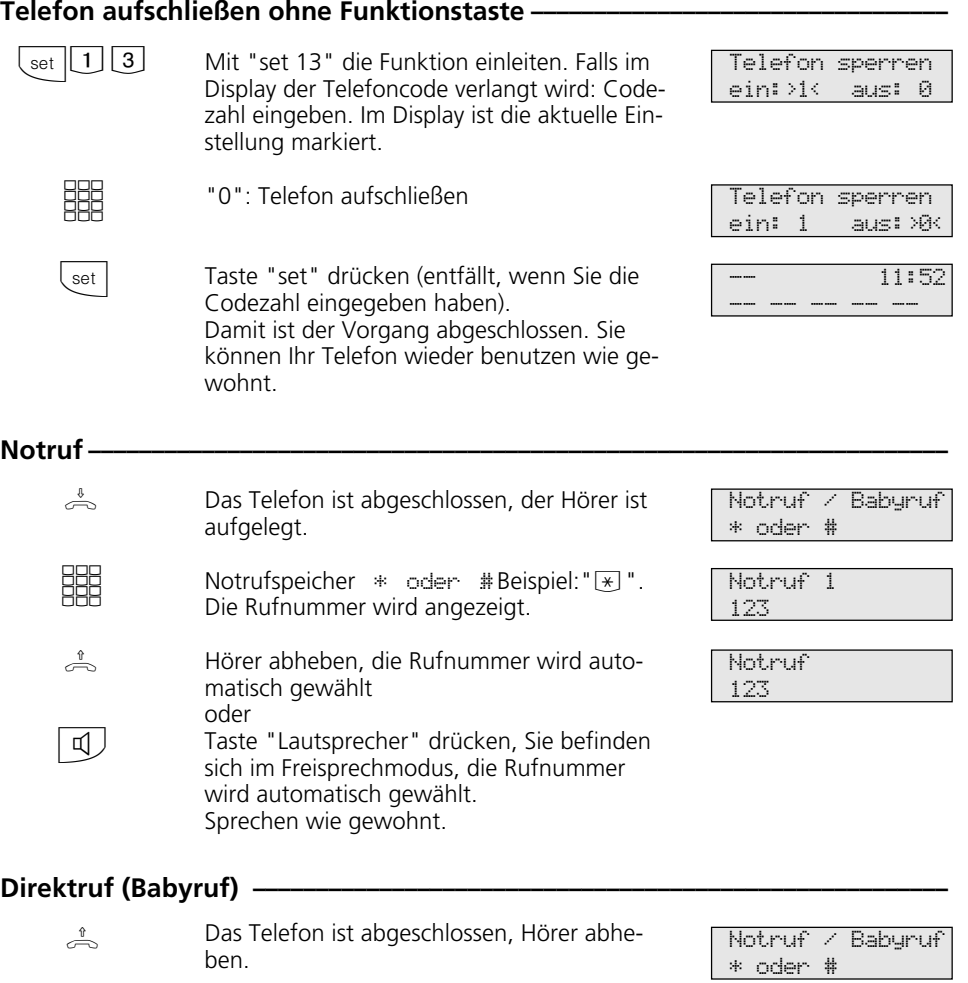

Durch Drücken einer beliebigen Taste wird die als Direktrufnummer gespeicherte Rufnummer gewählt. Sie können sprechen wie gewohnt.

Babyruf 45678

### **Hinweise ¢¢¢¢¢¢¢¢¢¢¢¢¢¢¢¢¢¢¢¢¢¢¢¢¢¢¢¢¢¢¢¢¢¢¢¢¢¢¢¢¢¢¢¢¢¢¢¢¢¢¢¢¢¢¢¢¢¢¢¢¢¢¢¢¢**

 $\left\lfloor$ next $\right\rfloor$ 

Ein Notruf/Direktruf hat Vorrang vor allen anderen Externverbindungen. Ggf. wird eine Wählleitung (ein B-Kanal) freigeschaltet,

eine bestehende Externverbindung getrennt, um den Notruf/Direktruf abzusetzen..

## **Terminanruf - Einmaliger Termin**

Sie können sich von Ihrem Telefon an einen Termin erinnern lassen. Am festgelegten Termin (Datum, Uhrzeit) ertönt an Ihrem Telefon der Terminruf. Diese Funktion können

Sie jederzeit ein- oder ausschalten. An einen eingeschalteten Termin werden Sie auch dann erinnert, wenn Sie "Anrufschutz" eingeschaltet haben.

### Terminanruf speichern -

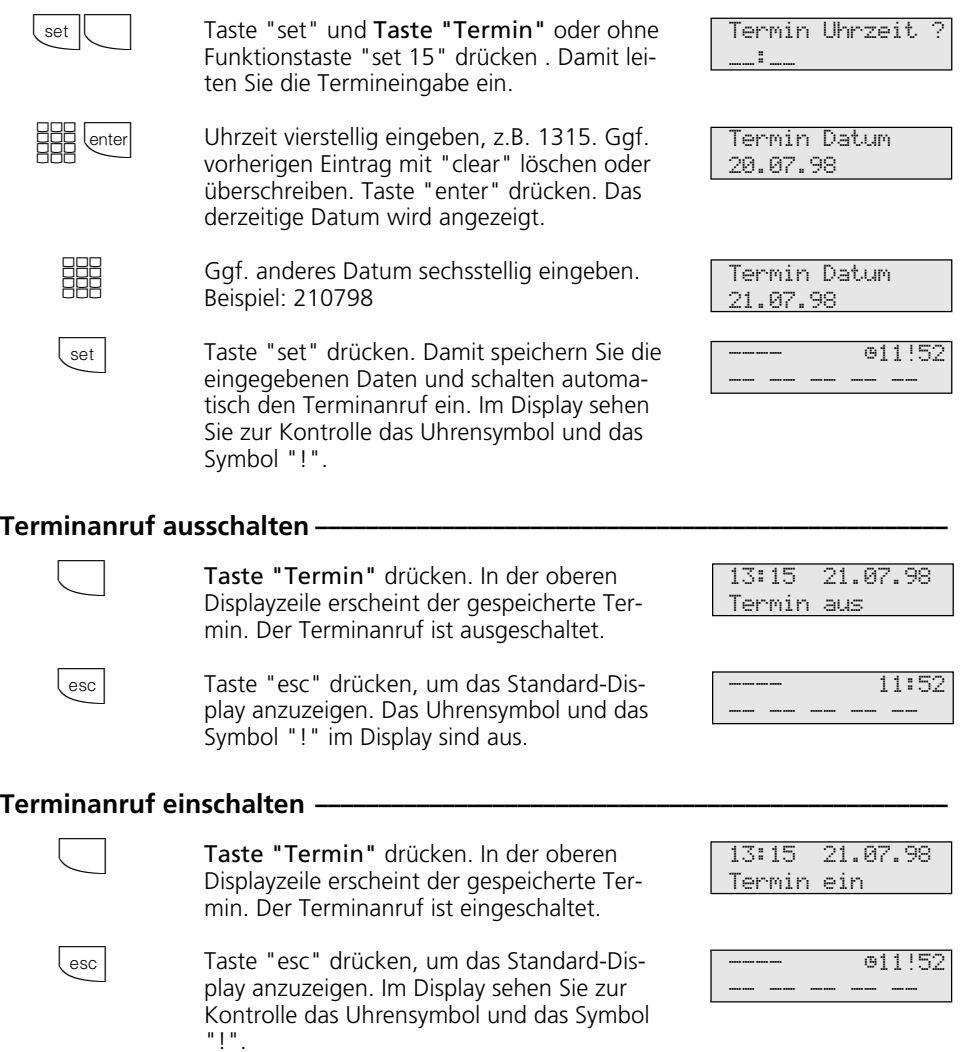

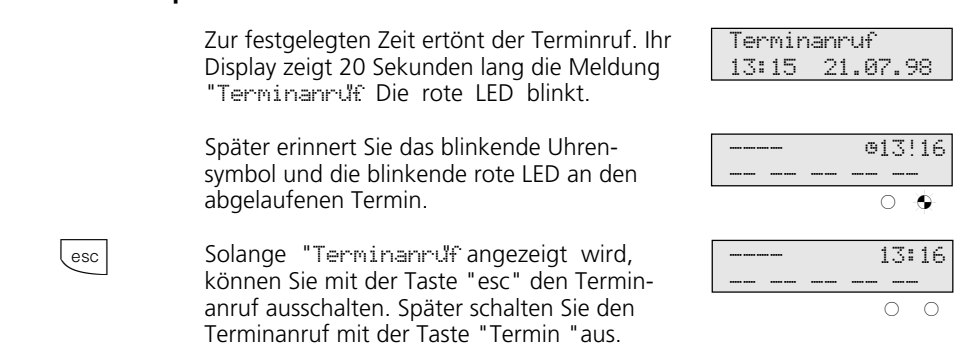

### **Hinweise ¢¢¢¢¢¢¢¢¢¢¢¢¢¢¢¢¢¢¢¢¢¢¢¢¢¢¢¢¢¢¢¢¢¢¢¢¢¢¢¢¢¢¢¢¢¢¢¢¢¢¢¢¢¢¢¢¢¢¢¢¢¢¢¢¢**

Sie werden an einen Termin nur erinnert, wenn Sie ihn eingeschaltet haben. Wenn Sie z.B. vorübergehend keinen Terminanruf wünschen, schalten Sie den Termin einfach aus.

**Terminanruf quittieren und ausschalten** 

Einen gespeicherten Termin können Sie nur mit der Funktionstaste "Termin" abwechselnd ein- oder ausschalten.

Wenn Sie zum Zeitpunkt des Terminanrufs telefonieren, zeigt das Display 20 Sekunden lang die Meldung "Terminanruf" und die rote LED blinkt. Nach Auflegen des Hörers erinnert Sie das blinkende Uhrensymbol und die blinkende rote LED an den abgelaufenen Termin. Terminanruf mit der Taste "Termin" ausschalten.

Der Terminruf wird nur an Ihrem Telefon signalisiert, auch wenn Sie eine "Umleitung zu" eingerichtet haben.

## **Timer ein-/ausschalten**

Die TK-Anlage stellt Ihnen 10 Timer zur Verfügung. Mit diesen Timern schaltet die TK-Anlage zu bestimmten Zeiten und Wochentagen Funktionen ein oder aus. Folgende Funktionen sind über die Timer steuerbar:

- Anrufvarianten (Tag-, Nachtschaltung)
- Rufweiterschaltung intern
- Busy-On-Busy
- Teilnehmerberechtigungen
- Telefonschloß
- Anrufschutz
- Relais
- Umleitungen

Jedem Timer können Sie eine Funktion zuordnen.

Die Programmierung der Timer ist nur über das Programm TK-Set möglich. Die Timersteuerung kann von jedem Telefon ein- oder ausgeschaltet werden (z.B. für verlängerte Wochenenden oder Ferienzeiten). Ist ein Timer ausgeschaltet, werden automatisch die Ausschaltwerte der Funktionen aktiv. Zusätzlich können die Ein- und Ausschaltwerte der Funktionen von jedem Telefon umgeschaltet werden (z.B. für früheren Feierabend oder längere Arbeitszeiten). Mehrere Timer können zu einer Gruppe zu-

sammengefaßt werden. Damit können die zusammengefaßten Timer gemeinsam geschaltet werden.

### Timer ein-/ausschalten-

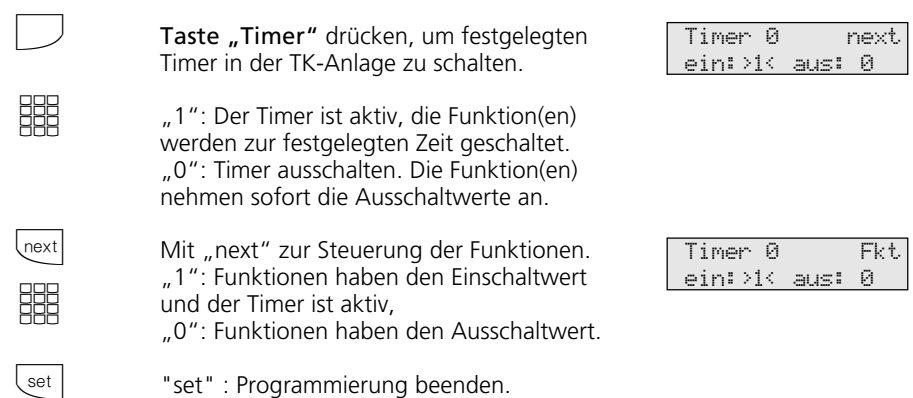

# **Türrufvariante umschalten**

In der Türrufvariante 1 (Tagschaltung) und der Türrufvariante 2 (Nachtschaltung) ist festgelegt, welche Internteilnehmer gleichzeitig gerufen werden, wenn der Klingeltaster gedrückt wird.

Die Türrufvariante können Sie jederzeit, von jedem internen oder externen Telefon aus umschalten. Von extern wählen Sie dazu die Schaltbox der TK-Anlage an. Am Anlagenanschluß wählen Sie die Durchwahlrufnummer der Schaltbox, am Mehrgeräteanschluß eine eigens der Schaltbox zugeordnete Mehrfachrufnummer MSN (siehe Bedienung - analoge Telefone "Türrufvariante umschalten").

Nach dem Ausschalten der Türrufvariante 2 ist die Türrufvariante 1 (Tagschaltung) eingeschaltet.

## **Türrufvariante 2 (Nachtschaltung) ein-/ausschalten ¢¢¢¢¢¢¢¢¢¢¢¢¢¢¢¢¢¢¢¢¢¢¢**

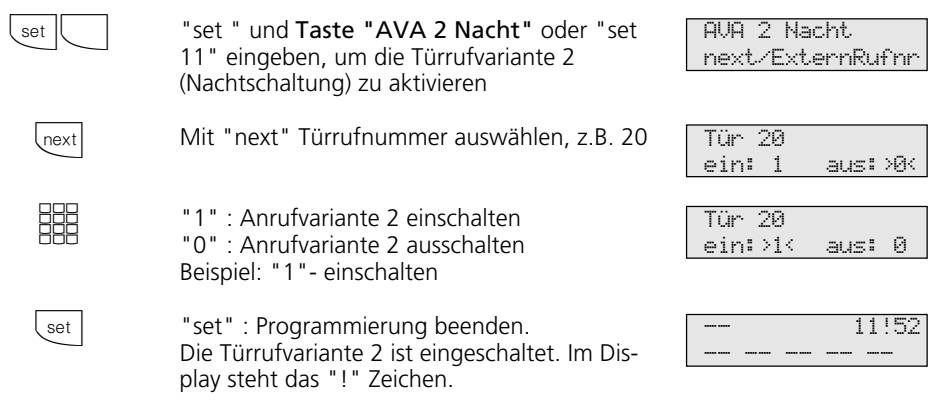

#### **Hinweise ¢¢¢¢¢¢¢¢¢¢¢¢¢¢¢¢¢¢¢¢¢¢¢¢¢¢¢¢¢¢¢¢¢¢¢¢¢¢¢¢¢¢¢¢¢¢¢¢¢¢¢¢¢¢¢¢¢¢¢¢¢¢¢¢¢**

Das "!" - Zeichen steht ggf. für mehrere Einstellungen Ihrer TK-Anlage. Durch ggf. mehrmaliges Drücken von **Lext** können Sie sich die Einstellungen anzeigen lassen. Mit *enter* wird angezeigt für welche Externrufnummer der TK-Anlage die Einstellung gilt. Die angezeigte Einstellung können Sie mit **Clear** deaktivieren (ausschalten).

Wird beim Ein-/Ausschalten der Anrufvariante 2 die Auswahl "ext. alle" eingerichtet, so wird gleichzeitig die Türrufvariante 2 ein-/ausgeschaltet.

## **Türruf zum Externteilnehmer umleiten**

Wenn Sie ein Besucher auch dann erreichen soll, wenn Sie außer Haus sind, können Sie den Türruf auf eine Externrufnummer umleiten, z.B. Funktelefon. Trotz Türrufumleitung klingelt es auch beim Internteilnehmer. Der Türruf kann weiterhin intern angenommen werden.

Leiten Sie zu einem ISDN-Endgerät um, das die Rufnummer eines Anrufers anzeigen

kann, können Sie erkennen, daß es sich um einen umgeleiteten Türruf handelt. Sie können sich entsprechend melden.

Eine programmierte Türrufumleitung können Sie auch von jedem externen Telefon aus ein- oder ausschalten. Wie man das macht, entnehmen Sie bitte der Bedienungsanleitung für analoge Endgeräte - "Türruf zum Externteilnehmer umleiten".

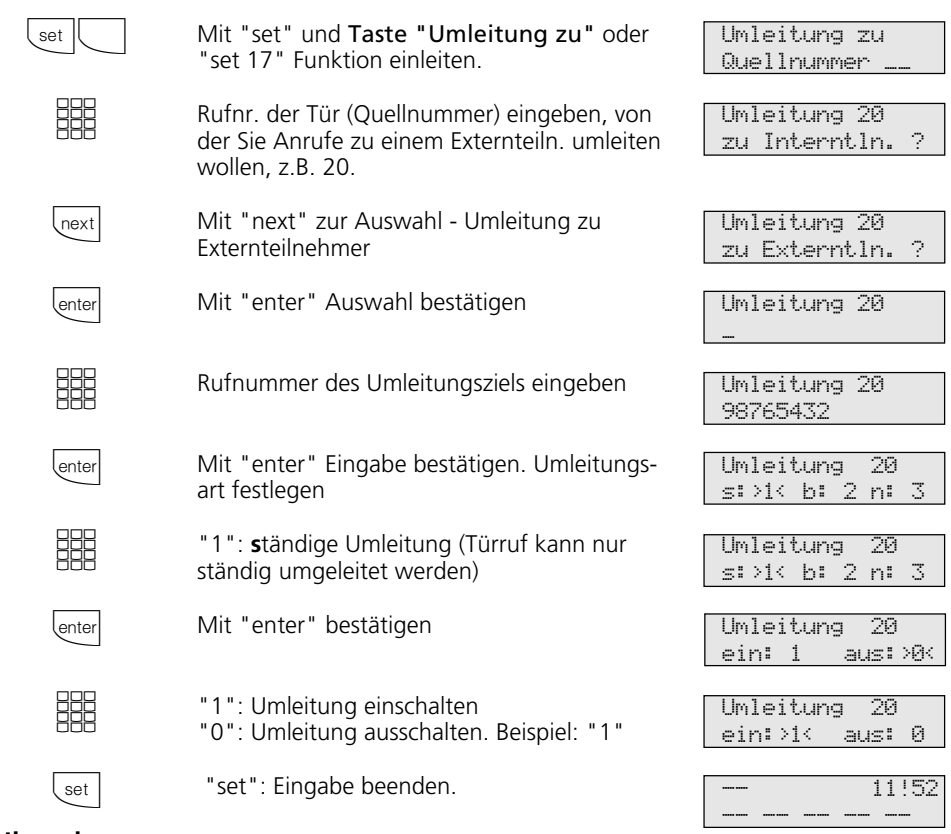

#### Türrufumleitung programmieren und schalten-

### **Hinweise ¢¢¢¢¢¢¢¢¢¢¢¢¢¢¢¢¢¢¢¢¢¢¢¢¢¢¢¢¢¢¢¢¢¢¢¢¢¢¢¢¢¢¢¢¢¢¢¢¢¢¢¢¢¢¢¢¢¢¢¢¢¢¢¢¢**

Externteilnehmer wird 30 s gerufen, danach wird der Ruf abgebrochen. Das externe Türgespräch wird nach 10 Minuten getrennt.

Der elektrische Türöffner kann aus dem umgeleiteten Türgespräch nicht betätigt werden.
# **Türsprechanlage und Türöffner betätigen**

Wenn Sie eine Türfreisprecheinrichtung (TFE) an Ihre TK-Anlage angeschlossen haben, können Sie mit einem Besucher sprechen, der vor Ihrer Tür steht. Ihr Telefon ruft mit dem Türruf, wenn der

Besucher den Klingelknopf drückt. Nach dem letzten Rufzeichen haben Sie noch 30 Sekunden Zeit (solange die rote LED blinkt), den Türruf durch Abnehmen des Hörers ent-

gegenzunehmen. Für diese Zeit ist Ihr Telefon für jeden anderen Anruf besetzt. Ruft ein anderes Telefon mit dem Türruf, können Sie den Türruf an Ihrem Telefon heranholen.

Während eines Türgesprächs können Sie von Ihrem Telefon aus den elektrischen Türöffner betätigen.

### **Türsprechanlage und Türöffner betätigen ¢¢¢¢¢¢¢¢¢¢¢¢¢¢¢¢¢¢¢¢¢¢¢¢¢¢¢¢¢¢¢¢¢**

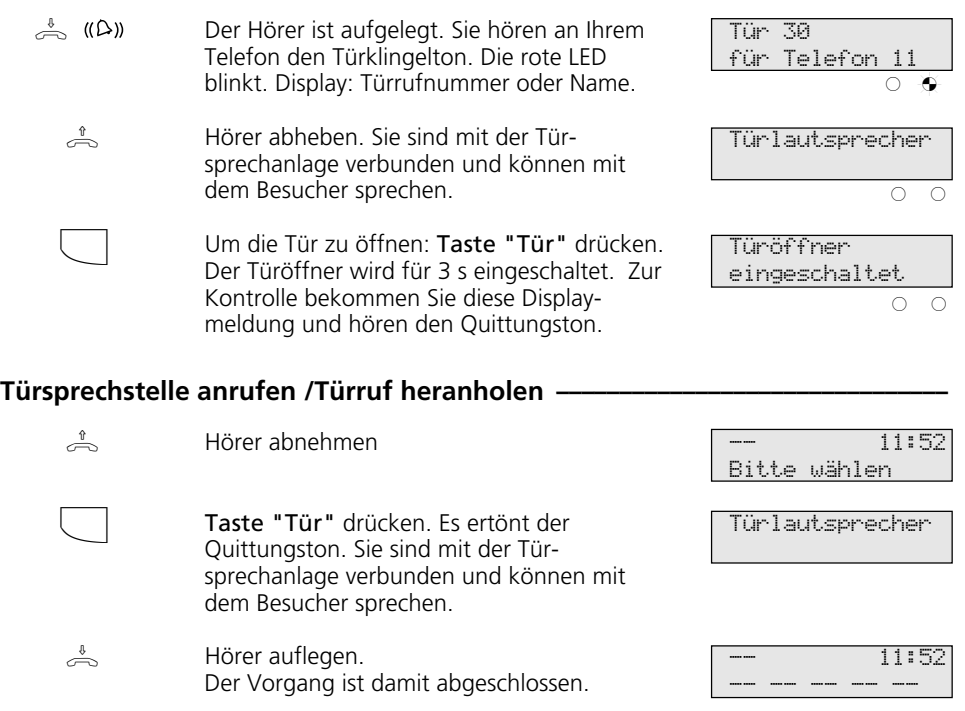

### **Hinweise ¢¢¢¢¢¢¢¢¢¢¢¢¢¢¢¢¢¢¢¢¢¢¢¢¢¢¢¢¢¢¢¢¢¢¢¢¢¢¢¢¢¢¢¢¢¢¢¢¢¢¢¢¢¢¢¢¢¢¢¢¢¢¢¢¢**

Wenn Sie an Ihrem Systemtelefon keine Funktionstaste "Tür" eingerichtet haben, können Sie die Türsprechstelle nicht anrufen.

Einen Türruf können Sie an Ihrem Systemtelefon nur mit der Funktionstaste "Tür" heranholen.

Zum Türöffnen müssen Sie eine Funktionstaste "Tür" eingerichtet haben. Türöffnen ggf. durch erneutes Drücken der Taste "Tür" wiederholen.

Türöffnen vorzeitig abbrechen: Taste "esc"drücken.

# **Übermittlung Ihrer Rufnummer**

Die TK-Anlage übermittelt Ihre Rufnummer einem externen ISDN-Teilnehmer bereits vor der Gesprächsverbindung (Auslieferungszustand).

Zwei Varianten der Übermittlung stehen Ihnen im ISDN zur Verfügung:

- Die Übermittlung der Rufnummer des Anrufers zum Angerufenen Ihre Rufnummer wird dem externen ISDN-

Teilnehmer übermittelt, den Sie anrufen.

- Die Übermittlung der Rufnummer des Angerufenen zum Anrufer Ihre Rufnummer wird dem externen ISDN-

Teilnehmer übermittelt, der Sie anruft.

Diese Übermittlungen beauftragen Sie im Auftrag Ihres ISDN-Anschlusses. Wollen Sie die Übermittlung fallweise ein-/ausschalten können, müssen Sie dies zusätzlich beauftragen.

# **Übermittlung Ihrer Rufnummer zum Angerufenen ein-/ausschalten ¢¢¢¢¢¢¢¢**

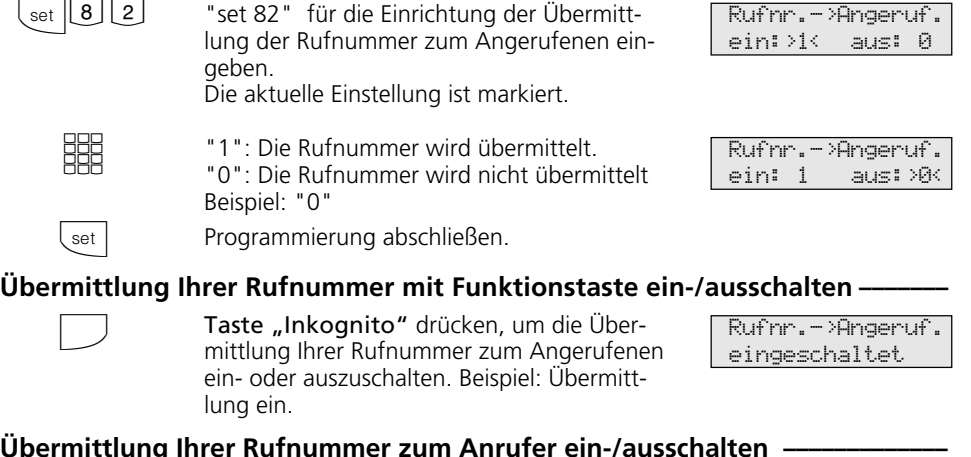

# **Übermittlung Ihrer Rufnummer zum Anrufer ein-/ausschalten ¢¢¢¢¢¢¢¢¢¢¢¢¢**

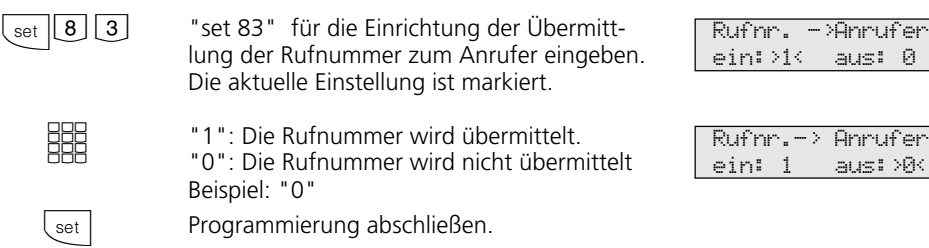

### **Hinweise ¢¢¢¢¢¢¢¢¢¢¢¢¢¢¢¢¢¢¢¢¢¢¢¢¢¢¢¢¢¢¢¢¢¢¢¢¢¢¢¢¢¢¢¢¢¢¢¢¢¢¢¢¢¢¢¢¢¢¢¢¢¢¢¢¢**

Am Anlagenanschluß wird Ihre Ortsnetzkennzahl, Ihre Anlagenrufnummer und Ihre Durchwahlrufnummer übermittelt (z.B. 030 987654 12).

Am Mehrgeräteanschluß wird Ihre Ortsnetzkennzahl und Ihre Mehrfachrufnummer (MSN) übermittelt (z.B. 030 87654323), die

Ihnen durch Programmierung zugeordnet wurde.

Sie können bei der Externwahl zwecks Gebührentrennung gezielt eine andere MSN übermitteln. Zur Amtsholung drücken Sie die entsprechende MSN / Extern-Taste.

# **Umleitung von - Anrufe anderer Telefone umleiten**

Sie können alle Anrufe anderer Telefone, die vielleicht nicht besetzt sind, einzeln zu Ihrem Telefon umleiten. Das umgeleitete Telefon klingelt nicht weiter!

Umleitung von - programmieren und schalten **·** 

wie gewohnt telefoniert werden. Nach Abheben des Hörers erinnert der Sonderwählton an die eingeschaltete Umleitung. Zusätzlich wird am umgeleiteten Systemtelefon und an Ihrem Systemtelefon ein "!" angezeigt. Statusabfrage mit **Inext** next ... lenter.

Am umgeleiteten Telefon kann weiterhin

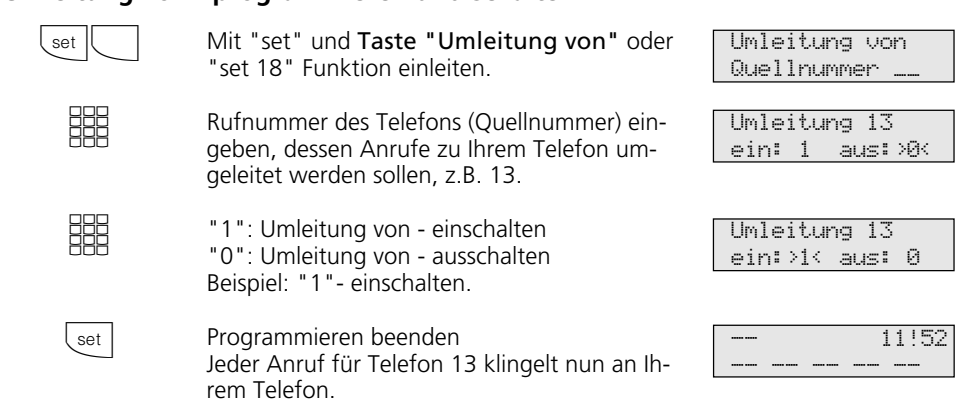

### **Hinweise ¢¢¢¢¢¢¢¢¢¢¢¢¢¢¢¢¢¢¢¢¢¢¢¢¢¢¢¢¢¢¢¢¢¢¢¢¢¢¢¢¢¢¢¢¢¢¢¢¢¢¢¢¢¢¢¢¢¢¢¢¢¢¢¢¢**

Eine bereits programmierte "Umleitung von" können Sie an Ihrem Systemtelefon mit der Taste "Umleitung von" und "enter" ein-/ausschalten. Im Display steht:

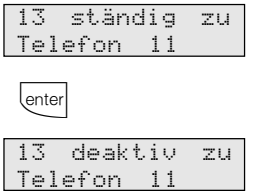

Rückrufe, Weck- und Terminanrufe können Sie nicht umleiten.

Anrufe können nur einmal umgeleitet werden. Zu Ihnen umgeleitete Anrufe werden an Ihrem Telefon signalisiert, auch wenn Sie an Ihrem Telefon eine "Umleitung zu" eingeschaltet haben.

Eine "Umleitung von" einem anrufgeschützten Telefon zu Ihrem Telefon ist möglich.

### Statusmeldungen:

Das "!" - Zeichen im Display steht ggf. für mehrere Einstellungen Ihrer TK-Anlage. Durch ggf. mehrmaliges Drücken von **Lnext** können Sie sich die Einstellungen anzeigen lassen.

Nach  $\overline{\text{enter}}$  können Sie mit  $\overline{\text{Inext}}$  nacheinander alle Umleitungen anzeigen, die Ihre Internrufnummer betreffen. Die jeweils angezeigte Umleitung können Sie mit **Clear** deaktivieren (ausschalten).

# **Umleitung zu - Anrufe zu einem anderen Telefon umleiten**

#### **Umleitungen durch die TK-Anlage:**

Sie können alle Anrufe für ein beliebiges Telefon (Quelle) zu einem anderen Internteilnehmer oder über den 2. B-Kanal zu einem Externteilnehmer umleiten. Dabei können Sie wählen, ob

- Anrufe ständig umgeleitet werden sollen,
- ein Anruf nur bei besetztem Telefon umgeleitet werden soll,
- ein Anruf nur umgeleitet werden soll, wenn er nicht angenommen wird (nach 15 Sekunden).

Die Umleitung zu einem Externteilnehmer

set

**BBE** 

hext

lenter

**BBB** 

enter

**HH** 

enter

**BBE** 

set

können Sie auch von einem externen Telefonanschluß aus einrichten. Wie man das macht, entnehmen Sie bitte der Bedienungsanleitung für analoge Telefone - "Umleitung zu einem anderen Telefon umleiten".

Das umgeleitete Telefon klingelt nicht weiter! Es kann aber wie gewohnt telefoniert werden. Nach Abheben des Hörers erinnert der Sonderwählton an die eingeschaltete Umleitung. Zusätzlich wird am umgeleiteten Systemtelefon und am internen Umleitungsziel (Systemtelefon) ein "!" angezeigt. Statusabfrage mit *Inext Inext* ... *lenter*.

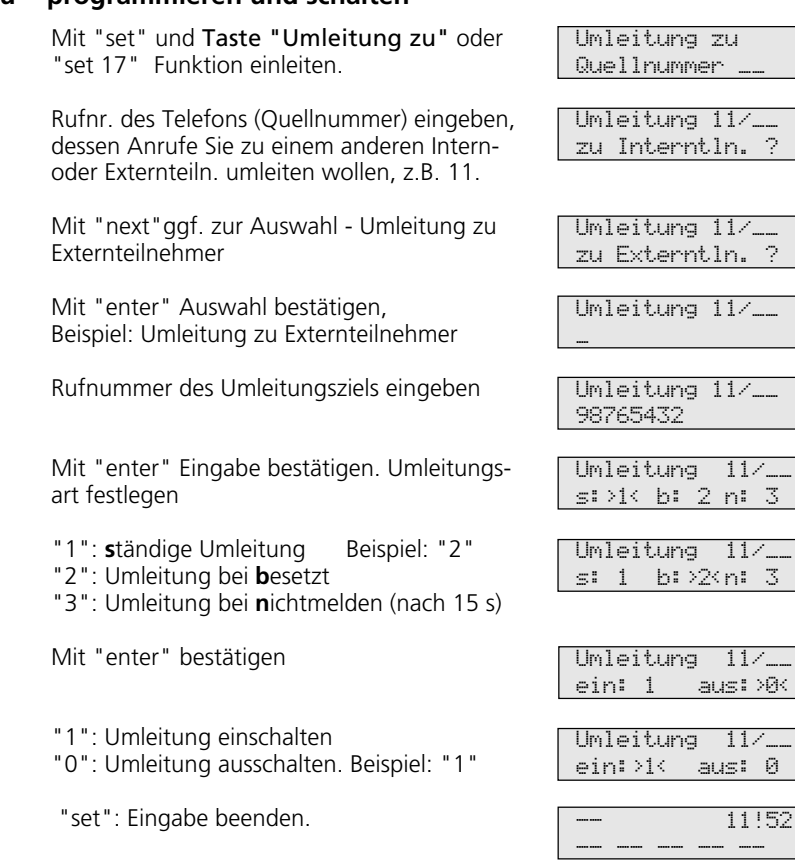

### Umleitung zu - programmieren und schalten -

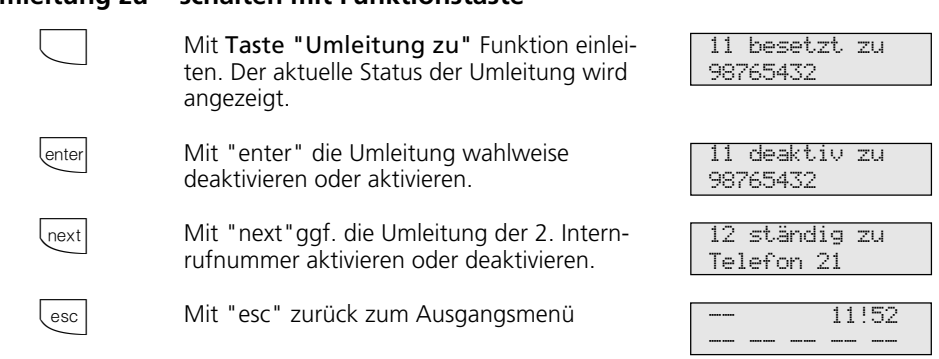

### **Umleitung zu - schalten mit Funktionstaste ¢¢¢¢¢¢¢¢¢¢¢¢¢¢¢¢¢¢¢¢¢¢¢¢¢¢¢¢¢¢¢**

#### **Hinweise ¢¢¢¢¢¢¢¢¢¢¢¢¢¢¢¢¢¢¢¢¢¢¢¢¢¢¢¢¢¢¢¢¢¢¢¢¢¢¢¢¢¢¢¢¢¢¢¢¢¢¢¢¢¢¢¢¢¢¢¢¢¢¢¢¢**

Eine "Umleitung zu einem internen Teilnehmer" können Sie nicht einschalten,

- wenn Sie vorher an Ihrem Telefon eine "Umleitung von" eingerichtet haben,
- wenn Anrufe für Ihr gewünschtes Umleitungsziel bereits umgeleitet werden.

Umleitungen zu einem anrufgeschützten Telefon sind nicht möglich.

Rückrufe, Weck- und Terminanrufe können Sie nicht umleiten.

Für die Umleitung nach extern muß eine Wählleitung frei sein. Der Umleitende muß die entsprechende Berechtigung für die Externrufnummer haben. Die Gesprächskosten für die Umleitung müssen Sie tragen.

#### Statusmeldungen:

Das "!" - Zeichen im Display steht ggf. für mehrere Einstellungen Ihrer TK-Anlage. Durch ggf. mehrmaliges Drücken von **Legat** können Sie sich die Einstellungen anzeigen lassen.

Nach  $\overline{\text{enter}}$  können Sie mit  $\overline{\text{Inext}}$  nacheinander alle Umleitungen anzeigen, die Ihre Internrufnummer betreffen. Die jeweils angezeigte Umleitung können Sie mit **Clear** deaktivieren (ausschalten).

**Umleitungen durch die ISDN-Vermittlungsstelle:** Das Leistungsmerkmal "Anrufweiterschaltung" können Sie nur nach besonderem Auftrag beim Netzbetreiber

Bei der Anrufweiterschaltung eines Anlagenanschlusses schalten Sie immer den gesamten Anschluß weiter.

nutzen.

Bei einem Mehrgeräteanschluß können Sie jede Mehrfachrufnummer (MSN) einzeln zu einem jeweils anderen Ziel umleiten. Sie können mit einer Taste "Anrufweiterschaltung" die Anrufweiterschaltung nur einer Externrufnummer oder aber nacheinander die Anrufweiterschaltung für mehrere Externrufnummern aktivieren. Sie entscheiden dies bei der Programmierung der Anrufweiterschaltungsziele.

Die ISDN-Anrufweiterschaltung können Sie auch von einem externen Telefonanschluß aus einrichten. Wie man das macht, entnehmen Sie bitte der Bedienungsanleitung für analoge Endgeräte - "Umleitung zu ...". Vor dem Einschalten der Anrufweiterschaltung müssen Sie ein Ziel programmiert haben.

Es gibt folgende Varianten der Anrufweiterschaltung:

- Ständige Anrufweiterschaltung alle Anrufe werden sofort weitergeschaltet.
- Anrufweiterschaltung bei Besetzt alle Anrufe werden sofort weitergeschaltet, wenn Ihr Anschluß besetzt ist.
- Anrufweiterschaltung bei Nichtmelden alle Anrufe werden nach 15 Sekunden weitergeschaltet, wenn sich niemand meldet.

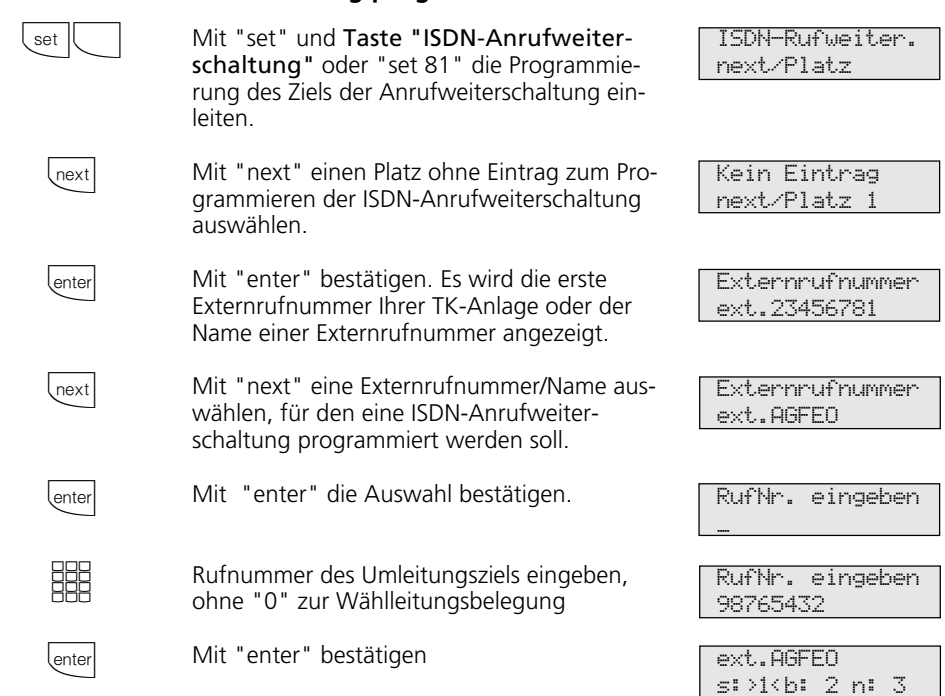

### Ziel der Anrufweiterschaltung programmieren <sup>*Q*</sup>

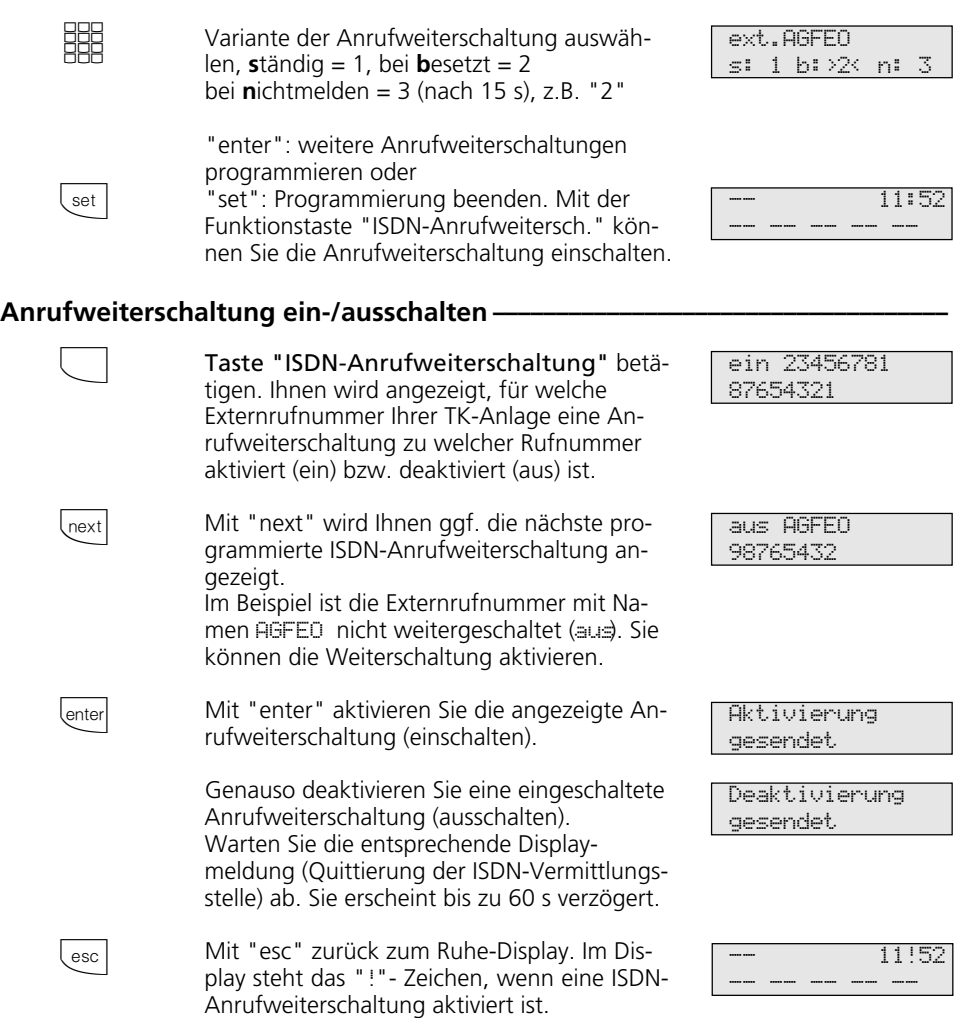

### Hinweise

Die Anrufweiterschaltung können Sie nur mit einer Funktionstaste "ISDN-Anrufweiterschaltung" ein- und ausschalten.

Das Ziel einer Anrufweiterschaltung können Sie nur programmieren, wenn der betreffende Anschluß nicht weitergeschaltet ist. Gegebenenfalls Anrufweiterschaltung ausschalten.

Trotz Anrufweiterschaltung können Sie extern gehend telefonieren. Sie hören den Sonderwählton der ISDN-Vermittlungsstelle.

# **Verbindungskosten anzeigen und löschen**

Sie können am Systemtelefon die Summenzähler für die Verbindungskosten jedes Teilnehmers einzeln anzeigen und dann einzeln löschen. Mit dem Löschen eines Summen-

zählers löschen Sie auch den Einzelzähler des Teilnehmers. Der Einzelzähler registriert die Kosten für das letzte Gespräch.

### Verbindungskosten auf Null stellen (löschen) -

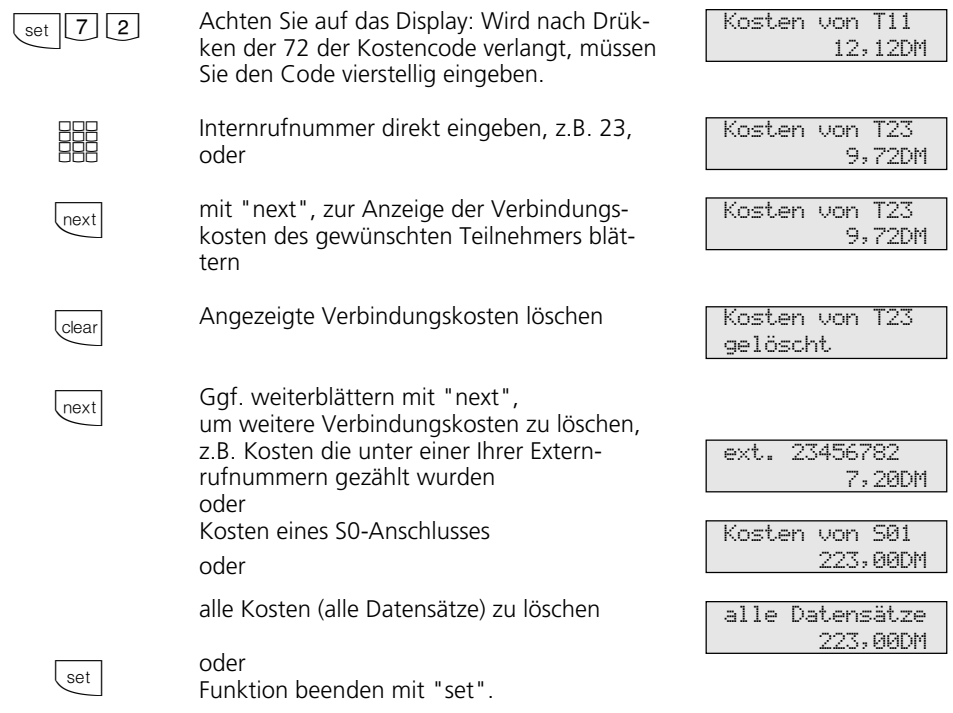

### **Hinweise ¢¢¢¢¢¢¢¢¢¢¢¢¢¢¢¢¢¢¢¢¢¢¢¢¢¢¢¢¢¢¢¢¢¢¢¢¢¢¢¢¢¢¢¢¢¢¢¢¢¢¢¢¢¢¢¢¢¢¢¢¢¢¢¢¢**

Die Kosten für Türrufumleitungen nach extern werden unter der Internrufnummer der Tür (T xx) geführt.

# **Verbindungskosten ausdrucken**

Sie können die Summen der Verbindungskosten jedes Teilnehmers, darunter die Türrufumleitungen nach extern, für jede Rufnummer, für jeden S0-Anschluß und für Ihre TK-Anlage einzeln ausdrucken. Der Ausdruck erfolgt über den angeschlossenen, seriellen Drucker. Je nach Einstellung, erfolgt der Ausdruck mit 24 Zeichen pro Zeile oder mit 80 Zeichen pro Zeile.

Der Ausdruck der Verbindungskosten beinhaltet:

- Datum, Uhrzeit
- Teilnehmernummer, Rufnummer oder S0- Anschluß
- Summe der Verbindungskosten in Einheiten und Betrag (wenn Sie einen Tarifeinheitenfaktor eingegeben haben).

### **Alle Summen der Verbindungskosten ausdrucken ¢¢¢¢¢¢¢¢¢¢¢¢¢¢¢¢¢¢¢¢¢¢¢¢¢**

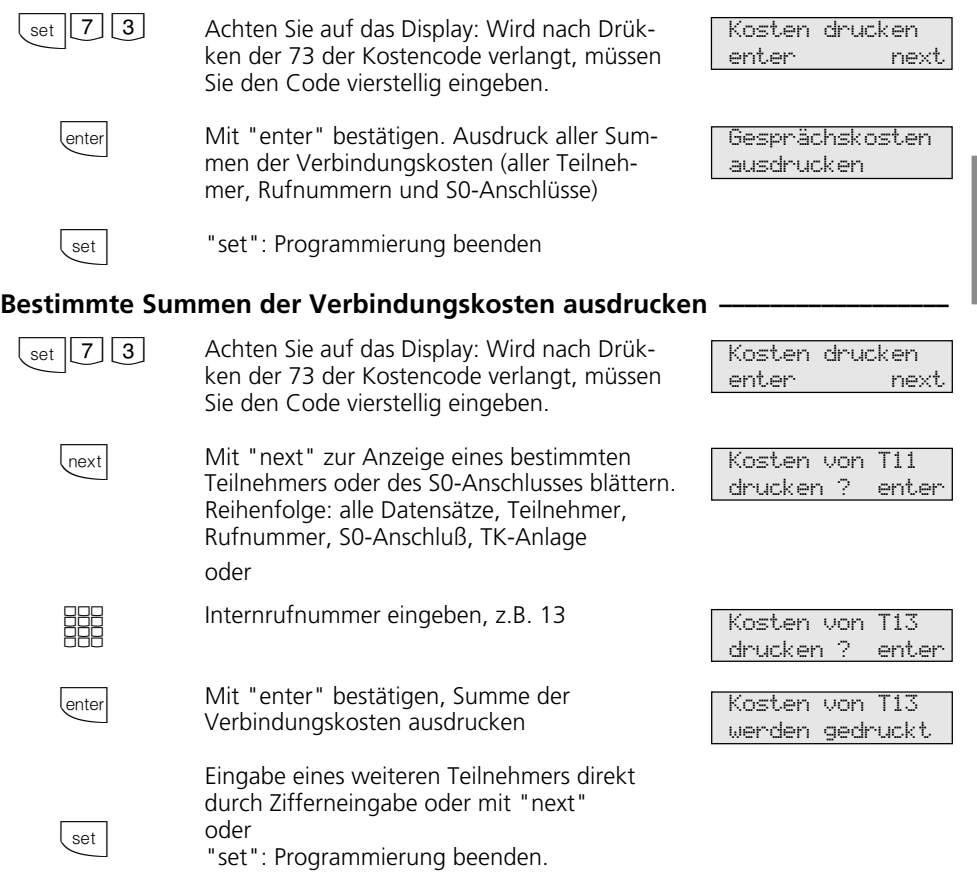

# **Verbindungskosten - eigene anzeigen lassen**

An Ihrem Systemtelefon können Sie Ihre Verbindungskosten abfragen, wenn das Leistungsmerkmal "Übermittlung der Verbindungsentgelte während und am Ende der Verbindung" beim Netzbetreiber beauftragt ist.

Sie können sich anzeigen lassen:

- Kosten für die bestehende Verbindung,
- den noch verfügbaren Betrag bei eingegebenem Kostenlimit
- Kosten für die letzte Verbindung
- Summe Ihrer Verbindungskosten

### **Verbindungskosten während der Verbindung anzeigen lassen ¢¢¢¢¢¢¢¢¢¢¢¢¢**

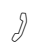

 $\Rightarrow$ 

 $\overset{\imath}{\rightleftarrows}$ 

Sie telefonieren extern.

#### Kostenanzeige an Ihrem Systemtelefon ist eingeschaltet (set 281), ohne Kostenlimit

Während eines Externgesprächs werden in der 1. Displayzeile nach jedem Zählimpuls die aktuellen Gesprächskosten für maximal 5 Sekunden angezeigt. Sonst wird die Externrufnummer angezeigt. Mit der Taste "Einheiten" können Sie jederzeit die aktuellen Gesprächskosten für maximal 5 Sekunden anzeigen.

Am Ende der Verbindung werden die Kosten des letzten Gesprächs 20 Sekunden lang angezeigt. Danach erscheint die Uhrzeit.

Werden keine Gesprächskosten übermittelt, wird die Dauer des Gesprächs angezeigt.

#### Kostenanzeige an Ihrem Systemtelefon ist eingeschaltet (set 281), mit Kostenlimit

Während eines Externgesprächs wird in der 1. Displayzeile nach jedem Zählimpuls das aktuelle Kostenlimit für maximal 5 Sekunden angezeigt. Sonst wird die Externrufnummer angezeigt. Mit der Taste "Einheiten" können Sie jederzeit das aktuelle Kostenlimit für maximal 5 Sekunden anzeigen. Am Ende der Verbindung wird der noch verbleibende Betrag 20 Sekunden lang angezeigt. Danach erscheint die Uhrzeit.

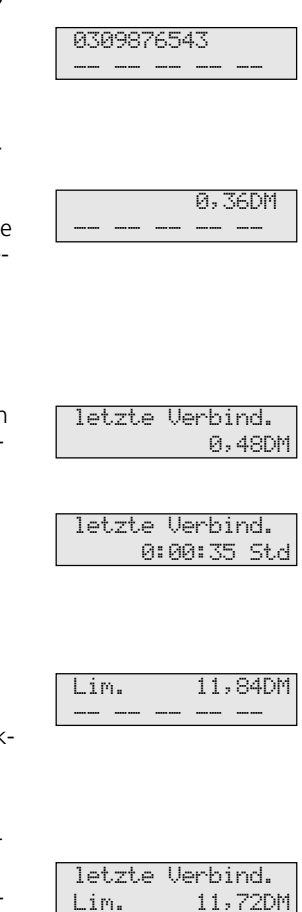

### Verbindungskosten - letzte Verbindung / Summe anzeigen lassen -

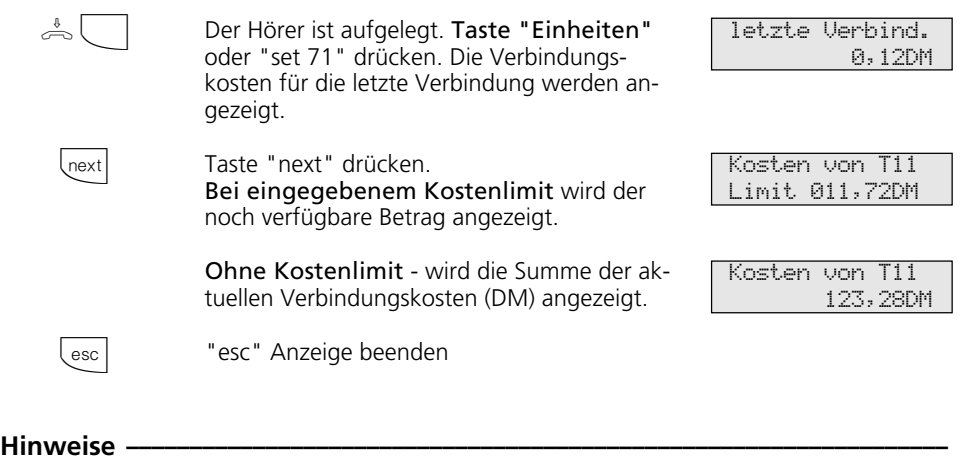

Wenn kein Tarifeinheitenfaktor programmiert ist, werden keine Verbindungskosten (DM) angezeigt.

ben auf der Rechnung des Netzbetreibers von der Summe der Verbindungskosten der TK-Anlage abweichen. Verbindlich ist immer der Tarifeinheitenzähler in der Vermittlungsstelle des Netzbetreibers.

Aus technischen Gründen können die Anga-

# **Verbindungskosten - Erfassung für bestimmte Teilnehmer starten und stoppen**

Sie können für bestimmte Teilnehmer gezielt die Erfassung der Verbindungskosten starten und auch stoppen. Beim Starten löschen Sie die Summe der Verbindungskosten für diesen Teilnehmer. Beim Stoppen erfolgt ein Ausdruck der Summe der

Verbindungskosten auf dem angeschlossenen Drucker und die Externberechtigung dieses Teilnehmers wird auf "nur ankommende Gespräche" gesetzt. Der Ausdruck ist um die Anzahl der kostenpflichtigen Verbindungen ergänzt.

### Kostenerfassung starten-

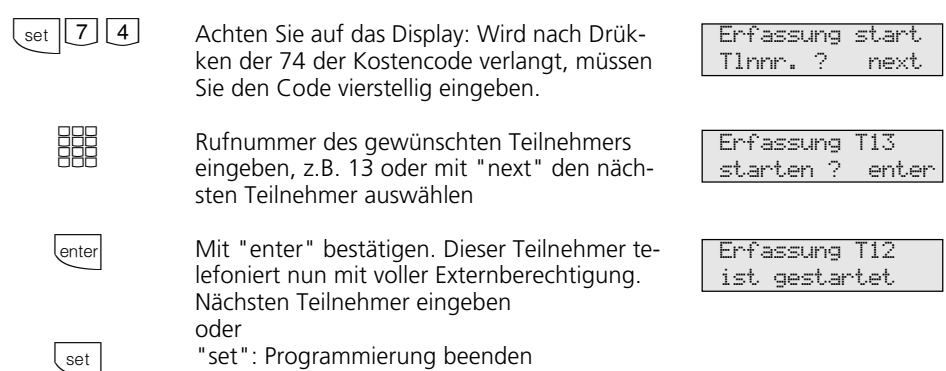

### Kostenerfassung stoppen-

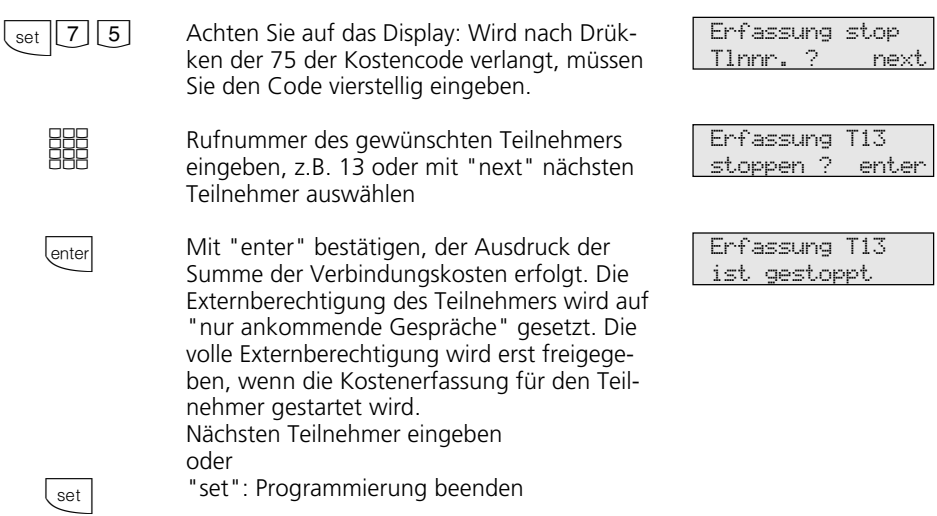

# **Wahlwiederholung - Rufnummer nochmal wählen**

### In der **erweiterten Wahlwiederholung**

speichert die TK-Anlage die von Ihnen gewählten letzten 5 Externrufnummern. Sie können eine dieser Externrufnummer auswählen und einfach durch Abnehmen des Hörers wählen lassen.

Mit der **automatischen Wahlwiederholung** unternimmt Ihr Systemtelefon 10 Versuche, die Verbindung zu einem Externteilnehmer herzustellen, der besetzt ist oder sich nicht meldet. Meldet sich der gewünschten Externteilnehmer nicht, wird 30 Sekunden lang gerufen. Danach bricht das Systemtelefon den Verbindungsversuch ab.

Nach jedem Versuch macht das Systemtelefon eine Pause von 90 Sekunden. Meldet sich der andere Teilnehmer, müssen Sie den Hörer abheben oder die Lautsprechertaste drücken, sonst wird die Verbindung nach 10 Sekunden getrennt. Sie können jede Externrufnummer über die automatische Wahlwiederholung wählen lassen, die bei aufgelegtem Hörer im Display angezeigt wird. Das ist der Fall nach einer Wahlvorbereitung, nach Drücken der Taste "Wahlwiederholung", "Zieltaste" oder "Telefonbuch".

### **Erweiterte Wahlwiederholung**  $\cdot$

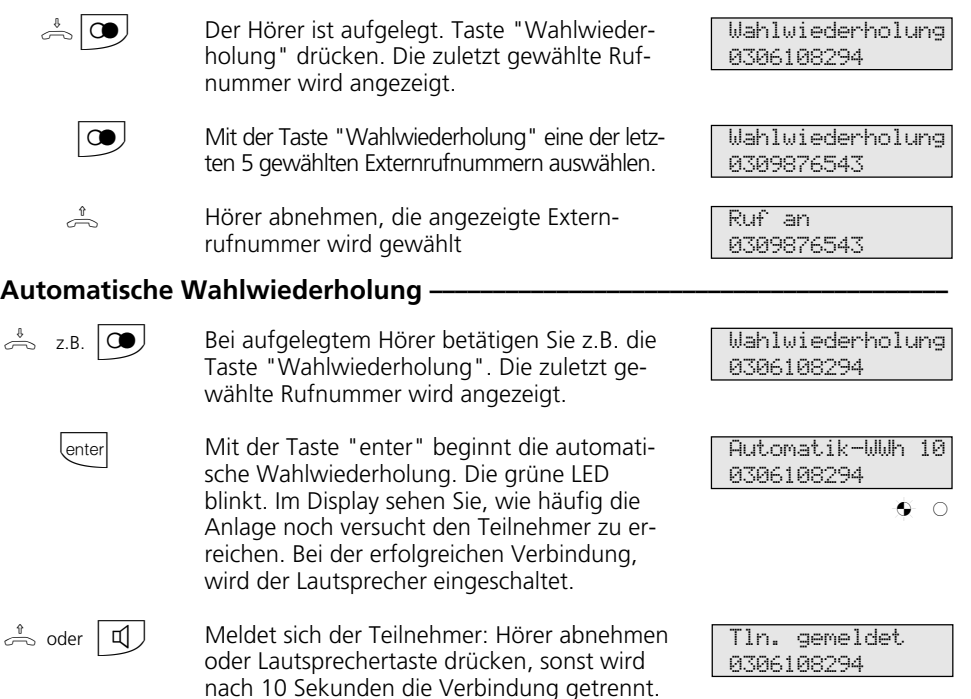

### **Hinweise ¢¢¢¢¢¢¢¢¢¢¢¢¢¢¢¢¢¢¢¢¢¢¢¢¢¢¢¢¢¢¢¢¢¢¢¢¢¢¢¢¢¢¢¢¢¢¢¢¢¢¢¢¢¢¢¢¢¢¢¢¢¢¢¢¢**

Eine Externrufnummer, die Sie mit Hilfe von "Zielwahl" oder "Telefonbuch" gewählt haben, wird nicht in der Wahlwiederholung gespeichert.

Die automatische Wahlwiederholung brechen Sie mit jeder Tastenbetätigung an Ihrem Systemtelefon ab.

# **Weckanruf - Wiederkehrender Termin**

Sie können sich von Ihrem Telefon an einen regelmäßig wiederkehrenden Termin erinnern lassen. Täglich zur festgelegten Uhrzeit ertönt maximal eine Minute lang der Weckruf mit steigender Lautstärke.

Diese Funktion können Sie jederzeit einoder ausschalten. Der Weckanruf funktioniert auch, wenn Sie "Anrufschutz" eingeschaltet haben.

### **Weckanruf speichern**  $\cdot$

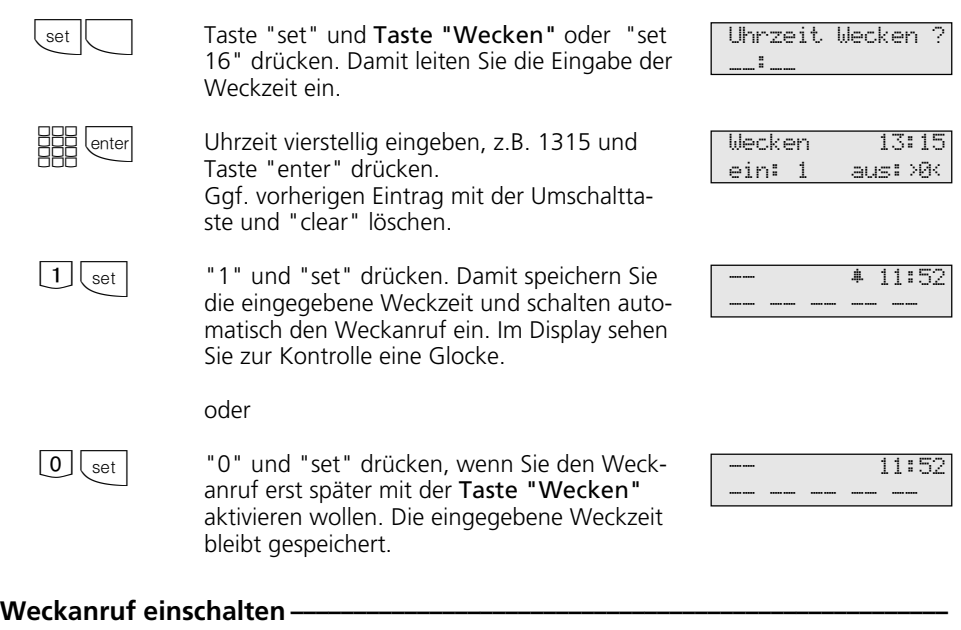

Taste "Wecken" drücken. In der oberen Displayzeile erscheint die gespeicherte Weckzeit. Der Weckanruf ist eingeschaltet.

-- ∑ 11:52

-- -- -- -- --

13:15 Wecken ein

Taste "esc" drücken, um das Ruhe-Display anzuzeigen. Im Display sehen Sie zur Kontrolle eine Glocke.

 $\Box$ 

esc

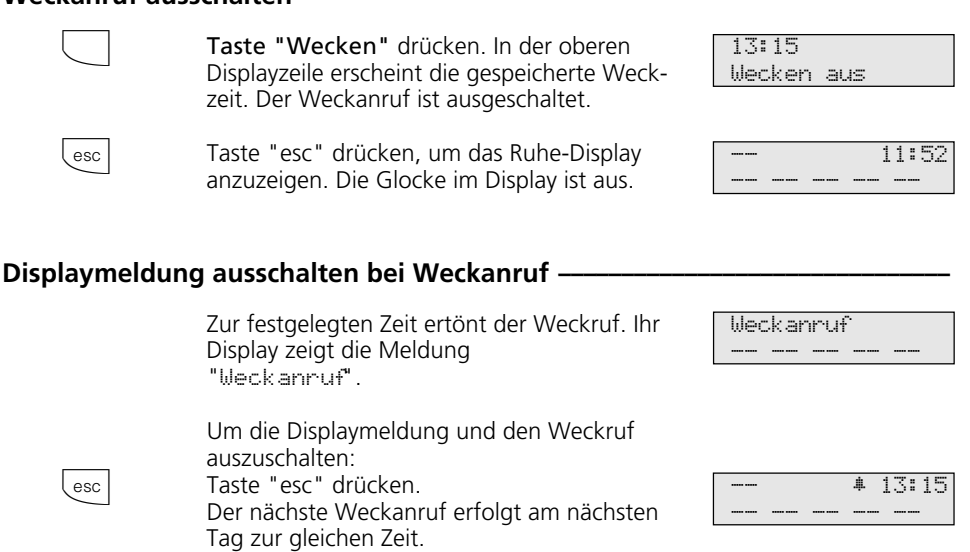

### **Hinweise ¢¢¢¢¢¢¢¢¢¢¢¢¢¢¢¢¢¢¢¢¢¢¢¢¢¢¢¢¢¢¢¢¢¢¢¢¢¢¢¢¢¢¢¢¢¢¢¢¢¢¢¢¢¢¢¢¢¢¢¢¢¢¢¢¢**

**Weckanruf ausschalten ¢¢¢¢¢¢¢¢¢¢¢¢¢¢¢¢¢¢¢¢¢¢¢¢¢¢¢¢¢¢¢¢¢¢¢¢¢¢¢¢¢¢¢¢¢¢¢¢¢¢¢**

Der Weckanruf funktioniert nur, wenn Sie ihn eingeschaltet haben. Wenn Sie z.B. vorübergehend keinen Weckanruf wünschen, schalten Sie den Weckanruf mit der Taste "Wecken" einfach aus.

Ein eingeschalteter Weckanruf weckt Sie täglich zur eingestellten Zeit.

Wenn Sie zum Zeitpunkt des Weckanrufs gerade telefonieren, erhalten Sie den Weckton und die Displaymeldung erst, wenn Sie den Hörer aufgelegt haben.

Der Weckanruf wird auch dann an Ihrem Telefon signalisiert, wenn Sie eine "Umleitung zu" eingerichtet haben.

# **Zielwahl - Rufnummern speichern und wählen**

Ihr Systemtelefon kann bis zu 20 Zieltasten haben. Mit einer Zieltaste wählen Sie per Tastendruck eine gespeicherte Rufnummer (Zielwahl).

Unter einer Zieltaste public speichern Sie eine Rufnummer aus dem Telefonbuch der TK-Anlage, die Sie besonders oft und schnell wählen wollen.

Unter einer Zieltaste privat speichern Sie eine private, individuelle Rufnummer. Mit jeder Rufnummer können Sie zusätzlich einen Text speichern, z.B. einen Namen. (Wie Sie Namen eingeben, ist unter Hinweise erklärt.) Beim Programmieren wurde ggf. festgelegt, welche Funktionstasten Ihres Systemtelefons Zieltasten sind. Das können Funktionstasten der ersten oder zweiten Ebene sein (siehe "Funktionstastenbelegung ändern").

### **Rufnummer für Zieltaste public speichern -**

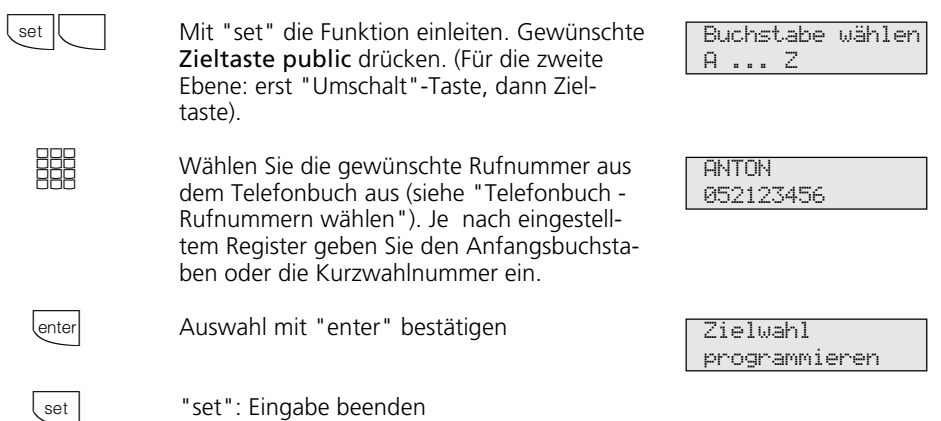

RufNr. eingeben

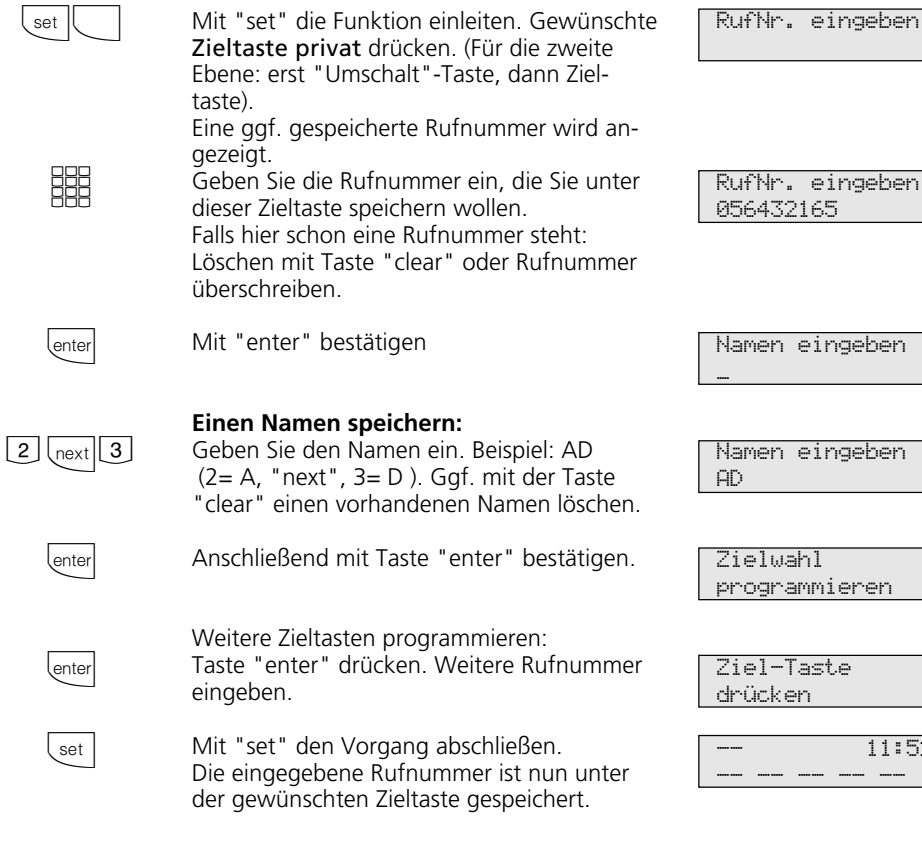

### **Rufnummer mit Zieltaste wählen**

**Rufnummer für Zieltaste privat speichern ¢¢¢¢¢¢¢¢¢¢¢¢¢¢¢¢¢¢¢¢¢¢¢¢¢¢¢¢¢¢¢¢¢**

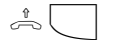

 $\frac{1}{\sqrt{2}}$  Hörer abnehmen und Zieltaste drücken. Die gespeicherte Rufnummer wird angezeigt und gewählt. Die Wählleitung wird automatisch belegt. Wenn der Teilnehmer sich meldet, telefonieren Sie wie gewohnt.

**ANTON** 05212345678

programmieren

11:52

### **Hinweise ¢¢¢¢¢¢¢¢¢¢¢¢¢¢¢¢¢¢¢¢¢¢¢¢¢¢¢¢¢¢¢¢¢¢¢¢¢¢¢¢¢¢¢¢¢¢¢¢¢¢¢¢¢¢¢¢¢¢¢¢¢¢¢¢¢**

Die Externrufnummer ohne die "0" zur Wählleitungsbelegung eingeben. Die Wählleitung wird bei der Wahl automatisch belegt.

Wenn beim Speichern bereits eine Rufnummer eingetragen ist, löschen Sie die alte Rufnummer mit der Taste "clear".

Um die alte Rufnummer zu erhalten, Taste "esc" drücken und andere Zieltaste auswählen.

Unvollständige Rufnummern beim Wählen ergänzen: Zielwahltaste drücken, dann die zusätzlichen Ziffern nachwählen.

#### Name mit der Zifferntastatur eingeben:

 $\Box$  ....  $\Box$ 

Ziffern 1 ... 0 ggf. mehrmals drücken,

Beispiel:  $2 = A$  $22 = B$  $222 = C$  $2222 = 2$ 

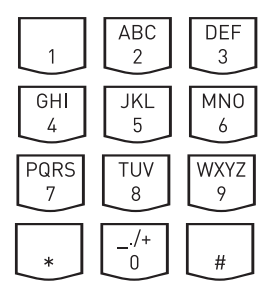

mit "next" zum nächsten Eingabefeld oder automatisch nach Zeit

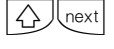

next

zum vorherigen Eingabefeld, Zeichen kann überschrieben werden

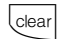

blinkendes Zeichen löschen

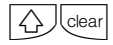

 $\triangle$ 

gesamten Eintrag löschen

Mit  $\overline{\bigcirc}$  wechseln Sie zwischen Groß- und Kleinschreibung. Im Display erscheint ABC oder abc.

# **Anrufbeantworter ein-/ausschalten**

Ist an Ihrer TK-Anlage ein Systemtelefon ST30 angeschlossen, das mit einem Anrufbeantwortermodul A-Modul 30 ausgerüstet ist, dann können Sie auch von jedem Telefon Ihrer TK-Anlage aus den Anrufbeantworter ein-/ausschalten.

Beim Einschalten des Anrufbeantworters stellen Sie die Funktionsweise des Anrufbeantworters ein.

Begrüßung: Der Anrufer hört eine Begrüßung und kann nach dem Signalton eine Nachricht aufsprechen.

Hinweis: Der Anrufer hört einen Hinweis. Erkann keine Nachricht aufsprechen.

Sind für die 1. Internnummer (primäre Internnummer) und für die 2. Internrufnummer (sekundäre Internnummer) des ST 30 AB separate Anrufbeantworter eingerichtet, dann können Sie die Anrufbeantworter voneinander unabhängig, einzeln ein-/ausschalten.

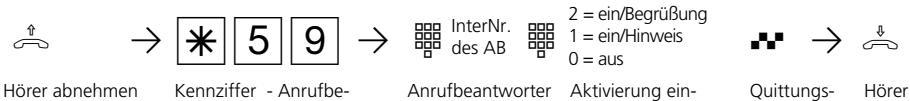

antworter aktivieren

auswählen

stellen

ton

Hörer auflegen

# **Gruppe - einbuchen / ausbuchen**

Sie gehören zu einer Gruppe von Teilnehmern, wenn Ihre Internrufnummer einer Gruppennummer zugordnet ist (siehe TK-Set Konfigurationsprogramm Ihrer TK-Anlage).

nen Sie sich aus einer Teilnehmergruppe ausbuchen, wenn Sie die Funktionen nicht nutzen wollen, für die eine Gruppe berechtigt wurde, z.B. Zuordnung zu einer "Anrufvariante". Mit der Gruppentaste können Sie sich wieder in die Gruppe einbuchen.

Mit der Funktionstaste "Gruppentaste" kön-

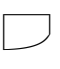

**EBB** 

Taste "Gruppentaste" drücken. Die aktuelle Einstellung wird angezeigt.

"2": Ausbuchen (aus). Sie können die Funktionen nicht mehr nutzen, für die Ihre Gruppe berechtigt werden kann. Beispiel: 2

"1": Einbuchen (ein). Sie können die Funktionen wieder nutzen, für die Ihre Gruppe berechtigt ist.

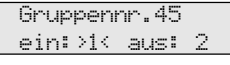

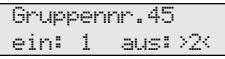

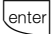

Auswahl speichern

# **Programmieren vom PC**

Ihre TK-Anlage ist nach der Installation so vorbereitet, daß Sie sofort wie gewohnt telefonieren können und weitere Vorteile der Anlage direkt nutzen können.

Die Anlage ist aber vielfältig programmierbar, so daß Sie sie ganz nach Ihren persönlichen Anforderungen einrichten können.

**Mindestanforderungen an den PC** 

- IBM- oder kompatibler PC mit Festplatte und CD-ROM-Laufwerk
- Pentium II mit einer Taktfrequenz von 133 MHz oder höher

### **Konfigurationsprogramm installieren ¢¢¢¢¢¢¢¢¢¢¢¢¢¢¢¢¢¢¢¢¢¢¢¢¢¢¢¢¢¢¢¢¢¢¢¢¢**

- Legen Sie die CD in das CD-Laufwerk ein. Das Installationsprogramm wird automatisch gestartet.
- Wählen Sie aus dem CD Menü "AGFEO TK-Soft für AS ISDN Systeme" aus.
- Klicken Sie auf das Feld "Installieren".
- Nach Aufforderung den Pfad eingeben und bestätigen. Von der CD werden nun automatisch alle benötigten Files auf die Festplatte kopiert.

Die TK-Anlage können Sie ohne Kenntnisse einer Programmiersprache von einem PC über die RS 232C- Schnittstelle oder von einem PC mit ISDN-Karte über den internen S0-Bus programmieren. Leicht verständliche Menüs führen Sie durch das Konfigurationsprogramm. Die Konfigurationssoftware befindet sich auf der mitgelieferten CD.

- Arbeitsspeicher mindestens 32 MB
- Microsoft Windows 98/2000
- RS 232C-Schnittstelle

Sollte die Autostartfunktion auf Ihrem System deaktiviert sein, gehen Sie wie folgt vor:

1. Öffnen (Doppelklick) Sie das Symbol "Arbeitsplatz" auf Ihrem Desktop.

2. Öffnen Sie das Symbol für das CD-Laufwerk.

3. Starten Sie das Programm Setup.

Weiter, wie ab "Wählen Sie aus dem CD Menü...." beschrieben.

### **Anschluß des PCs zum Konfigurieren der TK-Anlage über die RS 232C -** Schnittstelle -

- RS 232C-Schnittstelle (D-SUB-9 Buchse) der TK-Anlage mit dem COM-Port des PC verbinden. Zur Verbindung nehmen Sie ein Eins-zu-Eins V.24 Verlängerungskabel Stecker - Buchse. Es darf nicht länger als 3␣ m sein.

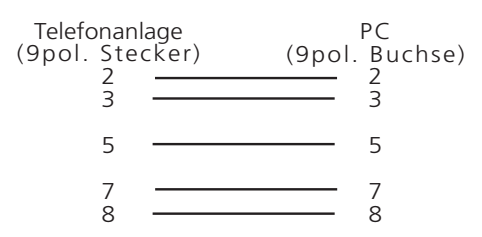

- Starten Sie das Konfigurationsprogramm.
- Nehmen Sie die Konfiguration der TK-Anlage vor. Ihre Eingaben werden menügeführt interaktiv entgegengenommen.
- Nach Abschluß der Konfiguration ziehen Sie das Kabel an der TK-Anlage.

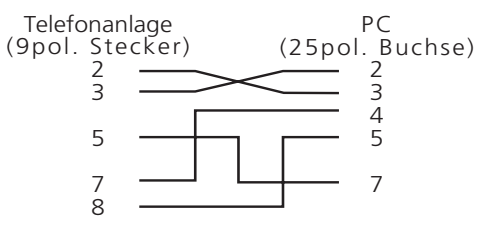

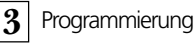

# **Programmieren vom Systemtelefon oder a/b-Telefon**

Ihre TK-Anlage ist nach der Installation so vorbereitet, daß Sie sofort wie gewohnt telefonieren können und weitere Vorteile der TK-Anlage direkt nutzen können. Die TK-Anlage ist aber vielfältig programmierbar, so daß Sie die TK-Anlage ganz

### **Hinweise zum Programmieren mit**  $\mathbb{R}$  - Prozeduren €

Das Programmieren mit  $|\cdot|$ - Prozedur umfaßt immer die Schritte: Programmiermodus starten, Eingabe und Programmiermodus beenden.

Achten Sie beim Programmieren am a/b-Telefon auf die Wähltöne oder Wählimpulse im Hörer. Warten Sie nach dem Eingeben jeder Ziffer ab, bis die Ziffer gewählt wurde. Sie hören ggf. den Quittungston, wenn Ihre

### **Programmiermodus starten**

Damit Sie Einstellungen verändern können, müssen Sie zunächst den Programmiermo-

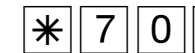

Hörer abnehmen Programmiermodus starten  $\begin{array}{cc} \begin{array}{c} \begin{array}{c} \begin{array}{c} \hline \end{array} \\ \hline \end{array} \\ \end{array} \\ \end{array} \\ \end{array}$ 

Einrichtcode eingeben ? Hören Sie nach  $\sqrt{2705}$  den Quittungston, ist in der TK-Anlage kein Einrichtcode programmiert. Die Eingabe des Einrichtcodes ist nicht erforderlich.

nach Ihren persönlichen Anforderungen einrichten können.

Die  $\mathbb{R}$ - Prozeduren zum Programmieren können Sie am Systemtelefon und am a/b-Telefon ausführen.

Eingabe gültig ist oder den Fehlerton, wenn Ihre Eingabe ungültig ist. Empfehlung: Zum schnelleren Programmieren ein Telefon im MFV-Wahlverfahren (Tonwahl) verwenden.

Beim Programmieren am Systemtelefon können Sie statt "Hörer abnehmen"oder "Hörer auflegen", die Lautsprecher-Taste drücken.

dus starten.

Quittungston, ggf. Hörer auflegen Einrichtcode eingeben

Hören Sie nach  $\mathbb{R}$  7 0 5 keinen Ton, ist ein Einrichtcode in der TK-Anlage programmiert. Geben Sie den Einrichtcode 4stellig ein. Ist der Code richtig, hören Sie den Quittungston. Ist der Code falsch, hören Sie den Fehlerton.

# Eingabebeispiel - Rufverteilung (Türrufvariante 1) **·**

Nach Abheben des Hörers geben Sie zuerst eine Programmkennziffer ein, die immer mit der Ziffer  $\sqrt{37}$ beginnt. Danach geben Sie eine, ggf. auch mehrere Rufnummern ein (z. B. bei einer Rufverteilung). Alle Eingaben unter einer Kennziffer schließen sie durch Auflegen des Hörers ab.

Wenn Sie sich bei der Eingabe vertippt ha-

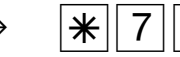

Hörer abnehmen Kennziffer für Türrufvariante 1 eingeben

ª Hörer auflegen

#### Quittungston oder Fehlerton

Ist eine Eingabe ungültig, hören Sie sofort den Fehlerton. Im Display des Systemtelefons steht zusätzlich die Meldung "abgelehnt". Legen Sie den Hörer auf und beginnen Sie die Eingabe von vorne.

Den Quittungston hören Sie, wenn alle Eingaben nach einer Programmierkennziffer eindeutig abgeschlossen und gültig sind. Im

### **Programmiermodus beenden**

Nachdem Sie alle Einstellungen vorgenommen haben, beenden Sie den Programmiermodus.

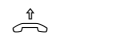

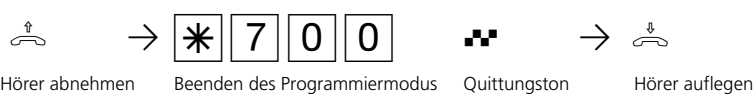

weitere Internrufnummer eingeben, z.B. 12

Display des Systemtelefons steht zusätzlich die Meldung "ausgeführt".

Ist die Länge einer Eingabe variabel, z.B. die Länge einer Externrufnummer oder Anzahl der Teilnehmer einer Rufverteilung, hören Sie keinen Ton. Zur Kontrolle können Sie die Eingabe mit der **H-Taste abschließen und** hören dann den Quittungston.

ben, legen Sie den Hörer auf und beginnen die Eingabe von neuem. Sie hören den Fehlerton, wenn Sie eine ungültige Kennziffer oder eine ungültige Rufnummer eingegeben haben.

Wenn Sie eine Eingabe löschen wollen, geben Sie nur die Programmkennziffer ein und legen den Hörer auf.

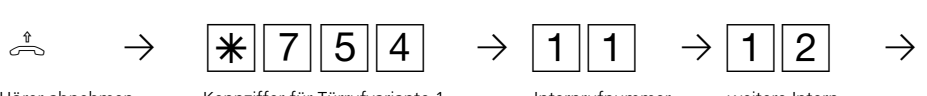

Internrufnummer eingeben, z.B. 11

# **Auslieferungszustand wiederherstellen ¢¢¢¢¢¢¢¢¢¢¢¢¢¢¢¢¢¢¢¢¢¢¢¢¢¢¢¢¢¢¢¢¢¢¢**

Bei einer unklaren Programmierung, können Sie den Auslieferungszustand wiederherstellen (Speicher löschen).

Speicher löschen - Achtung! Alle bestehenden Verbindungen werden getrennt. Alle Daten werden gelöscht. Wartezeit ca. 2 Minuten!

Programmiermodus muß mit  $\sqrt{3705}$  gestartet sein!

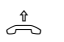

 $\begin{array}{c} \begin{array}{c} \sim \\ \sim \end{array} \end{array}$   $\begin{array}{c} \begin{array}{c} \sim \\ \sim \end{array} \end{array}$  Hörer abnehmen Auslieferungszustand wiederherstellen Quittungston Hörer auflegen

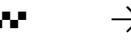

### **Auslieferungszustand¢¢¢¢¢¢¢¢¢¢¢¢¢¢¢¢¢¢¢¢¢¢¢¢¢¢¢¢¢¢¢¢¢¢¢¢¢¢¢¢¢¢¢¢¢¢¢¢¢¢¢¢¢**

- Amtsholung: mit "0"
- Analoge Ports Internrufnummern (Dekade 1 eingestellt) und Endgerätetypen

AS 190 plus: 11 bis 18, Telefon

AS 191 plus: 11 bis 20, Telefon

AS 140 plus: 11 bis 14, Telefon

AS 141 plus: 11 bis 14, 19, 20 Telefon

- Alle Teilnehmer haben unbegrenzte Externberechtigung.
- Anrufvariante 1 (Tag): ein, keine Internrufnummer eingetragen, bei Anruf werden die Teilnehmer 11, 12 und 13 gerufen
- Anrufvariante 2 (Nacht): aus, keine Internrufnummer eingetragen
- Anrufvariante 3 (Rufweiterschaltung intern): aus, keine Internrufnummer eingetragen,

Anzahl der Rufe: 5

- Anrufschutz: aus, bei allen Endgeräten
- Anklopfschutz: aus, bei allen Endgeräten
- Übermittlung der Rufnummer zum Angerufenen und zum Anrufer: ein
- CLIP-Funktion: Anzeige Rufnummer ein
- Wartemusik intern (MoH): ein
- Türrufvariante 1 (Tag): ein, keine Internrufnummer eingetragen, bei Türrufen werden die Teilnehmer 11, 12 und 13 gerufen
- Türrufvariante 2 (Nacht): aus, keine Internrufnummer eingetragen
- Automatische Wahl: aus
- Ausdruck des Verbindungsdatensatzes: aus, für alle Teilnehmer .
- Ausdruck der gewählten Rufnummer: aus
- Kostenlimit: kein Eintrag
- Tarifeinheitenfaktor: 12 Pfennige
- Grundfaktor (Netzbetreiber): 12 Pfennige
- Trennen bei Kostenlimit: aus
- Einrichtcode: aus
- Kostencode: kein Eintrag
- Schaltboxcode: kein Eintrag
- Least Cost Router (LCR): aus, für alle Teilnehmer
- Besetzt bei Besetzt (Busy on Busy): aus
- AS 141 plus, AS 191 plus: Übermittlung der "0" zur Wahl aus der Anrufliste am internen S0-Anschluß - aus
- Gebührenimpuls: 16 kHz
- Flashzeit: 50 bis 200 ms

AS 141 plus, AS 191 plus mit Systemtelefon ST 25 oder ST 30:

- Statusanzeige: aus
- Kostenanzeige: aus
- Display: deutsch
- Anrufliste: aus

# **Legen Sie fest, was Sie programmieren wollen**

Die folgenden Tabellen sollen Ihnen die Planungsarbeit erleichtern. Je besser Sie die Festlegungen für Ihre Anlage planen, desto größer ist der Nutzen für Sie und die anderen Teilnehmer. Die ausgefüllten Tabellen

helfen Ihnen auch im Falle einer Störung, die gewünschte Programmierung schnell wiederherzustellen. Füllen Sie die Tabellen am besten mit Bleistift aus oder benutzen Sie Fotokopien.

### Festlegung der Anlagenmerkmale und Rufnummern -

**Anlagenmerkmale**

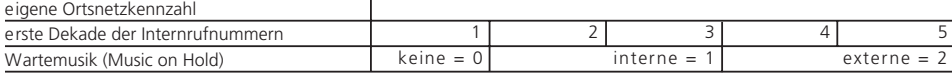

#### **Externrufnummern - Anlagenrufnummer oder Mehrfachrufnummern (MSN) der TK-Anlage**

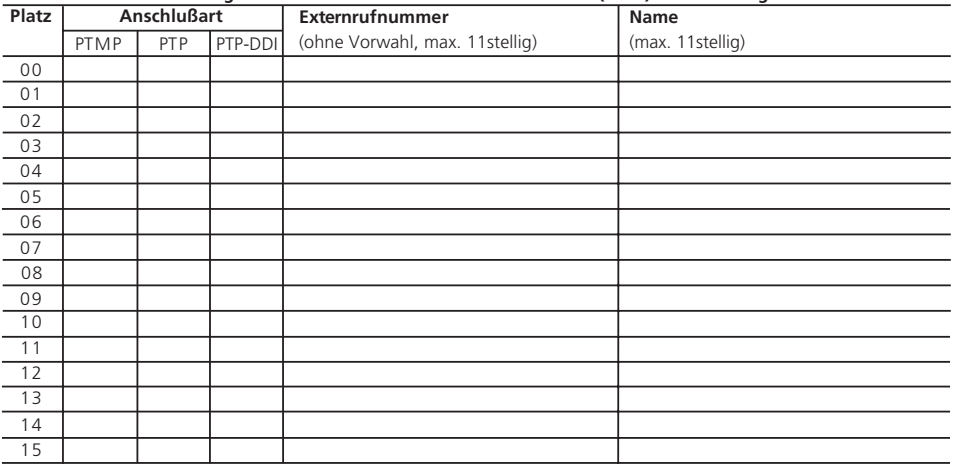

### Festlegungen für analoge Endgeräte -

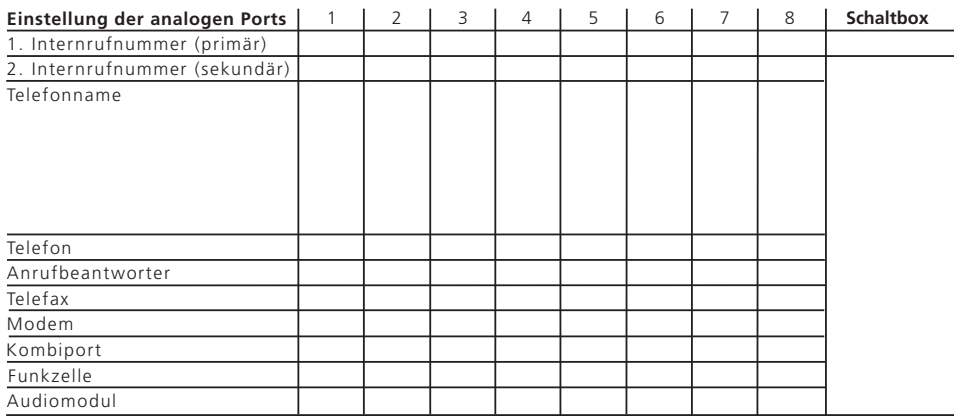

## Festlegungen für den internen S0-Anschluß (AS 141 plus, AS 191 plus) -

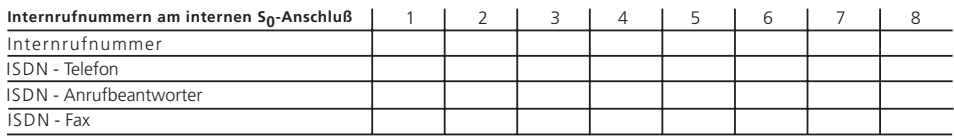

# Festlegung der Anrufvarianten (Tag-, Nacht-, Rufweiterschaltung) --------

#### **Anrufvariante 1 (Tagschaltung)**

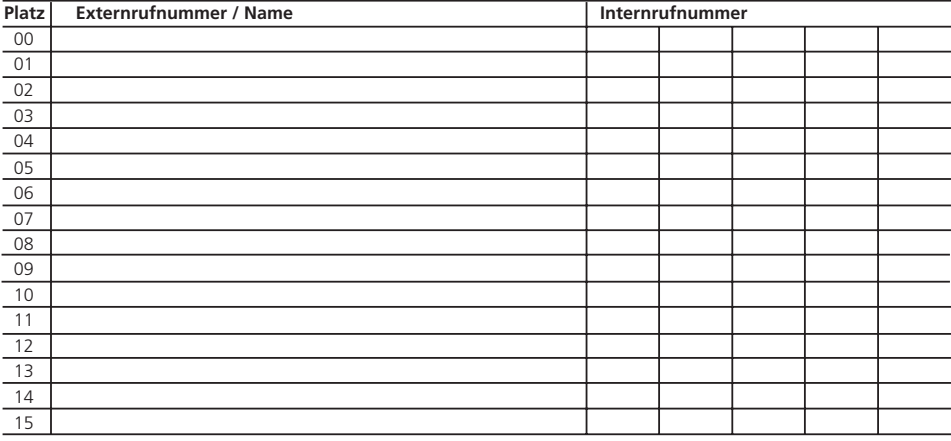

#### **Anrufvariante 2 (Nachtschaltung)**

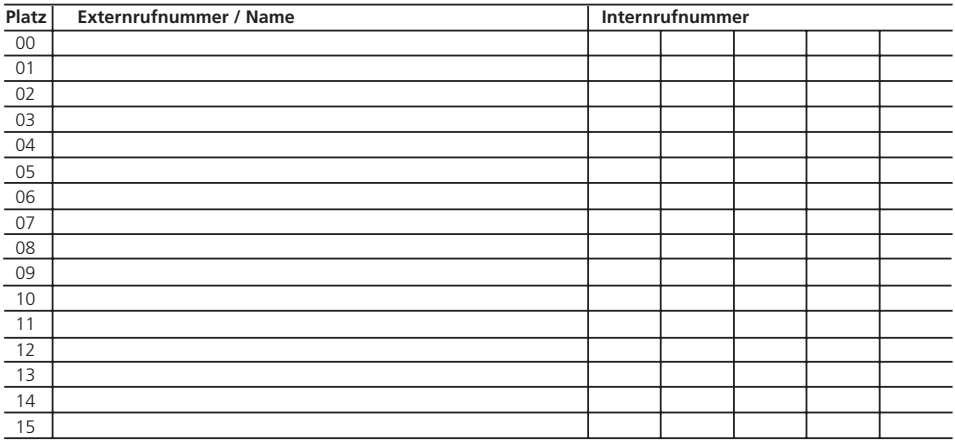

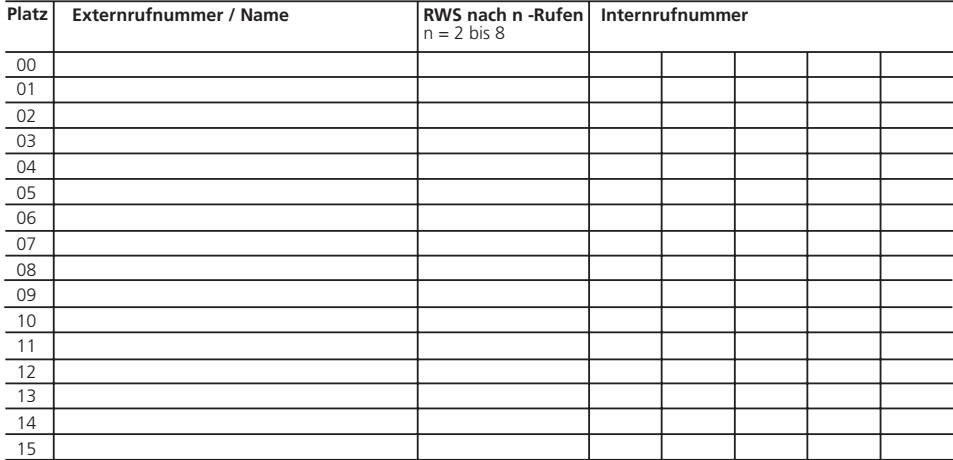

#### **Anrufvariante 3 (Rufweiterschaltung intern)**

### **Festlegung der Türrufvarianten (Tag-, Nachtschaltung)** -

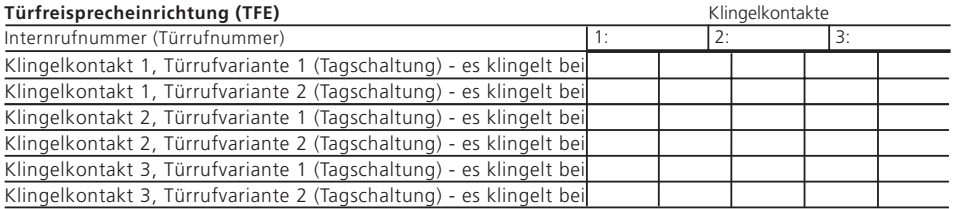

### **Festlegung der Relaisfunktionen -**

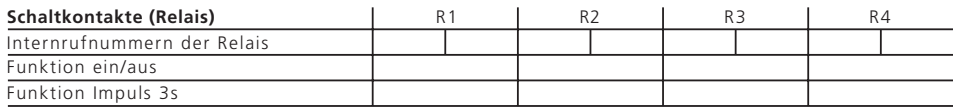

### Hinweise -

Beachten Sie: Ist ein Port zum Anschluß eines Audiomoduls programmiert, ist das Relais R2 automatisch dem Audiomodul zugeordnet.

Ist eine Türfreisprecheinrichtung (FTZ 123 D12) angeschlossen, werden die Relais R3 und R4 zum Anschalten der Türfreisprecheinrichtung und des Türöffners verwendet.

# **Festlegung des Externzugangs**  $-$

#### **Teilnehmer ist berechtigt für Externrufnummer**

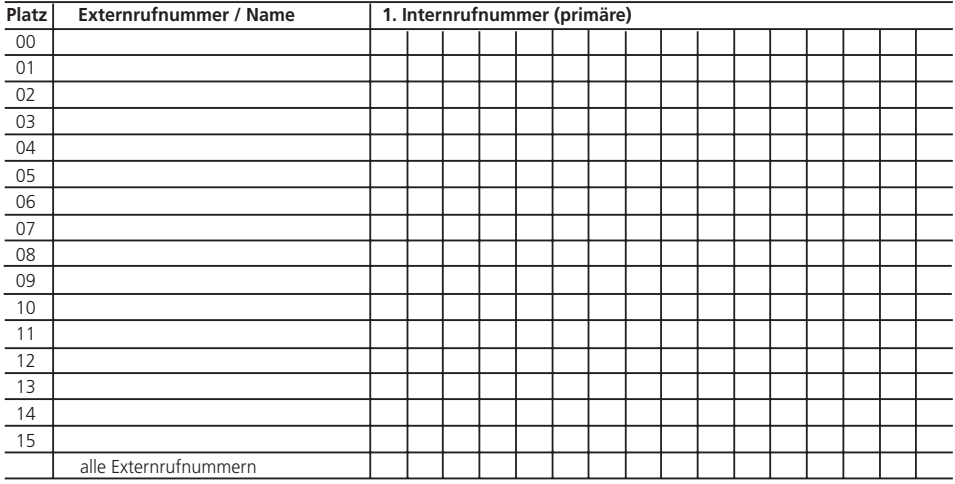

#### **Teilnehmer bevorzugt die Externrufnummer**

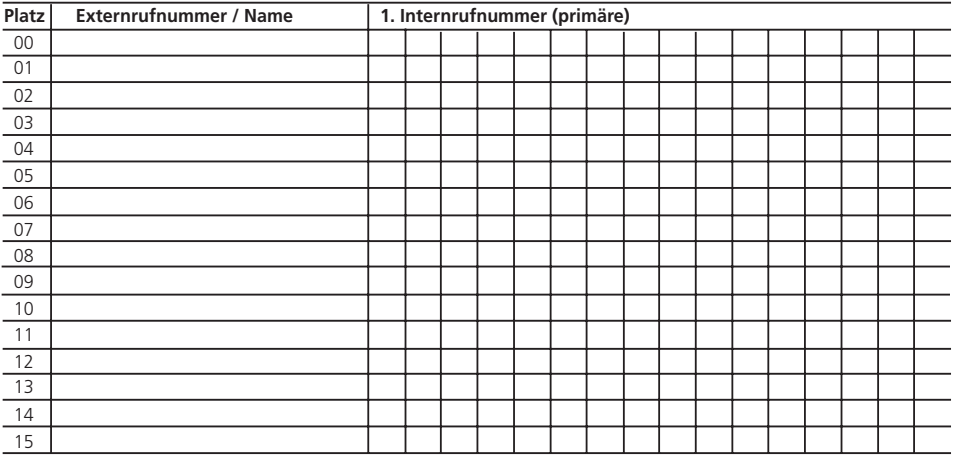

#### **Externrufnummer ist gesperrt für Teilnehmer**

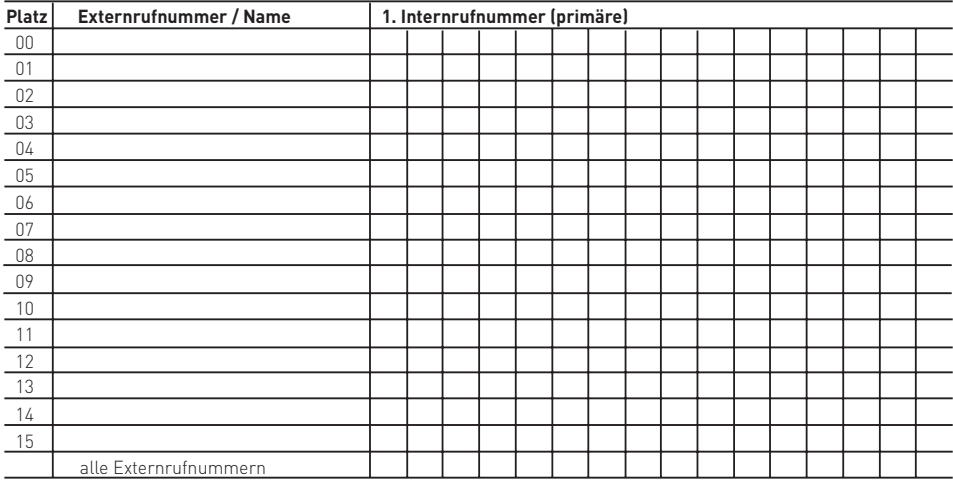

### Festlegung der Externberechtigung -------

#### **Externberechtigungen**

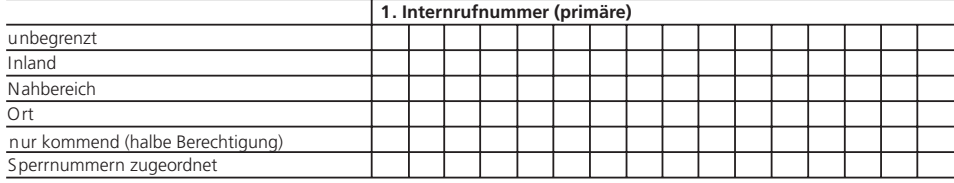

# Festlegung der Nahbereichs- und Sperrbereichsnummern **-**

#### **Sperreinrichtung**

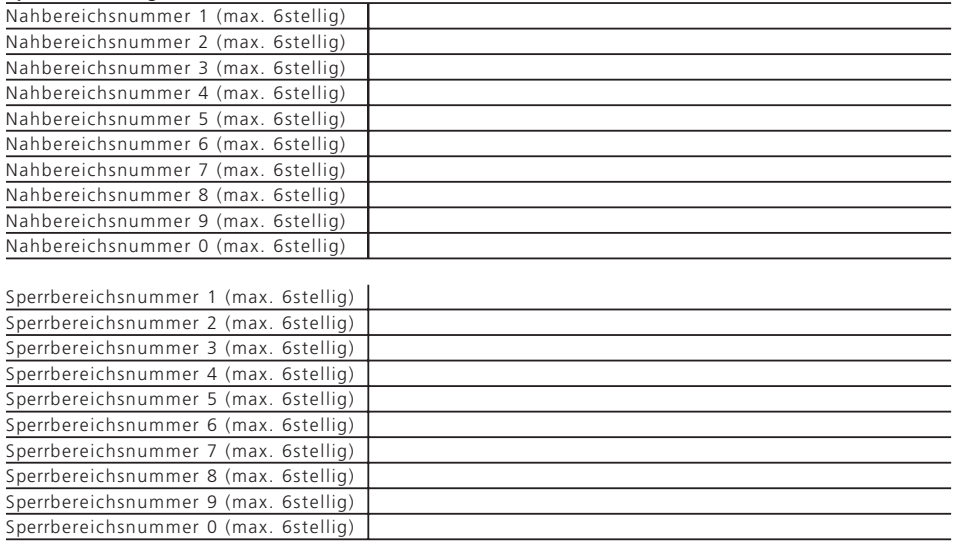

# **Anschlußart/Externrufnummern/Anrufvarianten**

Die TK-Anlage erkennt automatisch ob Sie an einem Anlagenanschluß oder einem Mehrgeräteanschluß angeschlossen ist.

Geben Sie folgendes für den Basisanschluß der TK-Anlage ein:

1. Externrufnummern, unter denen der Anschluß erreichbar ist.

- Mehrgeräteanschluß (PTMP Point To Multi Point) => Mehrfachrufnummer
- Anlagenanschluß (PTP Point To Point) => Anlagenrufnummer
- spezielle Durchwahl am Anlagenanschluß (PTP-DDI - Point To Point - Direct Dialling In) => Anlagenrufnummer inkl. Durchwahl

### 2. Anrufvarianten (AVA)

- Anrufvariante 1 (Tagschaltung) - Anrufvariante 2 (Nachtschaltung)

- Anrufvariante 3 (Rufweiterschaltung in tern)

### - Anrufvarianten (AVA)

Für jede eingegebene Externrufnummer können Sie drei Anrufvarianten (Rufverteilungen) festlegen.

- Anrufvariante 1 / Anrufvariante 2 Wählt ein Externteilnehmer eine Externrufnummer der TK-Anlage, so wird sein Anruf nach der derzeit eingeschalteten Anrufvariante 1 oder 2 signalisiert. Es werden ein oder mehrere Teilnehmer gleichzeitig gerufen, die in dieser Anrufvariante festgelegt sind.

Die Anrufvariante 1 und 2 können Sie jederzeit, von jedem internen oder externen Telefon aus, umschalten (siehe "Anrufvariante umschalten ").

Die TK-Anlage ruft nach einer Anrufvariante, wenn gewählt wird:

- eine Mehrfachrufnummer (MSN)
- die Anlagenrufnummer plus Durchwahl "O"(Global Call)
- die Anlagenrufnummer plus spezielle Durchwahl (PTP-DDI)

Im Auslieferungszustand ist der Global Call die Durchwahl "0". Der Global Call (max. 3stellig) kann bei der Programmierung am PC eingestellt werden.

Bei einer ungültigen Durchwahlnummer hört der Anrufer den Besetztton.

### - Anrufvariante 3 (Rufweiterschaltung intern)

Sie können festlegen, an welche internen Teilnehmer der Ruf weitergeschaltet wird, wenn ein Anruf nicht angenommen wurde. Für diesen Fall legen Sie fest, nach wievielen Rufen die Weiterschaltung erfolgt. Die Rufweiterschaltung erfolgt sofort, wenn der oder die Teilnehmer einer Externrufnummer besetzt sind.

Die Anrufvariante 3 ist nur aktiv, wenn sie eingeschaltet ist. Sie können die AVA 3 am Systemtelefon über " !19" und am a/b-Telefon oder ISDN-Telefon über  $\sqrt{\frac{1}{1} 5411}$  / $\sqrt{\frac{1}{1} 540}$  .....ein-/ausschalten.

Ausführung der Funktionen auf den nächsten Seiten.

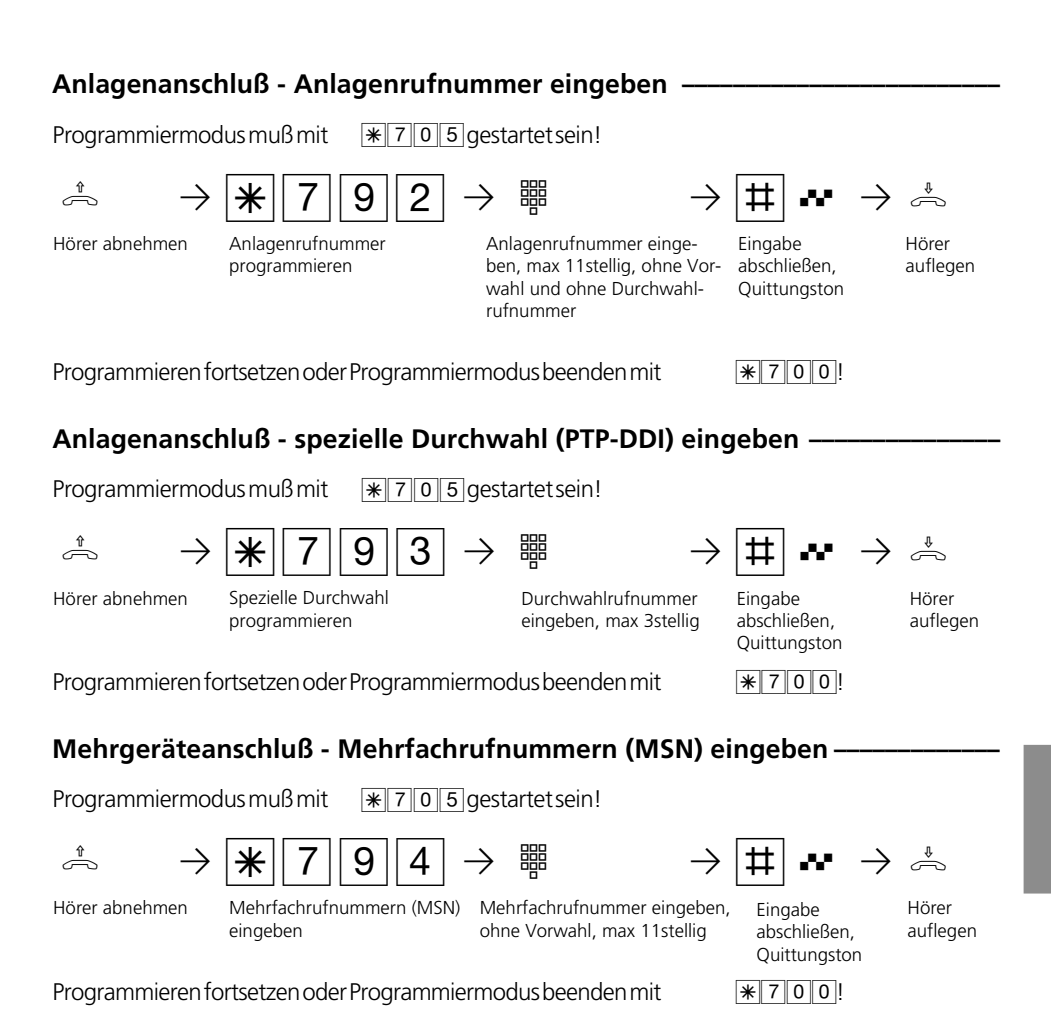

# Externrufnummer (Anlagen- oder Mehrfachrufnummer) löschen -

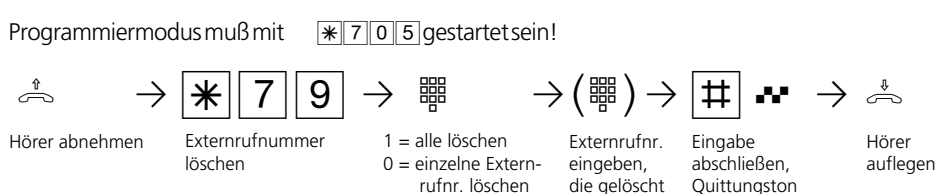

Programmieren fortsetzen oder Programmiermodus beenden mit  $\mathbb{R}7000!$ 

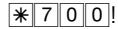

werden soll

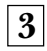

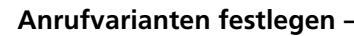

Programmiermodus muß mit S705gestartet sein!

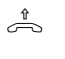

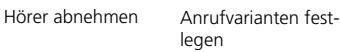

h PS75PZ PZ P Anrufvariante eingeben, Ziffer 1 für AVA 1 (Tag) Ziffer 2 für AVA 2 (Nacht) Ziffer 3 für AVA 3 (Weiterschalt.) AVA festlegen wollen

Externrufnummer (Anlagenrufnr., spez. Durchwahl (PTP-DDI) oder MSN ) eingeben, für die Sie die

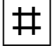

Eingabe abschließen Internrufnummern Eingabe Quittungston Hörer auflegen nacheinander eingeben, die gerufen werden sollen, max. 5

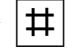

abschließen

 $\begin{array}{ccc} \begin{array}{ccc} \text{H} & \text{H} & \text{H} & \text{H} \end{array} & \begin{array}{ccc} \text{H} & \text{H} & \text{H} & \text{H} \end{array} & \begin{array}{ccc} \text{H} & \text{H} & \text{H} & \text{H} \end{array} \end{array}$ Quittungston

Programmieren fortsetzen oder Programmiermodus beenden mit  $*700!$ 

### **Anzahl der Rufe bis zur Rufweiterschaltung festlegen ¢¢¢¢¢¢¢¢¢¢¢¢¢¢¢¢¢¢¢¢¢**

Programmiermodus muß mit  $\sqrt{\frac{1}{2}705}$ gestartet sein!

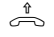

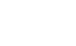

 $\frac{1}{\sqrt{2}}$   $\frac{1}{\sqrt{2}}$   $\frac{1}{\sqrt{2}}$ 

Hörer abnehmen

Anzahl der Rufe bis zur Rufweiterschaltung (AVA 3) festlegen

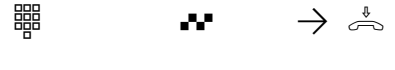

Anzahl der Rufe , Ziffer 2 bis 8 eingeben

**Ouittungston** 

Hörer auflegen

Externrufnummer (Anlagenrufnr., spez. Durchwahl (PTP-DDI) oder MSN) eingeben, für die Sie die AVA festlegen wollen

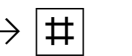

Eingabe abschließen

Programmieren fortsetzen oder Programmiermodus beenden mit  $\mathbb{R}7000!$ 

### **Hinweise -**

Bei der Programmierung der Anrufvarianten können Sie bis zu 5 Internrufnummern eintragen. Sollen mehr als 5 Internteilnehmer gerufen werden, müssen mehrere Internteilnehmer unter der gleichen Internrufnummer zu einer Teilnehmergruppe zusammengefaßt sein (siehe " Programmieren der Internrufnummern..."). Die gemeinsame Internrufnummer tragen Sie in die Anrufvariante ein.

Wenn Sie die Schaltbox der TK-Anlage nutzen wollen, müssen Sie die Internrufnummer der Schaltbox als einzige Internrufnummer in die Anrufvariante einer Externrufnummer (MSN oder PTP-DDI) eintragen.

In die Anrufvarianten können Sie auch die Internrufnummern der Relais (R1 bis R4) eintragen.

Ist ein Audiomodul an die TK-Anlage angeschlossen, dann ist das Relais R2 belegt und darf nicht in eine Anrufvariante eingetragen werden.

Die Anrufvariante 3 (Rufweiterschaltung) ist nur aktiv, wenn sie eingeschaltet ist. Sie können die AVA 3 am Systemtelefon über  $\frac{\sqrt{3}}{2}$  und am a/b-Telefon oder ISDN-Telefon über  $\mathbb{R}$  541  $\sqrt{\frac{1}{5}}$  5 4 0 .......ein-/ausschalten.

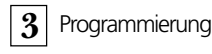

# **Rufrhythmeneinstellung für kommende Externrufe**

Zur Unterscheidung von Anrufen auf verschiedenen Rufnummern können Rufnummern der TK-Anlage statt des normalen Externrufes (Standard) vier verschiedene

Rufrhythmen zugeordnet werden. Die Rufrhythmen 1 und 2 entsprechen den Coderufen 1 und 2 für Funkzellen.

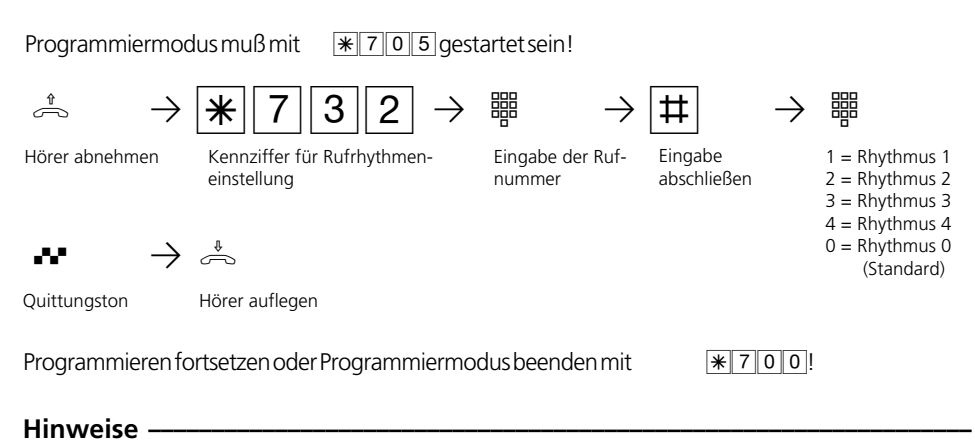

### Rufrhythmen

Alle Rufrhythmen für kommende Externrufe beginnen mit einem Auftaktruf von 500 ms. Dann folgt eine Pause von 2 s. Dies ist technisch bedingt zur Übermittlung der Rufnummer des Anrufers (CLIP). Danach ist eine Unterscheidung von Anrufen auf verschiedenen Rufnummern der TK-Anlage möglich (siehe Grafik).

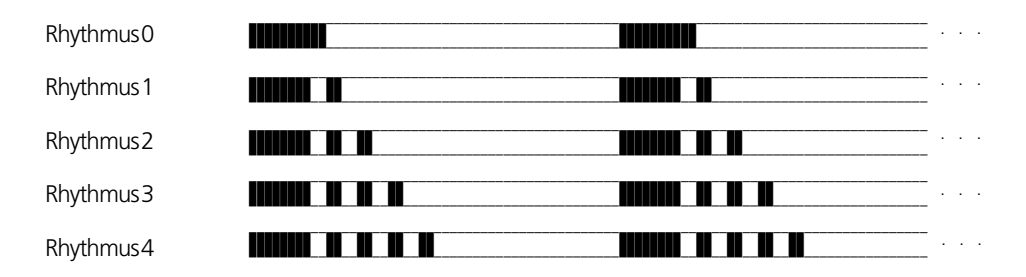

Je nach verwendetem Endgerät können die Rufe abweichen.

An Ports, die als Endgerätetyp "Funkzelle" eingerichtet sind, werden die Rufrhythmen 3 und 4 nicht signalisiert.

# **Türsprechanlage - Türrufnummer/Türrufvarianten**

Sie haben drei Eingänge, an die Sie potentialfreie Kontakte, z.B. Klingelkontakte oder Alarmkontakte, anschließen können. Jede Aktion des Kontaktes kann an Internteilnehmern signalisiert (Türrufvariante) oder zu Externrufnummern umgeleitet werden (Türrufumleitung). Im weiteren sind die Kontakte als Klingelkontakte beschrieben. Für jeden Klingelkontakt legen Sie eine Rufnummer aus dem Internrufnummernkreis fest.

Die Türrufnummer geben Sie ein, wenn Sie eine Türrufumleitung einrichten wollen. In der Türrufvariante 1 (Tagschaltung) und der Türrufvariante 2 (Nachtschaltung) legen Sie fest, welche Teilnehmer gleichzeitig gerufen werden, wenn ein Klingeltaster gedrückt wird.

Die Türrufvariante können Sie jederzeit, von jedem internen oder externen Telefon aus umschalten (siehe "Anrufvariante umschalten").

### **Türrufnummer festlegen ¢¢¢¢¢¢¢¢¢¢¢¢¢¢¢¢¢¢¢¢¢¢¢¢¢¢¢¢¢¢¢¢¢¢¢¢¢¢¢¢¢¢¢¢¢¢¢¢¢¢**

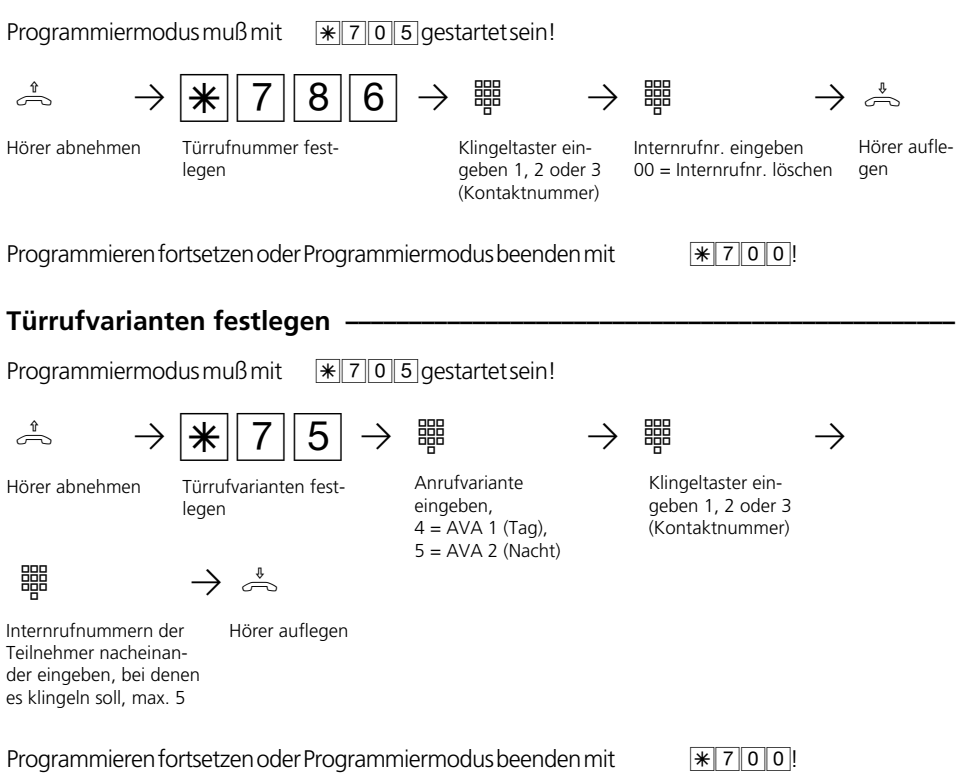

### **Hinweise ¢¢¢¢¢¢¢¢¢¢¢¢¢¢¢¢¢¢¢¢¢¢¢¢¢¢¢¢¢¢¢¢¢¢¢¢¢¢¢¢¢¢¢¢¢¢¢¢¢¢¢¢¢¢¢¢¢¢¢¢¢¢¢¢¢**

Unter  $\sqrt{\frac{1}{2} |0|}$  2 ist bereits durch Eingabe der 1. Dekade der Internrufnummernkreis festgelegt. Sie können für den Port Internrufnummern aus dem Internrufnummernkreis frei wählen.

Beispiel: Dekade 1 ist vorgegeben. Sie können Internrufnummern zwischen 11 und 59 wählen.

Bei der Programmierung der Türrufvarianten können Sie bis zu 5 Internrufnummern eintragen. Sollen mehr als 5 Internteilnehmer gerufen werden, müssen mehrere Internteilnehmer unter der gleichen Internrufnummer zu einer Teilnehmergruppe zusammengefaßt sein (siehe "Internrufnummern für analoge Ports"). Die gemeinsame Internrufnummer tragen Sie in die Türrufvariante ein.
# **Internrufnummern für analoge Ports**

Jedem Anschluß für analoge Endgeräte können Sie aus dem Rufnummernvorrat (max. 49 Internrufnummern) zwei Internrufnummern zuordnen. Eine 1. Internrufnummer (primäre) und eine 2. Internrufnummer (sekundäre). Sie können mehrere Teilnehmergruppen bilden, indem Sie mehreren Teilnehmern die gleiche 1. oder 2. Internrufnummer zuordnen.

Beispiel: Alle Plätze einer Bestellannahme sollen unter einer Durchwahlrufnummer erreicht werden, aber jeder einzelne Platz unter seiner individuellen Rufnummer gezielt erreichbar sein.

Haben Sie einem analogen Anschluß eine 1. und 2. Internrufnummer gegeben, so gelten für diesen Anschluß alle Einstellungen, die Sie unter der 1. Internrufnummer vornehmen.

## Internrufnummern für analoge Ports festlegen -

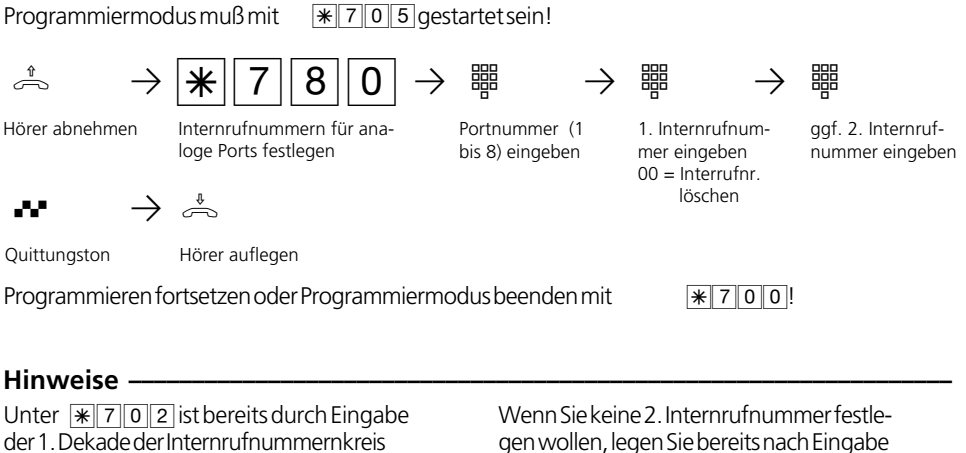

der 1. Dekade der Internrufnummernkreis festgelegt. Sie können für den Port Internrufnummern aus dem Internrufnummernkreis frei wählen.

Beispiel: Dekade 1 ist vorgegeben. Sie können Internrufnummern zwischen 11 und 59 wählen.

der 1. Internrufnummer ohne Quittungston den Hörer auf.

Internrufnummer löschen - Statt der Internrufnummer geben Sie  $\boxed{0}$   $\boxed{0}$  ein.

#### **Internrufnummern**

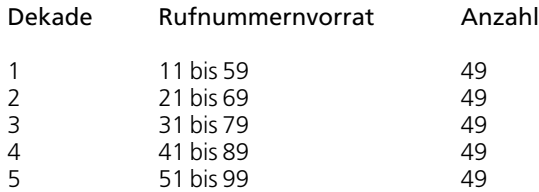

# **Endgeräte analoge Ports**

Je nach angeschlossenem Endgerätetyp, müssen Sie die Endgeräteanschlüsse programmieren. Abhängig von dieser Programmierung sind bestimmte Leistungsmerkmale möglich oder eingeschränkt.

- Telefon: Alle Funktionen sind möglich. Den Anklopfschutz können Sie individuell einschalten. Ein Anruf mit der Dienstekennung "Fax" wird nicht signalisiert, unabhängig von einer Rufverteilung.
- Anrufbeantworter: Die Festlegung als Anrufbeantworter bewirkt, daß jeder ein Gespräch von diesem Anschluß übernehmen kann. Außerdem ist der Anklopfschutz für diesen Port eingeschaltet.
- Telefax: Diese Festlegung bewirkt, daß ein Anruf zu diesem Anschluß keinen Anklopfton erzeugt, wenn gerade telefoniert wird. Der Anruf kann nicht herangeholt werden. Ferner wird der entsprechende Dienst "Fax" übermittelt. Anrufe mit der Dienstekennung "Fax" werden an diesem Anschluß signalisiert, unabhängig von einer Rufverteilung.
- Modem: Diese Festlegung bewirkt, daß ein Anruf zu diesem Anschluß keinen Anklopfton erzeugt, wenn gerade telefoniert wird. Der Anruf kann nicht herangeholt werden.
- Kombigerät: Ein Kombigerät ist ein Telefon mit integriertem Fax und Anrufbeantworter. Beim Kombiport wird ein Anruf generell dort zugestellt, wo er nach der

eingestellten Rufverteilung signalisiert werden soll, unabhängig von der gesendeten Dienstekennung. Bei der Amtsholung mit "0" nutzen Sie den Dienst "Telefon". Bei der Amtsholung mit "10" nutzen Sie den Dienst "Telefax". Die Festlegung "Kombigerät" bewirkt, daß ein Anruf zu diesem Anschluß keinen Anklopfton erzeugt, wenn gerade telefoniert wird.

- Funkzelle: Ein als Funkzelle definierter Port ist zum Anschluß von multienvironment und multilinkfähigen schnurlosen Telefonen vorgesehen. Mit den Teilnehmern einer Funkzelle können Sie zwei unterschiedliche Coderufe vereinbaren. Wird die Funkzelle über die 1. Internrufnummer gerufen, hören alle Teilnehmer der Funkzelle den Coderuf 1. Über die 2. Internrufnummer wird mit dem Coderuf 2 gerufen. Rückruf und Rufumleitung können Sie bei Funkzellen nicht nutzen.
- Audiomodul: Ein als Audiomodul definierter Port ist zum Anschluß eines Audiomoduls oder einer Lautsprecheranlage an die TK-Anlage vorgesehen. Über das Audiomodul oder die Lautsprecheranlage können Sie eine Ansage machen. Mit der Festlegung "Audiomodul" ist das Relais 2 automatisch dem Audiomodul zugeordnet. Über das Relais 2 wird bei einer Ansage das Audiomodul bzw. die Lautsprecheranlage geschaltet. Die Festlegung Audiomodul" bewirkt, daß ein Anruf zu diesem Anschluß keinen Anklopfton erzeugt.

#### Hörer abnehmen Endgerätetypen für analoge Ports festlegen -Programmiermodus muß mit  $\sqrt{\frac{1}{2}705}$ gestartet sein! Endgerätetypen für analoge Ports festlegen Portnummer (1 bis 8) eingeben Quittungston Ziffer für Endgerätetyp eingeben  $1 =$ Telefon 2 = Anrufbeantworter  $3 = Fax$ 4 = Funkzelle 5 = Modem 6 = Kombiport 7 = Audiomodul ے<br>Hörer auflegen **Hinweise –** Programmieren fortsetzen oder Programmiermodus beenden mit  $*700$ ! h PS781PZ PZ QP

Sie können nur einen Port als Audiomodul festlegen.

# **Internrufnummern und Endgerätetypen für den internen S0-Anschluß**

## AS 141 plus, AS 191 plus:

Damit Sie die ISDN-Endgeräte am internen S0-Anschluß gezielt erreichen können, müssen Sie dem internen S 0-Anschluß Internrufnummern aus dem Rufnummernvorrat zuordnen.

Die max. 8 Internrufnummern für den internen S 0-Anschluß sind quasi die Mehrfachrufnummern unter denen die ISDN-Endgeräte am internen S 0-Anschluß erreichbar sind. An den ISDN-Endgeräten müssen Sie die Internrufnummer (MSN) eingeben.

Am internen S 0-Anschluß können nur zwei Internrufnummern gleichzeitig gerufen werden. Sollen mehrere ISDN-Endgeräte gerufen werden, müssen Sie diesen ISDN-Endgeräten die gleiche Internrufnummer zuordnen (Gruppenbildung).

# **Internrufnummern für den internen S0-Anschluß festlegen ¢¢¢¢¢¢¢¢¢¢¢¢¢¢¢¢**

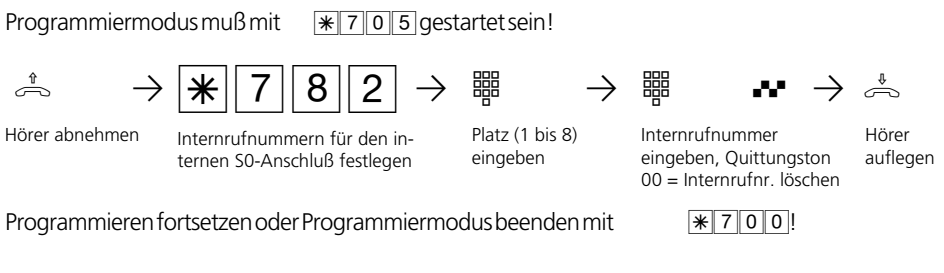

## **Hinweise ¢¢¢¢¢¢¢¢¢¢¢¢¢¢¢¢¢¢¢¢¢¢¢¢¢¢¢¢¢¢¢¢¢¢¢¢¢¢¢¢¢¢¢¢¢¢¢¢¢¢¢¢¢¢¢¢¢¢¢¢¢¢¢¢¢**

Unter  $\sqrt{\frac{2}{3}}$  o 2 ist bereits durch Eingabe der 1. Dekade der Internrufnummernkreis festgelegt. Sie können für den Platz eine Internrufnummer aus dem Internrufnummernkreis frei wählen.

Beispiel: Dekade 1 ist vorgegeben. Sie können Internrufnummern zwischen 11 und 59 wählen.

Internrufnummer löschen - Statt der Internrufnummer geben Sie  $\boxed{0}$  0 ein.

## Endgerätetypen für den internen S0-Anschluß festlegen -

Programmiermodus muß mit  $\sqrt{\frac{1}{2}705}$  gestartet sein! h PS783PZ PZ QP ª Hörer auflegen Hörer abnehmen Programmieren fortsetzen oder Programmiermodus beenden mit  $\mathbb{R}$ 700! Ein Gespräch eines ISDN-Anrufbeantworters kann von jedem Telefon übernommen werden. wenn ein hereinkommendes Fax eine Fax-Kennung hat. Sie können auch einen PC mit ISDN-Karte Endgerätetypen für den internen S0-Anschluß festlegen Platz (1 bis 8) eingeben Quittungston Ziffer für Endgerätetyp eingeben  $1 =$ Telefon 2 = Anrufbeantworter  $3 = Fax$ **Hinweise ¢¢¢¢¢¢¢¢¢¢¢¢¢¢¢¢¢¢¢¢¢¢¢¢¢¢¢¢¢¢¢¢¢¢¢¢¢¢¢¢¢¢¢¢¢¢¢¢¢¢¢¢¢¢¢¢¢¢¢¢¢¢¢¢¢**

Eine ISDN-PC-Faxkarte wird unabhängig vom Eintrag in eine Anrufvariante gerufen,

für die Dienste Anrufbeantworter/Fax verwenden und die in der PC-Software eingerichteten Rufnummern eintragen.

# **Relais**

Die TK-Anlagen verfügen über 4 Schaltrelais.

Die potentialfreien Relaiskontakte können Sie vielseitig verwenden. Beispiele:

- Ansteuern einer Türklingel (z.B. Türgong),
- Zentralklingel (Signalisierung eines Externrufes),
- Zweitklingel (Signalisierung eines Rufes für einen Internteilnehmer),
- Schaltkontakt,
- Impulskontakt (z.B. für einen zusätzlichen Türöffner).

Durch Programmieren legen Sie für jedes Relais fest, ob es als Impulsrelais (3 Sekunden ein) oder als ein-/aus - Relais arbeitet.

Jedem Relais können Sie wie jedem Endge-

rät zwei Internrufnummern aus dem Rufnummernvorrat zuordnen. Über die Internrufnummern können Sie die Relais von jedem Telefon steuern. Von extern wählen Sie dazu die Schaltbox der TK-Anlage an. Nach Eingabe eines Codes können Sie über Kennziffern die Relais schalten.

#### Beachten Sie:

Ist ein Port zum Anschluß eines Audiomoduls programmiert, ist das Relais R2 dem Audiomodul zugeordnet. Ist eine Türfreisprecheinrichtung (FTZ 123 D12) angeschlossen, werden die Relais R3 und R4 zum Anschalten des Türöffners und der Türfreisprecheinrichtung verwendet. Legen Sie für diese Relais keine Internrufnummern fest.

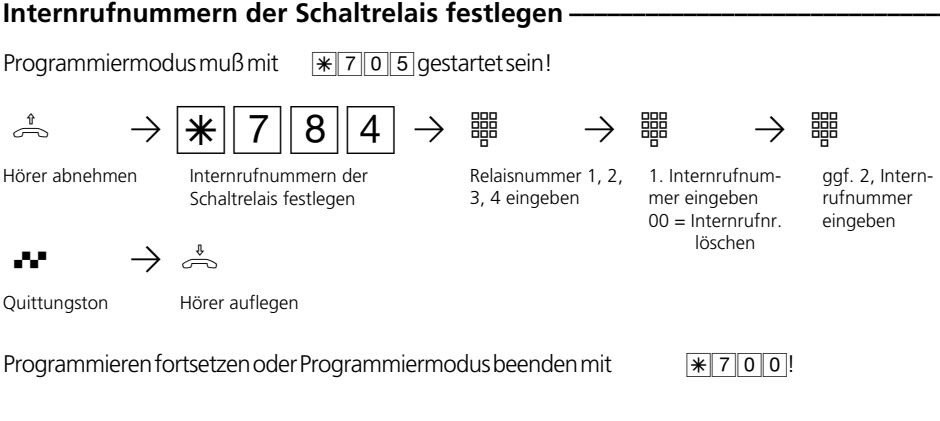

## **Hinweise ¢¢¢¢¢¢¢¢¢¢¢¢¢¢¢¢¢¢¢¢¢¢¢¢¢¢¢¢¢¢¢¢¢¢¢¢¢¢¢¢¢¢¢¢¢¢¢¢¢¢¢¢¢¢¢¢¢¢¢¢¢¢¢¢¢**

Unter  $\sqrt{\frac{2}{3}}$  o 2 ist bereits durch Eingabe der 1. Dekade der Internrufnummernkreis festgelegt. Sie können für die Relais Internrufnummern aus dem Internrufnummernkreis frei wählen.

Beispiel: Dekade 1 ist vorgegeben. Sie können Internrufnummern zwischen 11 und 59 wählen.

Wenn Sie keine 2. Internrufnummer festlegen wollen, legen Sie bereits nach Eingabe der 1. Internrufnummer ohne Quittungston den Hörer auf.

Internrufnummer löschen - Statt der Internrufnummer geben Sie  $\boxed{0}$  0 ein.

3 - 22

## **Funktion der Schaltrelais festlegen-**

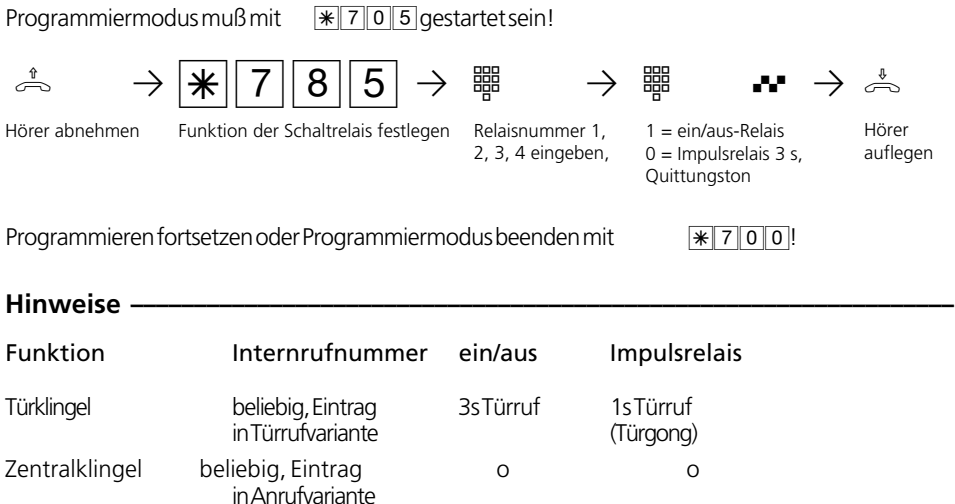

Zweitklingel wie Internteilnehmer o o Schaltkontakt keine x x -Impulsrelais keine - x Audiomodul keine x x -

Für die Ansteuerung einer Tür-, Zentral-, Zweitklingel und eines zusätzlichen Türöffners ist eine externe Stromversorgung notwendig.

(Relais R2)

o = beliebig  $x =$ Einstellung

> Beachten Sie die Belastbarkeit der Relaiskontakte: 30 VDC/1 A, 125 VAC/500mA

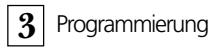

# **Externberechtigung /Sperrnummern**

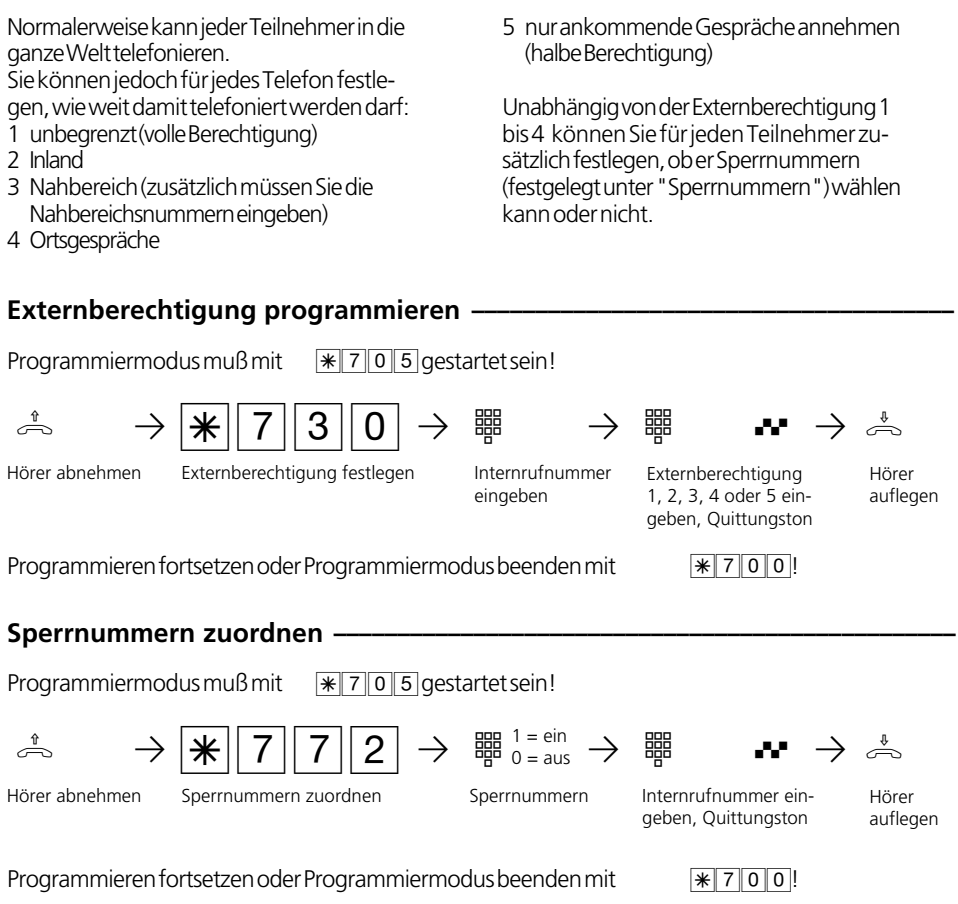

## Hinweise **{**

Auslieferungszustand: Berechtigung 1 (unbegrenzt) für alle Teilnehmer.

Die Rufnummern aus dem Telefonbuch können alle Teilnehmer unabhängig von der

festgelegten Externberechtigung wählen. Rufnummern des Telefonbuchs, die auch als Sperrnummern festgelegt sind, können Teilnehmer mit der Zuordnung "Sperrnummern ein" nicht wählen.

# **Externzugang**

Sie legen für jeden Teilnehmer fest, über welche Externrufnummer/n der TK-Anlage er eine gehenden Externverbindung aufbauen kann. Unter dieser Externrufnummer, die dem Angerufenen übermittelt wird, werden die Verbindungskosten erfaßt.

Für jeden Teilnehmer legen Sie die Berechtigung für eine oder mehrere Externrufnummern der TK-Anlage fest: bevorzugt - diese Externrufnummer wird bei der Amtsholung spontan mit intern oder Amtsholung mit "0" bevorzugt übermittelt. berechtigt - diese Externrufnummer kann zur Amtsholung vom Teilnehmer ausgewählt werden. Am Systemtelefon durch Drücken der "MSN / Extern -Taste" oder am analogen Telefon durch Eingabe  $\mathbb{R}$ 00 und der Externrufnummer. Ist der Teilnehmer für mehrere Externrufnummern berechtigt, wird bei der Amtsholung automatisch oder mit "0", die erste zugeordnete Externrufnummer über-

gesperrt - diese Externrufnummer ist für den Teilnehmer gesperrt.

## Berechtigung für Externrufnummer/n gehend festlegen **·**

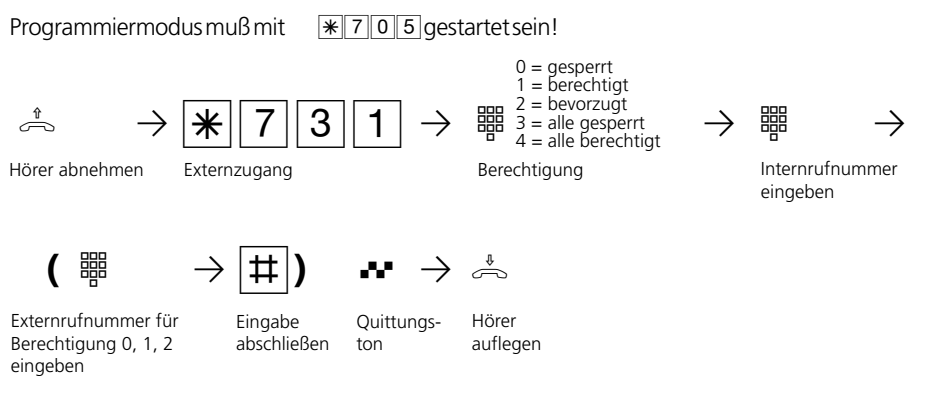

mittelt.

Programmieren fortsetzen oder Programmiermodus beenden mit  $\mathbb{R}^7$ 700!

# **Ortsnetzkennzahl**

Geben Sie Ihre Ortsnetzkennzahl ein. Damit entfällt die Eingabe der Ortsnetzkennzahl, wenn Sie Kurzwahlziele in Ihrem Ortsnetz

speichern. Bei der Übermittlung der Rufnummer wird die Ortsnetzkennzahl automatisch hinzugefügt.

## Ortsnetzkennzahl eingeben-

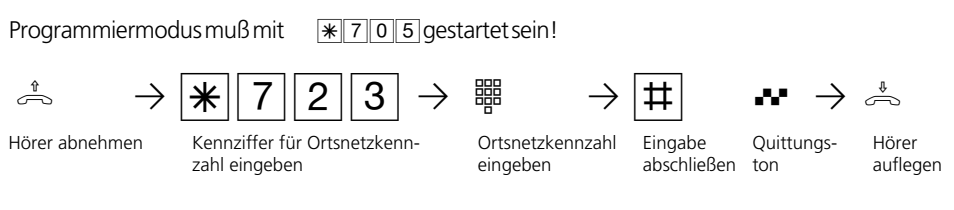

Programmieren fortsetzen oder Programmiermodus beenden mit  $*700$ !

# **Internrufnummer - Offset**

Maximal 49 Internrufnummern stehen in der TK-Anlage zur Verfügung. Sie legen die 1. Dekade fest mit der die Internrufnummern beginnen.

Beachten Sie! Am Anlagenanschluß der TK-Anlage müssen Ihre Internrufnummern (Durchwahlrufnummern) in dem Rufnummernblock liegen, den der Netzbetreiber für Ihren Anlagenanschluß vergeben hat.

Legen Sie die Dekade (1 bis 5) fest, mit der die Internrufnummern beginnen müssen.

Beispiele: Rufnummernblock laut Netzbetreiber - 10 bis 29. Legen Sie die Dekade 1 fest. Sie können die Internrufnummern 11 bis 59 jedem Endgerät, den Relais, der Schaltbox und der Türsprechanlage (Tür) wahlfrei zuordnen. Rufnummerblock 80 bis 99. Dekade 5 festlegen. Internrufnummern 51 bis 99.

## 1. Dekade der Internrufnummern festlegen -

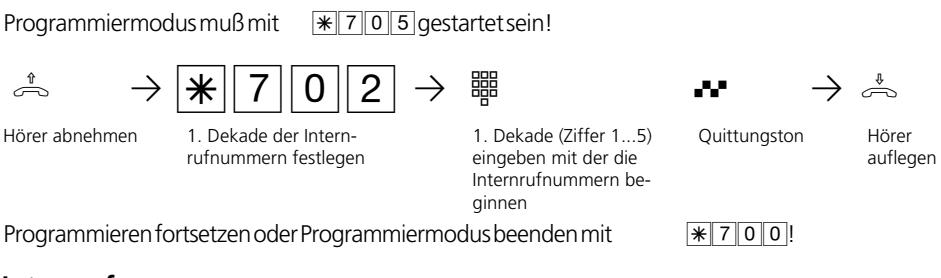

## **Internrufnummern**

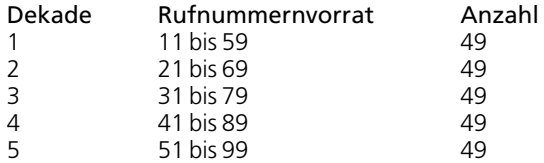

# **Wartemusik (Music on Hold)**

Legen Sie fest, ob bei Rückfragen oder Weitergabe von Gesprächen der gehaltene Teilnehmer eine Wartemusik hören soll.

Wählen Sie die interne Wartemusik aus, sind nacheinander 8 Melodien zu hören. Wählen Sie die externe Wartemusik aus, können von

einem an die TK-Anlage angeschlossenen Audiogerät (CD-Spieler oder Kassettengerät) Musik oder Infos eingespielt werden.

Beachten Sie! Die eingespielten Melodien müssen frei von Schutzrechten Dritter sein (GEMA - frei).

# **Wartmusik (MoH) festlegen-**

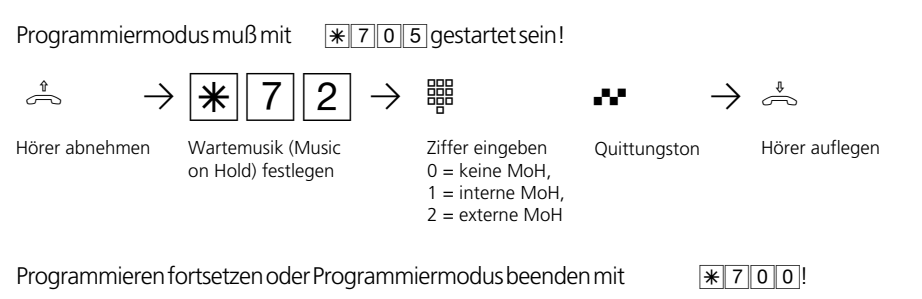

## **Hinweise –**

Die Lautstärke der externen Wartemusik stellen Sie am Audio-Gerät ein. Zum Einstellen oder zur Kontrolle stellen Sie eine Externverbindung zu einem Internteilnehmer der TK-Anlage her. Die Externverbindung wird gehalten, wenn der Internteilnehmer

die Rückfragetaste "R" oder die "Makeltaste" drückt. Sie hören die Wartemusik und können die Lautstärke entsprechend einstellen.

Die Lautstärke der internen Wartemusik ist nicht einstellbar.

# **Schaltbox - Internrufnummer**

Sie können von extern die Schaltbox der TK-Anlage anwählen und folgende Funktionen der TK-Anlage steuern:

- Anrufvarianten ein-/ausschalten
- ISDN-Anrufweiterschaltung einrichten und ein-/ausschalten
- Raumüberwachung vornehmen
- Relais ein-/ausschalten
- Umleitungen über die TK-Anlage einrichten und ein-/ausschalten

Damit Sie die Schaltbox nutzen können, müssen Sie der Schaltbox eine Internrufnummer zuordnen. Am Anlagenanschluß ist diese Internrufnummer die Durchwahl

der Schaltbox. Am Mehrgeräteanschluß müssen Sie die Schaltboxrufnummer als einzige Internrufnummer in die Rufverteilung (Anrufvariante) einer Externrufnummer (MSN) eintragen.

Außer der Internrufnummer müssen Sie für die Schaltbox einen Schaltboxcode festlegen (Funktionen der TK-Anlage gegen unberechtigte Benutzung sichern (Codezahlen).

Die Bedienung der Schaltbox entnehmen Sie bitte den entsprechenden Funktionen im Kapitel 1 (Bedienung - analoge / ISDN-Endgeräte).

## **Internrufnummer der Schaltbox festlegen**

Programmiermodus muß mit  $\sqrt{\frac{1}{2}705}$ gestartet sein!

Hörer auflegen

Hörer abnehmen

Internrufnummer der Schaltbox festlegen

Internrufnummer Quittungston eingeben, 00 = Internrufnr. löschen  $\frac{1}{2}$   $\frac{1}{2}$ 

Programmieren fortsetzen oder Programmiermodus beenden mit  $*700$ 

# **Nahbereichsnummern (Freibereich)**

Bei der Externberechtigung können Sie festlegen, wie weit ein Teilnehmer telefonieren darf. Wenn Sie dort "Nahbereich" festgelegt haben, müssen Sie hier bis zu 10 Vorwahlnummern (max. 6stellig) festlegen, die zu Ihrem Nahbereich gehören.

Geben Sie z.B. 022 ein, darf der Teilnehmer mit Nahbereichsberechtigung 3 nur die Vorwahlnummern wählen, die mit 022 beginnen: - Er darf wählen, z.B.: 0221, 0228, 02241, 02228. - Er darf nicht wählen, z.B. 0211, 0231, 0288.

#### **Nahbereichsnummern eingeben ¢¢¢¢¢¢¢¢¢¢¢¢¢¢¢¢¢¢¢¢¢¢¢¢¢¢¢¢¢¢¢¢¢¢¢¢¢¢¢¢¢¢** Hörer abnehmen Programmiermodus muß mit  $\sqrt{\frac{1}{2}705}$ gestartet sein! Programmieren fortsetzen oder Programmiermodus beenden mit  $\mathbb{R}7000$ ! Nahbereichsnummern festlegen and a particle in the Pape of the Mahematical Pape of the Pape of the Pape of the Pape of the Pape of the Pape<br>Hörer abnehmen Mahbereichsnummern Nahbereichsplatz Vorwahlnummer Eingabe Hörer Hörer auflegen 1, 2, ....,9, 0 eingeben max. 6stellig eingeben abschließen Quittungston **Nahbereichsnummern löschen** h PS760PZ Q Pª Hörer abnehmen Programmiermodus muß mit  $\sqrt{3705}$ gestartet sein! Nahbereichsnummern löschen Nahbereichsplatz Quittungston Hörer auflegen 1, 2, ....,9, 0 eingeben

Programmieren fortsetzen oder Programmiermodus beenden mit  $\mathbb{R}7000$ !

# **Sperrnummern**

Sie können 10 Rufnummernkreise sperren. Sperrnummern, die mit diesen Nummern beginnen, können nicht gewählt werden.

Die Sperrnummern können jedem Teilnehmer der TK-Anlage, unabhängig von der Externberechtigung, zusätzlich zugeordnet werden (siehe "Externberechtigung / Sperrnummern").

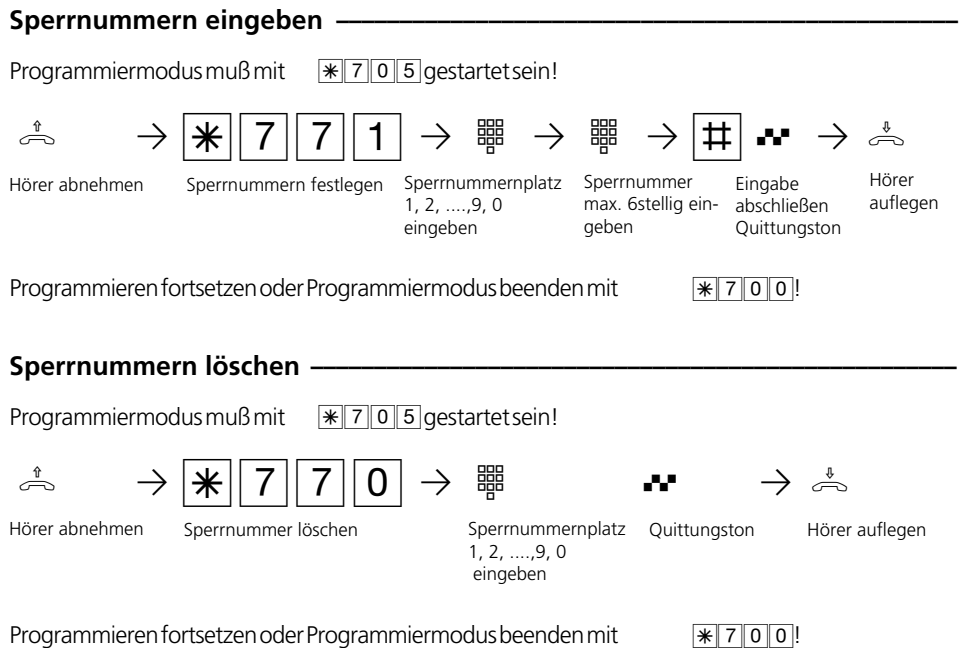

# **Funktionen der TK-Anlage gegen unberechtigte Benutzung sichern (Codezahlen)**

Sie können einige Funktionen Ihrer TK-Anlage durch Codes gegen unberechtigte Benutzung sichern.

Einrichtcode - Normalerweise kann jeder Teilnehmer programmieren.

Sie können alle Funktionen sperren, die über  $\sqrt{\frac{1}{19}}$  oder  $\sqrt{\frac{1}{17}}$ erreicht werden, so daß diese Funktionen nur noch nach Eingabe eines vierstelligen Codes benutzt werden können.

Den Einrichtcode können Sie ein- oder ausschalten und verändern. Im Auslieferungszustand ist der Code immer 2580, das sind die mittleren Tasten von oben nach unten. Der Einrichtcode ist ausgeschaltet.

Vergessen Sie Ihren eingegebenen Code, können Sie keine Einrichtung mehr vornehmen. In diesem Fall müssen Sie sich an Ihren Fachhändler wenden. Nur er kann den Code zurücksetzen.

Kostencode - Normalerweise kann sich jeder die Summen der Gesprächskosten aller Teilnehmer anzeigen lassen oder löschen. Sie können diese Funktion mit einem Code schützen: die Gesprächskosten können Sie nur löschen, wenn Sie den vierstelligen Code eingeben. Im Auslieferungszustand ist kein Kostencode festgelegt.

Schaltboxcode - Sie können von extern die Schaltbox Ihrer TK-Anlage anwählen, z.B. die Relais schalten oder eine Raumüberwachung ausführen. Mit dem 4stelligen Schaltboxcode können Sie die Schaltbox gegen unberechtigten Zugriff schützen. Im Auslieferungszustand ist kein Schaltboxcode festgelegt. Sie müssen einen Schaltboxcode eingeben, wenn Sie die Schaltbox nutzen wollen.

## **Codes eingeben**

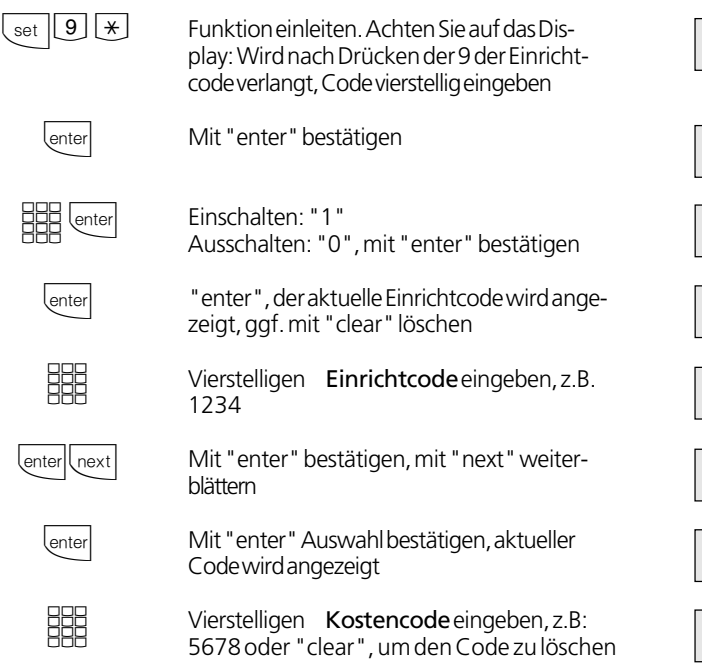

Einrichtcode festlegen

Einrichtcode ein: 1 aus:>0<

Einrichtcode ändern

Einrichtcode 2580

Einrichtcode 1234

Kostencode festlegen

Kostencode ----

Kostencode 5678

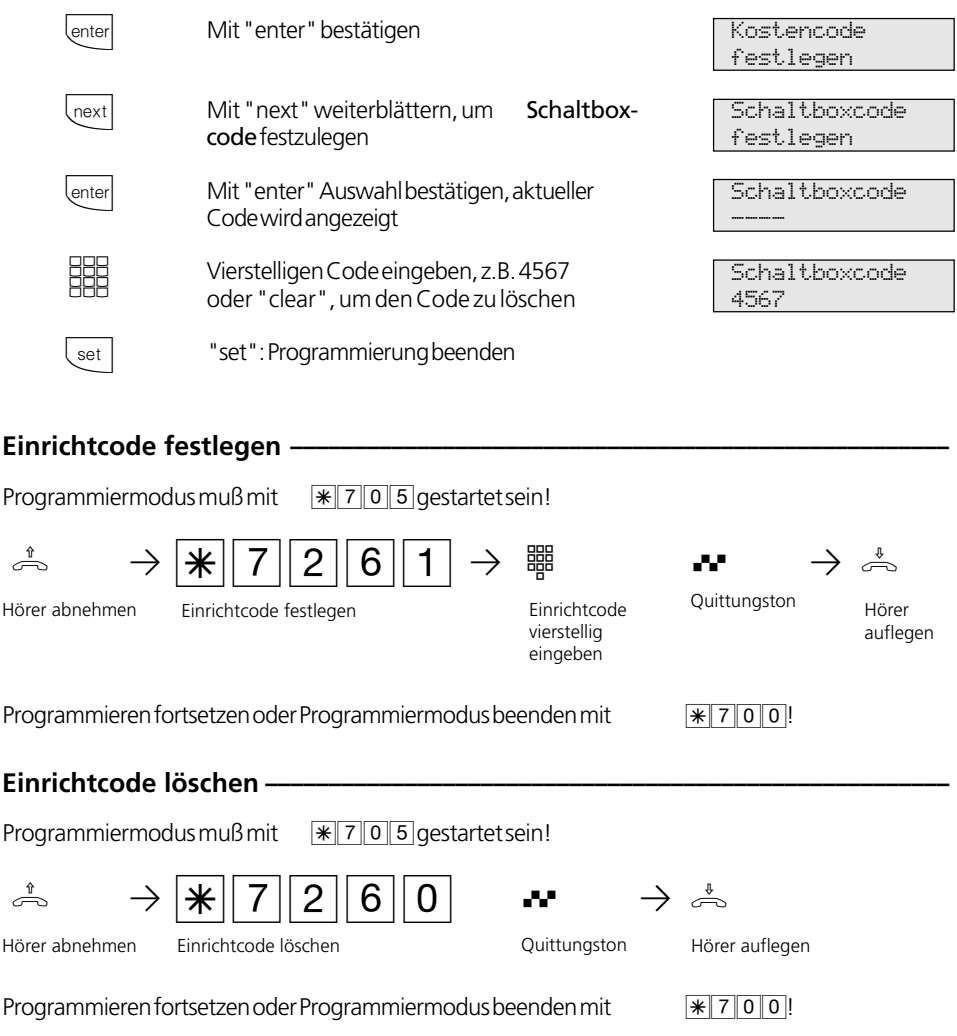

Einrichtcode eingeben ? Hören Sie nach S705 den Quittungs-ton, ist in der TK-Anlage kein Einrichtcode programmiert. Die Eingabe des Einrichtcodes ist nicht erforderlich. Hören Sie nach  $\sqrt{2705}$  keinen Ton, ist ein Einrichtcode in der TK-Anlage programmiert. Geben Sie den Einrichtcode 4stellig ein. Ist der Code richtig, hören Sie den Quittungston. Ist der Code falsch, hören Sie den Fehlerton. Legen Sie den Hörer auf und beginnen Sie die gesamte Eingabe von vorn.

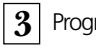

÷,

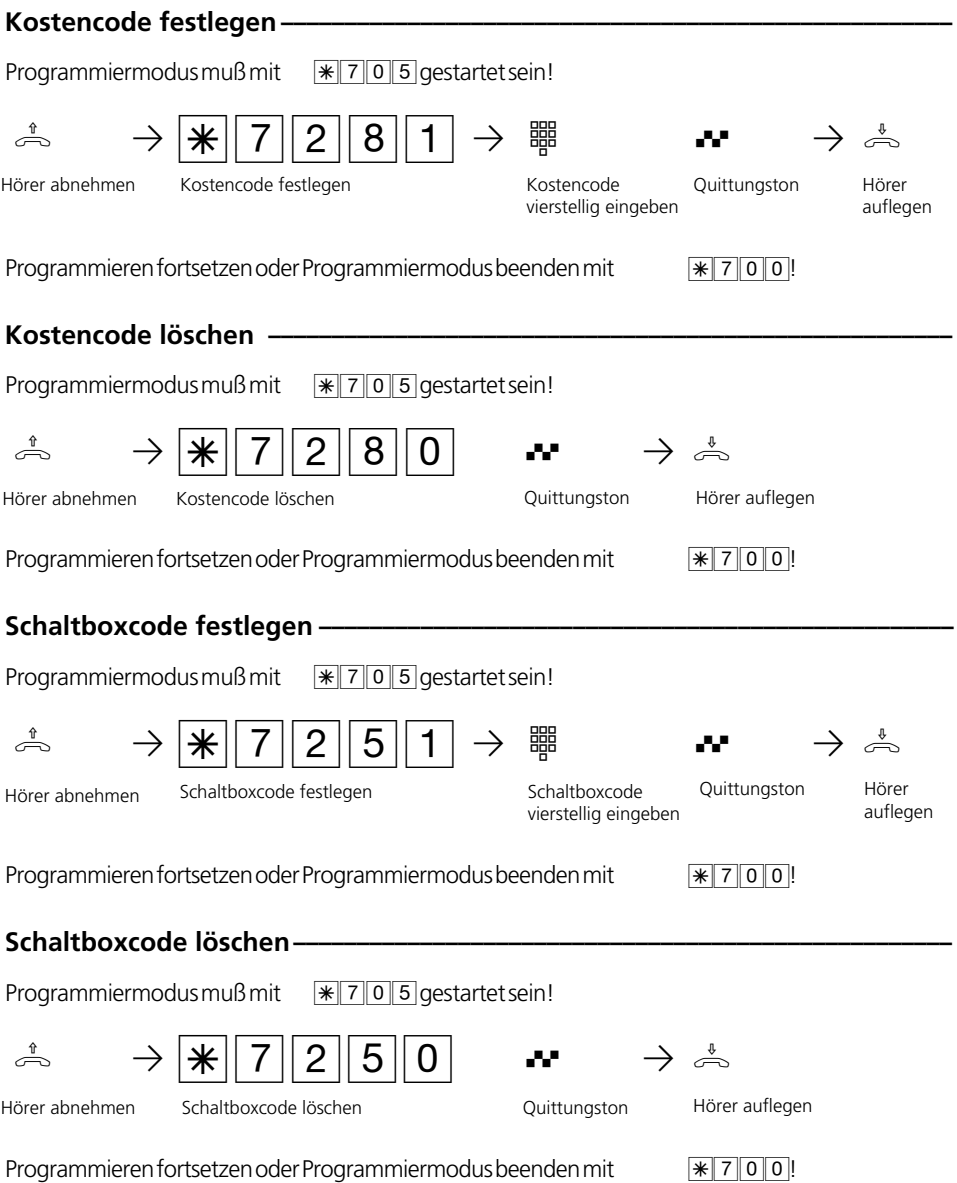

enter next esc

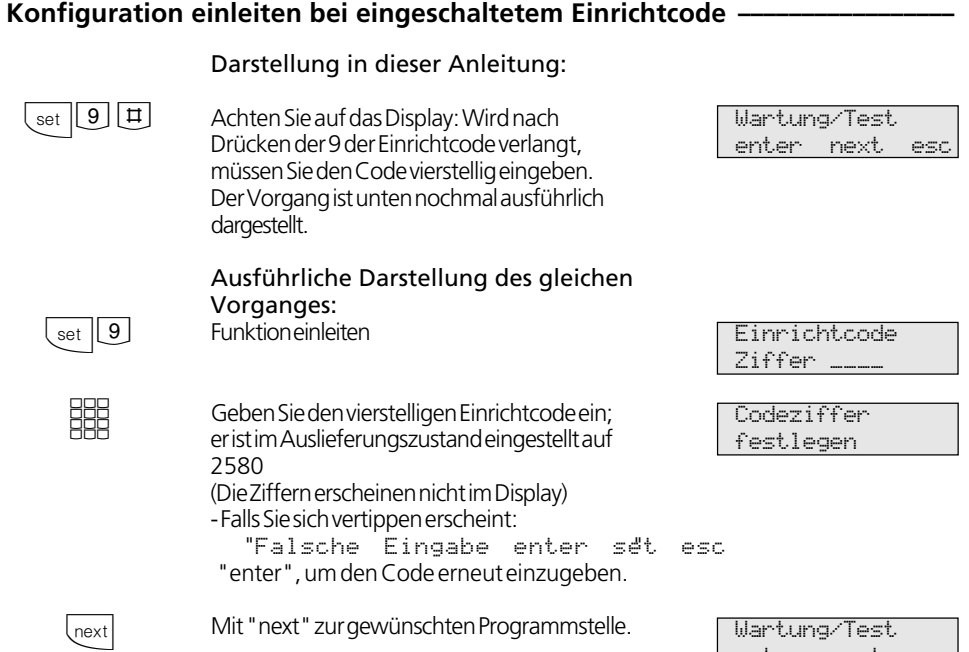

# **Flashzeiteinstellung**

Analoge Telefone mit MFV benötigen u.a. zur Vermittlung von Gesprächen eine Flashtaste (R-Taste oder Signaltaste). Zur Anpassung der TK-Anlage an die unterschiedlichen Flashzeiten der Telefone können Sie in der TK-Anlage für Ihren analogen Anschluß den Bereich der Flashzeit programmieren. Die Flashzeit Ihres Telefons finden Sie in den technischen Daten des Telefons.

Zum Test, ob die eingestellte Flashzeit richtig ist, gehen Sie wie folgt vor:

- Externgespräch aufbauen
- Flashtaste drücken
- Hören Sie den Internwählton, ist die Zeit richtig eingestellt.
- Ist die Verbindung abgebrochen, ist die Flashzeit in der TK-Anlage zu kurz eingestellt.

# **Flashzeit für den eigenen Anschluß einstellen ¢¢¢¢¢¢¢¢¢¢¢¢¢¢¢¢¢¢¢¢¢¢¢¢¢¢¢¢¢**

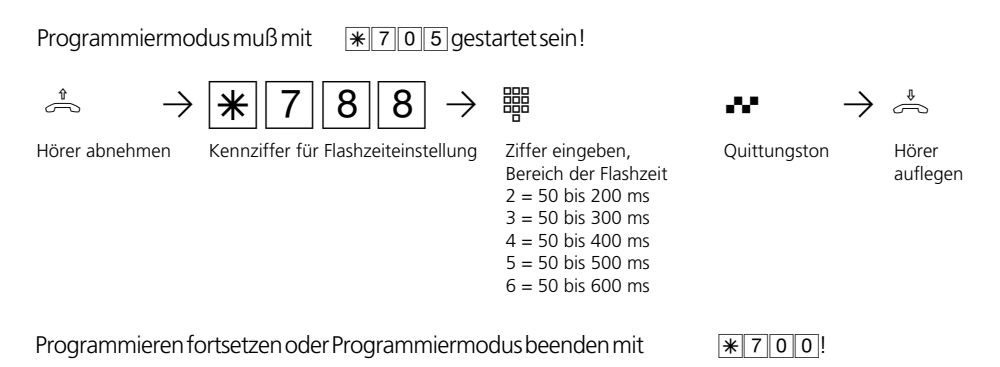

# **Einstellung des Gebührenimpulses**

Der Gebührenimpuls, den die TK-Anlage an analoge Telefone sendet, kann von 16␣ kHz auf 12 kHz umgeschaltet werden.

In Deutschland erhältliche analoge Telefone verarbeiten normalerweise den 16 kHz-Impuls.

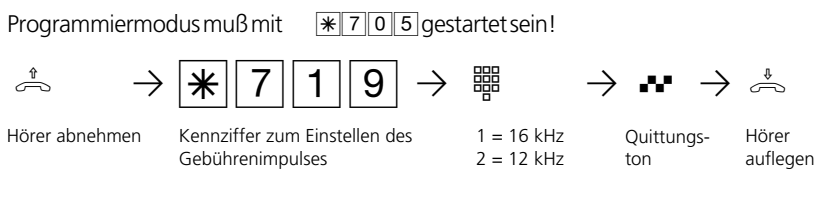

Programmieren fortsetzen oder Programmiermodus beenden mit  $\mathbb{R}7000!$ 

Wenn Sie mehrere Optionen einstellen wollen, müssen Sie jede Option einzeln einstellen, indem Sie jedesmal die <sup>\*\*</sup>-Prozedur

Um die CLIP-Funktion nutzen zu können, müssen Sie die CLIP-Funktion an dem Endgerät einschalten (siehe Bedienung analoge Endgeräte "CLIP- Anzeige der Rufnummer

ausführen.

des Anrufers ").

# **CLIP - Funktion, Optionen einstellen**

An analoge Endgeräte mit Anzeige der Rufnummer des Anrufers (CLIP-Funktion) übermittelt die TK-Anlage die Rufnummer, sofern diese vom Anrufer und von Ihrem Netzbetreiber übermittelt wird.

Für die CLIP-Funktion können Sie mehrere Optionen einstellen:

- Name des Anrufers anzeigen. Rufnummer und Name müssen im Telefonbuch Ihrer TK-Anlage gespeichert sein.
- Rufnummer des Anrufers anzeigen
- Datum/Uhrzeit übermitteln
- Aus Keine CLIP-Funktion für alle Teilnehmer

Programmiermodus muß mit  $\sqrt{3705}$ gestartet sein!

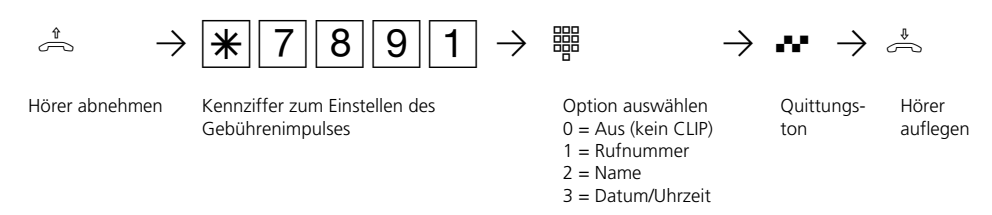

Programmieren fortsetzen oder Programmiermodus beenden mit  $\mathbb{R}7000!$ 

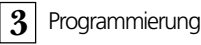

# **Wartung / Test**

- Anzeige des Anlagentyps und der Firmware-Versionsnummer
- Einstellen der Ländervariante
- Servicenummer eingeben
- Durchführen eines Anlagen-Restart (Alle Benutzerdaten werden neu ins RAM geladen.

So kann ein Fehler unter Umständen behoben werden. Alle vom Benutzer gespeicherten Daten bleiben erhalten!)

- Speicher löschen ( **Achtung: Alle Daten werden gelöscht.** Die Anlage hat anschließend den Auslieferungszustand)

Beim Durchführen des Anlagen-Restart und beim Löschen der Speicher kommt es zu Wartezeiten (ca. 2 Minuten). Außerdem erlischt kurz das Display und die Programmierung wird beendet.

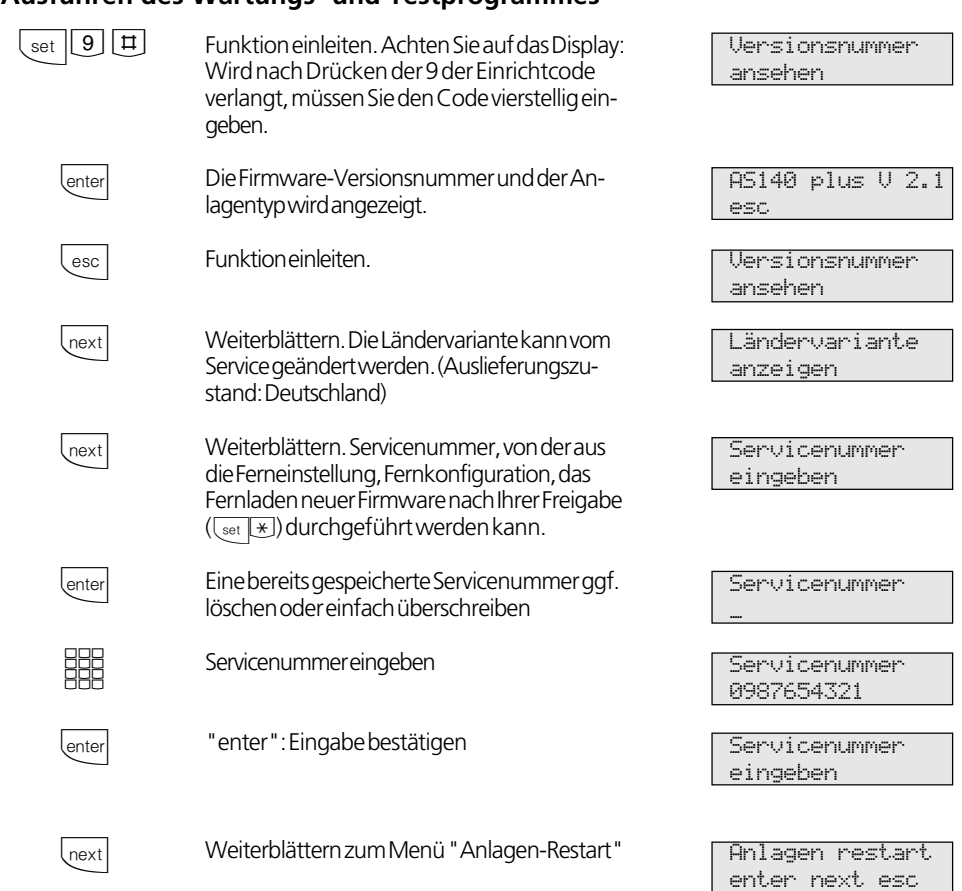

## **Ausführen des Wartungs- und Testprogrammes ¢¢¢¢¢¢¢¢¢¢¢¢¢¢¢¢¢¢¢¢¢¢¢¢¢¢¢**

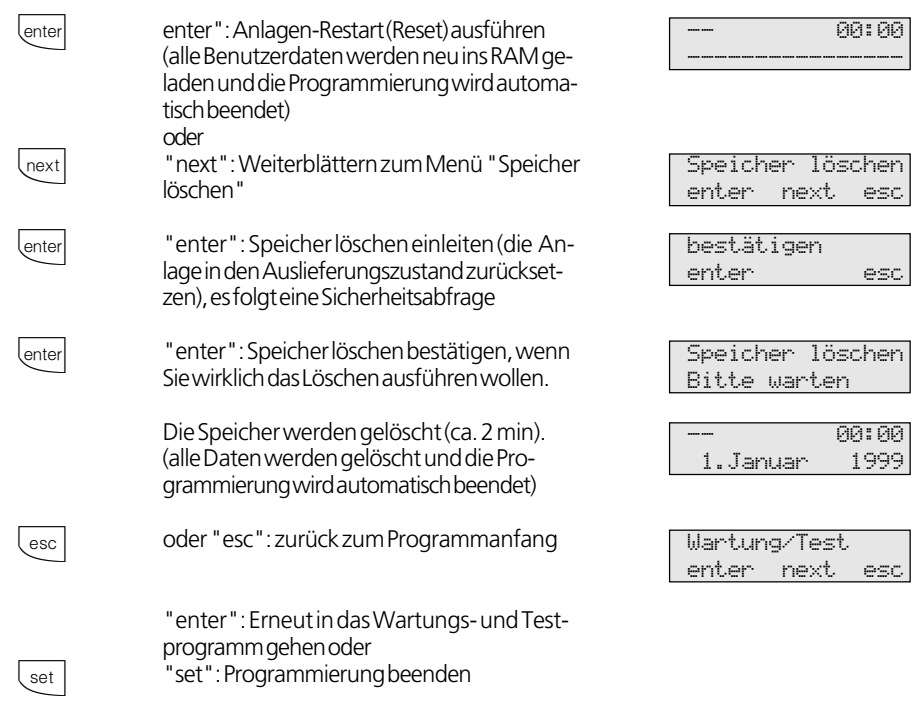

## **Reset der TK-Anlage**  $-$

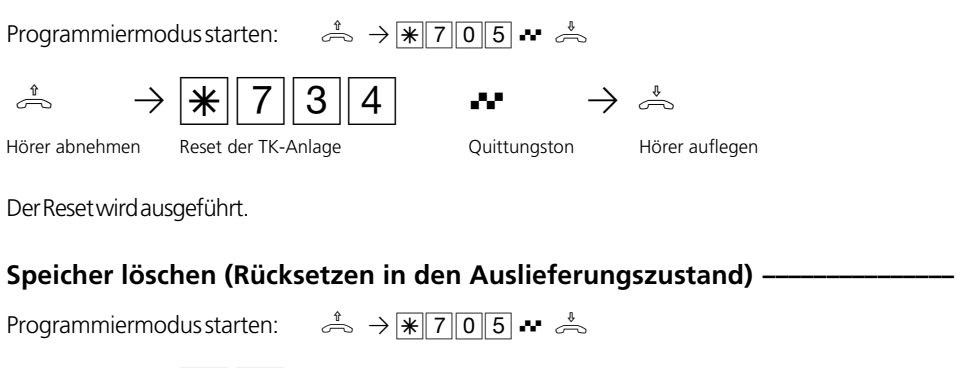

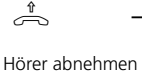

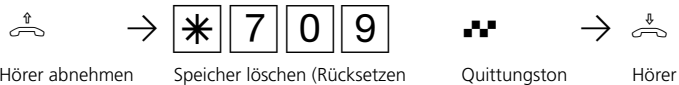

in den Auslieferungszustand)

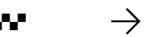

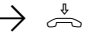

Quittungston Hörer auflegen

Die Speicher werden gelöscht.

# **ISDN-Mehrwerttelefone anmelden**

An jedem internen ISDN-Bus (interner S0- Bus) einer AGFEO ISDN-Telekommunikationsanlage können zwei ISDN-Mehrwerttelefone (digitale Systemtelefone) angeschlossen werden.

Beim Konfigurieren der TK-Anlage werden jedem digitalen Systemtelefon, wie jedem anderen Endgerät, eine primäre Internrufnummer und möglicherweise eine sekundäre Internrufnummer aus dem Rufnummernvorrat der TK-Anlage zugewiesen.

Wenn Sie das digitale Systemtelefon erstmalig an die TK-Anlage anschließen, müssen Sie das digitale Systemtelefon anmelden.

Wenn Sie ein angemeldetes, ISDN-Mehrwerttelefon vom internen S0-Anschluß trennen und später wieder am selben internen S0-Anschluß (Slot) anschließen, müssen Sie es nicht erneut anmelden. Sie müssen das digitale Systemtelefon neu anmelden, wenn Sie es an einen anderen internen S0-Anschluß anschließen. Die Internrufnummern können Sie auch später ändern.

## **Internrufnummer des ISDN-Mehrwerttelefons ändern**  $\phi$

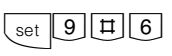

Es werden die zugewiesenen primären Internrufnummern der beiden digitalen Systemtelefone angezeigt, z.B. 13 und 14.

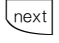

enter

Mit "next" die gewünschte Internrufnummer auswählen, z.B.>14<

"enter" drücken, um das digitale Systemtelefon unter der markierten Internrufnummer anzumelden. Das Display verlischt kurzzeitig, danach erscheint für kurze Zeit diese Meldung.

Anschließend wird das Standard-Display angezeigt. Das digitale Systemtelefon ist unter der gewünschten Internrufnummer angemeldet und betriebsbereit.

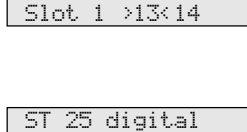

ST 25 digital

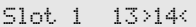

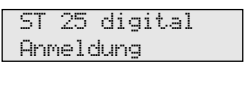

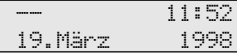

# **Ferneinstellung - Fernkonfiguration**

Durch die "Ferneinstellung - Fernkonfiguration" kann Ihr Fachhändler Ihre TK-Anlage nach Ihren Wünschen programmieren. Ohne Hausbesuch, einfach über Ihren S0- Basisanschluß. Dabei ist der Datenschutz stets gewährleistet.

Bevor die Fernbetreuung durchgeführt werden kann, müssen Sie die Fernbetreuungsnummer Ihres Fachhändlers oder die Servicenummer der Servicestelle in Ihre TK-Anlage eingeben.

Nur wenn die gespeicherte Fernbetreuungsnummer oder Servicenummer mit der übermittelten Rufnummer übereinstimmt, ist die Fernbetreuung möglich.

Zusätzlich entscheiden Sie, wann und was programmiert werden darf. Zum Beispiel, ob die Rufnummern des Telefonbuchs gelesen und geschrieben werden können.

Haben Sie die Fernbetreuung erlaubt, kann der Fachhändler die Programmierung Ihrer TK-Anlage auslesen, verändern und zurückschreiben. Die Fernbetreuung ist zunächst für 8 Stunden erlaubt. Acht Stunden nach der letzten Verbindung zwischen Programmier-PC und TK-Anlage wird die Fernbetreuung automatisch gesperrt. Zur Fernbetreuung müssen Sie gegebenenfalls Ihre Programmierung beenden.

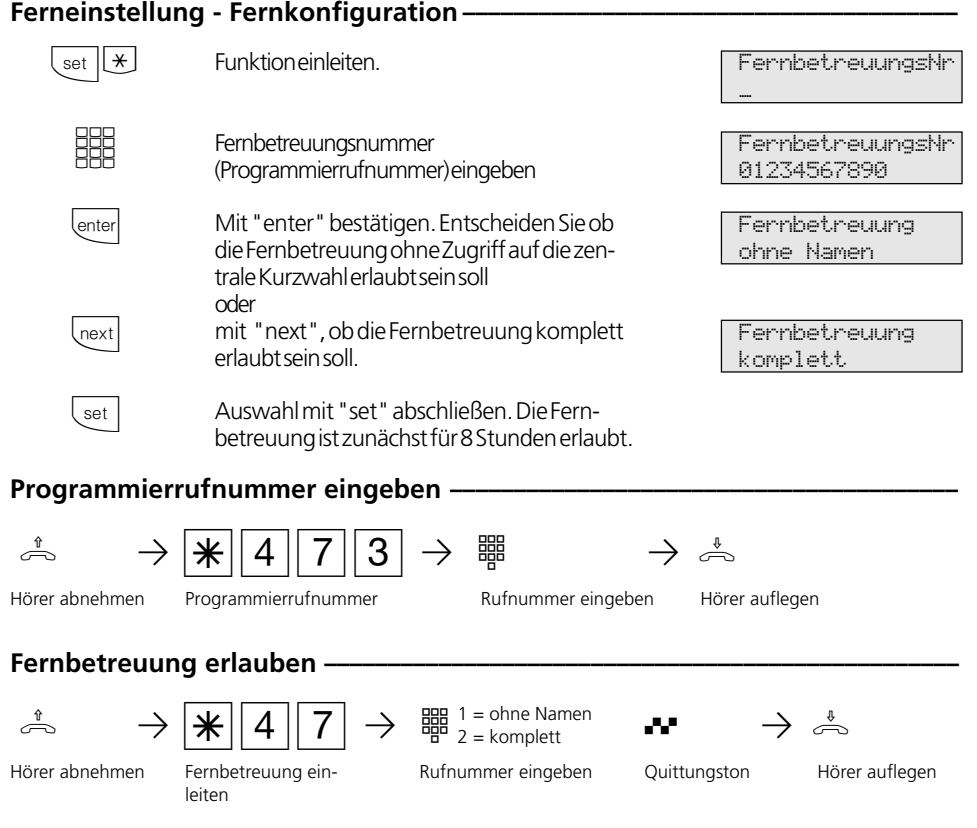

# **Laden neuer Firmware**

Die AGFEO-ISDN-TK-Anlagen können Sie ohne Eingriff in die TK-Anlage auf den neuesten Firmwarestand bringen. Sie laden die neue Firmware in die TK-Anlage - über einen PC an der seriellen Schnittstelle RS 232C der TK-Anlage. Bei TK-Anlagen mit internem S0-Anschluß ist das Laden auch über

einen PC mit ISDN-Karte am internen S0- Anschluß möglich.

Außerdem kann Ihr Fachhändler die neue Firmware aus der Ferne per ISDN in Ihre TK-Anlage laden.

# **Mindestanforderungen an den PC**

- IBM- oder kompatibler PC mit Festplatte und CD-ROM-Laufwerk
- Pentium II mit einer Taktfrequenz von 133 MHz oder höher
- Arbeitsspeicher mindestens 32 MB

#### - Microsoft Windows 98/2000

- RS 232C-Schnittstelle
- das komplette AGFEO-Softwarepaket "TK-Soft" muß auf dem PC installiert sein (Bedienungsanleitung - Programmieren vom PC)

## **Anschluß des PC über die RS 232C - Schnittstelle ¢¢¢¢¢¢¢¢¢¢¢¢¢¢¢¢¢¢¢¢¢¢¢¢¢¢**

- RS 232C-Schnittstelle (D-SUB-9 Buchse) der TK-Anlage mit dem COM-Port des PC verbinden. Zum Verbinden nehmen SIe das zur TK-Anlage gehörende PC-Kabel oder ein

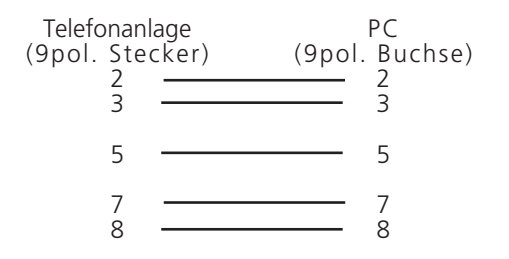

# **Anlagendaten der TK-Anlage sichern**

- Starten Sie das Konfigurationsprogramm "TK-Set" auf Ihrem PC.
- Lesen Sie alle Daten aus der TK-Anlage aus (F8).
- Speichern Sie die Daten auf der Festplatte oder auf einer Diskette.

Eins-zu-Eins V.24 Verlängerungskabel Stecker - Buchse (Maus-Verlängerungskabel oder Joystick-Verlängerungskabel). Es darf nicht länger als 3␣ m sein.

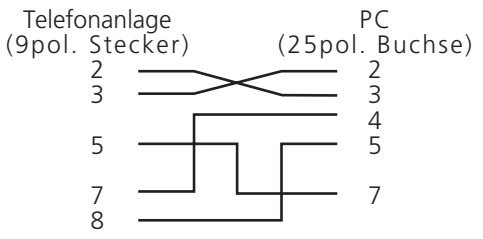

- Übernehmen Sie ggf. die Gebührendatensätze mit dem Programm "TK-Bill".
- Sichern Sie die LCR-Tabelle.

## **Neue Firmware laden**

- Entpacken Sie den Inhalt des "Firmware Update Files"in den AGFEO Ordner "Updates", z.B. C:\Programme\AGFEO\TKSoft\Updates
- Starten Sie das Update-Programm "TK-Flash" und führen Sie das Update durch. Über die Bedienung von "TK-Flash" informiert Sie die Online-Hilfe.

Die neue Firmware wird jetzt in die TK-Anlage geladen. Während des Ladevorgangs (ca. 5 Minuten) können Sie nicht telefonieren. Auf dem Monitor des PC können Sie das Laden verfolgen.

- Beenden Sie *"*TK-Flash *".*
- Löschen Sie den Speicher der TK-Anlage vom Systemtelefon aus oder vom a/b-Telefon.

Speicher löschen vom Systemtelefon **·** 

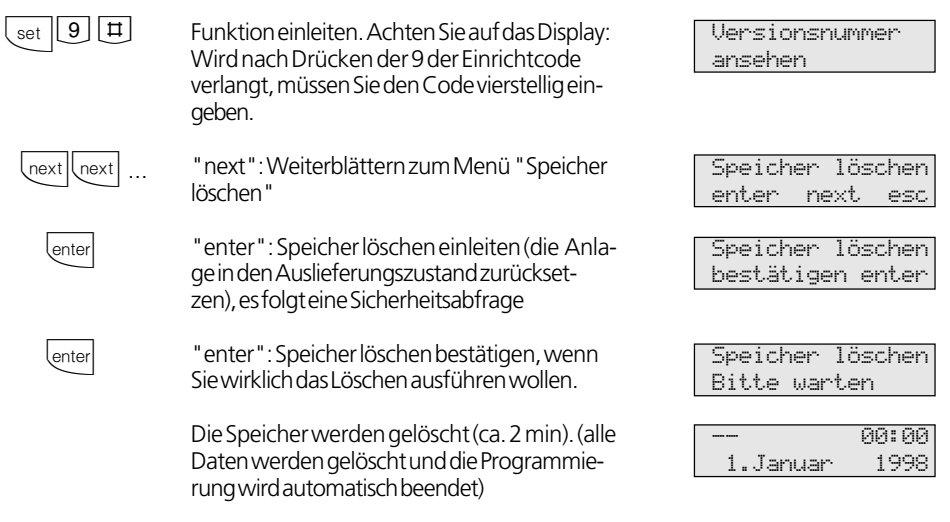

## Speicher löschen vom a/b-Telefon

ASTROV COM COMMENT COMMENT COMMENT COMMENT COMMENT COMMENT COMMENT COMMENT COMMENT COMMENT COMMENT COMMENT COMMENT COMMENT COMMENT COMMENT COMMENT COMMENT COMMENT COMMENT COMMENT COMMENT COMMENT COMMENT COMMENT COMMENT COM Hörer abnehmen Programmiermodus starten:  $\Rightarrow$   $\Rightarrow$   $\angle$   $\angle$  705 $\leftrightarrow$   $\Rightarrow$ in den Auslieferungszustand) Quittungston Hörer auflegen

Die Speicher werden gelöscht!

# **Anlagendaten der TK-Anlage laden**

Laden Sie die gespeicherten Anlagendaten vom PC wieder in die TK-Anlage.

Die TK-Anlage arbeitet nun mit der neuen Firmware.

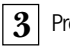

**3** Programmierung

# **Programmieren für Fortgeschrittene**

Sie können jedes Programm mit **waardige können jedes Programm** mit bet Programmnummer direkt erreichen. Die Programmnummern müssen Sie sich nicht merken. Haben Sie Erfahrung mit Programmierbäumen, können Sie sich auch

mit den Tasten **Enter** und **Inext** im Programmierbaum bewegen.

Der Programmierbaum ist auf den nächsten Seiten abgebildet.

# Regeln zum Arbeiten mit dem Programmierbaum -

Mit der Taste **ver leiten Sie die Programmie**rung ein. Anschließend können Sie ggf. durch mehrmaliges Betätigen der Taste den gesuchten Programmpunkt erreichen.

nummer. Mit dieser Nummer können Sie jeden Programmpunkt direkt ansteuern, z.B. "Anrufschutz" hat die Nummer 12 (1 aus der ersten Ebene und 2 aus der zweiten Ebene) und Sie können "Anrufschutz " mit "set 12" direkt ansteuern.

Jedes Programm hat eine Programm-

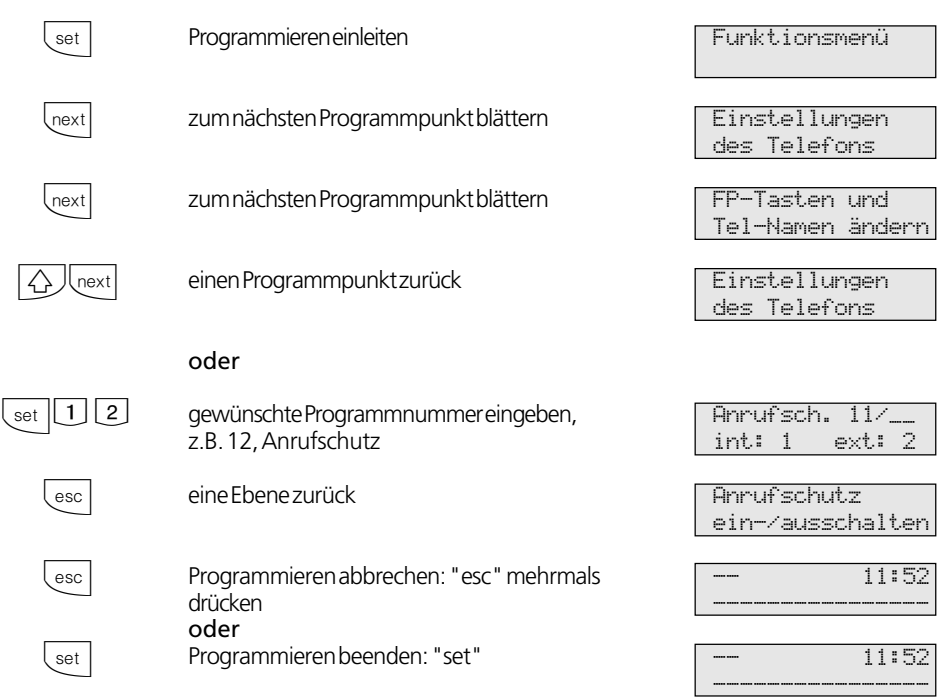

# **Programmierbaum**

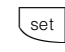

1 Funktion

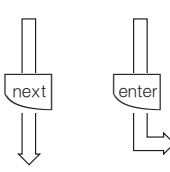

2 Systemtelefon-Einstellunger

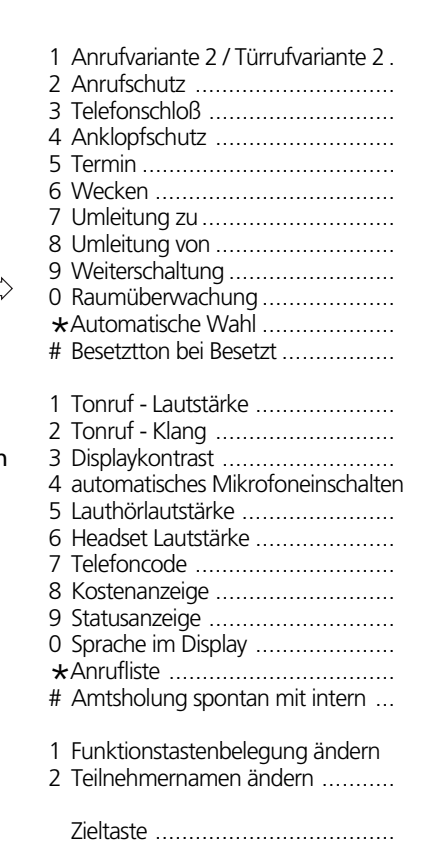

(Nachtschaltung, ein / aus) (intern/extern, ein / aus) (Telefon sperren, ein / aus) (ein / aus) (Uhrzeit / Datum und aktivieren) (Uhrzeit, ein / aus) (zu Interntln. / Externtln., ein / aus) (von Interntln., ein / aus) (Rufweiterschaltung AVA 3, ein / aus) (ein / aus) (ein / aus) (MSN, ein / aus)

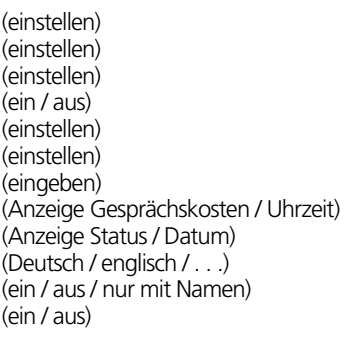

(Rufnummer / Name)

(Rufnummer / Name) (Rufnummer / Name) (Rufnummer) (Rufnummer) (Rufnummer) (Rufnummer)

(Kosten von Teilnehmer)

(Kosten von Tln / MSN / S0 drucken)

( ständig /bei Besetzt / bei Nichtmelden)

- 3 Tasten / Name
- 4 Zielwahl
- 5 Kurzwahl / **Telefonbuch**
- 
- 1 Telefonbuch Eintrag anfügen ....... 2 Telefonbuch Eintrag ändern.........
	- 3 Telefonbuch Eintrag löschen ........ 4 Notrufnummern eingeben .......... 5 Direktrufnummer eingeben ......... 6 Automat. Wahl eingeben ............
- 7 Kosten 1 Eigene Gesprächskosten anzeigen 2 Gesprächskosten anzeigen/löschen
- 
- 
- 
- 3 Gesprächskosten ausdrucken....... 4 Kosten - Erfassung Start .............
- 5 Kosten Erfassung Stop ..............
- 8 ISDN-Funk-
- tionen
	- 2 Übermittlung der Rufnummer zum Angerufenen ............................. 3 Übermittlung der Rufnummer zum Anrufer .....................................

1 ISDN - Anrufweiterschaltung .......

(ein / aus)

(Teilnehmer) (Teilnehmer)

(ein / aus)

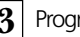

 $\bar{z}$ 

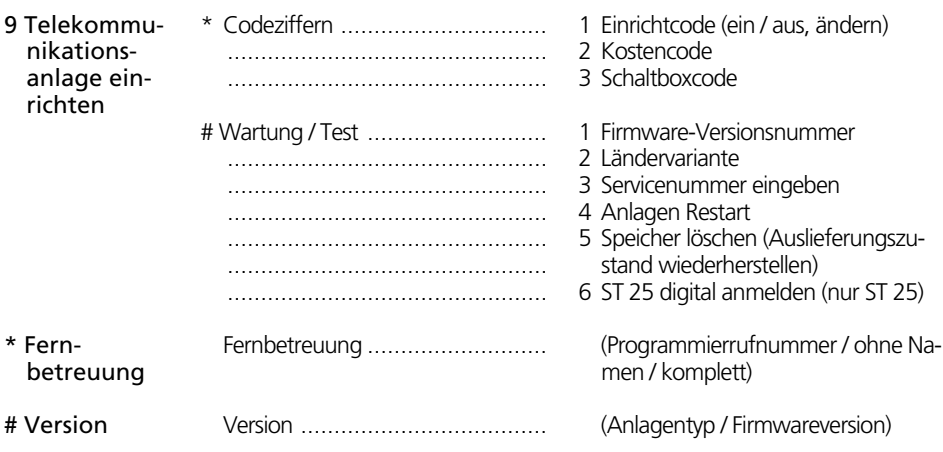

# **Glossar**

#### Amtsholung (Externbelegung)

Belegung einer Wählleitung (B-Kanal) um einen Externteilnehmer anzurufen.

#### Anrufvariante (AVA)

In einer Anrufvariante sind die Internrufnummern der Endgeräte festgelegt, die bei einem Anruf von extern gerufen werden.

Für den Tag oder die Nacht können unterschiedliche Anrufvarianten festgelegt werden. Die Anrufvariante 1 (Tagschaltung) und die Anrufvariante 2 (Nachtschaltung) kann von jedem Telefon aus jederzeit umgeschaltet werden.

#### Dienste

Im ISDN wird beim Anruf eines ISDN-Teilnehmers eine Dienstekennung (z.B. Telefonie, Fax) übertragen. Eine Verbindung mit dem Anrufer kommt nur zustande, wenn das angerufene Endgerät über die gleiche Dienstekennung verfügt. Dadurch werden Fehlverbindungen von zwei unterschiedlichen Endgeräten (z.B. Telefon /Fax) verhindert.

## Endgeräte

Geräte, die Sie als Internteilnehmer der Telefonanlage anschließen.

Analoge Endgeräte - wie Telefone, Systemtelefone, Anrufbeantworter, Telefaxgeräte, Kombigeräte (Telefon, Fax, ggf. Anrufbeantworter in einem Gerät), Modem. ISDN-Endgeräte - wie ISDN-Telefone, ISDN -

Karte im PC.

## Extern

Beim Telefonieren in einer Telefonanlage unterscheidet man Intern- und Externgespräche. Externgespräche sind Orts-, Fernoder Auslandsgespräche, für die Sie Entgelte an den Netzbetreiber entrichten müssen. Verbindungen zwischen Endgeräten Ihrer Telefonanlage und Endgeräten an Ihrem externen Mehrgeräteanschluß sind ebenfalls Externverbindungen. Der Ortstarif ist zu entrichten.

#### Funkzelle

Sie können an die analogen Ports Ihrer Telefonanlage jedes zugelassene schnurlose Telefon anschließen. Betreiben Sie an der Basisstation mehrere Handgeräte, ist es möglich, mit den Teilnehmern dieser Funkzelle zwei unterschiedliche Coderufe zu vereinbaren. Wird die Funkzelle über die 1. Internrufnummer gerufen, hören alle Teilnehmer der Funkzelle die Ruffolge des Coderufes 1. Über die 2. Internrufnummer wird mit der Ruffolge des Coderufes 2 gerufen. Der Teilnehmer, mit dem Sie einen Coderuf vereinbart haben, nimmt den Anruf entgegen.

## Gehende Externverbindung

Verbindung zu einem Externteilnehmer, die von einem Endgerät der Telefonanlage über Amtsholung (z.B. mit "0") und Wahl einer Externrufnummer aufgebaut wird.

#### Impulswahlverfahren (IWV)

Jeder gewählten Ziffer ist eine festgelegte Anzahl von Unterbrechungen zugeordnet. Die Unterbrechungen hören Sie bei der Wahl im Hörer.

#### Intern

Beim Telefonieren in einer Telefonanlage unterscheidet man Intern- und Externgespräche. Interngespräche sind die Gespräche, die Sie innerhalb der Telefonanlage kostenlos führen (mit anderen Teilnehmer der Telefonanlage)

ISDN (Integrated Services Digital Network) Übersetzt bedeutet dies: diensteintegrierendes digitales Telekommunikationsnetz. Alle Dienste (Sprache und Daten) können jetzt in einem Netz übertragen werden.

## Kommende Externverbindung

Verbindung zu einem Endgerät der Telefonanlage, die von einem Externteilnehmer über die Rufnummer der Telefonanlage aufgebaut wird.

#### Konfigurieren

Das Einstellen (programmieren) der Funktionen der Telefonanlage vom PC über ein Konfigurationsprogramm.

#### Mehrfrequenzwahlverfahren (MFV)

Jeder gewählten Ziffer ist ein bestimmter Ton zugeordnet. Telefone mit diesem Wahlverfahren benötigen an der Telefonanlage eine Signaltaste (Rückfragetaste R) Flash-Funktion.

#### MoH (Music on Hold)

Ein wartender Externteilnehmer hört während die Verbindung gehalten wird, z.B. bei der Gesprächsweitergabe, eine Wartemusik.

MSN (Multiple Subscriber Number) Die Mehrfachrufnummer ist eine ISDN-Rufnummer für einen Mehrgeräteanschluß. Die Mehrfachrufnummern stellt Ihnen Ihr Netzbetreiber für Ihre Telefonanlage zur Verfügung.

NTBA (Network Termination for ISDN Basic Access) - Netzabschluß (NT) für den ISDN-Basisanschluß

Der Netzbetreiber verlegt seine Kupferkabel bis zu diesem Anschlußpunkt (S0-Basisanschluß). Hier schließen Sie die Telefonanlage über einen Anlagenanschluß oder über einen Mehrgeräteanschluß an.

#### Rufverteilung

In den Rufverteilungen wird festgelegt, welche Endgeräte der Telefonanlage bei einem Anruf klingeln sollen. Sie legen fest, ob nur ein Endgerät oder gleichzeitig mehrere Endgeräte gerufen werden sollen.

Rufverteilungen für Anrufe von extern sind: Anrufvariante 1 (Tagschaltung), Anrufvariante 2 (Nachtschaltung) und Anrufvariante 3 (Rufweiterschaltung). Rufverteilungen für Anrufe von der Tür (Türfreisprecheinrichtung TFE): Türrufvariante 1 (Tagschaltung) und Türrufvariante 2(Nachtschaltung).

#### Rufweiterschaltung intern (AVA 3)

Ein Anruf von extern, der in einer bestimmten Zeit nicht angenommen wird, wird weitergeschaltet. Es klingeln dann die Endgeräte der Telefonanlage, die in der Rufweiterschaltung festgelegt sind. Die Zeit bis zur Rufweiterschaltung ist einstellbar.

#### **Schalthox**

Die Schaltbox Ihrer Telefonanlage können Sie von extern anrufen und über eine nachgewählte Kennziffer z.B. die Relais Ihrer Telefonanlage schalten, die Anrufvarianten schalten, eine Umleitung einrichten oder eine Raumüberwachung vornehmen. Die Schaltbox erreichen Sie von extern am Anlagenanschluß über eine Durchwahlrufnummer, am Mehrgeräteanschluß über eine eigens zugeordnete Mehrfachrufnummer (MSN). Mit dem Schaltboxcode können Sie die Schaltbox gegen unberechtigten Zugang schützen.

#### Signaltaste R (Rückfrage)

Taste am Telefon, die Sie drücken müssen, wenn Sie während eines Gesprächs bei einem anderen Teilnehmer rückfragen wollen. Die Signaltaste muß eine Flash-Funktion haben, das heißt, eine kurze Unterbrechung ausführen.

#### Türfreisprecheinrichtung (TFE)

An die Telefonanlage anschließbare Türsprechstelle mit Klingeltaste und Türöffner. Vom Telefon aus können Sie mit dem Besucher an der Tür sprechen und die Tür öffnen.

## Wählleitung (B-Kanal/S0-Basisanschluß)

An Ihre ISDN-Telefonanlage können Sie einen externen S0-Basisanschluß anschließen. Jeder externe S0-Basisanschluß verhält sich wie zwei herkömmliche analoge Wählleitungen. So haben Sie zwei Wählleitungen (B-Kanäle), auf denen Sie nach draußen telefonieren können (Orts-, Fern- oder Auslandsgespräche).

# **Wenn mal was nicht funktioniert**

## Kontrollen-

- Bei Fehlfunktionen der Telefonanlage überprüfen Sie bitte Ihre Bedienung anhand der Bedienungsanleitung.
- Kontrollieren Sie, ob die Anschlüsse der Endgeräte und der Telefonanlage richtig gesteckt sind.
- Sollten Sie eine Störung nicht beheben können, so steht Ihnen Ihr Fachhändler gerne zur Verfügung.

## **Sonderwählton ausschalten**

Nach Abnehmen des Hörers an Ihrem Standardtelefon hören Sie den Sonderwählton.

Den Sonderwählton hören Sie bei aktivem Anrufschutz, Automatischer Wahl oder ei-

$$
\begin{array}{c}\n\stackrel{\text{\tiny{4}}}{\iff} & \rightarrow \mathbf{*} \boxed{6} \boxed{9} \\
\end{array}
$$

Hörer abnehmen Sonderwählton Funktionen deaktivieren

ner Umleitung.

Mit einer Kennziffer können Sie alle Funktionen deaktivieren, die einen Sonderwählton zur Folge haben.

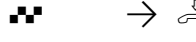

Quittungston Hörer auflegen

## Stromausfall **•**

- Bei einem Stromausfall können Sie weder extern noch intern telefonieren.

Nach Wiederkehr der Netzspannung:

- funktioniert die Telefonanlage wieder nach dem vorher eingerichteten Programm. Alle über den Programmiermodus oder das PC-Programm vorgenommene Einstellungen bleiben erhalten, sofern der Programmiermodus vorschriftsmäßig beendet wurde.
- eingeleitete Rückrufe sind gelöscht
- die in der Telefonanlage geparkten Verbindungen sind gelöscht
- die Einträge in der Wahlwiederholung sind gelöscht
- die Summen der Verbindungsentgelte und die Verbindungsdatensätze sind gespeichert.

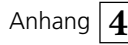

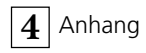

# **Verhalten bei Störungen**

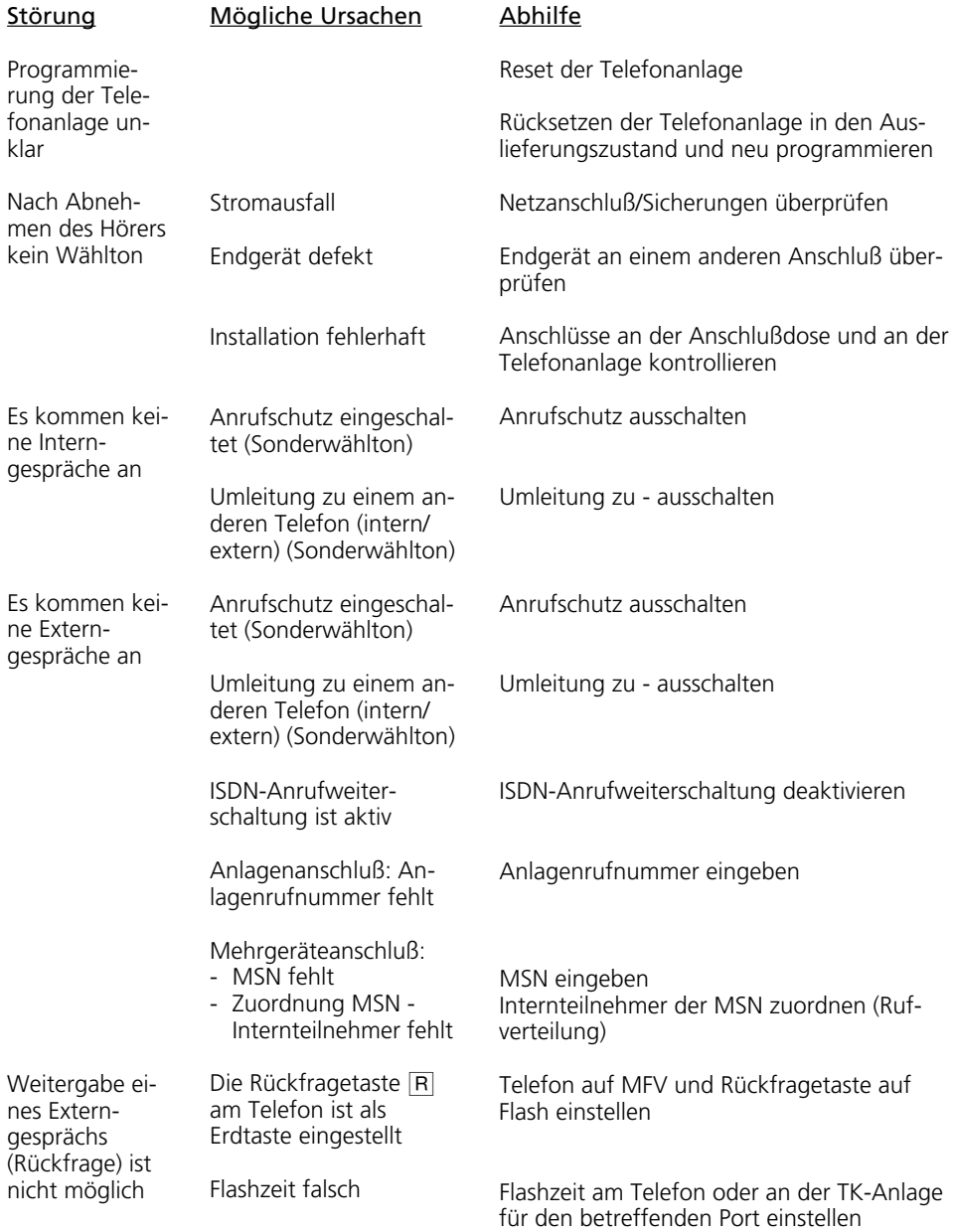

#### Störung

#### Mögliche Ursache

Sprechverbindung ist verzerrt

S0-Bus falsch installiert, Anschlußfehler

## **Reset der Telefonanlage -**

Durch einen Reset (Rücksetzen) können Sie die Programmierung der Telefonanlage wieder in einen definierten Zustand versetzen. Das kann notwendig sein, wenn unklare Einstellungen zurückgesetzt werden sollen oder die Telefonanlage neu programmiert werden soll.

Nach dem Reset funktioniert die Telefonanlage wieder nach dem vorher eingerichteten Programm. Alle über den Programmiermodus oder das PC-Programm vorgenommenen Einstellungen bleiben erhalten, sofern der Programmiermodus vorschriftsmäßig beendet wurde.

Achtung! Beim Reset der Telefonanlage werden gelöscht:

- alle bestehenden Intern- und Externverbindungen
- Fernbetreuung

Abhilfe

- Rückrufe intern
- ISDN-Rückruf bei Besetzt
- Wählleitungsreservierungen

Adernpaare richtig anschließen

Hardware - Reset - Netzstecker des 230V - Stromnetzes ziehen und wieder stecken.

Software - Reset - Folgende Prozedur ausführen:

## **Software - Reset (vom a/b-Telefon oder ISDN-Telefon) –**

Programmiermodus muß mit  $\sqrt{\frac{2}{5}}$  gestartet sein!

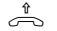

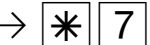

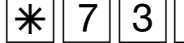

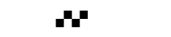

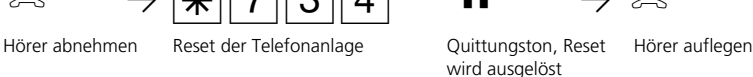

Der Reset wird ausgeführt.

**Software - Reset (Anlagen restart vom Systemtelefon)** 

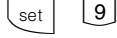

 $\overline{\text{set}}$   $\overline{\text{9}}$   $\overline{\text{1}}$   $\overline{\text{next}}$  mehrmals drücken, bis "Reset" im Display steht

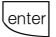

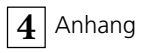

# **Rufe**

#### Alle Rufrhythmen für kommende Externrufe beginnen mit einem Auftaktruf von 500 ms. Dann folgt eine Pause von 2 s. Dies ist technisch bedingt zur Übermittlung der Rufnummer des Anrufers (CLIP). Danach ist eine Unterscheidung von Anrufen auf verschiedenen Rufnummern der TK-Anlage möglich (siehe Grafik). Externruf

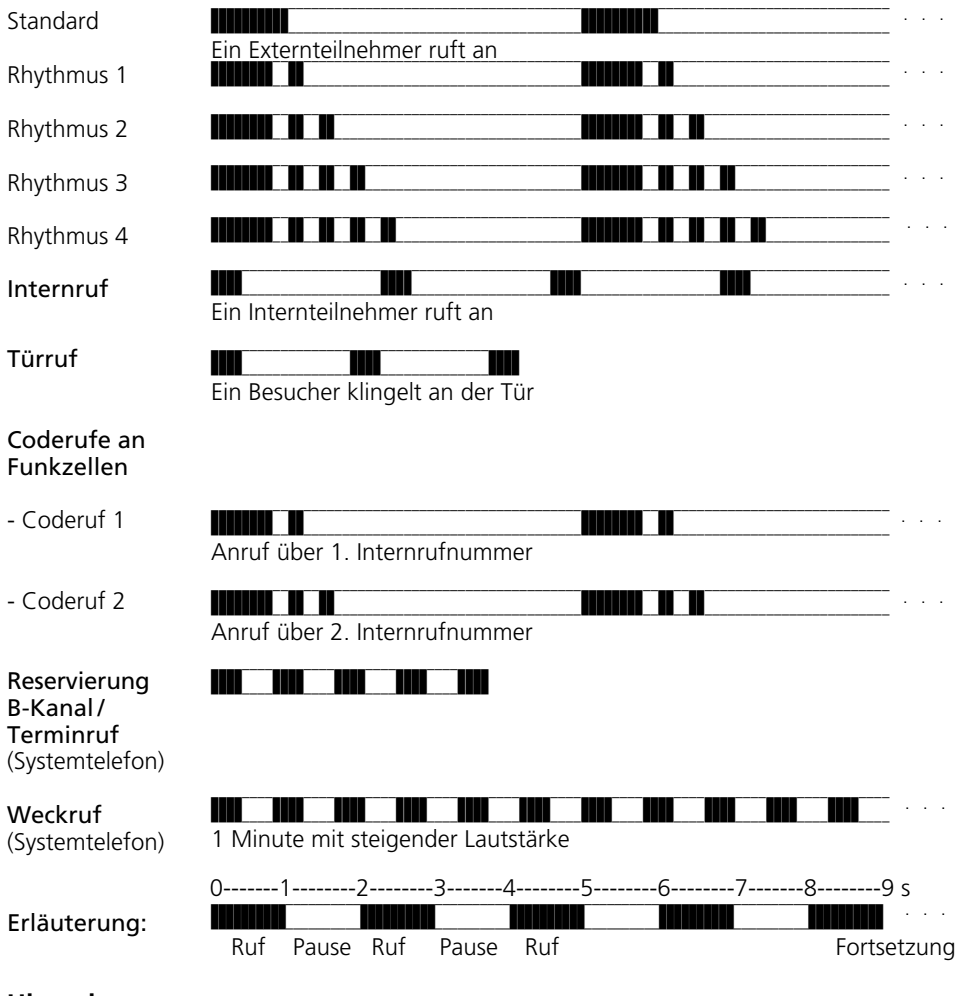

## **Hinweis –**

Je nach verwendetem Endgerät können die Rufe abweichen.

An Ports, die als Endgerätetyp "Funkzelle" eingerichtet sind, werden die Rufrhythmen 3 und 4 nicht signalisiert.
## <span id="page-216-0"></span>**Töne**

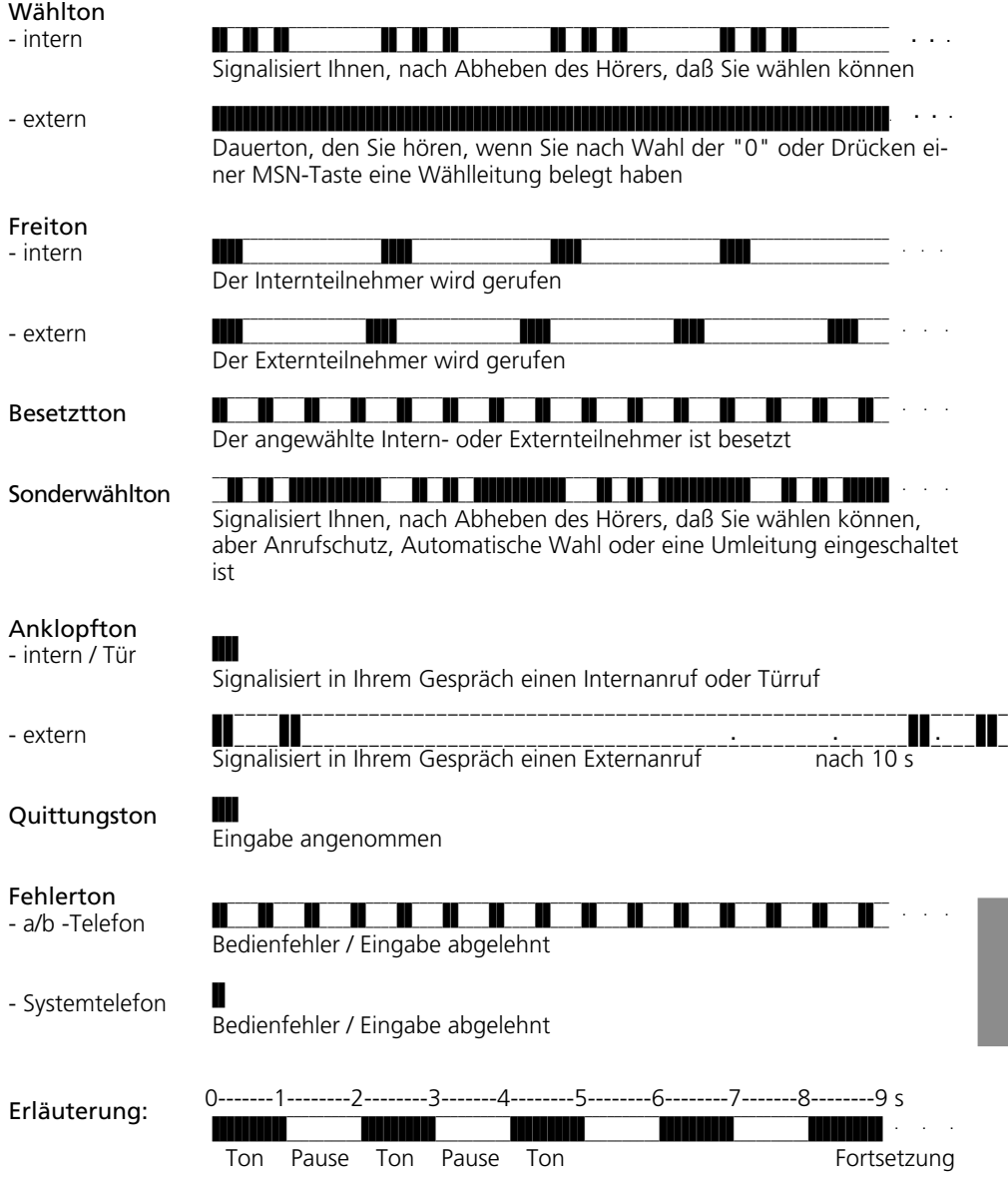

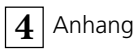

# **[Stichwortverzeichnis](#page-15-0)**

## **[A](#page-108-0)**

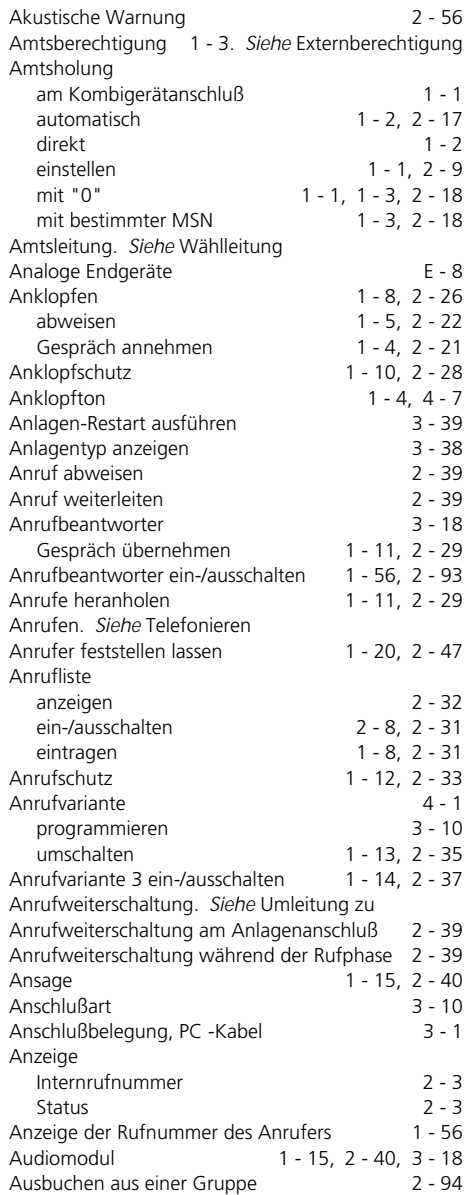

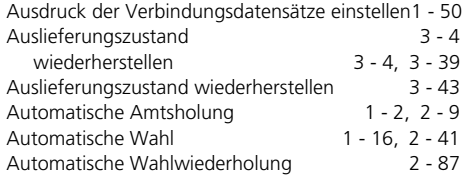

## **B**

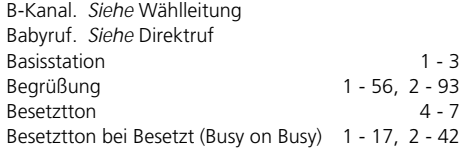

## **[C](#page-190-0)**

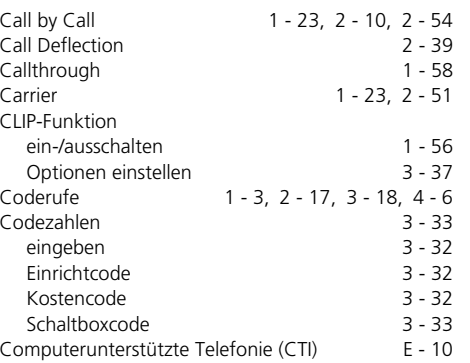

## **D**

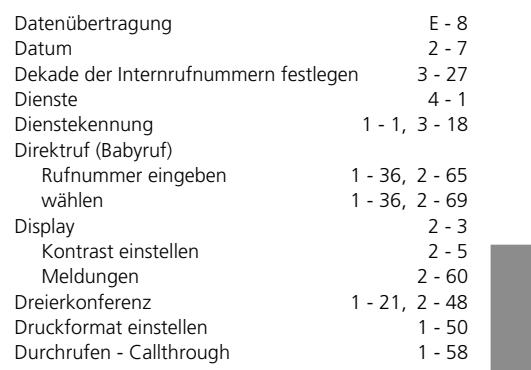

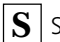

## **S** [Stichwortverzeichnis](#page-181-0)

Durchsage 1 - 18, 2 - 43

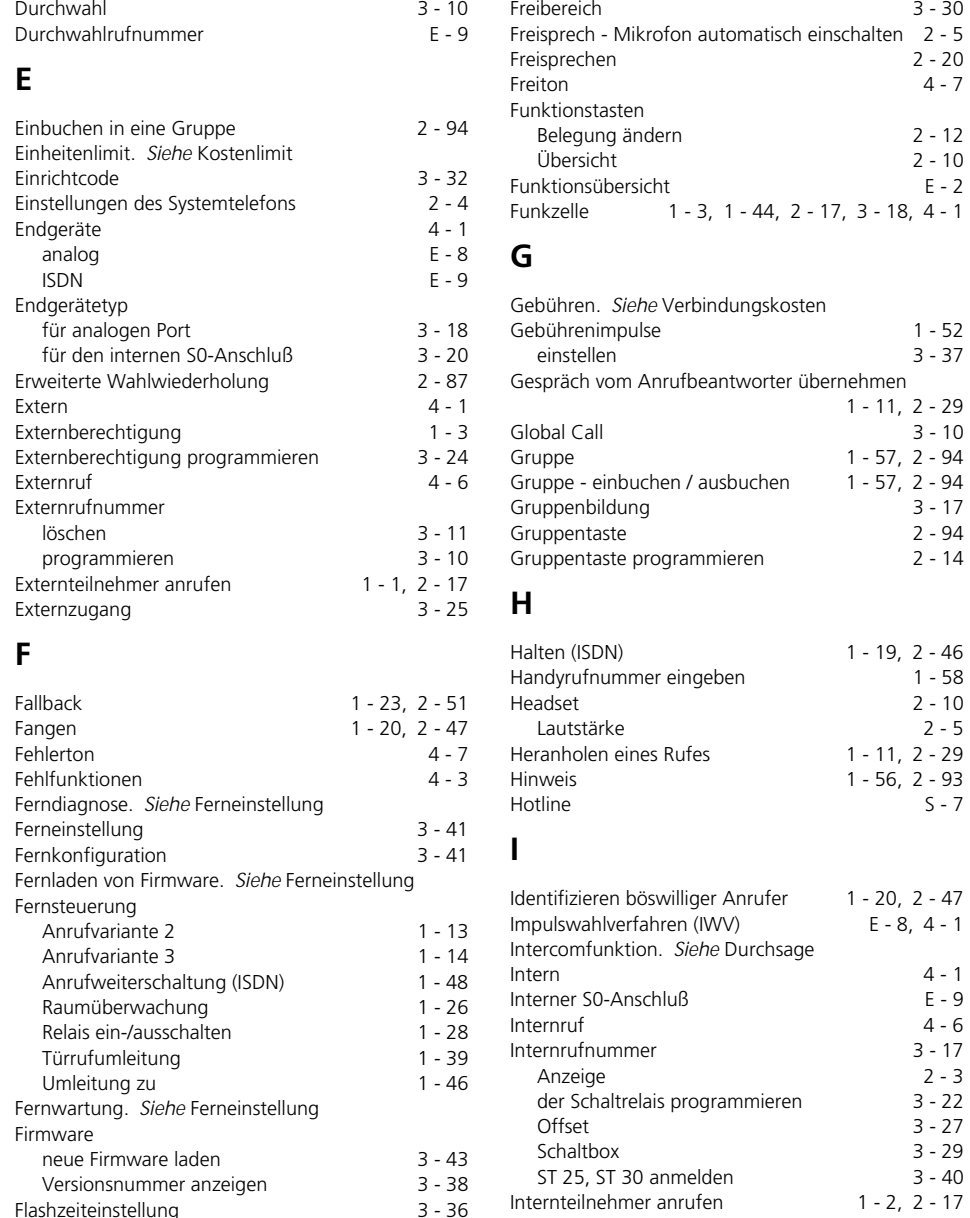

FP-Taste. *Siehe* [Funktionstasten](#page-180-0)

 $2 - 20$  $4 - 7$ 

> $2 - 12$  $2 - 10$

 $1 - 52$ 8 - 37

 $1 - 58$  $2 - 10$ 

 $S - 7$ 

 $E - 8, 4 - 1$ 

S - 2

Follow me. *Siehe* Umleitung von

[Stichwortverzeichnis](#page-211-0) **S** 

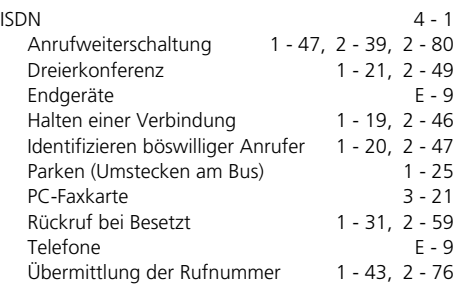

# **[K](#page-89-0)**

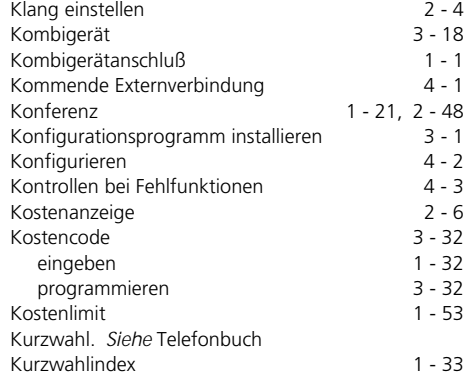

# **L**

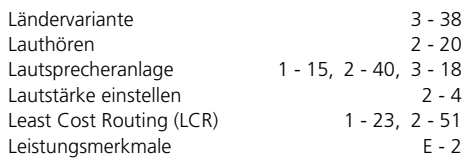

## **M**

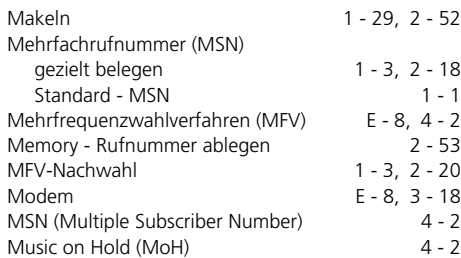

## **[N](#page-92-0)**

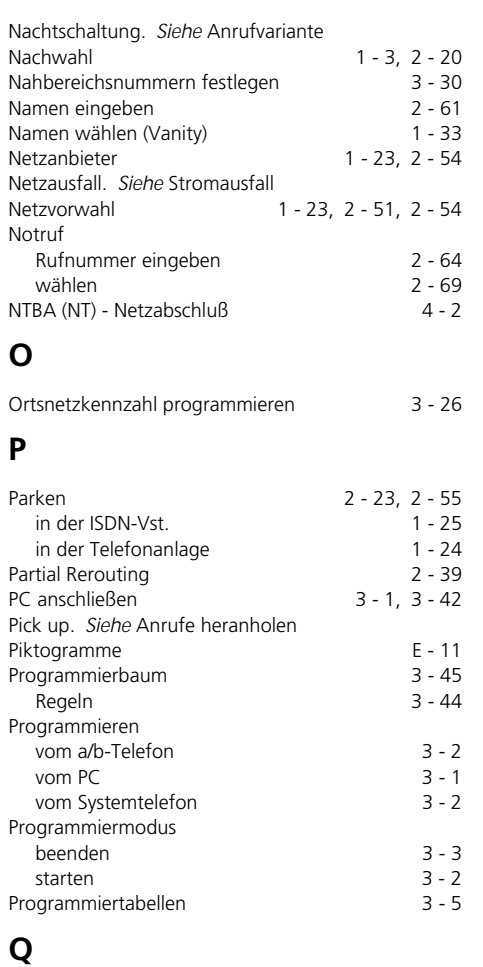

Quittungston 4 - 7

## **R**

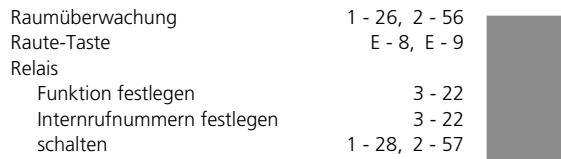

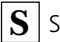

# **[S](#page-53-0)** [Stichwortverzeichnis](#page-13-0)

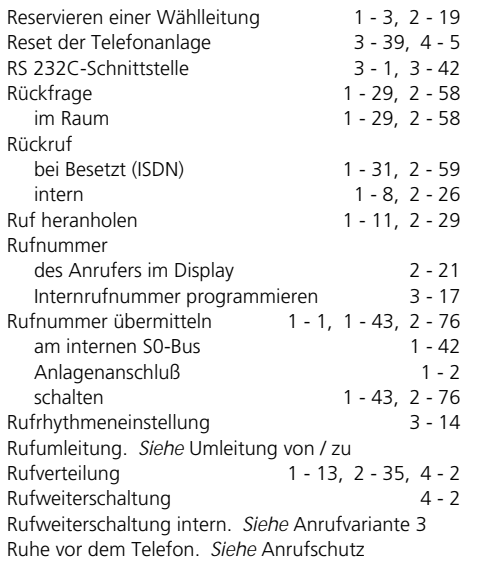

### **[S](#page-23-0)**

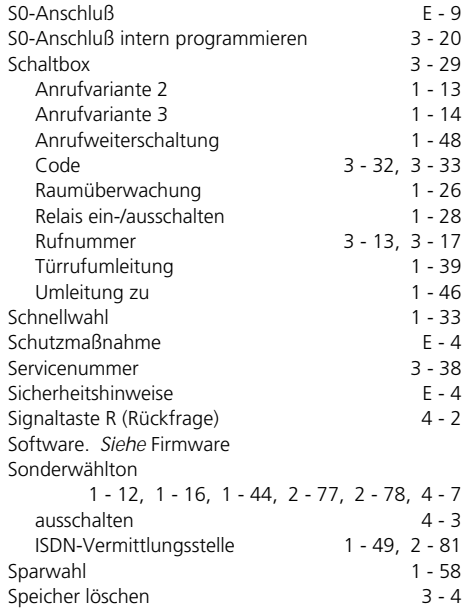

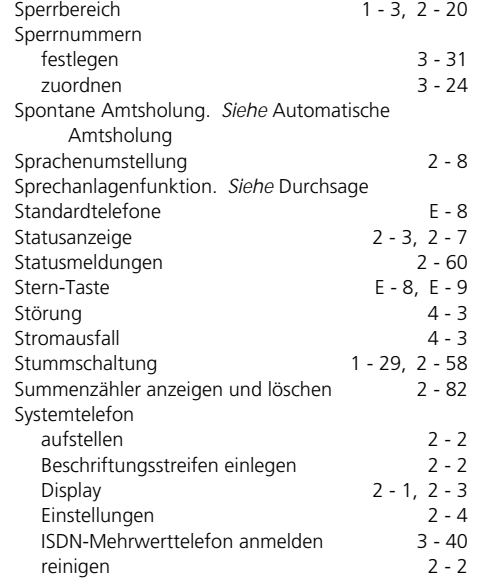

**[T](#page-75-0)**

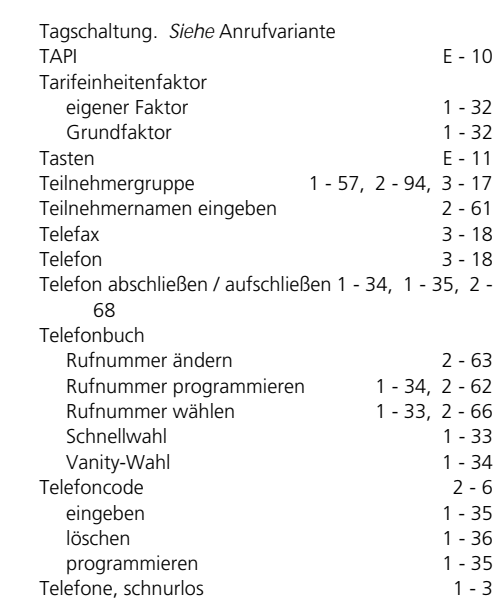

[Stichwortverzeichnis](#page-157-0) **S** 

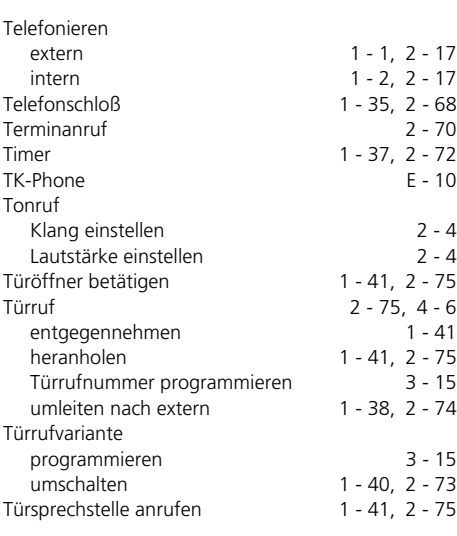

# **U**

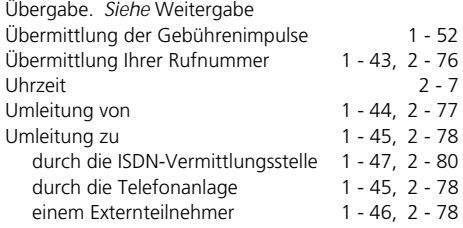

### **V**

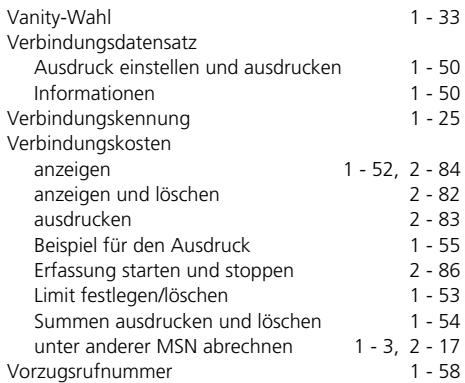

# **[W](#page-41-0)**

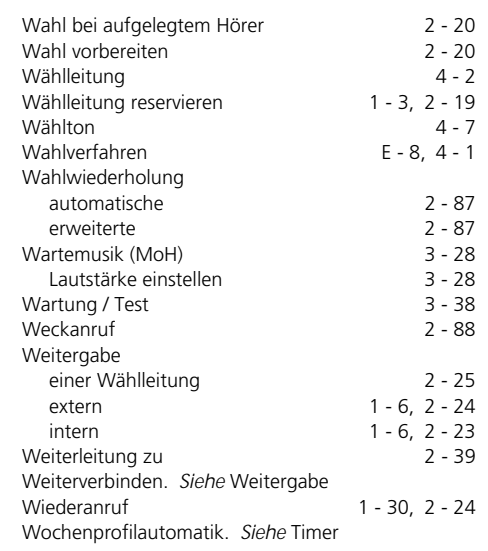

# **Z**

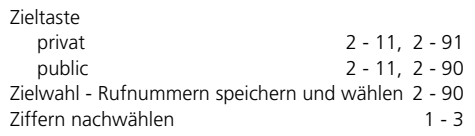

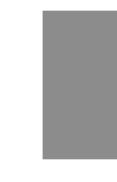

#### Urheberrecht **•**

Copyright 1999 AGFEO GmbH & Co. KG Gaswerkstr. 8 D-33647 Bielefeld

Für diese Dokumentation behalten wir uns alle Rechte vor; dies gilt insbesondere für den Fall der Patenterteilung oder Gebrauchsmustereintragung.

Weder die gesamte Dokumentation noch Teile aus ihr dürfen manuell oder auf sonstige Weise ohne unsere ausdrückliche schriftliche Genehmigung verändert oder in eine beliebige Sprache oder Computersprache jedweder Form mit jeglichen Mitteln übersetzt werden. Dies gilt für elektronische, mechanische, optische, chemische und alle anderen Medien.

In dieser Dokumentation verwendete Warenbezeichnungen und Firmennamen unterliegen den Rechten der jeweils betroffenen Firmen.

#### **Technische Änderungen**

Die AGFEO GmbH & Co. KG behält sich vor, Änderungen zu Darstellungen und Angaben in dieser Dokumentation, die dem technischen Fortschritt dienen, ohne vorherige Ankündigung vorzunehmen.

Diese Dokumentation wurde mit größter Sorgfalt erstellt und wird regelmäßig überarbeitet. Trotz aller Kontrollen ist es jedoch nicht auszuschließen, daß technische Ungenauigkeiten und typografische Fehler übersehen wurden. Alle uns bekannten Fehler werden bei neuen Auflagen beseitigt. Für Hinweise auf Fehler in dieser Dokumentation sind wir jederzeit dankbar.

Die zahlreichen ISDN-Leistungsmerkmale Ihrer AGFEO-ISDN-Tk-Anlage können Sie nur nutzen, wenn Ihr Netzbetreiber Ihnen diese Leistungsmerkmale zur Verfügung stellt.

#### <span id="page-224-0"></span>**Technische Hotline -**

Sollten Sie Fragen zum Betrieb Ihrer Telefonanlage haben, die Ihnen die Bedienungsanleitung nicht beantworten kann, wenden Sie sich bitte an Ihren Fachhändler. Im Ausnahmefall steht Ihnen in Deutschland die AGFEO-Hotline zur Verfügung.

AGFEO-Hotline: 0190/570122 (0,12 DM / 6 Sekunden), Montag - Donnerstag 8:30 - 17:30 Uhr, Freitag 8:30 - 14:30 Uhr

Bevor Sie Ihren Fachhändler oder die AGFEO-Hotline anrufen, sollten Sie für eine schnelle Bearbeitung einige Angaben bereit halten:

- Welche Telefonanlage haben Sie? Z.B., AGFEO AS 33, AS 34, AS 40 (steht auf dem Typenschild der Anlage)
- Welchen Anschlußtyp (Anlagenanschluß und/oder Mehrgeräteanschluß) und welche Rufnummern haben Sie? (steht auf der Anmeldung bzw. Bestätigung des Netzbetreibers)
- Welche Softwareversion haben Ihre AGFEO-Installationsdisketten? (steht auf den Disketten)
- Welche Softwareversion hat Ihre Telefonanlage? (kann am PC oder Systemtelefon ausgelesen werden)
- Welche Endgeräte haben Sie an Ihre Telefonanlage angeschlossen? (analoge Endgeräte mit und ohne MFV-Wahl, ISDN-Telefone, Faxgeräte etc.)
- Halten Sie die Bedienungsanleitungen der angeschlossenen Endgeräte und dieses Handbuch bereit.
- Starten Sie Ihren PC und lesen Sie mit TK-Set die Konfiguration aus. Drucken Sie möglichst die Konfiguration Ihrer Telefonanlage aus.

#### EU-Konformitätserklärung

**EC-Declaration of Conformity** CE-Déclaration de Conformité

#### Der Hersteller:

AGFEO GmbH & Co. KG

The Manufacturer: Le Commudeur.

> Gaswerkstr, 8 D - 33647 Biolefeld

Adresse: Address Adiassa

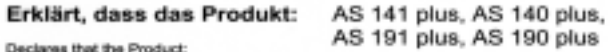

Déclare que le Produit

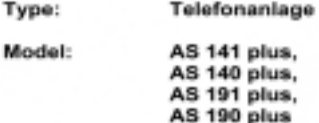

die grundlegenden Anforderungen gemäß Artikel 3 der nachstehenden EU-Richtlinien erfüllt:

meets the essential requirements according to article 3 of the following EC-Directive: est conforme aux exigences essentielles d'article 3 de la Directive CE:

Richtlinie 1999/5/EG des Europäischen Parlaments und des Rates vom 09. März 1999 über Funkanlagen und Telekommunikationsendeinrichtungen und die gegenseitige Anerkennung ihrer Konformität

Directive 1999/5/EC of the European Parliament and of the Council of 09 March 1999 relating to radio and telecommunications terminal equipment, including the mutual recognition of their conformity<br>Directive 1999/20/CE cu Parlement européen et du Conseil du DS man: 1999 concernant les radio et équipement terminaux de<br>Nifecommu

#### und dass die folgenden harmonisierten Normen angewandt wurden:

and that the following harmonised standards has been applied: et que les standards harmonisés suivants ont été appliqués:

> **EN 55022/1998** EN 55024/1998 TBR3 Anhang 1/Dez. 1997 Schicht 1-3

Bielefeld, 16. Februar 2001

ionature Nom at Signature

Ort und Datum der Konformitätserklärung Place and date of the declaration Lieu et date de la décleration

: +49 (0)5 21 44 70 9-0<br>: +49 (0)5 21 44 70 9-50 **FAX** 

Identnr. 533 068 Änderung und Irrtum vorbehalten. Printed in Germany 0022

AGFEO GmbH & Co. KG Gaswerkstr. 8 D-33647 Bielefeld Internet: http://www.agfeo.de